राष्ट्रीय डिज़ाइन संस्थान<br>National Institute of Design

मध्यप्रदेश Madhya Pradesh (An Institution of National Importance under DPIIT,

Ministry of Commerce and Industry, Government of India)

Ref No. NIDMP/1-70/-RTI-CELL/2023/27

Dated: 14.11.2023

To,

Subject: Information under the RTI Act 2005

Dear Sir.

With reference to your RTI application No. NIDMP/R/E/23/00027 received at National Institute of Design Madhya Pradesh on 08.10.2023.

2. Information sought vide your application above & received concerned sections pertains to NID MP is as given below:

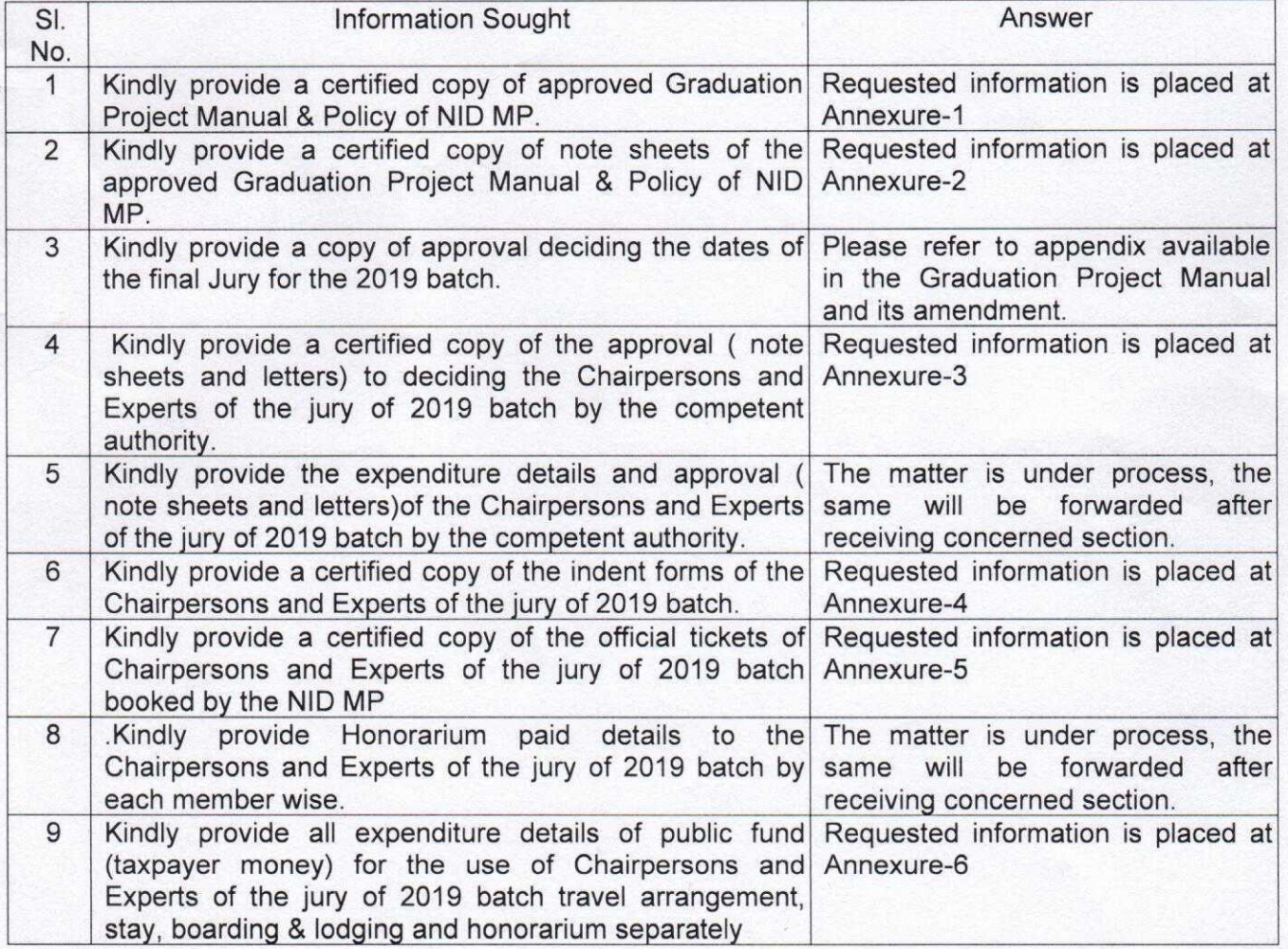

3.In terms of Section 19, of the Right to Information Act, 2005, the Name and Address of Appellate Authority is as follows: -

> Mr. Neeraj Tahiliani Officiating Registrar, National Institute of Design, Madhya Pradesh, Village- Acharpura, Eint Khedi Post Arwaliya, Dist. - Bhopal (Madhya Pradesh) Pin 462038

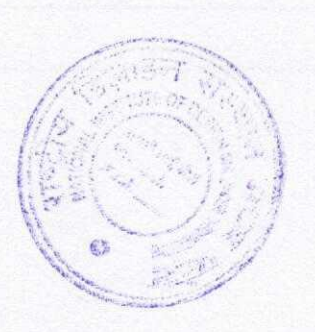

 $110211$ 

Copy to: -

1 APIO NID, MP

Yours sincerely,

 $74 - 11 - 23$ 

(Shri Krishan Birhman)<br>CPIO, NID MP

termed on the second states

for information & necessary action, please.

Annesume-1

# **GRADUATION PROJECT MANUAL**

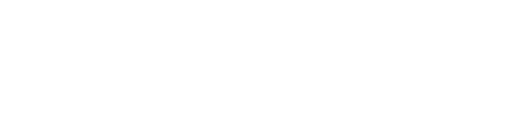

सूचना अधिकार अधिनियम के तहत प्रदत्त **Information given under RTI Act** 

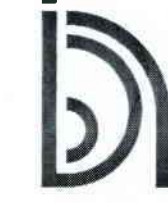

राष्ट्रीय डिज़ाइन संस्थान<br>National Institute of Design<br>मध्यप्रदेश Madhya Pradesh

## **Table of Contents**

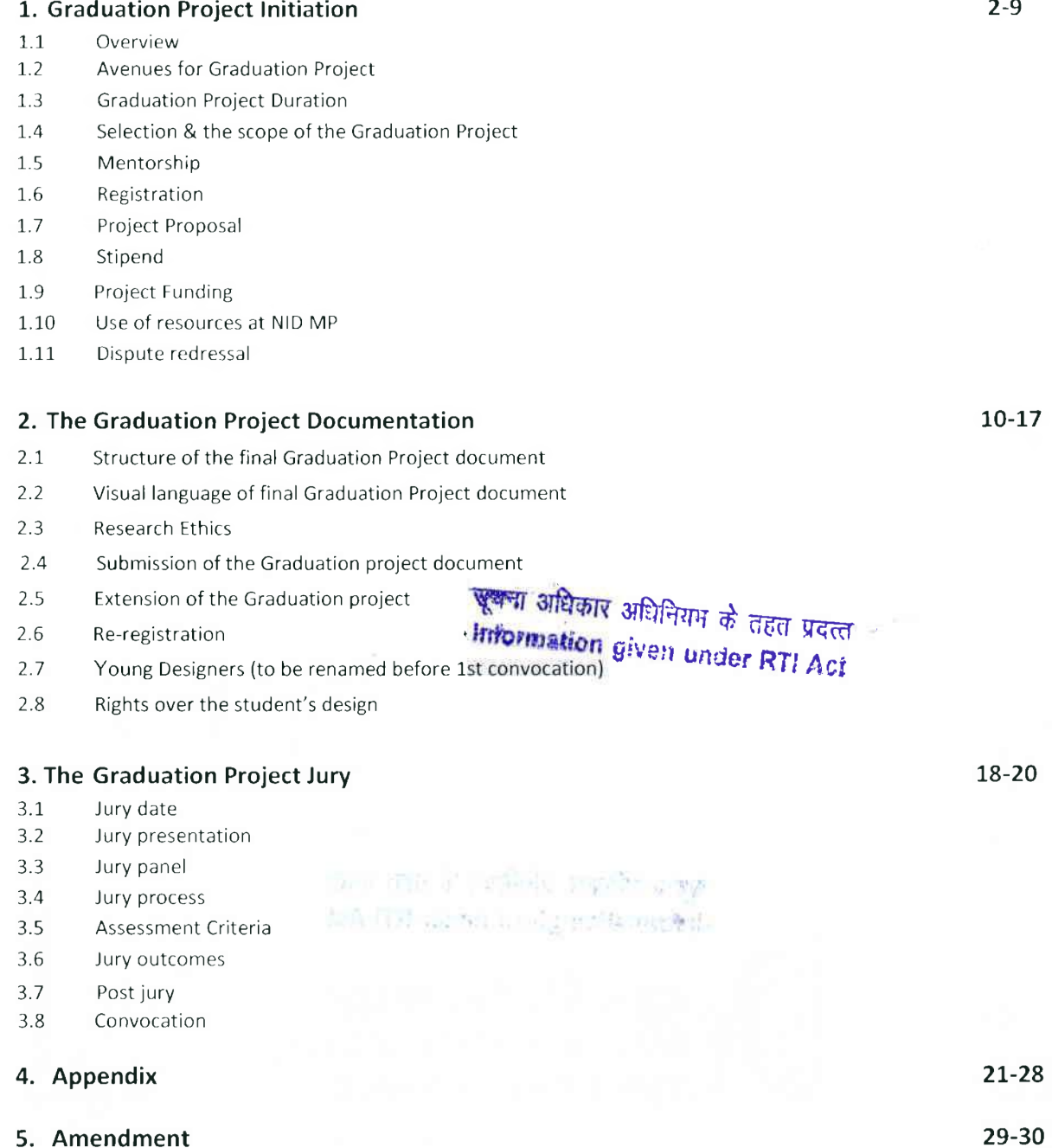

### 1. Graduation Project Initiation

#### $1.1$ Overview

(i) The culmination of the students' academic tenure at the National Institute of Design, Madhya Pradesh, is marked by the submission of a graduation project, which is a substantial investigation in the field of design on a topic closely allied to their discipline of study. The graduation project is meant to offer the outcome of a full-scale professional design assignment with both application and implementation potential. Introduced with an aim to conform to the root philosophy of NID MP's pedagogy of 'learning by doing', this graduation project is every student's moment to shine in the real-world arena of client service.

(ii) The project orients the students to the needs and demands of the industry. It offers the students an opportunity to demonstrate his/her ability to provide professional services to clients as an independent design professional. It also helps them to make an informed decision about which career path they would like to follow upon graduating. A higher degree of synthesis and self-reflection/ evaluation/ critique is expected from a B. Des. student, along with the ability to bridge research and practice effectively. The project must be done with academic rigor incorporating systematic inquiry and informed design decisions. The phrase 'systematic inquiry' implies the presence of a structure and method by which the student must carry out his/her project.

(iii) The graduation project reflects the student's ability to:

(a) Apply his/her learning to current practices in the process of creating new forms of products, processes, services, and systems.

(b) Analyze and refine his/her ideas in an iterative manner based on critique. सूचना अधिकार अधिनियम के तहत प्रदत्त

(c) Evaluate/reflect upon the creative processes he/she has followed. «Information given under RTI Act

(iv) The initial search for an appropriate topic for the graduation project may commence at the beginning of the 7th semester of the students' bachelor's program at NID MP. Students can select their projects through personal contacts, faculty contacts, contacts shared by the Placement Cell, or through opportunities available with the Global Outreach Cell (GOC). The Global Outreach Cell (GOC) announces the availability of graduation projects from time to time.

(v) Students can undertake a graduation project under various types of clients (section 1.2). The graduation project comprises a comprehensive project based on a predetermined design brief and the scope of work. Students are expected to write a professional design proposal that explains the overview of the project, process, scope, and budget of the project.

(vi) For successful completion of graduation projects as per the academic standards of NID MP, the institute provides mentorship to each student (section 1.5). Each student is assigned a guide, who is a faculty member of NID MP. During the project, the student is expected to present work in progress to the guide and get timeto-time feedback. Upon successful completion of the project, a comprehensive document of the project & its outcome is submitted as prescribed by NID MP (section 2). The student's performance on the project is critically evaluated by a jury comprising NID MP faculty members and external experts (section 3), for the award of the NID MP's Professional Education Degree to the student.

#### Refer to appendix 4.1 to understand the entire timeline related to the graduation project.

#### 1.2 Avenues for the Graduation Project

Students can pursue graduation projects under various types of clients both in India and abroad and under the self-sponsored category as stated in Para 1.2.4.

#### 1.2.1 Client Sponsored Project outside NID MP

Students may undertake a project with any organization in India. 'Organization' here means a public sector organization; any privately-owned or managed firm/ studio/ company; government body or an NGO, or a sponsored professional project under the mentorship of a Professor/ Faculty of a reputed design university, college, or institute. Students can take up one client-sponsored project in core categories such as design for industry, social sector, development, and innovation.

#### 1.2.2 Client Sponsored Project within NID MP

Global Outreach Cell (GOC) of NID MP is an apex body under which design consultancy is offered by NID MP, to client organizations from industry, government, NGO, and development sectors, by the experienced faculty members of the institute. The projects under GOC are sponsored by a client. The institute's Global Outreach Cell may sponsor graduation project/s under the mentorship of the faculty who is the project coordinator. The requirement of students on such projects and the project brief will be shared by GOC with the students throughout the year. The request received from the interested students will be examined by the committee comprising AC GOC and the project guide in consultation with the client.

#### 1.2.3 Sponsored Project Abroad

## सूचना अधिकार अधिनियम के तहत प्रदत्त **Information given under RTI Act**

(i) The students may explore the possibility of doing a graduation project in a foreign university/institution if NID MP signs a 'Memorandum of Understanding (MOU) with it. They may also approach a foreign university/institution/private/public-owned organizations/ entities on their own to get a project.

If a student decides to do a graduation project abroad, his/her academic record forms the first basis in deciding whether he/she can be permitted to do so. When such an offer comes to any student, his/her respective guide and discipline lead will make a recommendation based on said criteria to the Activity Chairperson (E&T), who is authorized to make the final decision to permit the student to work on a sponsored project abroad.

#### 1.2.4 Self-Sponsored Project

The students also have the option of undertaking self-initiated projects on a topic of their interest.

#### 1.2.5 Any Other

The students may explore any other learning opportunity beyond the above four provisions that fulfill the learning objectives of the graduation project as stated in section 1.1, such students may approach the Activity Chairperson Education and Training through discipline leads.

#### 1.3. Graduation Project Duration

The graduation project is expected to be 6 months long. The 6-month duration includes project work and its documentation in the writing format prescribed by NID MP as mentioned in Section 2. Complete documentation of the project methodology, processes, and outcomes will be carried out by the student during this period of the project.

The project time spent with the organization is the actual time that will be mentioned in the work experience certificate by the employer (Refer Section 2.1.2). The project time may or may not include documentation time. Anything between 4 to 6 months is acceptable as the duration on the certificate. If the student spends 4 to 5 months with the organization as project time, then he/ she must utilize the remaining time for project documentation writing either on or off campus. If the student spends 6 months' time with the organization, he/she shall be required to complete the documentation within that time at the workplace of the organization.

#### 1.4 Selection & Scope of the Graduation Project

(i) Selection of an appropriate topic for the project is of primary importance. Students might wish to explore a subject, theme, or area of study that featured strongly in their earlier works in greater depth. The students might also wish to pursue a topic of personal interest that has to date not been featured in any of their works at NID MP. Alternatively, they might choose their projects based on the direction they wish to steer their career towards. It is essential for students to have a keen interest in the topic they wish to pursue, as they will need to sustain their interest and motivation throughout the course of study. The appropriateness of the project should be discussed with the student's guide Discipline Coordinator.

(ii) In a sponsored project by the client as mentioned in sections 1.2.1, 1.2.2, 1.2.3, it is the sponsor who often determines the initial design brief and the expectations/scope of work for the project. In some cases, the selection of the project is done in consultation with the student. The scope of the project should include design research and development (R & D) or only design development. The scope of work should be worthy of a student's 6-month engagement with the sponsor's organization.

(iii) In the case of a self-sponsored project (1.2.4), a student has the autonomy to select the project. However, it should be discussed with the student's guide. The initial search for an appropriate topic for the graduation project may commence at the beginning of the pre-final semester of the student's bachelor's program at NID MP. सूचना अधिकार अधिनियम के तहत प्रदान 中国国际国家市

#### 1.5 Mentorship

# «Information given under RTI Act

(i) Having a guide on a graduation project is mandatory. The guide for the graduation project should be a faculty member of NID MP. Guides can be of two types: the main guide and a co-guide. Students can choose both main and co-guide from any discipline including foundation studies based on subject expertise, or area of specialization of the faculty (largely determined through courses taught and research or practice pursued). Having a Co-guide is optional, he/ she may be inducted on the project in consultation with the main guide. Each faculty member of the institute may guide max up to 7 students as the main guide and additional max up to 5 students as co-guide. Both the main guide and co-guide shall have the choice to agree to mentor the student or decline. Discipline leads must ensure that all students of the discipline have at least a main guide.

(ii) Students should have regular online meetings reporting the progress of the project to the main guide and the co-guide to share and discuss the progress of the work done, seek critique from the guide, redefine

the design brief as required, and consider new directions for design development. A minimum of two visits should be made by the student to the institute to show the progress of the project to the main guide and or co- guide. Guide meetings should be documented by the students and regularly shared with the guide in case of meetings both in offline/ online scenarios. The guide can also meet the client online/offline during the graduation project and conduct a mid-project review.

(iii) If a student pursues his/her graduation project overseas as mentioned in section 1.2.3, she/he will have to choose a subject expert in the respective country in addition to a faculty guide from NID MP. This external advisor has to be endorsed by the student's faculty guide, and the Activity Chairperson (Education & Training). If the student is unable to visit the guide in NID MP due to some unavoidable circumstances, in such cases, a minimum of two physical visits to the subject expert in the respective country is mandatory in consultation with the main guide of NID MP.

(iv) The Indian or foreign sponsor organization will bear the expenses of the student travel for guide visits stated in section 1.9. If the project requires a physical visit of the guide to the student's organization, in such a situation, that visit will be sponsored by the Indian/foreign sponsor organization as stated in section 1.9.

#### 1.5.1 Responsibilities of Main Guide and Co-Guide

(i) Co-guide should be opted by the student in discussion with the main guide. Co-guide should be opted before the registration process.

(ii) Project proposal should be approved by the main guide.

(iii) If the project requires, the main guide/co-guide may visit the student's organization during the graduation project duration to give feedback or address any disputes related to the student project or any other essential work related to the project.

(iv) Both main and co-guide should seek regular updates on the progress of the project and give regular feedback to the students.

(v) Both main and co-guide should guide students during the writing phase of the graduation project document.

(vi) All the official documents related to academic work will be signed by the main guide.

#### 1.6 Registration

## <del>खूय</del>ना अधिकार अधिनियम के तहत प्रदत्त **Information given under RTI Act**

(i) All students, whether client sponsored or self-sponsored have to complete the registration process for the graduation project with the Academic Office, by filling out an online registration form. In case of client sponsored project (as stated in section 1.2.1, 1.2.2., 1.2.3), students need the following for the completion of the registration process :

- (a) Written confirmation from guide and/or co-guide
- (b) Written confirmation in the form of an email and offer letter from the Client.
- (c) Terms and conditions if any like Non-Disclosure Agreement etc. (refer section 2.1.7 (viii))
- (d) Project Proposal (refer section 1.7)

(ii) In the case of the self-sponsored category, students only need to submit written confirmation from guide and co-guide and tentative project proposal, written in consultation with the guide and co-guide.

(iii) The registration process begins immediately once the students have cleared the 7th semester B. Des.

juries (kindly refer to credit evaluation policy for eligibility to register for the graduation project). However, students are allowed to proceed with doing the provisional registration of the graduation project as per the timelines stated in appendix 4.1.

(iv) Students may commence their projects only after clearing the 7th semester jury. After declaration of the results, the academic office will issue the confirmation list of eligible students for the graduation project. It is important to note that the 6-month duration of the graduation project begins from the closing date of the registration process for all students. The Discipline Coordinator must ensure that the student has successfully passed all courses prior to registration of the project.

#### 1.7 Project Proposal

(i) Every graduation project needs to begin with a project/research plan. This plan needs to be articulated in the form of a written proposal that is formulated by the student in consultation with the client and his/her faculty guide at the Institute. The project proposal provides an outline of the project, states the aim and objectives, defines the scope of work and methodology, and expected outcome. The project proposal should be written in a minimum of 1200 words to a maximum of 2400 words. The project proposal is an important document and must be well-written and coherently structured. Before the student can set out on his/her project, he/she needs to submit the proposal at the time of graduation project registration.

(ii) The final graduation project proposal comprises the following structure:

(a) Design Brief/ Problem Setting/Research Question: Identifying the problems/challenges of a given situation in context and formulating an appropriate research question that can lend a proper direction to the project. In a sponsored project, it is the sponsor who often determines the initial design brief and the expectations/scope of work for the project. In some cases, this is done in consultation with the student.

(b) Aim & Objectives: The strategies/plans/steps to be followed by the student to attain the aims he/she set down to achieve at the outset of the graduation project.

(c) Scope of the Project: Listing the work that is expected from the student to accomplish in the given period of project duration.

(d) Methodology: The approaches and methods the student plans to employ to answer the research/design objectives/guestion.

(e) Timeline: This will give an idea about how the graduation project will be structured over the six-month period, that is, the sequence of various stages of the project and the approximate time required to complete said stages.

(f) Deliverables: This refers to what the student and client envisions as the emerging outcome/s of the project in the form of tangible deliverables.

#### 1.8 Stipend

## <del>सूच</del>ना अधिकार अधिनियम के तहत प्रदत्त Information given under RTI Act

(i) The standard, financial modus operandi for the graduation project is

a) A project sponsored by an organization b) A self-sponsored project.

(a) A sponsored project implies that the students are paid, that is, they receive a stipend for rendering their services to a firm/organization. The stipend that a company offers to a student may vary depending on the company, its policies, its location, and other contextual factors that have a bearing on its finances. Students should be aware that a stipend relates to the funds made available for the specific purpose and time of the project alone and must not be confused with a 'salary'. The stipend covers their basic sustenance costs (food, accommodation, and transport) for the duration of the project. To minimize variance across stipends offered by different organizations, the Institute recommends these guidelines are also sent to the sponsor and are revised periodically.

(b) The current norm for stipend offered to final year degree students sponsored by a client outside NID MP (1.2.1) or within NID MP (1.2.2), is a minimum of Rs 25,000 per month, for a maximum of 6 months. The maximum stipend would be as negotiated between the student and the organization, applicable also in the case of sponsored projects abroad. All the expenses related to the project will be borne by the funding agency as stated in section 1.9. In the case of a self-sponsored project (1.2.4), a student does not receive any financial support in the form of a stipend and all the project-related expenses shall be borne by the student

#### 1.9 Project Funding

(i) If the project is sponsored by a client as stated in sections 1.2.1, 1.2.2, 1.2.3, the sponsor is expected to bear the following expenses:

(a) Manufacturing cost (in or outside NID MP)

(b) Infrastructure related cost (in or outside NID MP) बुबना अधिकार अधिनियम के तहत प्रदत्त (c) Service cost (e.g., outsourcing services, etc.)

**Information given under RTI Act** 

(d) Travel Cost

i. Local or intercity travel by the student during the graduation project for project work.

ii. Cost of travel for a minimum two guide visits by the student. The sponsor as per the organizational norms for the student category will pay for the cost of the travel undertaken by the student.

iii. Cost of one round trip by air and local hospitality for the main/co-guide guide during his/her visit to the sponsors as per NID MP norms.

iv. Lodging cost, applicable if the student visits NID MP for a guided visit or travels to some other city for project work.

(e) Cost of one final graduation project document for the sponsor. The student shall submit a copy of the document to the sponsor.

(f) Contingencies (10% on points (a) to (e) above)

(g) Stipend for six months.

(h) Contribution to NID MP by the Sponsor for academic supervision and research shall be Rs 5,000/-(exclusive of the GST) to be paid by Demand Draft in favor of 'National Institute of Design Madhya Pradesh' towards academic supervision, the same is applicable for the sponsors from SAARC nations. For sponsors from all other countries, the amount is 600 USD. Contribution to NID MP is payable within one month from the date of commencement of the project. Contribution to NID MP by the sponsor for academic supervision is not applicable in case the graduation project is funded by the client of NIDMP.

(i) Total cost (mention here the sum of individual costs specified in points (a) to (h) above) - Rs.

(ii) In case the project is self-sponsored by the student as mentioned in section 1.2.4 and the student is using NID MP infrastructure to execute the project, then the student should bear the cost of consumable materials. The student shall be allowed to use the infrastructure at the Institute, provided his work does not affect the organized teaching-learning activities.

(iii) Hostel charges shall be applicable to all students as per no. of days the hostel room is occupied by the student. Mess charges will be directly paid by the student to the mess contractor.

(iv) In case the graduation project is funded by a client of NID MP as mentioned in 1.2.2, then the project funding including stipend should be routed by the project coordinator through Global Outreach Cell.

#### 1.10 Use of Resources at NID MP

(i) In case the student is doing a sponsored project as stated in section 1.2.1, 1.2.2, 1.2.3; such students are expected to do two guide visits to NID MP. During their visit to the institute, they can avail themselves of the academic infrastructure such as IT, classroom, and library facilities at the Institute during their consultation visits with their guide(s) and during the final documentation phase of their graduation project. Such students may also stay in the NID MP hostel for the desired number of days, if the rooms are available, after payment of per day hostel room charges fixed by the institute as per hostel rules policy of NID MP.

(ii) In case students pursue a self-sponsored project and would like to execute the entire project while staying on the NID MP campus, such students must pay the entire semester hostel fee at the beginning of the semester.

(iii) Infrastructure cost is also applicable on students who do client sponsored projects as stated in section 1.2.1 and 1.2.3 if they prefer to write a graduation project document in NID MP or prefer to develop final design or prototype in NID MP studio or workshop.

#### 1.11 Dispute Redressal

क्टूबना अधिकार अधिनियम के तहत प्रकल Information given under RTI Act

In case of a conflict of opinion or dispute with the sponsor client/organization, the student may need to consult his/her guide or the respective Discipline Coordinator for effective redressal of the problem, or the client may contact the student's guide in case of any concern.

**LIFT** to construct your the party **CALLEN IN THE RANGE LAND** 

### 2. The Graduation Project Documentation

#### 2.1 Structure of the document

The final graduation document is a lens through which the student's project will be reviewed by the guide(s), jury panel, and industry members. Therefore, it is imperative that the student adheres to the highest standards of quality while writing the final graduation document. The final graduation report shall ideally comprise 8,000-12,000 words of original writing. The document should be written in the third person narrative (Refer to appendix no. 4.3). The structure of the final graduation document should ideally reflect the research and design process followed which varies across and within disciplines depending on the project. A broad and generic structure for a final graduation document would read like this:

#### 2.1.1 Cover Page

The cover page of the final graduation project document should have the following information for easy retrieval (please refer to appendix no. 4.3):

(i) Graduation Project - This should be written clearly on the cover in upper case letters.

(ii) Title of the Project-The title must be clear and concise and should reflect the nature of the project. It may be supported by a subtitle that will make it more explanatory. The title of the document should reflect the theme of the project as it makes for a lead-into the content. The title will also be indexed in the library catalog, and once archived, it is through this title that the graduation project will be referred to by peers, faculty, and research scholars. Hence, the student may wish to be creative but must ensure that the title does not confuse the reader or cause ambiguity.

For example, 'Visible- Invisible' may be an interesting and creative title from a student's point of view, but ambiguous for a reader. Chances are that someone coming across such a title in the online library catalog will never be able to figure out what the project is all about. Therefore, the student must add a subtitle that reflects the nature of the project. Hence, in this case, the title could be changed to 'Visible-Invisible: Designing Furnishings for an Export House.'

(iii) Volume Number - For example, Vol 1 of 2, Vol 2 of 3. This information is not required if the documentation has a single volume.

(iv) Sponsor's Name - The student must ensure that the sponsor's name is exactly as mentioned in the registration form. In case the sponsor is a conglomerate with subsidiary companies, students must mention the correct details about which sub-company sponsored the project. For example, HCL Healthcare or HCL Infosystems Ltd.

(v) Student's Name - First name, surname. Please note that the name on the cover page should match the name entered on the registration form. For example, Kannan S. Balasubramanium may not be abbreviated to K. Balasubramanium or K. S. Balasubramaniam.

(vi) Programme - Bachelor of Design (B. Des.)

**बूच**मा अधिकार अधिनियम के तहत प्रदत्त Information given under RTI Act

(vii) Name of the Faculty Guide and Co-guide- First name, Surname. Kindly spell correctly and include appropriate honorifics if any, before the names, like Dr. /Prof. with the express permission of the guide(s).

(viii) Year - Mention the year in which the document will be submitted. Institute Name: National Institute of Design, Madhya Pradesh.

(ix) Institute name and logo - National Institute of Design, Madhya Pradesh.

After the cover page the document should have the following in the prescribed flow of contents:

#### 2.1.2: Graduation Project completion certificate.

Graduation Project completion certificate certified by the employer assures that the student (under section 1.2.1, 1.2.2, 1.2.3) has successfully completed the graduation project for a required duration.

A self-sponsored graduation project category student should submit the Graduation Project completion certificate signed by the main guide and co guide (if applicable).

Note 1: It is mandatory for each student to submit the graduation project completion certificate.

Note 2: The certificate for a duration of 4 to 5 months is acceptable if this period excludes documentation time.

Note 3: If the student, after consultation with the guide, decides to complete the documentation at the workplace of the employer, then the certificate mentioning 6 months duration will be accepted.

#### 2.1.3 Jury Certification Sheet/Approval

The right page in the first volume of the project must have the Jury Certification Sheet/Approval Sheet (Refer to appendix no. 4.4). The information in the certificate should be filled in thus: The Evaluation Jury recommends (name of the student) for the Degree of the National Institute of Design herewith for the project (title of the graduation project).

> **"" " "** (三) 中国 新型 一些 1-

#### 2.1.4 Copyright Page

A copyright notice is a short line of text that lets the public know that your work is protected by copyright law and is not to be copied. This page should have the originality and copyright statement (Refer to appendix no. 4.5) be signed and inserted immediately after the Approval Sheet.

#### 2.1.5 Abstract

### सूचना अधिकार अधिनियम के तहत प्रदत्त Information given under RTI Act

An abstract is a short summary of the graduation project. The abstract concisely reports the aims, methodology, outcomes, and conclusion of the project. The abstract provides the readers know exactly what the project is about. It should be written in not more than 1000 words.

#### 2.1.6 Acknowledgment

(i) The acknowledgment section of the graduation project document recognizes and thanks those who supported you during your project. It should be written on not more than one side of the A4 page. Acknowledgment can be but is not limited to individuals, institutions, or organizations.

(ii) Although the student's work will not be evaluated based on the acknowledgments, it is still an essential section of the graduation project document. This is because it can have a positive (or negative for that matter) influence on the perception of the reader before they even reach the main body of the document. Acknowledgments will typically fall into one of two categories - professional and or personal.

(iii) Within these categories, who you thank will ultimately be your decision. However, it's imperative that you pay special attention to the 'professional' group. This is because not thanking someone who has played an essential role in the graduation project, whether intentional or accidental, will often be seen as dismissing their efforts. Not only would this be unfair if they genuinely helped you, but from a certain political aspect, it could also jeopardize any opportunities for future collaborations.

(a) Professional Acknowledgements: This may include, but is not limited to: Funding bodies/sponsorship providers/ Client Guide, Co- Guide Faculty Members Project Team Studio/ lab assistants Research participants Colleagues Proofreaders Participants of the study, etc.

(b) Personal Acknowledgements: This may include, but is not limited to: Key family members and friends. Individuals who inspired you or directly influenced your academic journey, anyone else who has provided personal support that you would like to mention.

#### 2.1.7 Table of Contents

The table of contents is where you list the chapters and major sections of the chapters of the graduation project. The list of contents must have page numbers of all chapters and major sections of the chapters. The table of contents also includes an appendix, glossary, and bibliography. The document must be paginated correctly.

#### (i) Chapter 1: Introduction

A project introduction explains what a project is about and how the graduation project document is structured. It should include key details about the project that gives the reader enough information to understand the purpose and scope of the project, the importance of the study, the background of the project, guiding questions; design brief, company profile, the area/setting of the project/research; user profile, methodology of the project, design outcomes, limitations, and possibilities and major learnings.

#### (ii) Chapter 2: Client Information and Design Brief

## <del>बुब</del>ना अधिकार अधिनियम के तहत प्रदत्त Information given under RTI Act

#### (iii) Chapter 3: Literature Review

- (a) A literature review is a search and evaluation of the available literature in your given subject or chosen topic area. It documents the state of the art with respect to the subject or topic you are writing about. The study informs you about the published knowledge around your subject of inquiry that helps you to build an understanding of your project. The literary sources could be of varied nature from films, podcasts, articles, conference proceedings, journal papers, academic dissertations etc. A literature review has four main objectives:
	- It surveys the literature in your chosen area of study.
	- It synthesizes the information in that literature into a summary.
	- It critically analyses the information gathered by identifying gaps in current knowledge; by showing limitations of theories and points of view; and by formulating areas for further research and reviewing areas of controversy
	- It presents the literature in an organized way.
- (b) A literature review shows your readers that you have an in-depth grasp of your subject and that you understand where your own research/ design fits into and adds to an existing body of agreed knowledge.

(c) A literature review demonstrates a familiarity with a body of knowledge and establishes the credibility of your work; summarizes prior research and says how your project is linked to it; integrates and summarizes what is known about a subject; demonstrates that you have learned from others and that your research is a starting point for new ideas.

#### (iv) Chapter 4: Industry / & Market Analysis

(a) The chapter includes a description of the profile of the organization you are working with, product segment, target group, company clients, and market it caters to. Industry analysis facilitates a company's understanding of its position relative to other companies that produce similar products or services. Understanding the forces at work in the overall industry is important to design business and market-relevant designs.

(b) The chapter may also include the study of consumer psychology, other competitive industries, and the market w.r.t to the organization you are working. A market research study blends consumer behavior and economic trends to confirm and inform your contextual understanding of the project.

#### (v) Chapter 5: User/ Consumer/another stakeholder Research

User/consumer research, or "design research," as it's sometimes called, covers a wide range of methods. User research should inspire your design, help to evaluate your solutions, and to measure your design impact. The chapter on user research should document how the methods are used and modified to suit the context, sampling, site selection criteria, and characteristics, data collection and analysis process, synthesis of data, and insights.

#### (vi) Chapter 6: Design Process

- This chapter includes any:
- (a) Redefinition of design brief (if required), design criteria.
- (b) Ideation tools and methods, mockup and prototyping, testing method, and results.
- (c) Design Development This will focus on initial design explorations, building mock-ups design alternatives, final design explorations, and prototyping.
- (d) Design Outcome- Final design outcome details
- (e) Design Validation This phase includes initial testing of prototyping and mock-ups.
- (f) Consolidation -This stage involves refinement/creation of the final design, developing specifications, and industry testing Deliverables - Prototypes, scale models, film/animation, or any other deliverables in tangible form as per the requirements of the discipline.

#### (vii) Chapter 5: Conclusion

## <del>षुव</del>ना अविकार अधिनियम के तहत प्रदत्त **Information given under RTI Act**

This text will describe the student's learning from the project and various reflections on the project. The conclusion paragraph should restate your project, summarize the key supporting ideas you discussed throughout the work, and offer your final impression of the central idea. This final summation should also contain the moral of your story or a revelation of a deeper truth. A good conclusion will wrap up your final thoughts and main points, combining all pertinent information with an emotional appeal for an ending statement that resonates with your readers.

#### (viii) Appendix

### खूबना अधिकार अधिनियम के तहत differmation given under RTI ....

Any subsidiary matter of relevance may be put in the appendix. An appendix is a section at the end of a project that contains supplementary information. An appendix may contain figures, tables, raw data, and other additional information that supports the arguments of your project but does not belong in the main body. Following documents must be submitted as an appendix in the graduation project document:

- (a) Original project proposal should also be submitted in the appendix section.
- (b) Non-Disclosure Agreement (NDA): A non-disclosure agreement is a legal contract or part of a contract between at least two parties that outlines confidential material, knowledge, or information that the parties wish to share with one another for certain purposes but wish to restrict access to. In case the student has signed an NDA for his/her project, a copy of the NDA is to be inserted in the document along with its mention. NDA should be signed in discussion with the mentor.

#### The Restaurant Mid 188

The agreement between the student and the organization permits the students to present the graduation project work in front of the jury organized by the institute for evaluation. The document and the presentation will be recorded for academic purposes only.

- (c) Budget sheet needs to be submitted along with the final graduation project document with an indication of the overall cost of the project as stated in section 1.9 as an appendix.
- (d) Plagiarism Report A plagiarism report of the graduation project document should be submitted by the student in the Appendix section (Point No. (viii) (d) of 2.1.7) with a threshold of up to 20%.

#### (ix) References

A reference list contains only sources you have cited in-text in the graduation project document. The whole document should be cited using the latest version of the American Psychological Association (APA) and the same style should be used for citations in the body text. It is recommended to arrange the references wisely in alphabetical order.

#### 2.2 The Visual Language of the document

The graduation project document should be designed using the following guidelines in mind:

(i) Font and Size: The font Helvetica and D-Din-Pro must be used for the cover page and the jury certification sheet. The cover template and jury certificate available on the intranet are to be mandatorily used without modification in typeface and format. If the cover and jury certificate is found to be varying in visual style, the student will be asked to reprint them in the right visual style. A sample of the cover page and the jury certification sheet is available on the intranet.

#### (ii) Acceptable sizes in which the document must be submitted:

(a) A4 portrait (210mm x 297mm), A4 landscape (297mm x 210mm), A4 square (210mm x 210mm) A3 portrait (297mm x 420mm), A3 landscape (420mm x 297mm), A3 square (297mm x 297mm).

(b) All technical drawings or prints should be appended to the document or as a separate volume if required. In case the final graduation project document covers copious data, it is always better to divide the document into two or three volumes instead of submitting a single cumbersome document. It is preferable to have one volume with double-sided pagination. It is important to note that the contents will determine which of the above size and orientation best suit a student's documentation.

(iii) Margins: It is essential to maintain a 1-inch or 2.5-cm margin on the left-hand side, so that there is adequate space for binding. Margins from the top, right and bottom sides should not be less than 1.5cm.

(iv) Typography: For higher legibility and readability, it is recommended to use fonts such as Helvetica, Calibri, and Garamond. It is also essential to vary the size, weight and style of fonts used for different elements of the text. For example, the font size, style, and weight used for headings, sub-headings, body text, quoted passages inserted into the main text, text as captions for images or tables, footnotes, etc. should vary to delineate hierarchy or emphasis as required.

(v) Images: Images sourced or photographed for the document should ideally have a resolution of no less than 300dpi. The TIFF format is preferred. Images placed in the document should be sized appropriately so that they are readable. Each image/table/illustration/figure needs to be numbered and captioned. The source of images that do not belong to the author and have been obtained from sources such as the Internet, books, journals, or photographers, etc. need to be acknowledged in the document.

## <u>खू</u>बना अधिकार अधिनियम के तहत प्रदत्त (vi) Layout: Sample layouts will be placed on the intranet for reference. With the sample layouts will be placed on the intranet for reference.

(vii) Digital Tools: Software applications such as InDesign, Photoshop, and Illustrator are used extensively during documentation. The Institute can also facilitate setup group demonstrations of the software by an expert if required. Microsoft PowerPoint or Microsoft Word should not be used for creating layouts.

(viii) Printing: 80-120-gsm matt paper for the inside pages; 130-gsm uncoated paper for the jury certification sheet; and 230/250-gsm matt art card for the title/cover page is recommended. The front and back covers need to be laminated. Double-sided printing is mandatory to reduce the thickness and weight of the final document.

(ix) Binding: Spiral binding of the document is mandatory. However, students may choose wire binding or spiral (plastic) binding. Spiral binding is preferred as pages can be added and removed if needed post jury recommendations

#### 2.3 Research Ethics

(i) Ethics has a major role to play in the research or background study conducted for a graduation project. Honesty and integrity of the research conducted is a decisive factor in determining the relevance of the graduation project. Students must avoid fabricating data and misrepresenting facts or findings. Some instances of unethical practices include:

- (a) Misleading people with false information about the project Concealing from people the actual reason for the investigation into a particular topic whilst seeking their help/advice/cooperation.
- (b) Using contacts to gain confidential information.
- (c) Betraying people's confidence or trust and encroaching on people's privacy without their consent and causing stress or anxiety to others through one's behavior during the investigation.

(ii) While documenting the final graduation project document, the student must avoid plagiarism of any kind. Examples of plagiarism are:

- (a) The student is trying to pass off another person's ideas and words as his/her own, by using them without acknowledgment.
- (b) The student does not acknowledge the help and cooperation of other people who work with him/her or endorse those persons who gave the student permission to use their work. The student needs to acknowledge this in the document clearly. The student could use footnotes/endnotes to do this, besides putting the names of those individuals in the acknowledgments section.
- (c) Quoting text/passages from a book, journal paper, newspaper, report, website, or any other source and not acknowledging and referencing the source directly in the text or by means of footnotes/ endnotes.
- (d) Not giving credit to photographs or illustrations. Images must be cited as dictated by the style guide adopted for the document.
- (iii) Plagiarism will lead to the following disciplinary action:

## **जूबना अधिकार** अधिनियम के तहत प्रदत्त Information given under RTI Act

- (a) The student may be asked to rewrite his/her document with all instances of plagiarism removed.
- (b) In severe cases of plagiarism, where the student has copied existing work and submitted it as his/her own, he/ she will be expelled from the Institute. The residence of the

#### $2.4$ Submission of the Graduation Project document

(i) Students should submit their final graduation project document by the last day of 'Pre Jury graduation Project Submission' given in Table 4.1. If the student is not able to submit the graduation project document within the stipulated time duration as stated in appendix 4.1 (pre jury graduation project submission), he / she will get a maximum of five weeks more to make the submission of the document. However, a fine will be applicable on such students on a weekly basis as stated in Appendix 4.7

(ii) In case a student submits the graduation project document later than the date prescribed with the late fee, he/ she shall not be allowed to appear for the jury. Consequently, the student shall not be awarded a degree in that year's convocation and his/ her case will be carried forward to the subsequent year. For such students, weekly rates of late fee shall be calculated till the week of submission of the project document.

(iii) The student is expected to submit two hard copies of his/her final graduation project document i.e One to the Project Guide and other to the Academics Office. The Project Guide shall evaluate the project report as

per provisions given in the section 3.5 and forward to the Academics Office within one week of its receipt. One of the copies must be sent by the Academic Office to the library after the student successfully clears the final graduation project jury, while the other copy shall be returned to the student. If the project is an industrysponsored one, then the student is obligated to send a copy of the document to the sponsor/client. As part of the final submission, a student must also submit a digital copy of the document in Pdf format to the guide and the library. If the outcome of the project is in the form of a film, the student is expected to submit the film in a soft copy as a record for the library and the guide.

(iv) For instance, in Film and Video Communication & Animation Film Design the student is expected to submit a DVD of his/her film along with the final graduation project document to the Academic Office, after getting the technical quality of the film checked and approved by Film & Video Lab/Animation Lab. Likewise, apart from the written document, a submission may include one or more of the following: a set of technical drawings, a set of samples (in case of textiles), an audio/video cassette, a prototype built to scale, and so on. For specific submission of samples, films, videos, and mock-ups, the students must consult their respective guides and Discipline Coordinators.

(v) A student is eligible to appear before the final graduation project jury only after he/she submits two hard copies of the graduation project document to the Academics Office. Students are also expected to fill a graduation project submission form (refer appendix no. 4.6). The final date for submitting all the required documents/reports is the date of submission with late fee, as given in Appendix 4.1, for the student to be eligible for Convocation in the same calendar year. However, submission before this date only ensures a jury date. The Convocation and awarding of the final degree in the same year are subject to the outcome of the evaluation and the student's ability to complete the follow-ups before the specified date.

#### 2.5 Extension of the Graduation Project

An extension for submission is not allowed, except in those cases where the student cannot complete the project due to a serious illness or any other unavoidable circumstances such as a family member's sudden demise, or an inexplicable conflict of interest with the sponsor; in which case, the student must submit a written request for an extension to the Activity Chairperson (E&T), through his/her guide. The student will need to justify the duration of extension required through his/her guide. The Activity Chairperson (E&T) will use his/her discretion to grant the permission based on whether he/she is convinced of the need and genuineness of the reason. The maximum extension can be requested is up to 1 semester; provided the total duration, including the extension, does not exceed 1 academic year.

#### **Re-Registration**  $2.6$

## क्षूषमा अधिकार अधिनियम के तहत प्रदत्त **Hiftermation** given under RTI Act

In case a student fails to submit the project within the stipulated time frame, the Institute will not send the project for evaluation by the jury. The student will have one more opportunity to complete the graduation project, subject to the recommendations of the faculty guide for the first project and the respective Discipline Lead. If the first faculty guide, Discipline Lead, and the Activity Chairperson (E&T), disapprove of the attitude and initiative reflected in the first attempt, no further attempt will be granted. If this is the case, he/she will be issued a Course Completion Certificate, which will indicate the total time spent at the Institute, the courses studied, and their duration. If the student fails to submit the project report on time, even after the second attempt, he/she will be asked to discontinue the Professional Education Program. Registering for a fresh project would involve re- registration charges of Rs. 5,000, an amount that is periodically revised.

#### 2.7 Rights Over Student's Design Young Designers (to be renamed before 1st convocation)

(i) The Young Designers, an annual publication from NID MP documents a short summary of the graduation projects executed every year. This publication is a systematic documentation of graduation projects completed by students during a particular academic year and clearly enlists details about the sponsors of each of these graduation projects. Every year NID MP publishes the Young Designers - a publication that showcases the graduation projects of all graduating students. The library of NID MP will store this extensive collection of final graduation project documents pursued under various disciplines over the years for record keeping and reference for future design students.

(ii) It is compulsory for all students to submit necessary information pertaining to their graduation project for the formulation of the Young Designer Document and an A1 size poster (for display during convocation). The following content is to be submitted in the digital format:

(a) The student's personal email ID (not his/her NID MP email ID)

(b) A synopsis (of no more than 300 words) of the project along with five to seven keywords that best describe their individual projects. The synopsis must be written in the third person and must comprise 3 elements project aim/design brief (original and redesigned brief); research and design process in brief and unique design features/attributes that make the final concept/product stand apart from the ordinary.

(c) Five high-resolution images of the product and supporting sketches should be submitted. It is important to note that the first image will be the primary image, and all or some of the images will be secondary images in the actual Young Designers publication.

(d) Two high-resolution photographic portrait photographs of the student. Sunglasses, closed eyes, or experimental facial expressions will not be acceptable in the portrait.

#### 2.8 Rights Over Student's Design

## <del>खूब</del>ना अधिकार अधिनियम के तहत प्रदत्त **Information given under RTI Act**

(i) In case a client sponsors the project, the sponsoring organization will own the rights of the design outcome/ product. NID MP, along with the student-designer and the sponsor organization will jointly own the copyright of the final graduation project. The student and NID MP shall have the right to use the graduation project work for academic promotions.

(ii) NID MP will hold the right to publish the student's final graduation project work for the promotion of academic activities of the Institute. In case the sponsor does not commercially develop the sponsored work within two years of submitting the final graduation project document (unless an extension is sought in specific cases), the design rights will automatically revert to NID MP and the student.

(iii) In all his/her dealings with the sponsor, the student must ensure that he/she does not violate the sponsor's and NID MP's intellectual property rights as per the IPR policy guidelines of the Govt. of India in force at that time. The Institute will take no responsibility in case a student is involved in the infringement of the rights of the sponsoring agency.

(iv) In case the design solution presented for the graduation project is not sponsored by any client, and it presents scope for further development or implementation, or the possibility of commercial exploration, the Institute in consultation with the student may follow the necessary steps to achieve these ends. In such cases, the IPR will rest with the Institute, while royalty will be shared.

### **3 The Graduation Project Jury**

#### 3.1 Jury Date

The Academic Office, in consultation with the student's Guide, schedules the jury for the students. Instead of individual student juries throughout the year, the Institute organizes group juries in a single day. Students will get specific time slots for the group juries. If the given time slot is not suited to the student, he/she will be given the next time slot for the jury. In group juries, up to 4 juries of the same discipline can be organized on the same day. With the increase in student number, group juries are more effective in terms of time management, human resource planning. Digital document/printed document needs to be circulated one month in advance to the jury panel before the final jury date. For projects with NDA, dedicated space should be provided in the NID campus where a jury panel can review the student's document in person.

#### 3.2 Jury Presentation

There are various approaches/methods by which graduation projects are required to be presented before the final graduation project evaluation jury. A student should therefore discuss with his/her guide the type and format of documentation accepted and the approaches/methods through which the findings of the project are to be presented. It is advisable for the student to display all the exploratory sheets, sketchbooks/diaries, mock-ups, prototypes, models, installation, film, and other supplementary material (including literature) he/she may have made during the project.

2002 Continued by D. B. Lower 1981

#### 3.3 Jury Panel

The jury panel shall consist of:

(i) Jury Chairperson - He/she should be a Faculty from NID MP. He/she should have teaching experience of more than 10 years, can oversee proper adherence to jury procedure, and will chair all juries for that specific group for that specific date. The jury chairperson should not be from the same discipline of NID MP to which the student belongs.

(ii) Guide - The student's faculty guide at NID MP. In the absence of the guide, co-guide shall be the part of the jury panel.

(iii) External Expert - One external expert (from the industry/ an independent designer/ an academician) क्यमा अधिकार अधिनियम के तहत प्रदत्त recommended by AC (E&T).

#### 3.4 Jury Process

**Information given under RTI Act** 

(i) The jury must begin by introducing the student to all members on the panel post in which the the student is requested to leave the room. The guide(s) discusses the student's project (in his/her absence) and the way he/she worked on various stages of the graduation project. Thereafter, the student is invited back to present to the panel various aspects of his/her project. The student is allotted 40 minutes for the jury presentation. The panel will crossquestion the student during or after his/her presentation, based on which an internal panel discussion, in the student's absence, may ensue for around 10-15 minutes.

(ii) Post discussion, the jury's feedback is communicated to the student directly by the entire panel along with the necessary follow-ups, if any.

(iii) The final graduation project document is circulated among the jury panel members in advance so that they are familiar with the project and can formulate questions/points pre-discussion. Hence, it is recommended that during the jury, the student must not repeat the same facts that have already been stated in his/her final graduation project documentation. The student may talk about the process and experiential aspects instead.

(iv) During the student's absence from the jury, the panel deliberates on the worthiness of the work presented and the possibility of awarding the final degree to the student.

#### 3.5 Assessment Criteria

#### Graduation project assessment will be carried out at two levels:

(i) By the project guide in consultation with the representative of the sponsored organization: In case of a sponsored project, internal evaluation of the project will be jointly carried out by representatives of the sponsor organization and the project guide. The weightage of this evaluation is 60% as per the credit evaluation policy of NID MP. The parameters of evaluation, as given in the policy are as follows:

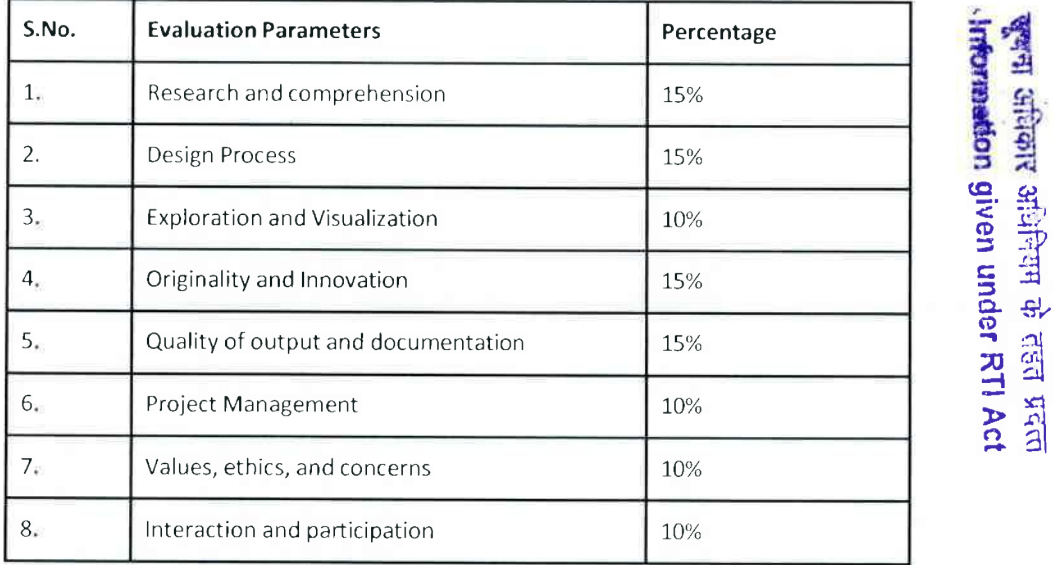

(ii) In case of a self-sponsored project, the internal evaluation will be carried out by the guide and a nominee of Activity Chairperson (Education & Training). The weightage of this evaluation is 60% as per the credit evaluation policy of NID MP. The parameters of evaluation to be followed as per the same policy.

(iii) The internal evaluation of the project must be completed before the jury. In both the above cases, the project guide will submit the evaluation report to the Academics Office within one week.

(iv) Jury at NID MP: Jury at NID MP shall be conducted by a jury panel as stated in section 3.3. The jury carries 40% weightage of the total evaluation, as per the prevailing credit and evaluation policy of the institute. The parameters of jury evaluation, as given in the policy are as follows: -

 $48.76$ 

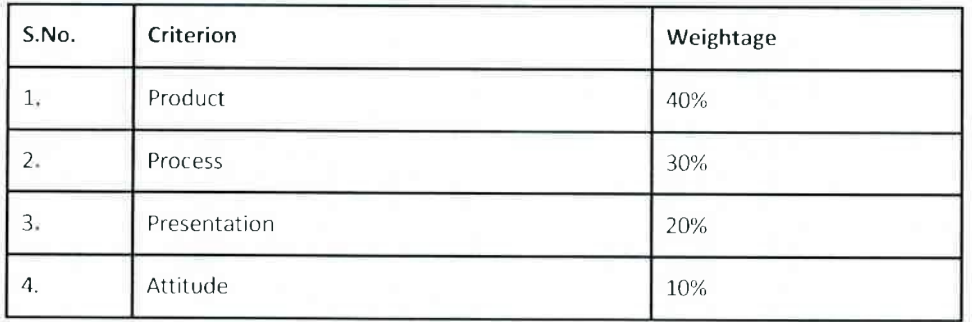

#### 3.6 Jury Outcome

(i) There may be three possible outcomes of the jury:

(a) The student passes the viva, in which case the jury recommends that he/she be awarded the NID MP degree without any modifications to the submitted manuscript or addition to the work conducted, provided he has also cleared the internal evaluation. All panel members, except the jury chairperson will sign both copies of the final graduation project document if the project is complete in all respects.

(b) The student passes the viva partially with follow ups, in such situations, two weeks of buffer time is awarded to the student to complete the follow-up and submit the revised project document to the guide and the Academic office of NID MP. In case the student is unable to complete the work as asked in the follow-up, the convocation of such a student will be postponed to the next academic year, after the submission of the revised document to the guide and Academic office of NID MP.

(c) If the work is not meritorious enough (in quality or quantity of original work) to be awarded the NID MP degree, the student is asked to redo the graduation project. This involves re-registration with a new project.

(ii) The Academic Office will send documents to the jury panel members for their signatures once the student satisfactorily completes corrections assigned to him/her. The student is required to submit the No Dues form, duly signed by all concerned to the Academic Office, were, upon verification, the student will be given one copy of his/her final graduation project document. The other copy will be retained and archived in the library.

#### 3.7 Post Jury

Jury members are to sign on the Project Report to certify their perusal of the project. The student will then submit the documents to the Academic Office. If any follow-up of the project is required, the student will submit the project document to the Academic Office after completion of follow- up and as certified so by the project guide. Before the document is sent for the signature of the chairperson of the jury, the guide should add remarks in the document stating the details of the time involved in completion of the project. The remarks could be as follows:

'This project with a maximum provision of 24 weeks in the curriculum was completed in weeks.'

'This project with a maximum provision of 24 weeks in the curriculum was completed in ...........weeks and a further follow-up of .......... weeks after the jury.'

#### 3.8 Convocation

## क्यूबन्धा अधिकार अधिनियम के तहत प्रदत्त Information given under RTI Act

NID MP's Annual Convocation is held in December every year. This important occasion is marked by week-long events which include public participation. An eminent person is invited to deliver the prestigious Convocation lecture. Degree certificates with the final marksheet will be awarded to the graduating students.

## 4. Appendix

## 4.1 Timeline of The Degree Project

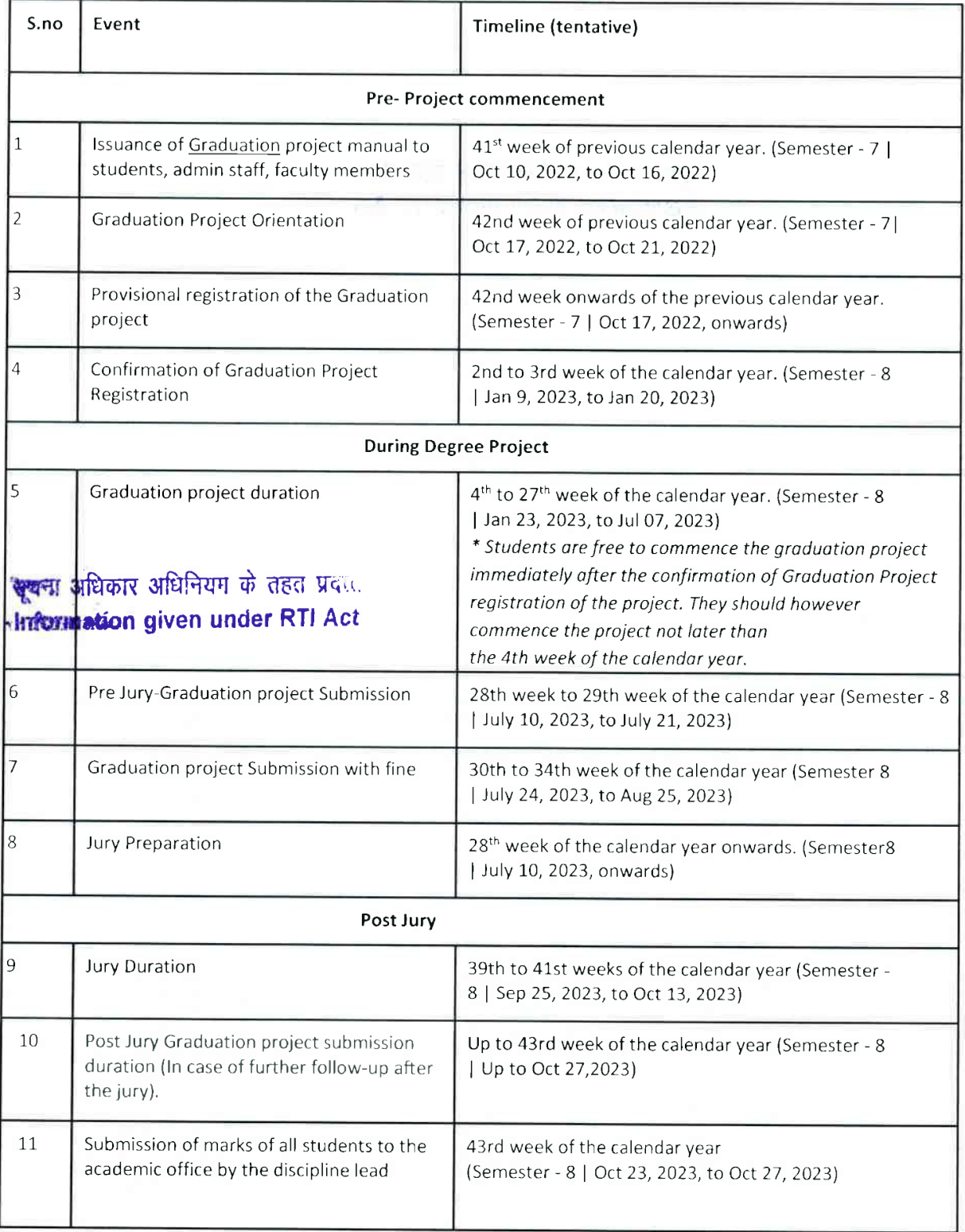

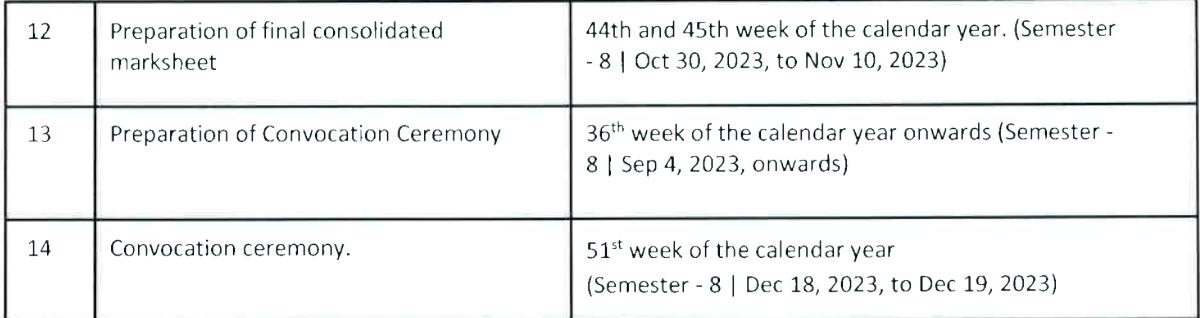

- सूचना अधिकार अधिनियम के तहत प्रदत्त<br>- In<del>formati</del>on given under RTI Act

and the first collection and  $\sim$  4.17.8 visual its  $\beta_1$  indicate  $N$  or

 $\tilde{\tau}_{\rm E}=-\kappa$ 

#### 4.2. Writing Style

Here are three examples, the first note is written using the first-person pronouns, while the second and third ones use third person pronouns:

First Person: First-person pronouns: I, me, my, mine, we, us, our, ours Second person pronouns: you, your, yours Third-person pronouns: he, she, it, him, her, his, hers, its, they, them, their, theirs. I was expected to conduct a study of various looms used to weave this cloth. I began to explore the cultural and symbolic significance these looms held in the crafts people's lives, and I found it extremely interesting. I had to ensure that I noted down the craft people's responses in detail; I felt it was my responsibility to do so. The other members in my group were given other tasks; we were documenting the same weaving tradition after all! I enjoyed speaking to the families of craftspeople whose livelihood was dependent on weaving this cloth. I spoke to Asha and Nisha. Asha complained about the salary being less. Nisha told me, "I studied till only the 10th standard and took to weaving soon after." I was touched and angered at the same time by the poverty in the crafts people's lives and asked myself, "What on earth has happened to all the government schemes?" I would eventually start examining the raw materials used in weaving the cloth - this too was an important section of our study, and I did not want to ignore it.

Second Person: The student was expected to conduct a study on various looms used for weaving this cloth. She began to explore the cultural and symbolic significance these looms held in the crafts people's lives. It was important that she accurately noted down the craft people's responses, as these were crucial to the findings of her study. These craftspeople led extremely bleak lives. The meagre income they earned through weaving was not enough to sustain their families. The student interacted with Asha and Nisha, the only women from the locality who had taken up weaving as a profession. While Asha complained about how wages for female weavers were lower than the ones for their male counterparts, Nisha had to discontinue her education and take up weaving to support her family. It was found that though government schemes were in place, their implementation was extremely skewed. For the next stage of her study, the student examined the raw materials used for weaving this cloth.

Third Person: This final degree document is a meticulous study on various looms used for weaving this cloth. The document begins by exploring the cultural and symbolic significance these looms held in the crafts people's lives. The accurate description of the craftspeople is indeed a crucial input in the document. The meager income they earned through weaving was not enough to sustain their families. This document records the experiences of Asha and Nisha - the only women in the locality who had taken up weaving as a profession. While Asha complained about how wages for female weavers were lower than their male counterparts, Nisha had to discontinue her education and take up weaving to support her family. It was found that though government schemes were in place, their implementation was extremely skewed. The next section of the document focuses <del>खूब</del>ना अधिकार अधिनियम के तहत प्रदेश on the raw materials used for weaving this cloth.

Information given under RTI Act

4.3 Cover Page

# **GRADUATION PROJECT**

## Pyasa (Short film)

Sponsor: Ministry of Water Resources, River Development

STUDENT: Shubham Neware

PROGRAMME: Bachelor of design (B.Des)

**GUIDE: Pramod Kumar Marshal** कुबन्ध अधिकार अधिनियम के तहत प्रदत्त Information given under RTI Act

## 2023

**Communication Design** 

**THE AREA STOCKED** 

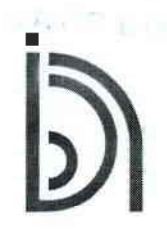

राष्ट्रीय डिज़ाइन संस्थान<br>National Institute of Design मध्यप्रदेश Madhya Pradesh

 $27$ 

### 4.4 Jury Certification Sheet

NEETIKA DEVGAN for the Degree of the National Institute of Design

- 2 J)

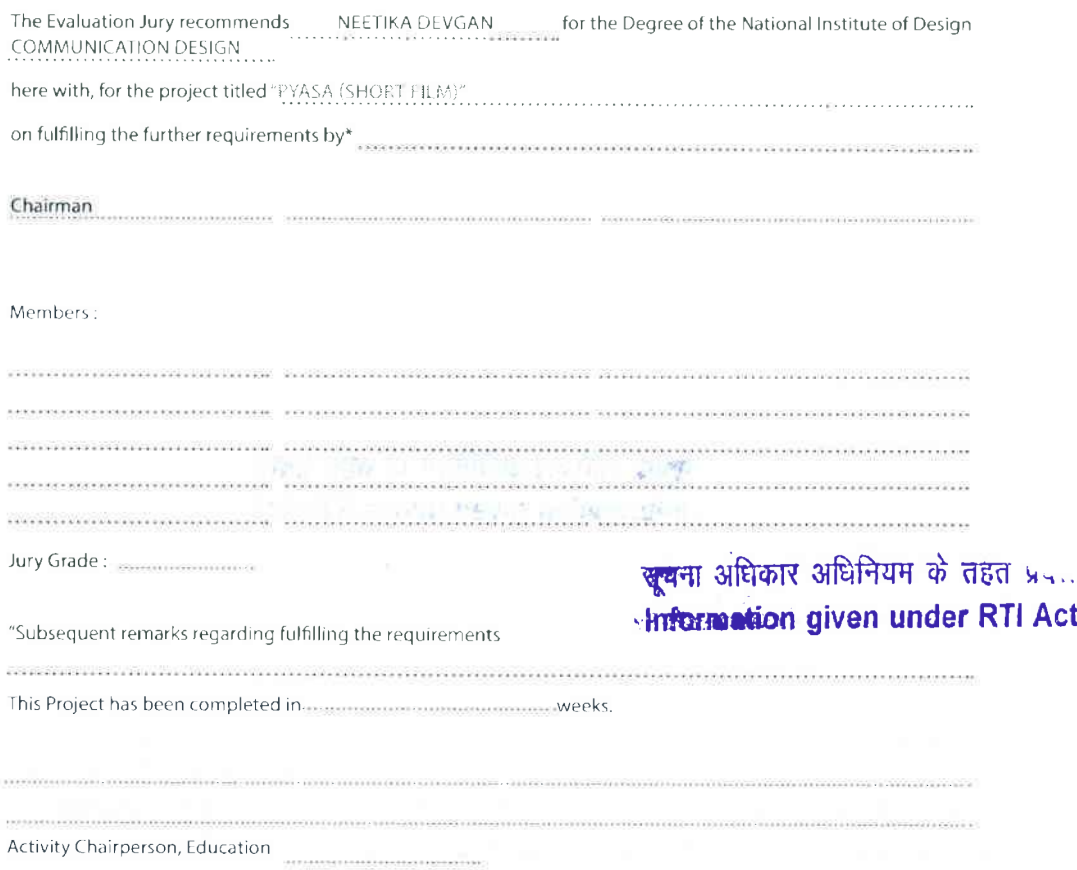

#### 4.5 Originality & Copyright Statement

#### ORIGINALITY STATEMENT

| hereby declare that this submission is my own work and it contains no full or substantial copy of previously published material, or it does not even contain substantial proportions of material which have been accepted for the award of any other degree or final graduation of any other educational institution, except where due acknowledgement is made in this graduation project. Moreover I also declare that none of the concepts are borrowed or copied without due acknowledgement. I further declare that the intellectual content of this graduation project is the product of my own work, except to the extent that assistance from others in the project's design and conception or in style, presentation and linguistic expression is acknowledged. This graduation project (or part of it) was not and will not be submitted as assessed work in any other academic course.

Student Name in Full:

Signature:

## जुलभा अधिकार अधिनियम के तहत प्रदत्त Information given under RTI Act

Date:

### COPYRIGHT STATEMENT

 $b$ <sub>1</sub>  $b$ <sub>2</sub>

I hereby grant the National Institute of Design the right to archive and to make available my graduation project/ thesis/dissertation in whole or in part in the Institute's Knowledge Management Centre in all forms of media, now or hereafter known, subject to the provisions of the Copyright Act. I have either used no substantial portions of copyright material in my document or I have obtained permission to use copyright material.

Student Name in Full:

Signature:

Date:

#### 4.6 Graduation Project Submission Form

**GRADUATION PROJECT SUBMISSION FORM** 

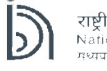

राष्ट्रीय डिज़ाइन संस्थान<br>National Institute of Design<br>मध्यप्रदेश Madhya Pradeeh

Date: \_\_ / \_\_ / \_\_ \_\_

 ${\rm To}$ 

 $\omega^{\alpha}$  $\sim 10^{-4}$ 

**Academic Administration** 

of the<sub>tammanance communications</sub> discipline B.Des. and approved the same. I request the acceptance of the document thereof.

Name & Signature of Guide

 $\bar{\chi}$ 

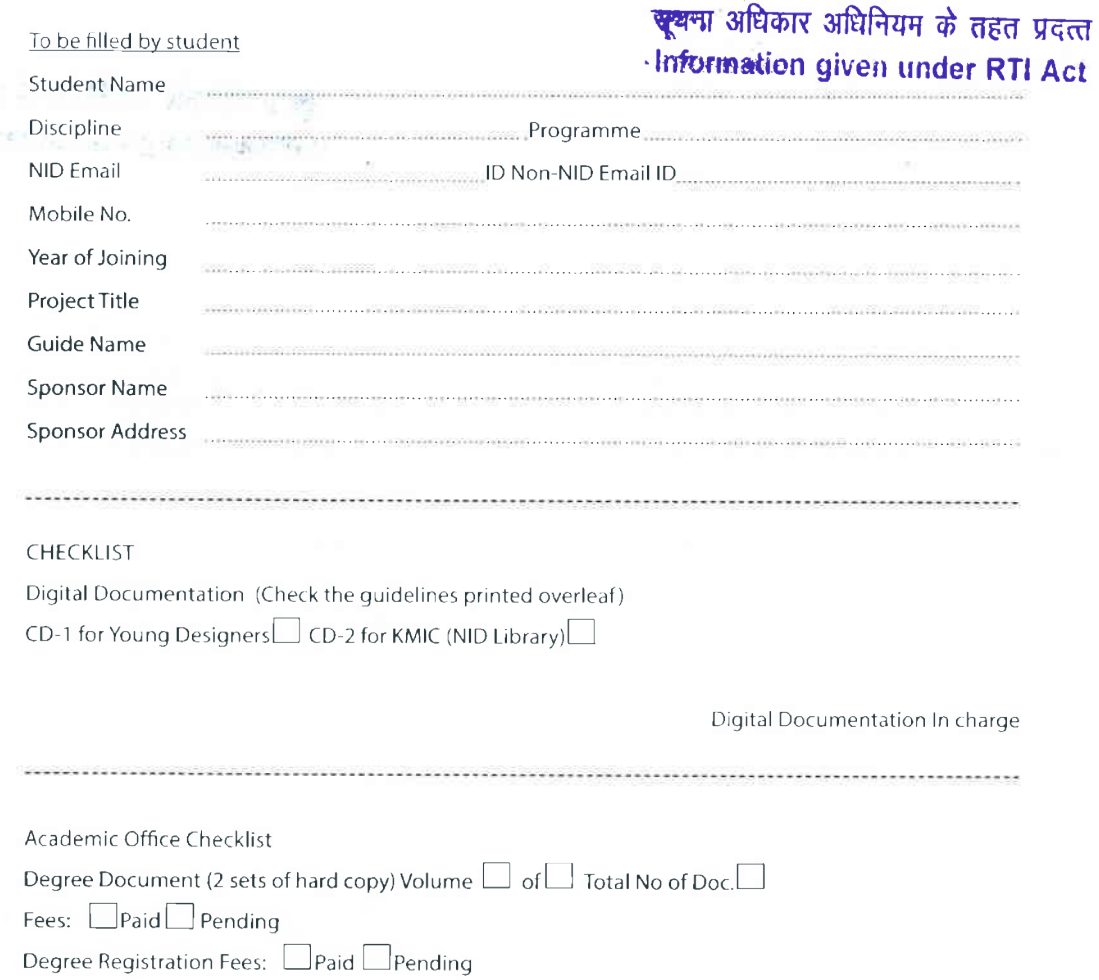

Academic Office

#### 4.7 Fine for Late submission of the Graduation Project document

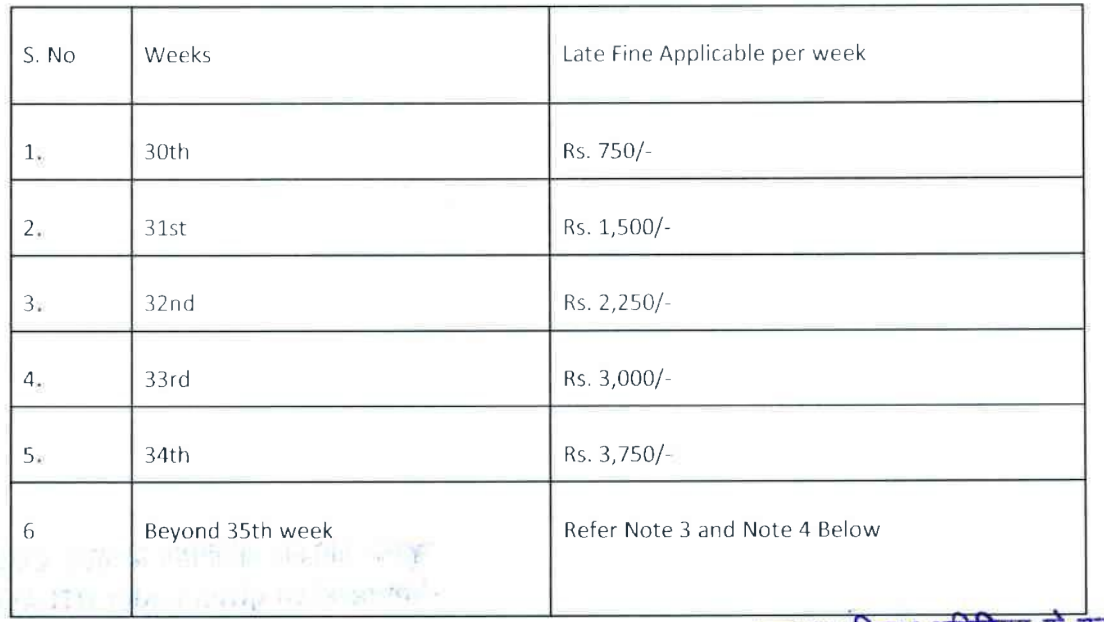

Please refer the table below for Late Fee details:

Note 1: Document Submission will be accepted on working days only.

खूबन्धा अधिकार अधिनियम के तहत प्रदत्त -Information given under RTI Act

 $\theta_{\rm NL}$ 

 $+0.1$ 

Note 2: Extension of a single day beyond the last working day of the week will be counted as submission to the next week and late fee will be charged accordingly.

Note 3: In case a student submits the graduation project document later than the date prescribed with the late fee, he/ she shall not be allowed to appear for the jury. Consequently, the student shall not be awarded a degree in that year's convocation and his/her case will be carried forward to the subsequent year. For such students, weekly rates of late fee shall be calculated at the rate of Rs. 750/- per week till the week of submission of the project document subject to maximum of Rs. 18,000/- (Maximum extension that be granted is for 24 weeks).

Note 4: The late fee as mentioned above will also be applicable for Section 2.5: Extension of the Graduation Project.

### 5. Amendment

 $\cdot$ 

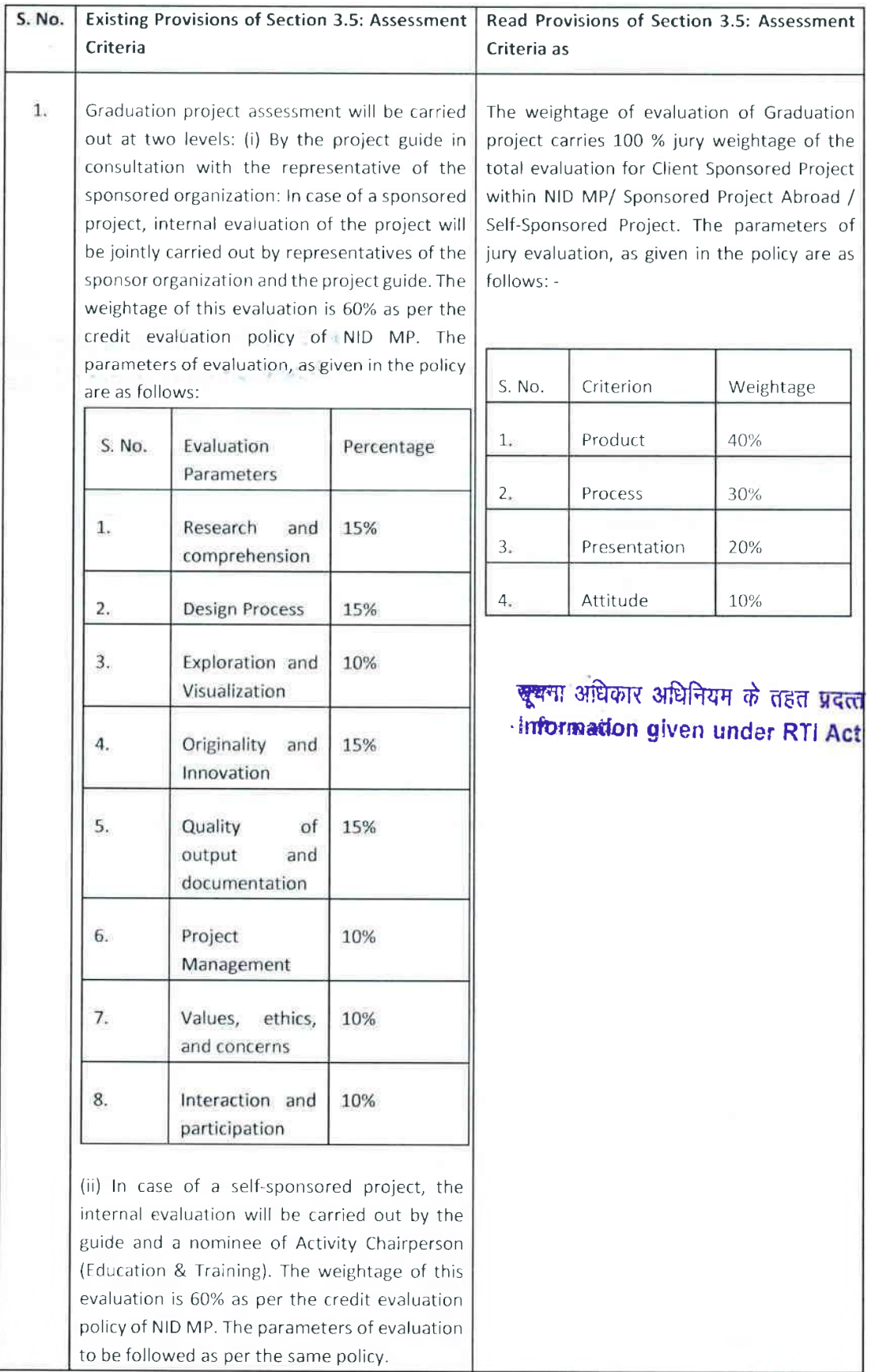

(iii) The internal evaluation of the project must be completed before the jury. In both the above cases, the project guide will submit the evaluation report to the Academics Office within one week.

(iv) Jury at NID MP: Jury at NID MP shall be conducted by a jury panel as stated in section 3.3. The jury carries 40% weightage of the total evaluation, as per the prevailing credit and evaluation policy of the institute. The parameters of jury evaluation, as given in the policy are as follows: -÷,

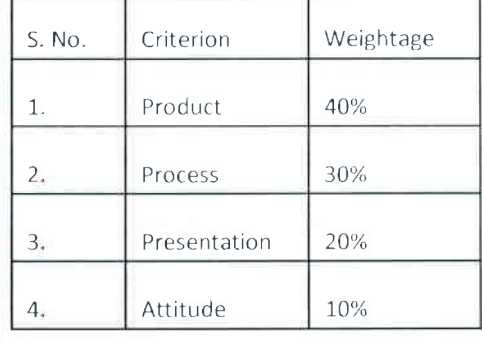

<del>खूब</del>ना अधिकार अधिनियम के तहत प्रदत्त **Information** given under RTI Act

STILL Long in Authoritance

Annexeme-IL

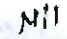

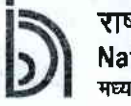

#### राष्ट्रीय डिज़ाइन संस्थान Nationgl lnstitute of Design मध्य प्रदेश Madhya Pradesh

(An Institute of National Importance under DPIIT, Ministry of Commerce and Industry, Govt of India)

#### Subject: Degree Project Manual for Bachelor of Design (B.Des.)

1 During the last 6 months of the B Des, programme at NlD, the students are required to work on a degree project, which is their final academic assignment. lt offers the student an opportunity to demonstrate his/her ability to provide professional services to clients as an independent design professional

2. The degree project is a substantial investigation in the field of design on <sup>a</sup> topic closely allied to their discipline of study. lt reflects the thought leadership manifested through creativity and innovation and leads to new knowledge creation.

3. lt is recommended that a 'Graduation Project Manual' could be drafted for students of the lnstitute. A committee may be constituted as per the following details to draft the manual:

- (i) Nominee of Discipline Lead, lD
- (ii) Nominee of Discipline Lead, TAD
- (iii) Nominee of Discipline Lead, CD
- Chairperson - Member - Member
- (iv)Assistant Administrative Officer (Academics) Member Secretary
- 

\

 $Registrar$  -t curry

4. A document may be submitted by 15.11.2021.

Director

Registrar

श्च्चन्म अधिकार अधिनियम के तहत प्रदत्त

.,hfu.rmdbn given under RTI Act

ACADEMICS OFFICE (File In) Date  $c4/ln$ From Pey (Initials of Academics Office)

Mease

Please notify as

 $2/N$ AA¢ notification lorder for Please putup draft of the approved on propage. Per constitution of committee  $\infty$ SACNIC) A death office order is pet up for your The draft affice order is placed opposite for kind perwal and क्लूबना अधिकार अधिनियम के तहत प्रदत्त approval Please. Information given under RTI Act Register  $ABO = On leave$ Sh. N: shant, SA sent mail to the concerned members In putsuance of effice order at cl224, submitted for date and time of online meeting and venue in case of physical meeting Plane. My Shirta Agonical, Associate Seria Focuty Champoner. The final quadration posity dominant is submitted on 28.6.2002 le Academie Office Musylan enail. The conjecture duthout ty or authorisies for implemention.  $DR:$ 

 $N/2$ राष्ट्रीय डिज़ाइन संस्थान **National Institute of Design** मध्य प्रदेश Madhya Pradesh (An Institute of National Importance under DPIIT, Ministry of Commerce and Industry, Govt of India) 1. The final draft of the "Graduation forguet<br>Manual as submitted by the committee approved please. 2. It is negrested that a new Member Seere-<br>fany may kindly be mominated as the AAD It is recommended that the financing reguli<br>may be checked before submitting the <del>बूष</del>ना अधिकार अधिनियम के तहत प्रदत्त **Information given under RTI Act** 

The following key points is being submitted for your kind perusal please.

1. Kindly see the para 1.3.2 Sponsored Projects within NIDMP: - The institute also sponsors graduation projects under Global outreach Cell under the mentorship of the department faculty. -In this regard, many students would like the institute to sponsor them. So, please clarify how to decide which student will be sponsored by NID MP, and which will not.

2.Kindly See the Para 1.4: - A minimum of Rs.15,000/- should be offered to the student doing the final year degree project per month: -. In this regard, it is kindly proposed to be clarified that if the sponsoring Institution/Organization has not paid the minimum stipend, how will the students complete their degree project, whether they may work on the low stipend or not.

Kindly See the para 1.7.: - Budget Estimates is prepared by the student and vetted by the student's guide at NID MP. In Case the project is funded by NIDMP (1.3.2.) :- As per the requirement in various ongoing projects in the Institute, students may be considered for worked in various projects based on their ability, interest and projects requirement. And expenses can be booked under concerned project head instead of institute grant Account.

It is also proposed to clarify whether the degree projects of the students are being sponsored by any other NID from the grant account or not.

 $P.T.0$ 

Continue Brok

### CFA R.

The proposal at N/1 to N/3 along with draft policy of "Graduation Project Manual" at C/226 to C/246 may please be seen. Besides, comments of Sr. AO at N/3, the proposed suggestion in draft policy are mentioned as under: -

(i) Para no. 1.3.2 may be written as under:-

"The Institute may also sponsor graduation projects under the external/sponsored projects undertaken by the Global Outreach Cell under the mentorship of the departmental faculty. The nature (topic, timescale, duration) of these projects differs periodically based on the projects available under Global Outreach cell. A student interested in pursuing a degree project with NID MP can approach its respective departments for details on what opportunities are available at that point of time.

(ii) Para no. 1.7.9 (iii) may be written as under:-

"Cost for use of NID MP Infrastructure (if proposed to be utilized)"

- (iii) First sentence "In case...... Project Coordinator" of last Paragraph of para no. 1.7 may be written as under:-
	- (a) "In case, the graduation project is allowed to be undertaken under the external/sponsored project being executed/to be executed in NID MP (para 1.3.2), then the budget estimates including stipend should be routed by the Project Coordinator through Global Outreach Cell/."
	- (b) The sentence "Such contributions are exempted from income tax under section 35(1) of Income Tax Act, 1961." may be removed as the Institute does not have any exemption from Income Tax Department.

The above suggestion may be considered and pursued during finalization of policy on "Graduation Project Manual".

Controller of Finance & Accounts

ह्मचा अधिकार अधिनियम के तहत प्रदत्त Information given under RTI Act

Registrar The matter is submitted for kind period of AC(EAT) ) Director. The draft<br>hramsel (C/225-246) along mith proposed<br>modifications may kindly be studied. 2. Observations, if any, may be marked<br>an the dreft document. It is proposed<br>that the matter may again be sent to<br>the Committee for neviewing the provisions in<br>tyht of observations marked on the document,
$N15$ राष्ट्रीय डिज़ाइन संस्थान **National Institute of Design** मध्य प्रदेश Madhya Pradesh (An Institute of National Importance under DPIIT, Ministry of Commerce and Industry, Govt of India) Page and commate of finance Department on ARRANGE A PRETENTION IN CONTROBULE ROOM LATED Sh. Nishant to take over as Registrair Monster Secrétaig. Pl. Seek a suitable date from all mandess and DLs and a presentation to be made by the Manson Secretary बूचन्म अधिकार अधिनियम के तहत प्रदत्त **Information given under RTI Act** DR Sh. Nichemt for meeding action phase. SA (NK No. Shikha Agarried, (driv oper son) Avre Reuised draft of me Acque joycet<br>memal, deguee project sponsorship nouvel,

were submitted to CEC committee was Lubru for review ou 11 October, 2022. A meeting was carred and conducted Ou 17<sup>m</sup> October, 2022 at 10:30 an in quesence of CEC committée. Régistran and CFANG discuss the feedback and concerns related to the policy. All the feedbach/ loncer no raised in the meeting. were integrated in the dourments infront Of the consultee nembers and the some commune vere intégrated later aud Mu remised straft is finally submitted approval on the posity to be shared within NIDMP fraternity and st. et industry au 18 m'October, 2022. सूचना अधिकार अधिनियम के तहत प्रदत्त **Information given under RTI Act** Registan Certain changes have been proposed in the document attached in the file. Please make all changes and docrasponding changes in the. client's document and put up all the documents for submission to the Director.  $ABC1$ To direct, Degree broger stand with Appendys<br>18 placed at 4293 to 4322 2 Sporty Manual

 $N/$ राष्ट्रीय डिज़ाइन संस्थान **National Institute of Design** मध्य प्रदेश Madhya Pradesh (An Institute of National Importance under DPIIT, Ministry of Commerce and Industry, Govt of India) Rejistor 1. The following documents (a) Degree broject Manual -  $c/3$ 22  $(b)$  Appendices -  $c/388$ (c) Degree Project Sponsorship Manual- C/292 2. The following may be observed and decided: (a) Please neget to the discussion hald during the LEC meeting, wherein it was droused that undustry mostly appricates that the week of Jan in that year. Accordingly, the following protises is recommended to be inserted at bottom of Table 4.1 in the Appendix. खुखना अधिकार अधितिमन पर पर A student shall be free to commence the strange of the under RTI Au project work anytime after registration. However, the degree project duration given in Clause 1.3 may be kept in mind (b) Name of the annual publication, in which the degree projects of the graduating engineers shall be showcased, may be changed from<br>the proposed Young Decigness (Clause 2.7). (ii) Creative Edge (i) Designer's Mind (iii) Thought Central (10) Design Quest 3. If appeared nocessary changes may be

may be resured to faculty and thidents. Director To BE SO SUBMITTED APPINE WITH REVIDED BOTWAIRD. सूचमा अधिकार अधिनियम के तहत प्रदत्त Information given under RTI Act Registery 1. As discussed in the meeting on 31.10.2022, necosary changes there been made in the document by the committee. 2. It is recommended that (i) Dagram Graduation Project Manual (lage C/333 to 362) mg be romed to students and faculty, to be used internally at the institute (ii) Graduation Assignet Sponsorship Manual (Ange c/23 to 332) may be issued to students and faculty. Students may share it with esternal organisations. (iii) The Committee may be asked to schelnle MS SHIRHA DEDITION to tend on orientation session for students ASAP. 2. Submitted please. Director

tras immediate cition please Registrar

इजाइन संस्थान **National Institute of Design** मध्य प्रदेश Madhya Pradesh (An Institute of National Importance under DPIIT, Ministry of Commerce and Industry, Govt of India) 61 Minutes affette meeting (mon) raquing<br>subsponsibilities of the academic office in<br>Construction progrect is placed at C/365 The minutes of cp265 is forwarded for<br>kind approval phasse. **Information given under RTI Act** It is recommended that an officer<br>Registral. from time Deputes the matter CFA .<br>Mr. Rébit in monimated from Finance deputament future discursion?

 $N/r$ As advised on the prepage kind diservo with sh. Robit (sto) and propose necessary quidetines with respect to minutes of me--eting at YBES, AAO-1 (Sh. Parcehart) 1) Please seefer to mail dated Nov 28, 2022 (placed at C/367) regarding the impute sayst for the provisional segistation form for Graduatin project (sen 8), paragraned by Academic office. In the regard, no input has been reelived 2 Copy of Provision registeration formis placed at C/369 to  $c/372$  for your inputs  $C_1^2$  any). Also, it a informed that Academic office<br>is sueady to put this from live for  $\mathcal{Z}$ the student from 01/12/2022 onwards Submitted for hand permal & directions pls 9) खूबना अधिकार अधिनियम के तहत प्रदत्त Information given under RTI Act Ms Shista Aquinal (Chairperson) I meeting was held 5 on 29 min Nov in presence ay Prushami x Karcik to discuss and review the provisional registration form designed by them. Feedback was given and modifications are incorporated as Suggested in (6/369 - 6/372). The form.

ोय डिज़ाइन संस्थान **National Institute of Design** मध्य प्रदेश Madhya Pradesh (An Institute of National Importance under DPIIT, Ministry of Commerce and Industry, Govt of India) 1. As per the discussion with Ms. Shikha Aggarwal, the students are not being offered a stipend at par of current norms i.e., Rs. 25000/-. 2. It has been observed that there is a misinterpretation w.r.t the para 2.2: Industrial training stipend and para 2.3: Graduation project stipend with the companies. In view of the above, w.r.t the stipend of Sponsorship Guidelines of NIDMP, the following lines as per the clause para 8 (a) and (b) may be removed: "Students should be aware that a stipend relates to the funds made available for the specific L purpose and time of the project alone and must not be confused with a 'salary' (to be deleted). The stipend should be at par with the prevalent practices in the industry and payable for 6  $\boldsymbol{u}$ months duration of the project. (To be deleted) applicable also in the case of sponsored projects abroad." (To be deleted) Ш. As per the discussion with the chairman the above line may not required to be included in the Sponsorship manual to avoid any misinterpretation w.r.t the above lines. Hence, it is proposed to remove the above lines from Clause no. 8 (a) and (b). (Refer highlights placed at C/375) Also, it is observed that the following clause regarding minimum stipend may be included in the Sponsorship Manual so that student may get stipend of at least at par of current norms i.e., Rs.25000/- (which is already available in Graduation Project Manual circulated to the student) Clause no. 8 (b), i.e.: "The current norm for stipend offered to final year degree students sponsored by a client outside NID MP, is a minimum of Rs 25,000 per month, for a maximum of 6 months (to be added)." The above line is proposed in the Sponsorship Manual also. Submitted for kind perusal & approval of the above. If approved the revised Sponsorship Manual will be circulated with incorporation of the above changes. ख्खना अधिकार अधिनियन के तहत s.... **Hirformation given under RTI Act** AAQ Academics The above proposal of AAO Acodemics may findly be considered for approval to be incorporated for concurrence please strar. Ms. Studing Agovern Chainperson<br>The Charges purposed above are recommended rainal.

Registrict It is recommended that, for<br>better clarity, these changes may be<br>incorporated in the pidicy. खूबना अधिकार अधिनियम के तहत प्रदत्त Dinector **Information given under RTI Act** Please Bine an updated Registra  $ABO$ say None of the Line 的东南州内流 自我们自然不会把花费心

Annexeuse-111 File No. NIDMP-1-9008/4/2023-NIDMP\_Registrar (Computer No. 784)

### 22l0gl2l23 11:47 AM NEERAJ TAHILIANI

## Officiating Registrar

#### Note # 26

Recommendations of officiating Registrar received vide note 25 with reference to preceding note of Activity Chairperson Education for proposed actions is considered and approved.

#### 22/09/2023 11:53 AM

DHIRAJ KUMAR Director

Note # 27

## 'खूबन्म अधिकार अधिनियम के तहत प्रदत्त **Information given under RTI Act**

22l0gl2l23 L2:04 PM

NEERAJ TAH!LIANI Officiating Registrar

Note # 28

22/09/2023 12:12 PM **MOHIT KUMAR** OIo Deputy Registrar (Dy. Registrar)

#### Note # 29

As per the discussion held in the meeting on 18/09/2023 regarding Graduation Project Jury, academics section has sent mail along with excel to all Project guides to submit the nomination of external expert on 19/08/2023.

ln this regard, The Academic office has shared a Sheet containing the details of students who have submitted their graduation projects, along with the respective project domains as lndicated by their project guides for inputs regarding the External Expert nominations, Chairperson nomination (with an eligible list of faculty) and Tentative dates for jury for particular students as per domains specified.

As per the Graduation project policy, Subsequently to nominations from the project guide of external experts, who could be from the Industry, an independent designer, or academicians, will be recommended from by the AC (Education).

ln view of the above & regarding the current status of nominations, lt is observed that as of today, very few nominations to date has been received so far despite sending multiple reminders. Refer attached sheet below for your reference:

#### GP Jury Schedule.xlsx

It is to emphasize that the delayed submission of nominations has the potential to disrupt the entire process. Furthermore, numerous students have already made travel arrangements in accordance with the revised Jury dates which is Oct 02,2023 to Oct 20,2023. Any further delays in the process could result in financial losses for these students, who may need to adjust their bookings, and could also impose a financial burden on the institution due to last-minute increases in guest expert travel expenses.

Submitted for kind perusal, please

GP Jury Schedule,xlsx

### 22l0gl2o23 03:55 PM PARSHANT OIo Registrar (Asst. Admn. Officer)

#### Note # 30

Serious Concerns has brought out in Note 29 regarding non receiving of nominations External experts regarding Graduation project Jury & further process.

As per the Graduation project policy, Subsequently to nominations from the project guide of external experts, who could be from the industry, an independent designer, or academicians, will be recommended from by the AC (Education).

### 22/09/2023 04:37 PM **MOHIT KUMAR** O/o Deputy Registrar (Dy. Registrar)

#### Note # 31

The concerns raised via  $N/29$  and  $N/30$  are being submitted for kind consideration and further necessary action.

पूजना अधिकार अधिनियम के तहत प्रदत्त

**zziogizoza o4:43 pM**<br>22/09/2023 04:43 PM

Officiating Registrar

#### Note # 32

All project guides be issued directives to submit the nominations by 11am.25th September 2023. Those who don't submit by then. They need to be present in the meeting in the Director's Office at 12noon,25 September 2023 to explain why the process is delayed.

22/09/2023 06:14 PM

DHIRAJ KUMAR Activity Chairperson Education

#### Note # 33

W.r.t. N/32, please inform to all the Project Guides to submit the nominations by 2.00 PM today. Those who don't submit by then, they need to be present in the meeting in the Director's Office on 25 September 2023 (time to be sought from Director's office) to explain why the process is delayed.

#### 2510912023 10:59 AM NEERAJ TAHILIANI

## Officiating Registrar

Note # 34

'खूबना अधिकार अधिनियम के तहत प्रदत्त **ifriformation** given under RTI Act

25l0gl2023 1L:29 AM MOHIT KUMAR O/o Deputy Registrar (Dy. Registrar)

#### Note # 35

With reference to Note above, Please find the list of thenominations to date has been received so far despite sending multiple reminders. Please find the following in this regard :

1. List of Nomination received as on 25/09/2023 from the concerned Guides. GP Jury Schedule (1),xlsx

2. The attached draft of Jury Guidelines which may be shared with the Guides. Graduation Project Guidelines.docx

3. Draft of lnvitation letter to the External Expert (Jury).

Jury lnvitation letter.docx

Submitted for kind perusal, please.

GP Jury Schedule (1).xlsx **Graduation Project Guidelines.docx** Jury lnvitation letter.docx

2510912023 03:56 PM PARSHANT O/o Registrar (Asst. Admn. Officer)

#### Note # 36

Note 35 is for kind perusal, suggestion and approval.

### 25/09/2023 04:05 PM MOHIT KUMAR OIo Deputy Registrar (Dy. Registrar)

#### Note # 37

ln compliance of N/32 , a final reminder was sent to all project guide with a request to submit the nomination of External Experts for GP Jury latest by 2.00 PM. The N/35 may also be referred please. The status report is attached herewith along with draft of GP Guideline and invitation letter, which may please be seen for suggestions please. Further, it also requested to nominate the external experts for the GP Jury.

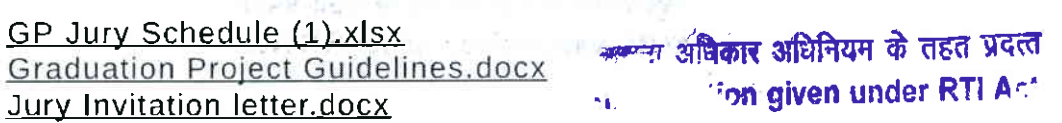

#### 25/09/2023 04:16 PM

NEERAJ TAHILIANI Officiating Registrar

#### Note # 38

ln reference to above Note 37 of the Officiating Registrar, an immediate meeting was convened this morning with each Discipline Lead in his presence to conclude the selection of external experts. Regrettably, only the Discipline Lead for lndustrial Design attended the meeting.

ln response to this, the Academic Office has dispatched a communication to all Discipline Leads, urging them to update the final status of all graduation projects in the designated Google sheet by 5 PM today.

Officiating Registrar may also provide his remarks on this e-file.

### 2610912023 01:23 PM DHIRAJ KUMAR Activity Chairperson Education

#### Note # 39

कृपया नोट 38 के क्रम में, DLs से सूचना प्रप्त होने के पश्चात आज ही प्रस्तुत करें।

2610912023 O2:00 PM NEERAJ TAHILIANI Officiating Registrar

Note # 40 For necessary action File No. NIDMP-l-9OO8/4/ZOZ3-NIDMP\_Registrar (Computer No. 284)

### 26/09/2023 02:26 PM MOHIT KUMAR Olo Deputy Registrar (Dy. Registrar)

#### Note # 41

With reference to above Note 38 to 40.,Please find the attached updated excel sheet below :

GP Jury Schedule (3).xlsx

GP Jury Schedule (3).xlsx

### 2610912023 06:02 PM PARSHANT O/o Registrar (Asst. Admn. Officer)

#### Note # 42

Reference to Note 41, The revised sheet is attached for kind perusal please.

Jury lnvitation letter (2).docx **Graduation Project Guidelines (2).docx** GP Jury Schedule (3).xlsx

'सूचना अधिकार अधिनियम के तहत प्रदर्ता **Information given under RTI Act** 

26/09/2023 06:12 PM MOHIT KUMAR O/o Deputy Registrar (Dy. Registrar)

#### Note # 43

W.r.t. instructions conveyed at  $N/38$ , an email was sent to all the DLs/Project Guides for submission of details. The status report, as received, is attached at  $N/41$  along with draft of GP Guideline and invitation letter, which may please be seen for suggestions please. Further, it also requested to nominate the external experts for the GP Jury, which has been scheduled from 05.10.2023 to 20.10.2023.

2710912023 09:38 AM NEERAJ TAHILIANI

Officiating Registrar

#### Note # 44

The draft of the GP Guideline and invitation letter has been carefully reviewed and app roved.

Please find attached the file titled Rev 1. GP Jury Schedule 27.09.2023,' which includes a comprehensive mapping of Chairpersons and external experts for the GP Jury. Kindly take the necessary actions based on this information.

We anticipate that Mr. Phani Tetali and Ms. Shimul Vyas will confirm their availability shortly.

ln a few cases, the Chairperson's name is still pending confirmation. lwill promptly fill in this information as soon as lreceive confirmation. Kindly proceed accordingly

File No. NIDMP-1-9008/4/2023-NIDMP\_Registrar (Computer No. 784)

Rev 1. GP Jury Schedule 27.09.2023.xlsx

### 2710912023 06:52 PM DHIRAJ KUMAR Activity Chairperson Education

Note # 45

2910912023 03:59 PM NEERAJ TAHILIANI Officiating Registrar

Note # 46

## **जु**थना अधिकार अधिनियम के तहत प्रदत्त **Information given under RTI Act**

## 03/10/2023 09:53 AM

MOHIT KUMAR O/o Deputy Registrar (Dy. Registrar)

#### Note # 47

As discussed, File is forwarded for necessary action, please.

### 04/10/2023 12:33 PM PARSHANT Olo Registrar (Asst. Admn. Officer)

#### Note # 48

Please find attached the file titled Rev 3, GP Jury Schedule 04.10.2023,'which includes a comprehensive mapping of Chairpersons and external experts lor the GP Jury.

The GP Jury Schedulehas already been shared with all the concerned, duly approved by Ac (E), on 27.09.2023 and the revised on 04.10.2023. However the points of DL ID as mentioned below was received:

"As per the approved policy: Graduation Project Manual Section 3 (3.1), it states that "The Academic Office, in consultation with the Student's Guide, schedules the jury for the students."

ln addition to the trailing mail,

The revised Jury Schedule shared with the DLs (& not shared with the Guides) has following concerns

i) lt does not accommodate the availability of the externals of the proposed dates which was shared initially by all guides.

ii) lt does not have the names of the externals (Proposed initially) by the guides for different student project domains.

The above two points should be considered before finalizing the jury schedule."

In this regard the comments of competent authority is mentioned below:

"Dear Mr. Rahul,

I would like to address the concerns you raised regarding the proposed Jury schedule, which we discussed during our consultation on September 27, 2023, in my office, where you were representing the ID team in the capacity of DLID.

Firstly, I'd like to clarify that the concerns mentioned in points i) and ii) appear to be misplaced. It is important to emphasize that ensuring the availability of external experts, in consultation with the guides, falls your responsibilities based on the decision taken on September 27, 2023.

Furthermore, in a subsequent meeting held on October 3, 2023, in the conference room, with the participation of other discipline leads and jury guides, these concerns were thoroughly discussed and clarified. It was unanimo decision will be made to consider empaneling new external experts who can align their availability with the approved schedule.

I would like to reiterate that the Chairpersons have been finalized based on the confirmation of the schedule by the Discipline Leads during our meeting on September 27, 2023, in my office. Importantly, they have already confirmed their availability for the scheduled dates.

Best regards,

Prof. Dhiraj"

# - <del>पू</del>षमा अधिकार अधिनियम के तहत प्रसन्त<br>· Information given under RTi AUE

Further as discussed, the arrangements for the jury is as follows:

1. The tentative venue (detailed description placed at C/70-71)

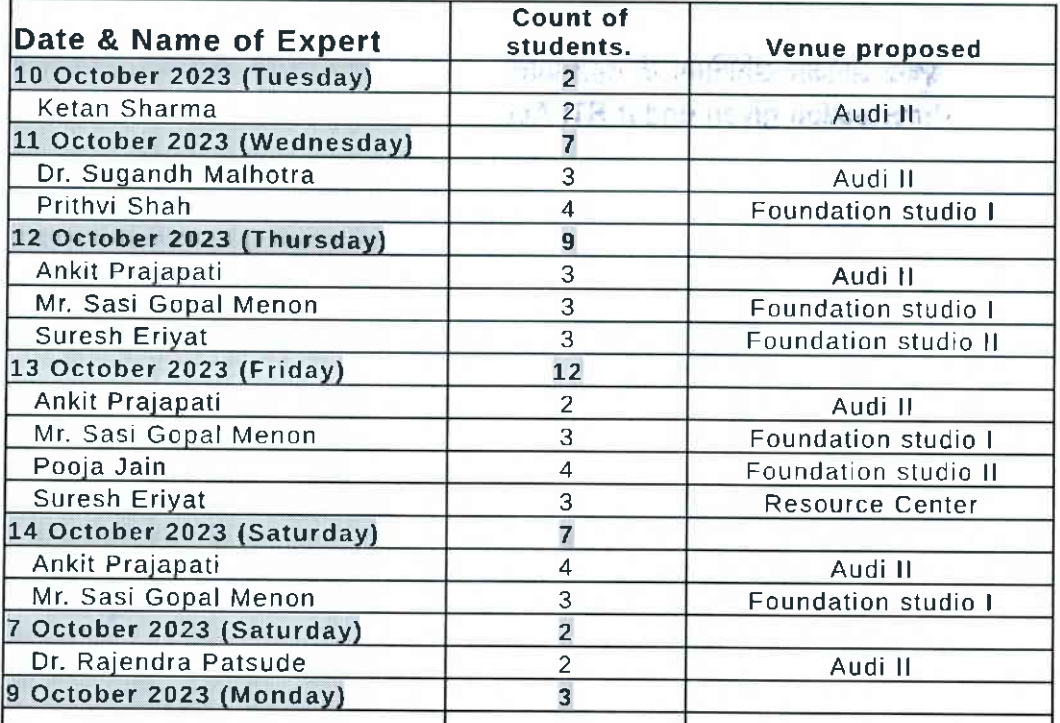

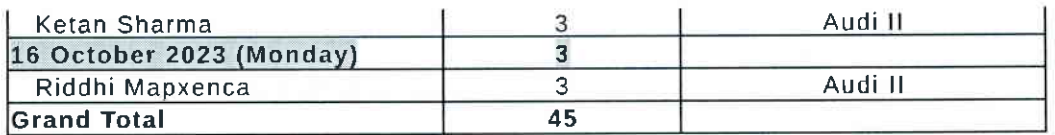

1. The requirement of stationary may be forwarded to the store section for further necessary compliance.

- 2. The seating arrangement(tables, chairs )and the requirement of softboard(tentative 2 boards for each students ) may be done by the state section.
- 3. The requirement of lT equipment in all the said venues like TV/Projector(display unit), laptops, mics, speakers (if required) may be done by the IT section.
- 4. The other stay, travelling, food (hospitality related) arrangements may be looked into by the hospitality section.
- 5. It shall also be noted that the said venue shall not be engaged in any other activity for the said duration to avoid any last moment hassle.

Submitted for your perusal and further necessary directions please.

Rev 3. GP Jury Schedule 04.10.2023 (3).xlsx

### 04/10/2023 03:19 PM SHWETA PRIYADARSHINI Olo Registrar (Asst. Admn. Officer)

#### Note # 49

Note 48 is for kind perusal, ln Addition to that:

- 1. Jury Chairperson & External Experts list including Jury Tentative Dates are is shared with all Discipline Leads.
- 2. lndents of Chairperson & External Expert travel and stay arrangement is still pending from Discipline Leads.
- 3. Minimum 4 venue are required to accommodate maximum jury on dated October 12 & 13, 2023 Jury Venue Details are mentioned in the note, if approved information may be shared with all concerned stakeholders to do not occupy the specifled infrastructural requirement till further instructions.

**खब**ना अधिकार अधिनियम के तहत प्रदत्त . Information given under RTI Act

04/10/2023 03:42 PM MOHIT KUMAR Olo Deputy Registrar (Dy. Registrar)

#### Note # 50

Kindly resubmit with details of Chairperson of the Jury, as discussed.

04/10/2023 04:04 PM NEERAJ TAHILIANI Officiating Registrar

Note # 51

### 04/10/2023 04:07 PM

### **MOHIT KUMAR** Olo Deputy Registrar (Dy. Registrar)

#### Note # 52

Further to all details of note #48,

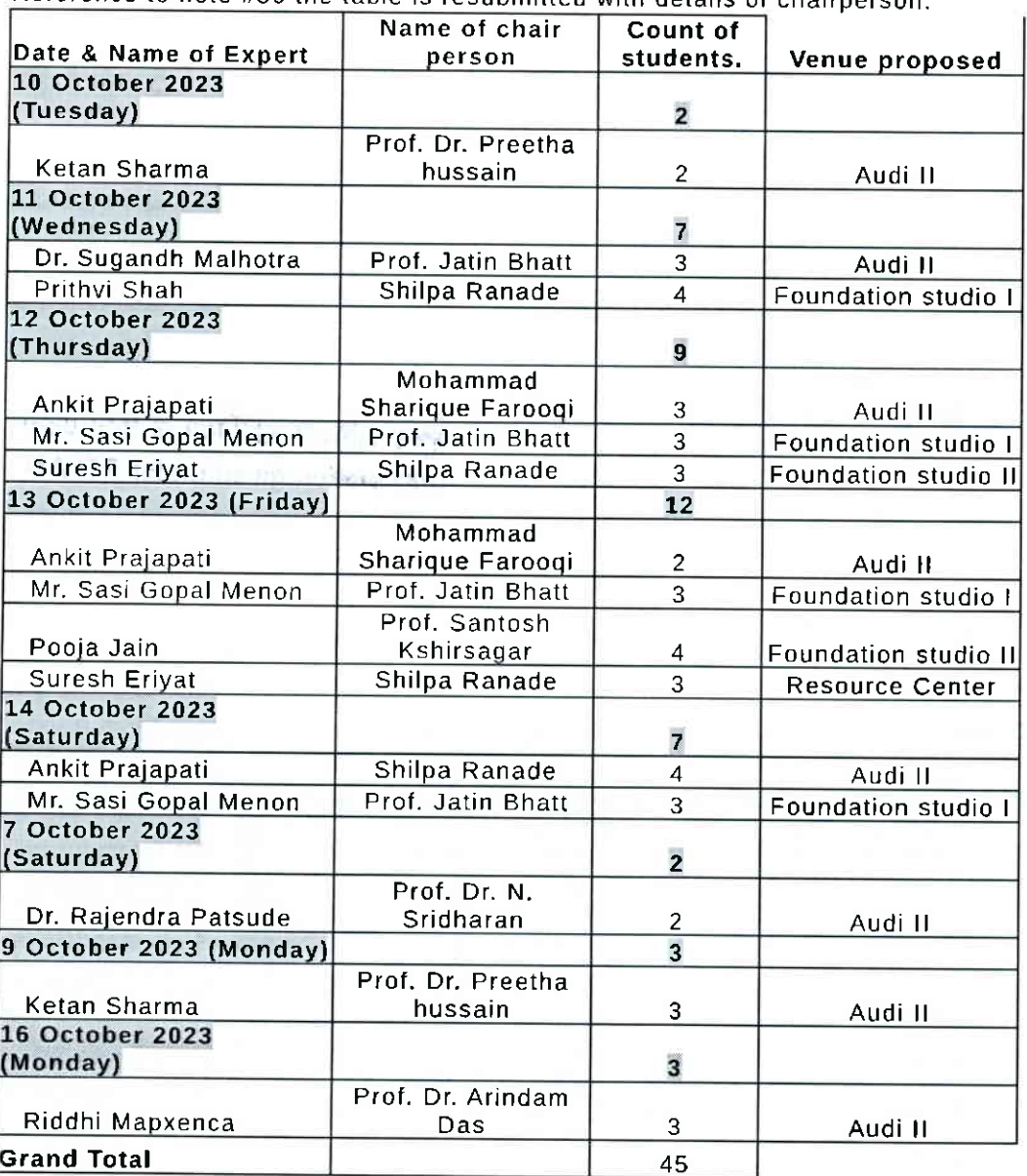

Reference to note #50 the table is resubmitted with details of chairperson:

Submitted for your perusal and further process please.

े क्षयमा अधिकार अधिनियम के तहत प्रदत्त<br>Wiformation given under RTI Act

O4llOl2O23 04:38 PM

SHWETA PR!YADARSHINI O/o Registrar (Asst. Admn. Officer)

Note # 53

Reference to Note 48,

- 1, The requirement of stationary may be forwarded to the store section for further necessary compliance.
- 2. The seating arrangement(tables, chairs )and the requirement of softboard(tentative 2 boards for each students ) may be done by the state section.
- 3. The requirement of lT equipment in all the said venues like TV/Projector(display unit) ,laptops, mics, speakers (if required) may be done by the lT section.
- 4. The other stay, travelling, food (hospitality related) arrangements may be looked into by the hospitality section.
- 5. lt shall also be noted that the said venue shall not be engaged in any other activity for the said duration to avoid any last moment hassle.

Reference to Note 49 ,

- 1. Jury Chairperson & External Experts list including Jury Tentative Dates are is shared with all Discipline Leads.
- 2. lndents of Chairperson & External Expert travel and stay arrangement is still pending from Discipline Leads.
- 3, Minimum 4 venue are required to accommodate maximum jury on dated October 12 & 13, 2023 Jury Venue Details are mentioned in the note, if approved information may be shared with all concerned stakeholders to do not occupy the specified infrastructural requirement till further instructions.

Reference to Note 52 ,

Details of Expert, Chairperson & Venues for GP jury for kind information, suggestion व्यूषमा अधिकार अधिनियम के तहत प्रदत्त and approval.

## Information given under RTI Act

The Information with students would be shared if approved and confirmed.

04/10/2023 06:44 PM MOHIT KUMAR OIo Deputy Registrar (Dy. Registrar)

#### Note # 54

Note 52 and N/53 are submitted for kind consideration or suggestions/inputs please. The Travel plan and indents form for making travel/stay arrangement have not been received till date. The venue of the Jury may also be decided as minimum 4 venue are required to accommodate maximum jury on October 12 & 13, 2023. Jury Venue Details are mentioned in the note N/52 , if approved information may be shared with all concerned stakeholders for not to occupy the specified infrastructural requirement till further instructions.

Further, lf the Confirmation from the Jury Chairpersons/External Experts has been received, we may inform the Jury Schedule to the students.

Submitted for kind consideration or suggestions/inputs please

**CONTING LITTLES** 

05/10/2023 11:01 AM NEERAJ TAHILIANI Officiating Registrar

#### Note # 55

Kindly respond to the observations

File No. NIDMP-1-9008/4/2023-NIDMP\_Registrar (Computer No. 784)

### 05/10/2023 04:14 PM DHIRAJ KUMAR Activity Chairperson Education

#### Note # 56

JG.  $\bar{r}$ 

> Herewith the Indent form for Chairpersons of Graduation Project Jury C172-94),<br>External experts of CD Discipline (C195-113 ), ID Discipline (C1114-126 ) and TAD Discipline (C/127-131) are enclosed.

Even though, discipline leads have repeatedly emphasized that as per the approved graduation project manual, the responsibility for scheduling and organizing, which includes invitation, travel / stay arrangements, establishing contact with the chairperson / expert and further communications is the responsibility of Academic office. But, considering the present situation of availability of time and betterment of student's, AVC (E) has taken the initiative of consolidating the information of the same. The default form meant for lndent Form for inviting Guest Faculty was used for the purpose. Since it is processed through AVC (E) office and all the indents are raised by AVC (E), the signature of Discipline lead may not be valid, in place of course lead AVC (E) signature is given and it is kindly requested to process the same.

The flight timing mentioned in the form is filled with the consent of the respective stakeholders. Hence any alteration in timing is not suggested and in unavoidable circumstances, the timing shall be changed after in discussion with the concerned Chairperson or expert member. All the chairpersons and experts have requested NID MP to book only direct flights. Hence, it is kindly requested to not to book any layover<br>flight. Under unavoidable circumstances, if any lay over flight is considered, the same<br>is requested to proceed only after the consen

One of the Chairperson and few of the external experts meant for lD discipline are waiting for the approval from the Competent authority of the respective organizations. Once it is received, immediately, the respective indent form will be forwarded for further processing

Expert for CD Discipline has requested for late night arrival to Bhopal and hence, it is requested to consider the slot from 21:00 PM to 24:00 PM (The request is received after enclosing the form in eoffice).

Venue of the Jury are decided after in discussion with the respective DLs are as <sup>f</sup>ollows:

For CD Discipline - Classroom / Facilities near Recording studio and lnfinity Lab. For lD Discipline - Audi 1 and Audi <sup>2</sup>

For TAD Discipline - TAD Mini Classroom

06/10/2023 11:33 AM

Space available at lT Lab and Resource Center will be kept as reserve venue, which shall be used whenever it is needed.

The points 1 to 5 mentioned in the Note 53 is requested to convey to all the Discipline Leads immediately by Academic office, to avoid hassle free Jury Schedule.

As per the information, received from all the DLs, All the Jury Chairperson / External Experts whose indent forms are enclosed herewith have confirmed their availability on the specified dates.

Submitted for your kind perusal and approval please.

'स्टबंचा अधिकार अधिनेयम के तहत प्रदत्त **fullormation given under RTI Act** 

Shabaridharan Activity vice Chairperson

20

File No. NIDMP-1-9008/4/2023-NIDMP\_Registrar (Computer No. 784)

#### Note # 57

Recommendations of AVCE received vide note 56 is recommended to be approved. Kindly proceed.

### OGl7Ol2O23 11:36 AM DHIRAJ KUMAR Activity Chairperson Education

Note # 58 Submitted for further proceedings please.

### 06/10/2023 11:54 AM Shabaridharan

Activity vice Chairperson

 $\theta^{\rm max} \ll \omega$ 

Note # 59

षुषमा अधिकार अधिनियम के तहत प्रदत्त ' given under RTI Act

06/10/2023 12:32 PM

MOHIT KUMAR O/o Deputy Registrar (Dy. Registrar)

**AND DAY OF FILMING START BUL NUR TUBEL PO BH NO HERRY PR** 

Annexure-4

File No. NIDMP-1-9008/4/2023-NIDMP\_Registrar (Computer No. 784) 6372/2023/NIDMP\_Education

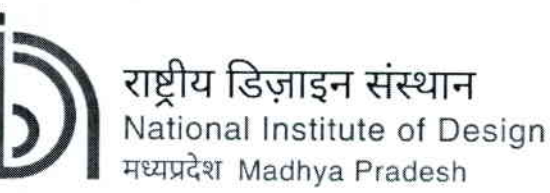

(An Institute of National Importance under DPIIT, Ministry of Commerce and Industry, Govt. of India)

## Indent form for inviting Guest/ Visiting Faculty / Expert / Craftsman

#### Date: 05/10/2023

## 1. Please fill below the following details regarding the Discipline and the Course:

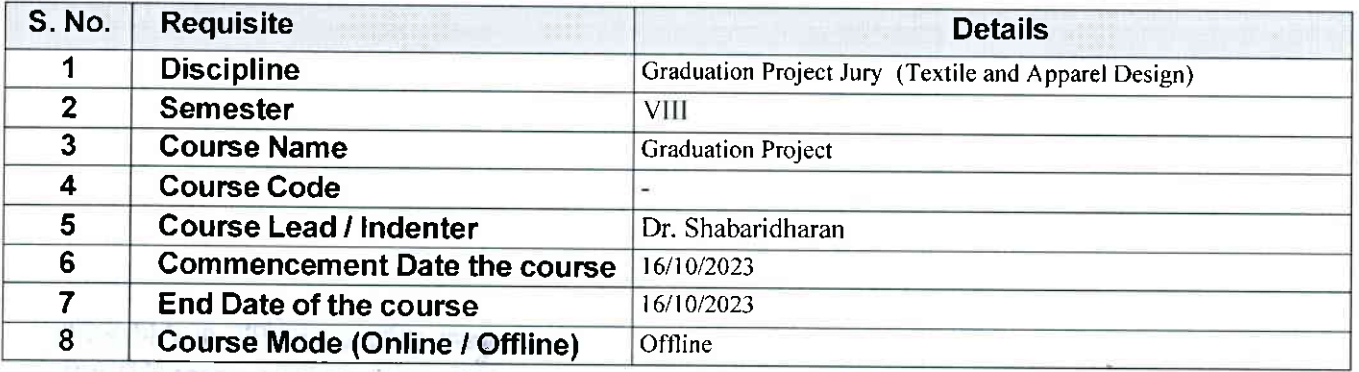

## 2. Please fill below the Guest/ Visiting Faculty / Expert / Craftsman Details:

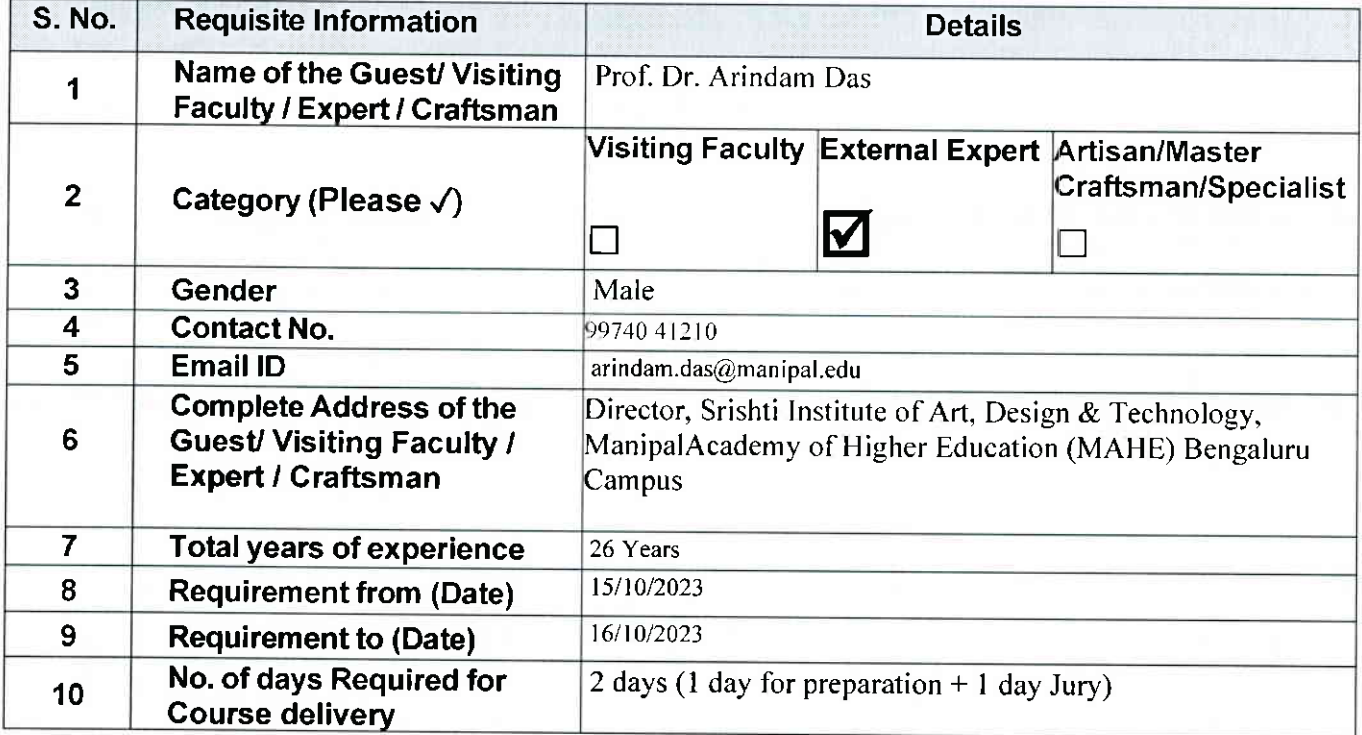

## प्रूषम्म अधिकार अधिनियम के तहत प्रदत्त **Information given under RTI Act**

Continued ...

73

## 3. Please fill below the requirement of the Travel & Guest House Details Guest/ Visiting Faculty / Expert / Craftsman (for offline classes):

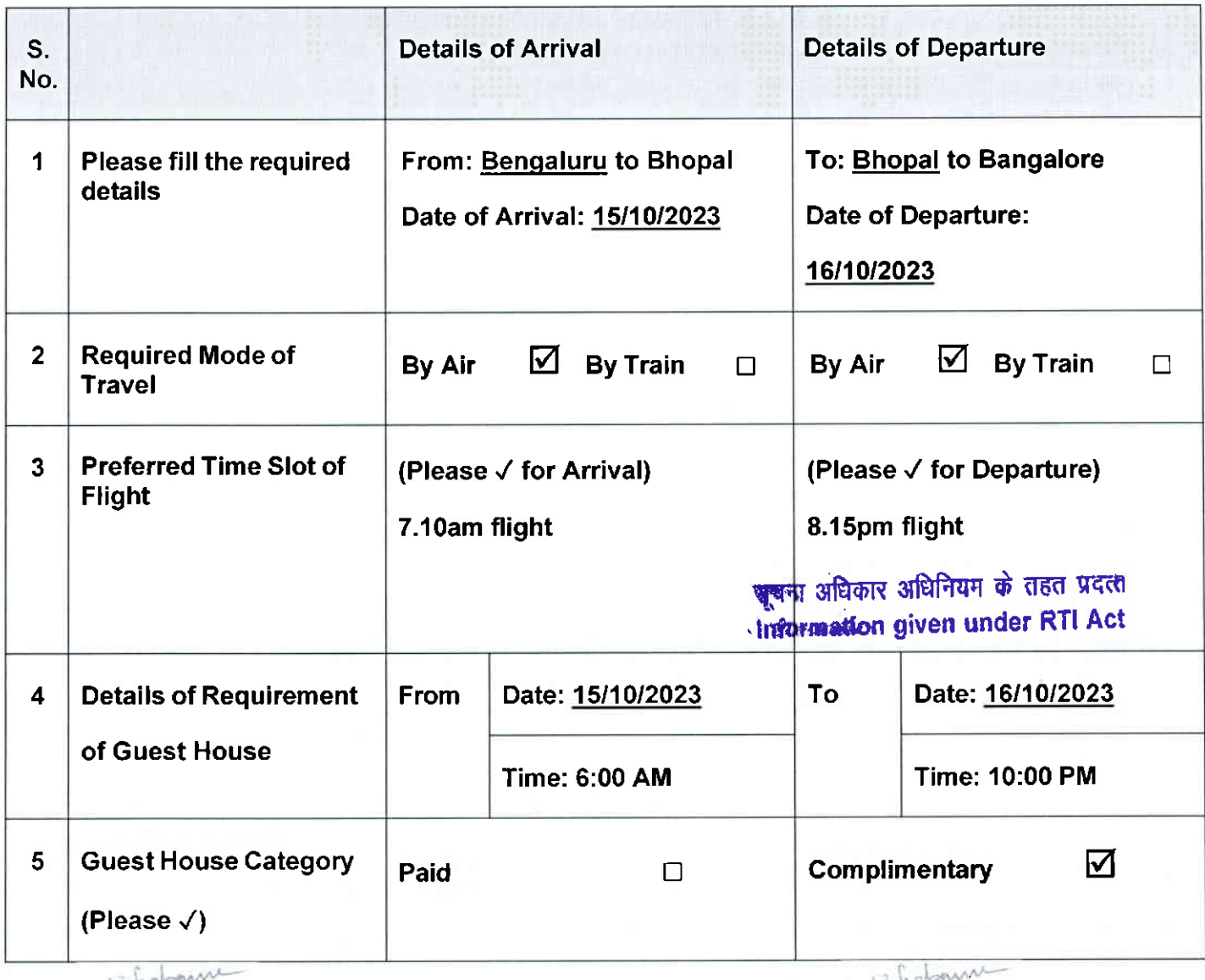

Signature of the Course Lead (For)Signature of the Discipline Lead

74

Generated from eOffice by PARSHANT, AAO1, O/o Registrar (Asst. Admn. Officer), NIDMP\_Bhopal on 09/11/2023 02:46 PM

**BENEDICT PRESIDENTS** The Streetman movie in Search is

File No. NIDMP-1-9008/4/2023-NIDMP\_Registrar (Computer No. 784) 6372/2023/NIDMP\_Education

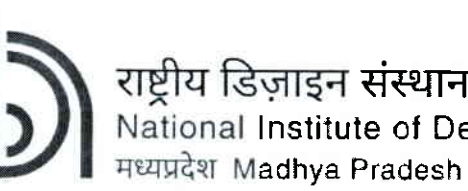

I

-----------------------------

(An lnstitute of National Importance under DPllT, Ministry of Commerce and lndustry, Govt. of lndia)

संस्थान lnstitute of Design

---------------

## Indent form for inviting Guest/ Visiting Faculty / Expert / Craftsman

Date: 0511012023

### 1. Please fill belowthe followinq details reqardinq the Discipline and the Course:

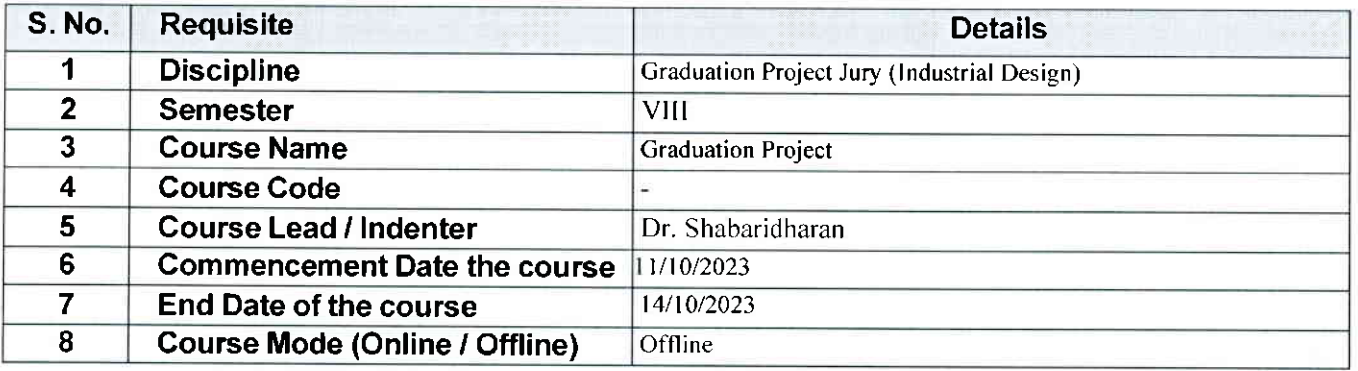

### 2. Please fill below the Guest/ Visiting Faculty / Expert / Craftsman Details:

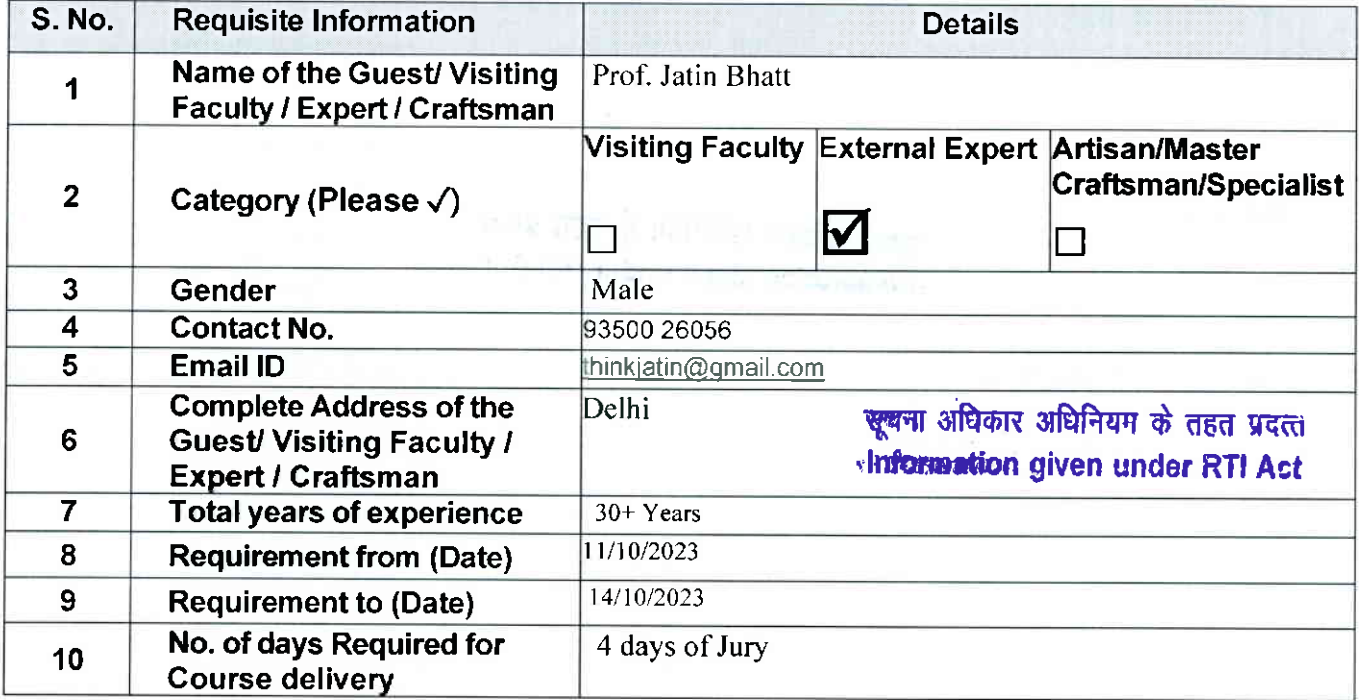

Continued ...

## 3. Please fill below the requirement of the Travel & Guest House Details Guest/ Visiting Faculty / Expert / Craftsman (for offline classes):

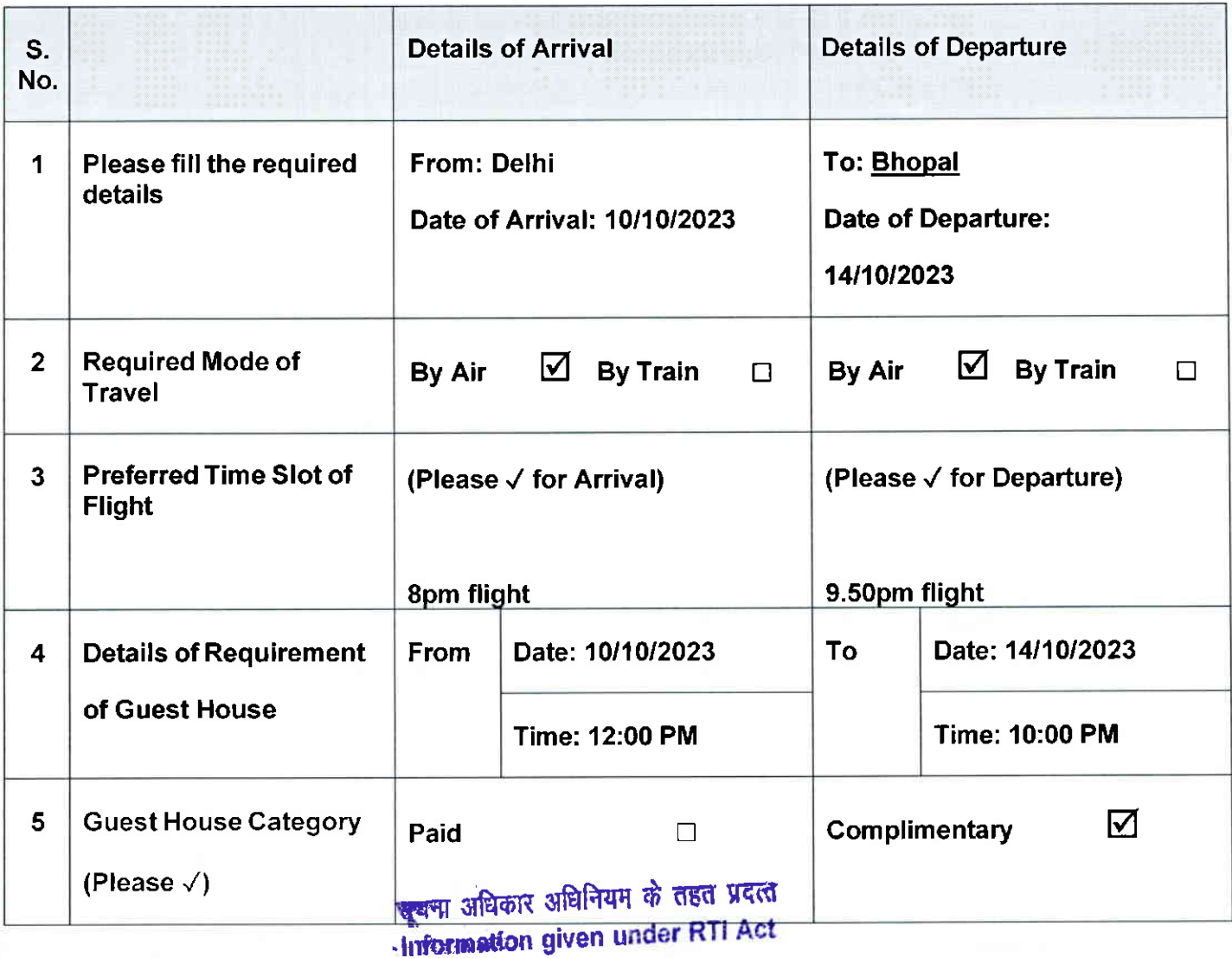

## Shabourn

Signature of the Course Lead Signature of the Discipline Lead<br>References of the Discipline Lead two current is a bandwide a

File No. NIDMP-1-9008/4/2023-NIDMP\_Registrar (Computer No. 784) 6372/2023/NIDMP\_Education

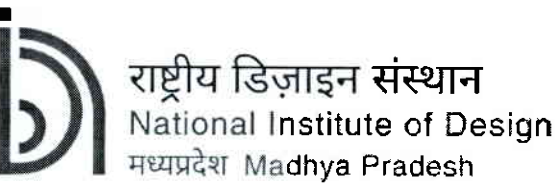

(An Institute of National Importance under DPIIT, Ministry of Commerce and Industry, Govt. of India)

## Indent form for inviting Guest/ Visiting Faculty / Expert / Craftsman

Date: 05/10/2023

## 1. Please fill below the following details regarding the Discipline and the Course:

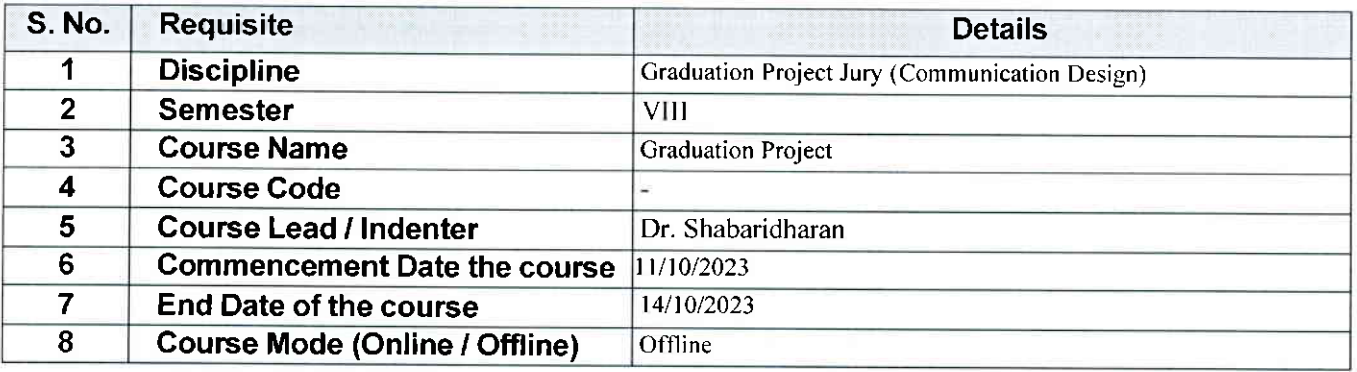

## 2. Please fill below the Guest/ Visiting Faculty / Expert / Craftsman Details:

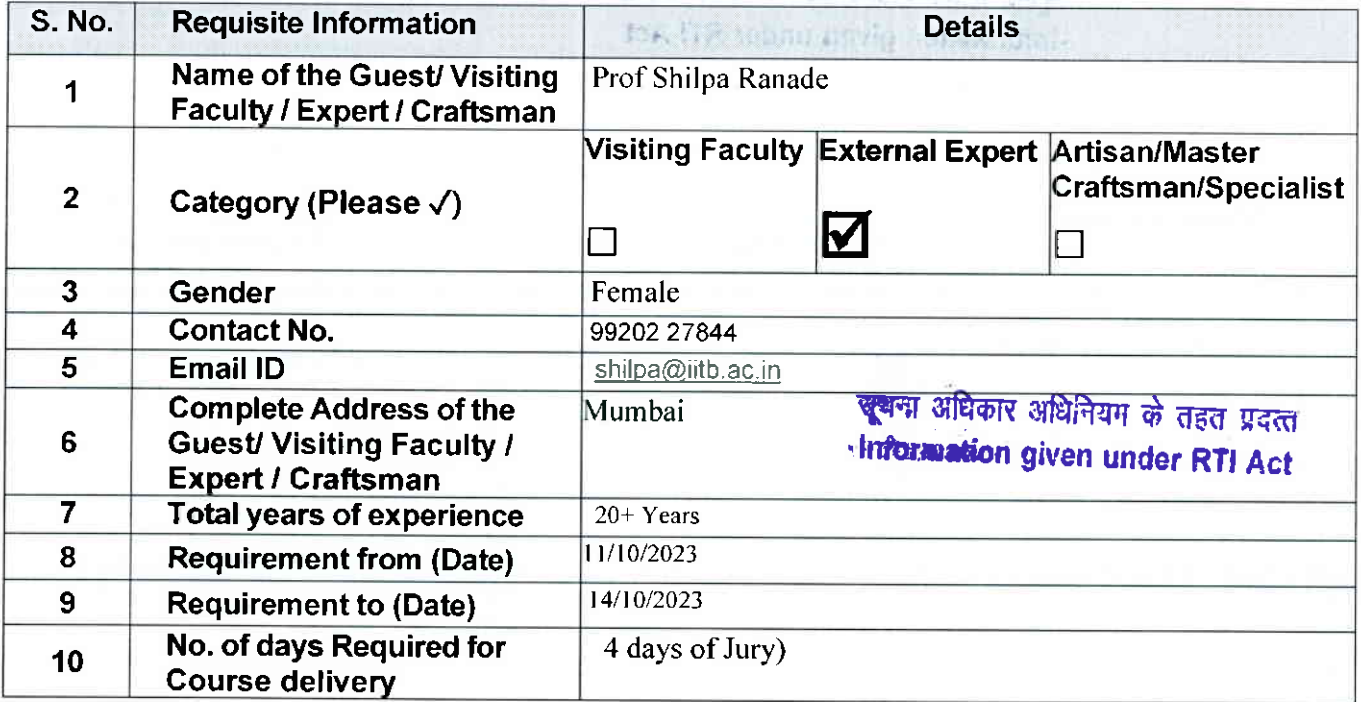

Continued ...

## 3. Please fill below the requirement of the Travel & Guest House Details Guest/ Visiting Faculty / Expert / Craftsman (for offline classes):

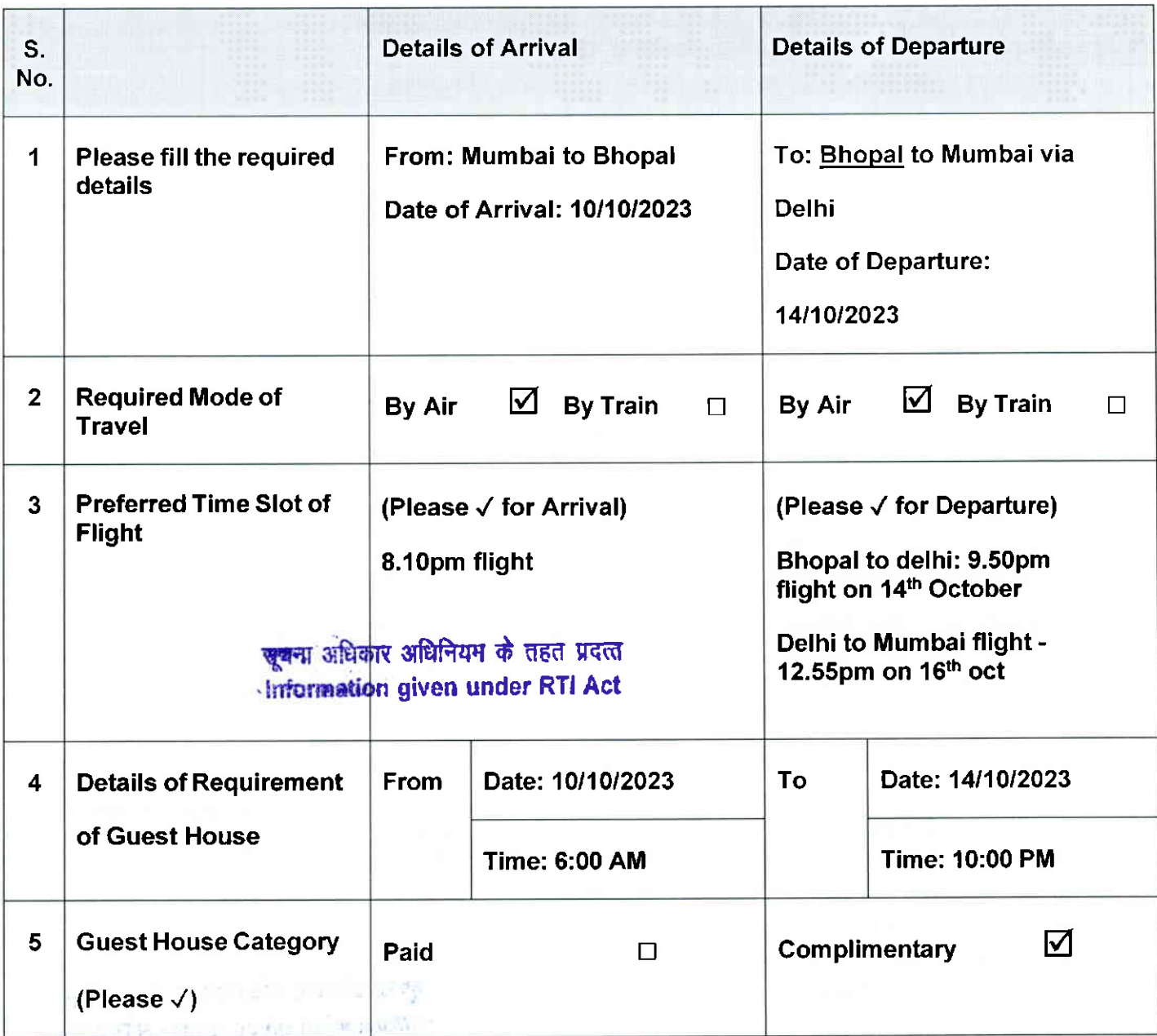

Shelponne

Signature of the Course Lead Signature of the Discipline Lead

File No. NIDMP-l-9oo8/4/2o?3-NIDMP\_Registrar (Computer No. 284) 637 2 / 2023 /NIDMP\_ Education

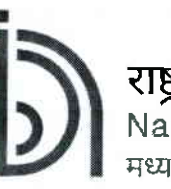

राष्ट्रीय डिज़ाइन संस्थान

National lnstitute of Design

मध्यप्रदेश Madhya Pradesh

**CONTRACTORS** 

(An lnstitute of National lmportance under DPllT, Ministry of Commerce and tndustry, Govt. of lndia)

## lndent form for inviting GuesU Visiting Faculty / Expert / Craftsman

Date: 05/10/2023

## 1. Please fill below the following details regarding the Discipline and the Course:

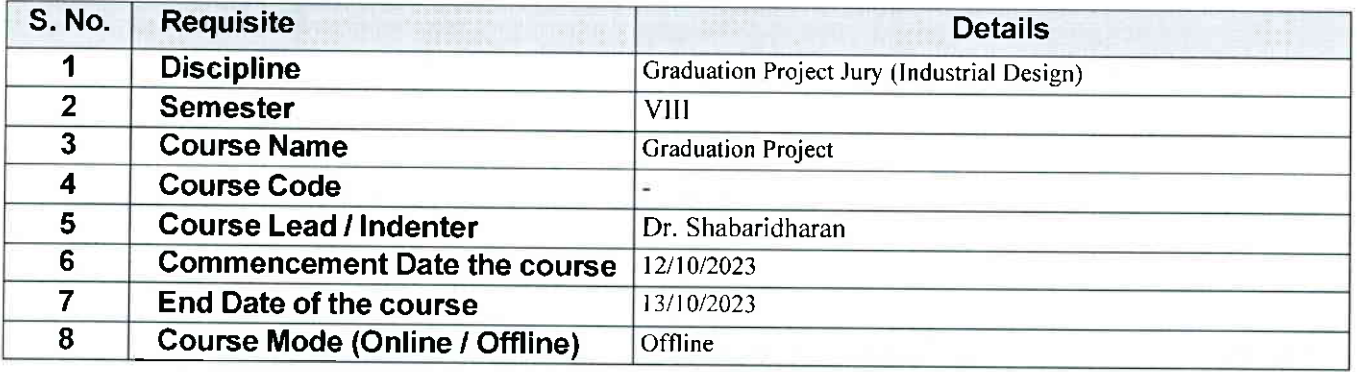

## 2. Please fill below the Guest/ Visiting Faculty / Expert / Craftsman Details:

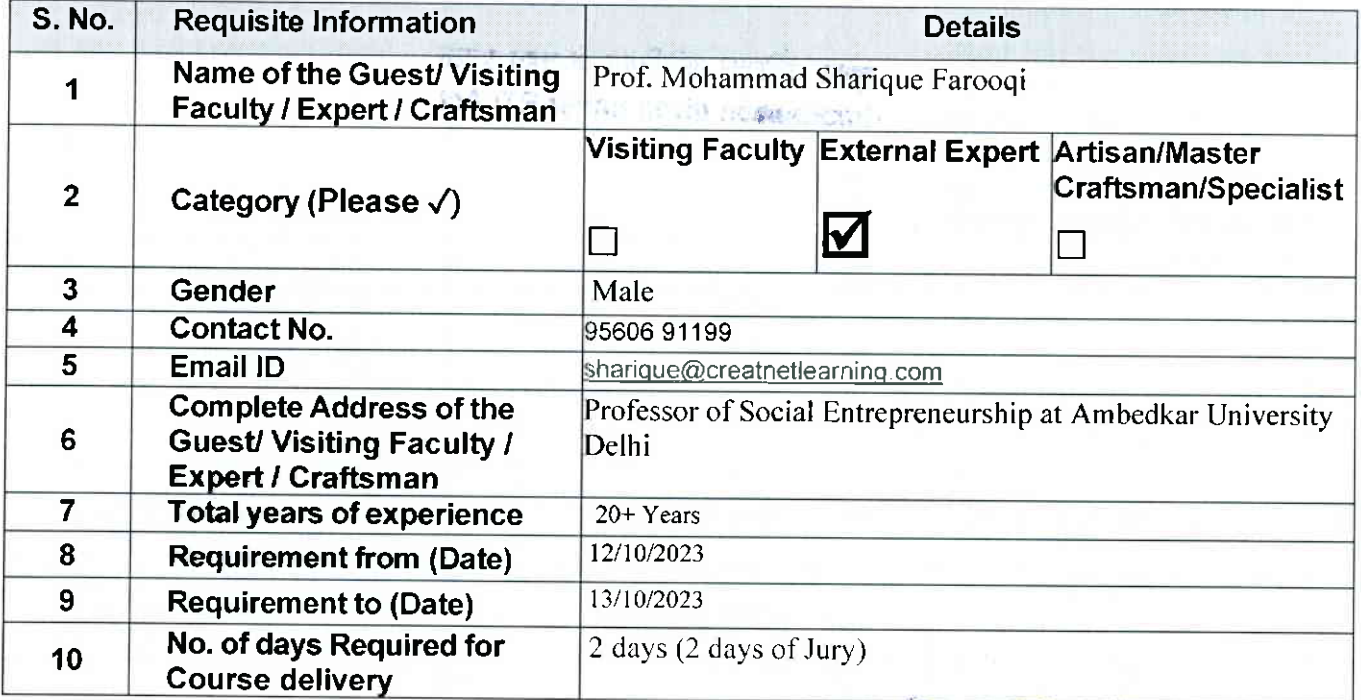

<del>खूब</del>ना अधिकार अधिनियम के तहत प्रदत्त .,lflfu,mrdon given under RTI Act

Continued ...

79

## 3. Please fill below the requirement of the Travel & Guest House Details Guest/ Visiting Faculty / Expert / Craftsman (for offline classes):

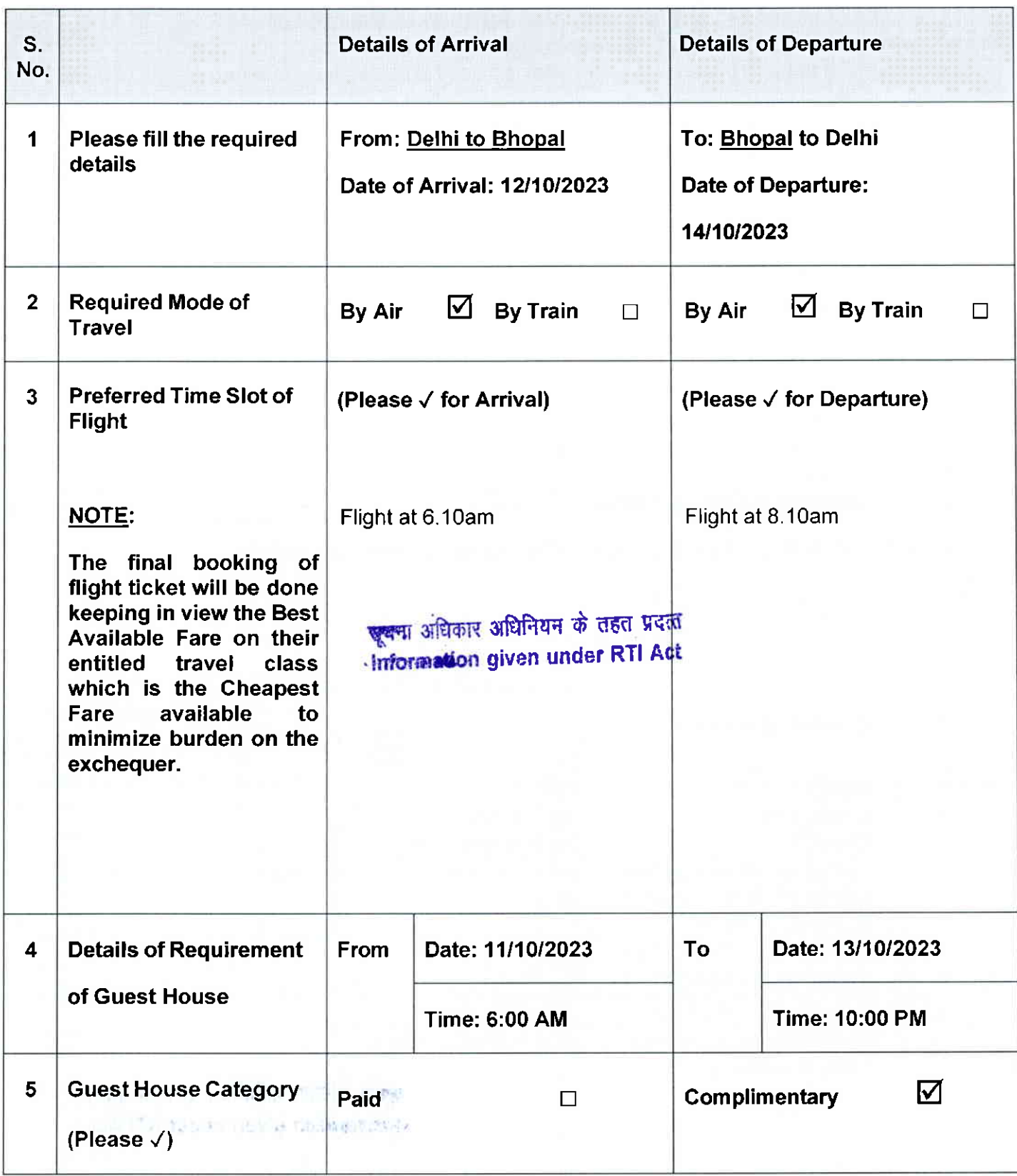

Gen Sigriature of the Course. Lead sistrar (Asst. Admn. Officer), NIDMP\_Bhopal onSignature of the Discipline Lead

Shelpown

BO

File No. NIDMP-1-9oo8/4/2o23-NIDMP\_Registrar (Computer No. 284) 6372/2023/NIDMP\_Education

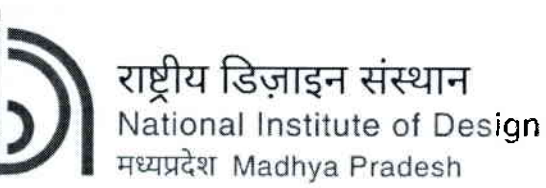

मध्यप्रदेश Madhya Pradesh

(An Institute of National Importance under DPIIT, Ministry of Commerce and Industry, Govt. of India) ----------------

### Indent form for inviting Guest/ Visiting Faculty / Expert / Craftsman

Date: 0511012023

### 1. Please fill below the followinq details reqardinq the Discipline and the Course:

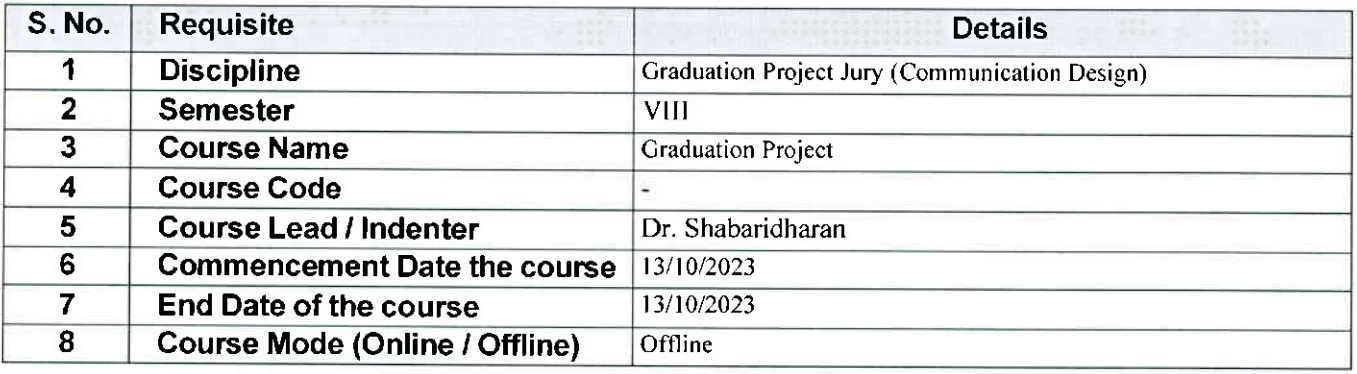

### 2. Please fill below the Guest/ Visiting Faculty / Expert / Craftsman Details:

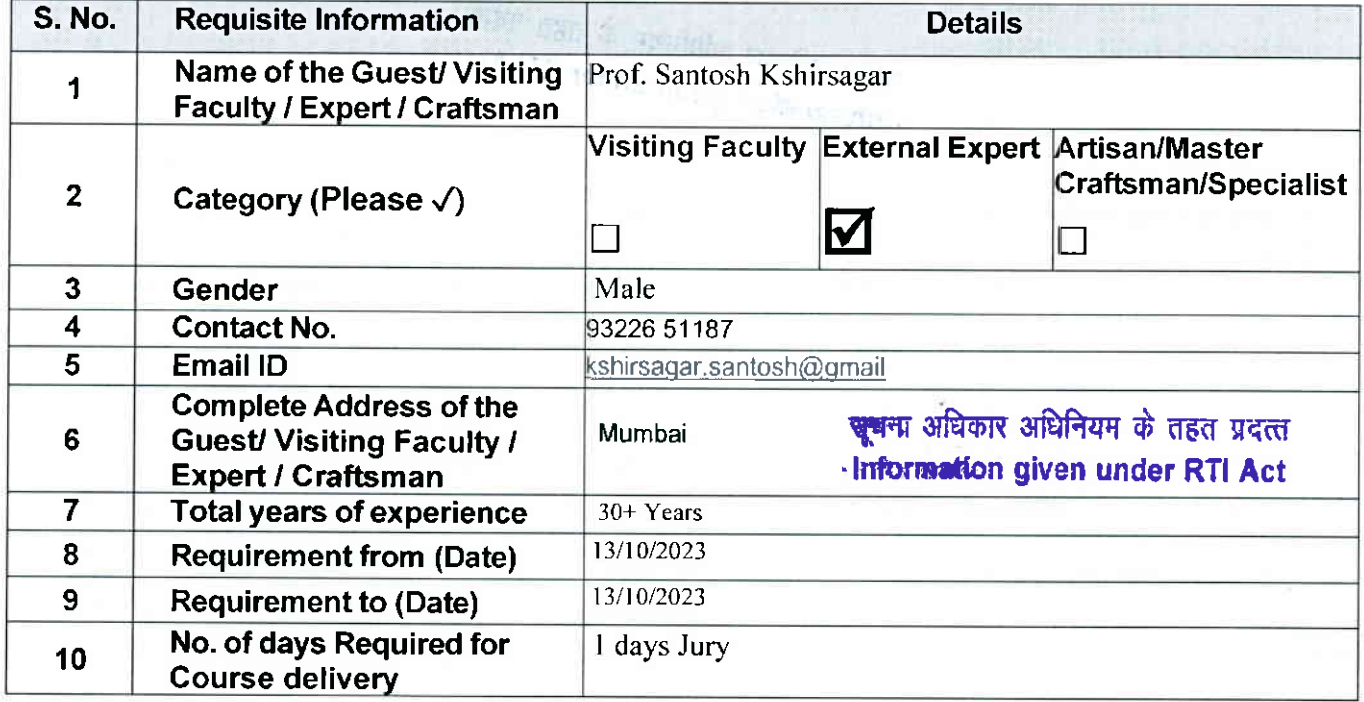

Continued...

## 3. Please fill below the requirement of the Travel & Guest House Details Guest/ Visiting Faculty / Expert / Craftsman (for offline classes):

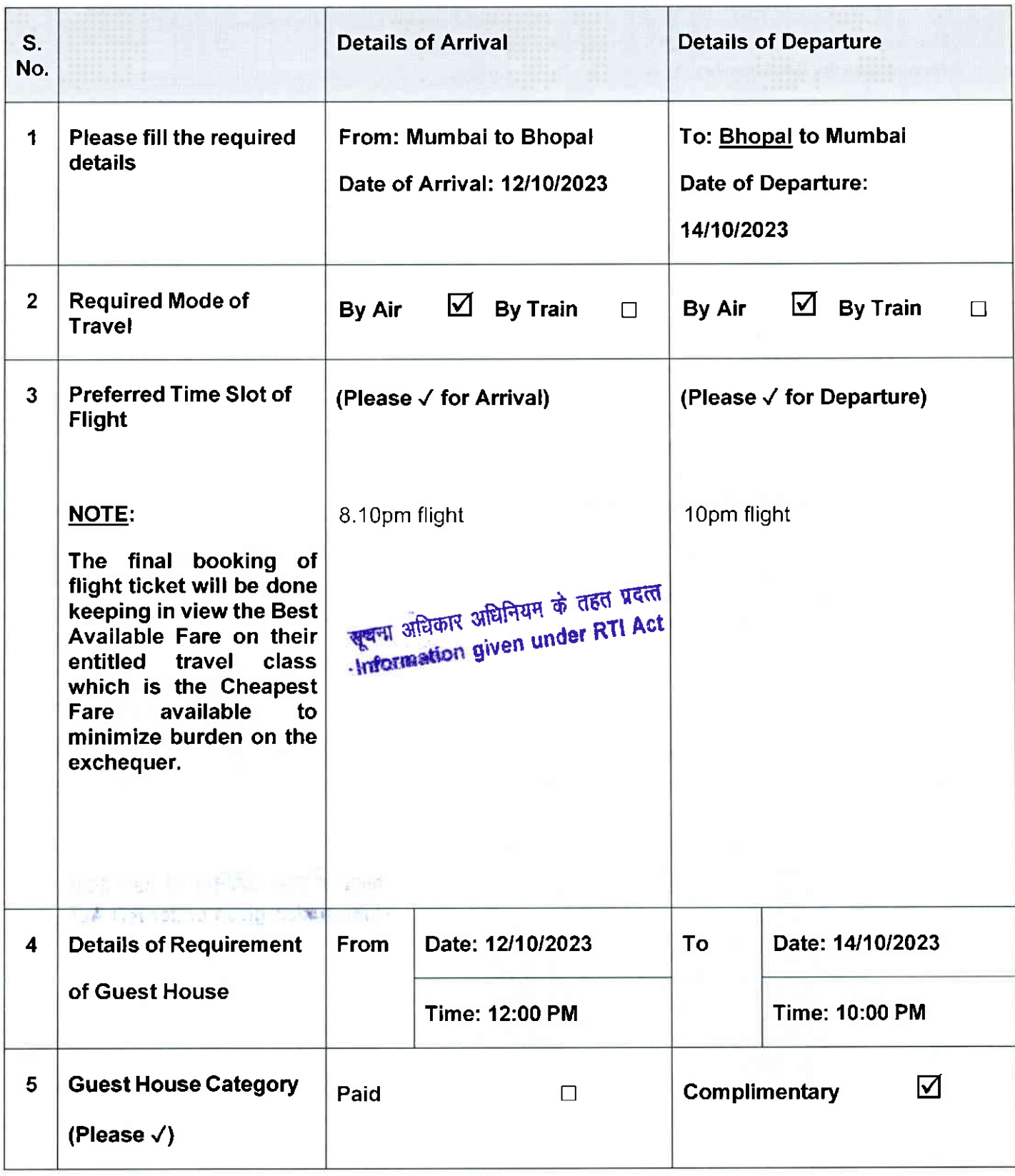

shebour

82

Gen&ignature of the Course. Lead gistrar (Asst. Admn. Officer), NIDMP\_Bhopal onSignature of the Discipline Lead

File No. NIDMP-1-9008/4/2023-NIDMP\_Registrar (Computer No. 784) 6374/2023/NIDMP\_Education

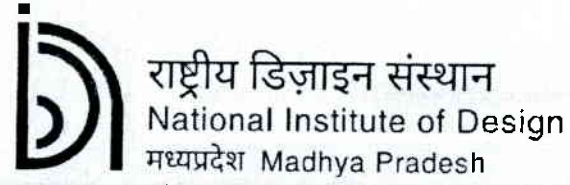

(An Institute of National Importance under DPIIT, Ministry of Commerce and Industry, Govt. of India)

## Indent form for inviting Guest/ Visiting Faculty / Expert / Craftsman

# <del>पूर्</del>यमा अधिकार अधिनियम के तहत प्रदत्त

Date:  $05|100023$ 

# and or search of the Date: 051.<br>1. Please fill below the following details regarding the Discipline and the Course:

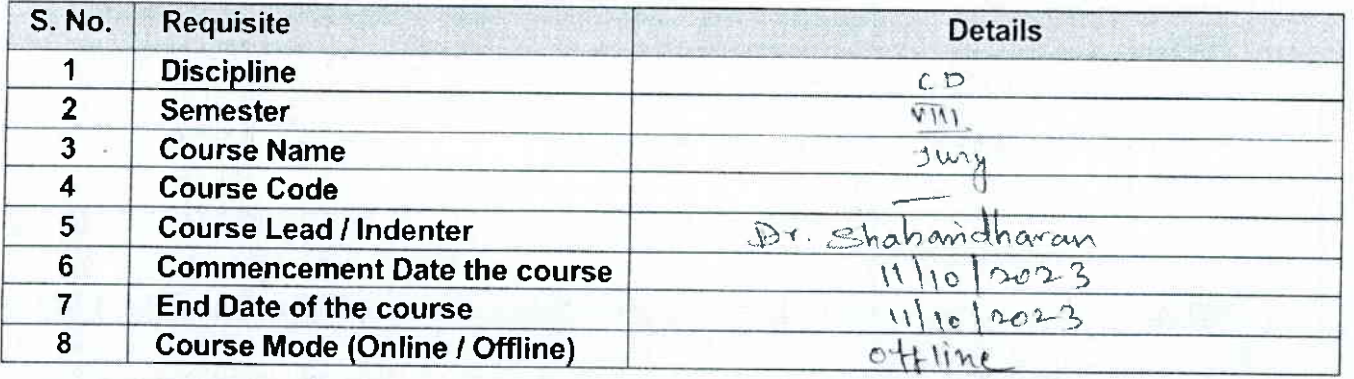

## 2. Please fill below the Guest/ Visiting Faculty / Expert / Craftsman Details:

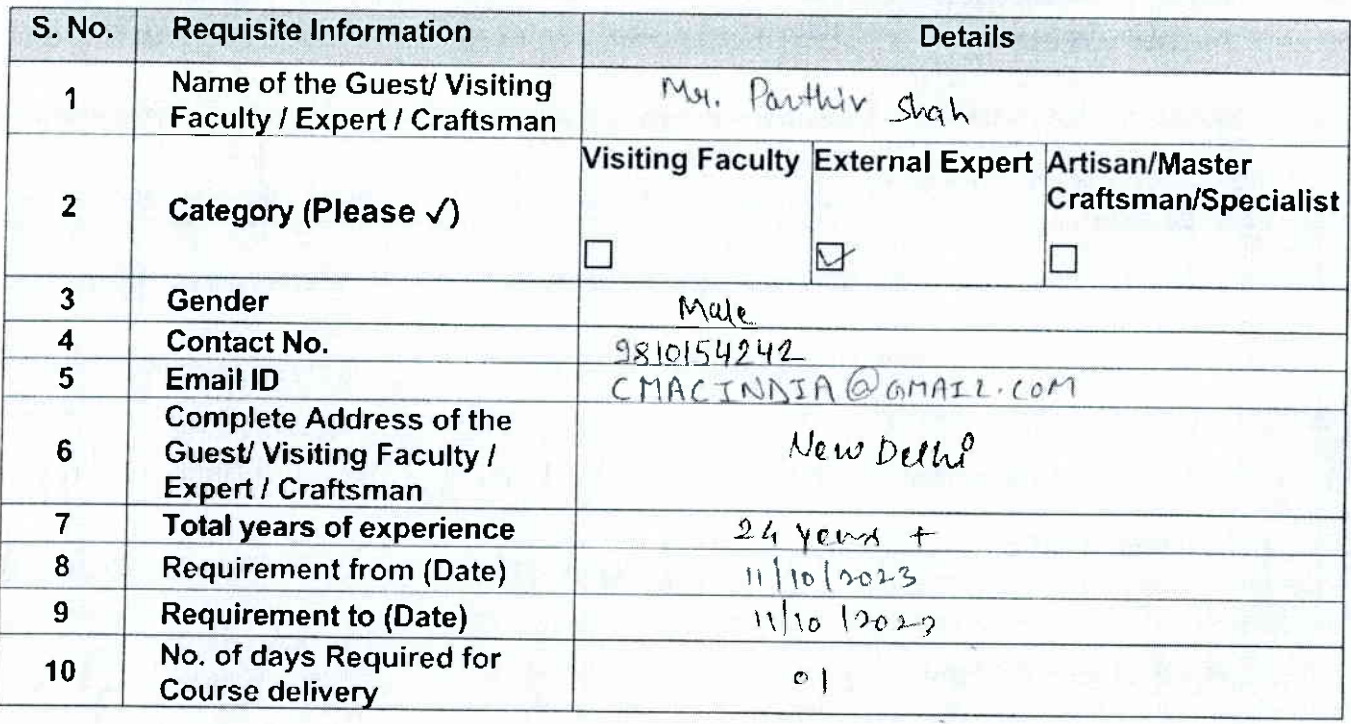

BASE PROPERTY NOW PAY MAINE YADIN AIR IN GOOD DES F

Continued ...

96

File No. NIDMP-1-9008/4/2023-NIDMP\_Registrar (Computer No. 784) 6374/2023/NIDMP Education

3. Please fill below the requirement of the Travel & Guest House Details Guest/ Visiting Faculty / Expert / Craftsman (for offline classes):

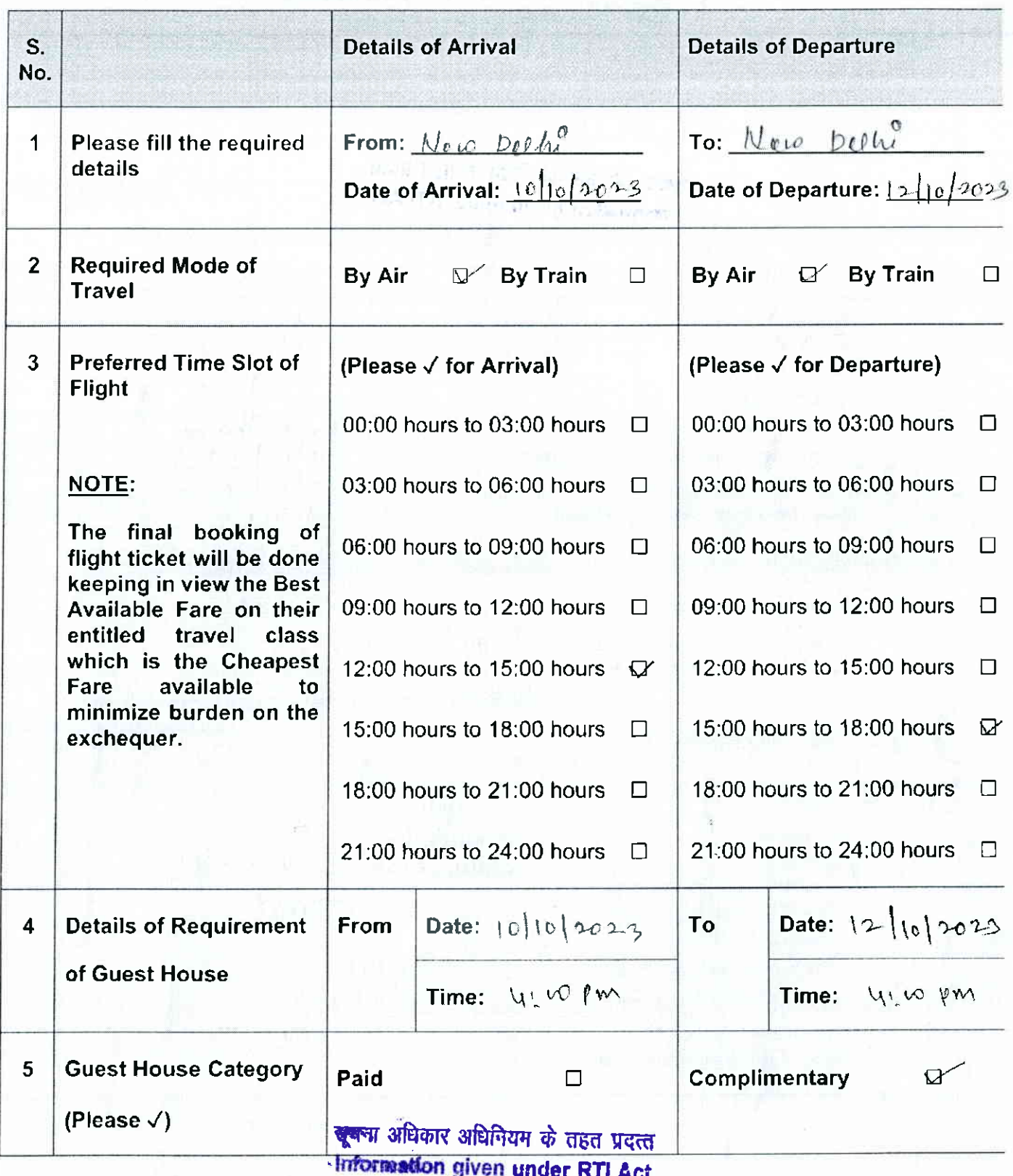

under RTI Act

## Signature of the Course Lead Signature of the Discipline Lead

97

File No. NIDMP-1-9008/4/2023-NIDMP\_Registrar (Computer No. 784) 6374/2023/NIDMP\_Education

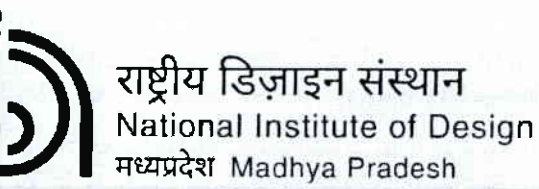

(An Institute of National Importance under DPIIT, Ministry of Commerce and Industry, Govt. of India)

## Indent form for inviting Guest/ Visiting Faculty / Expert / Craftsman

<del>जूब</del>ना अधिकार अधिनियम के तहत प्रदत्त Information given under RTI Act

Date:  $65/10022$ 

1. Please fill below the following details regarding the Discipline and the Course:

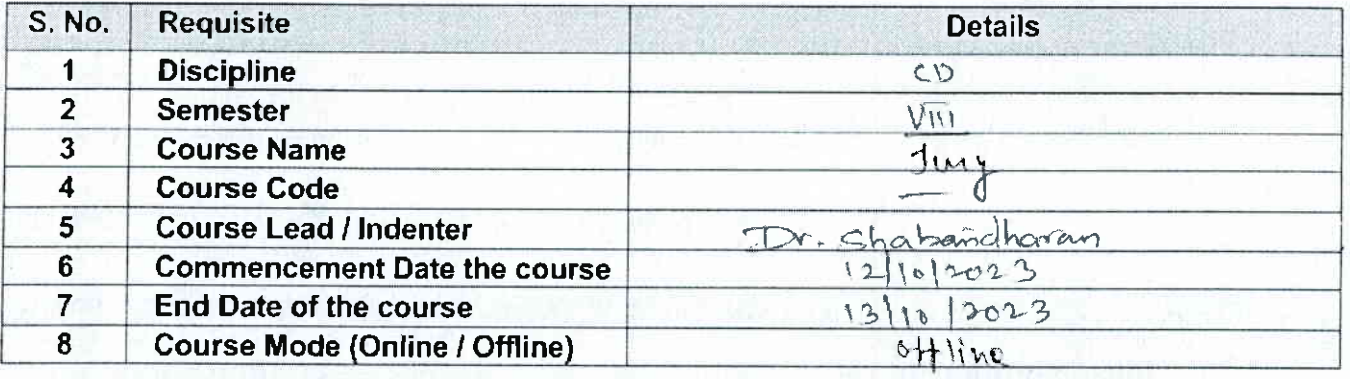

### 2. Please fill below the Guest/ Visiting Faculty / Expert / Craftsman Details:

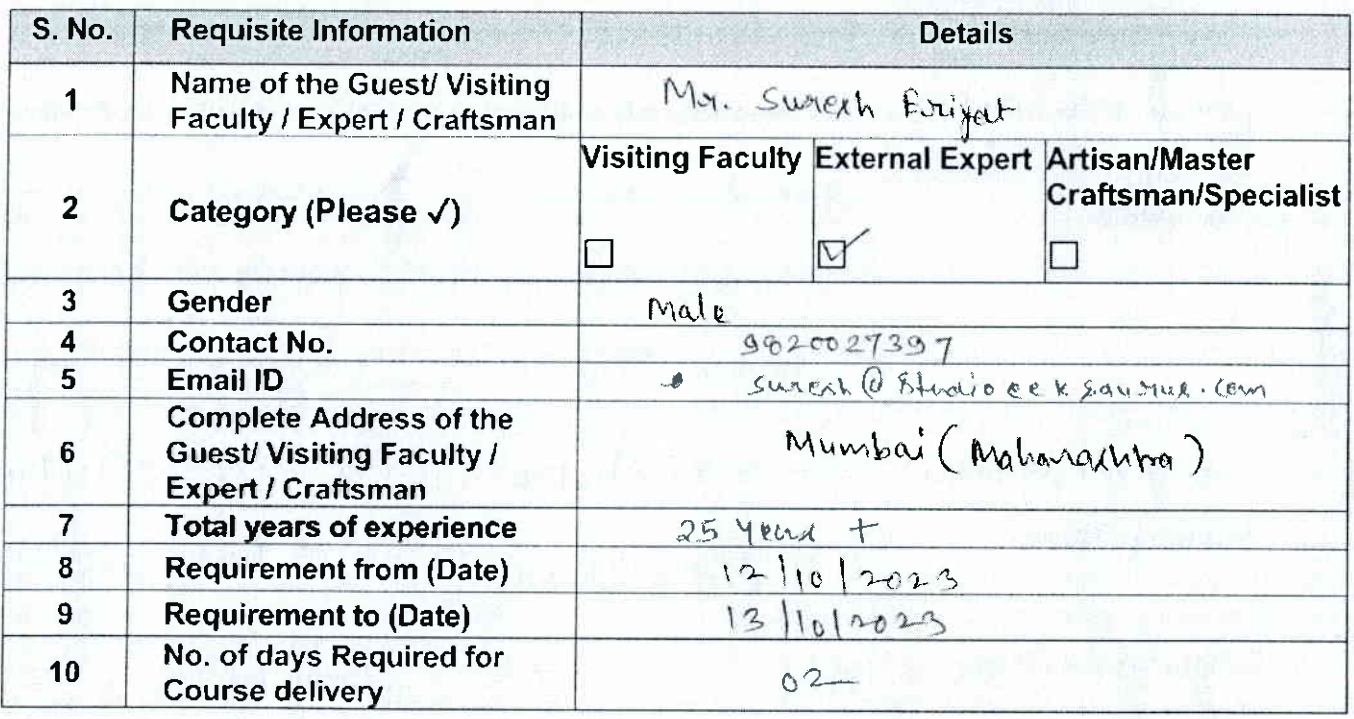

HVR bor in HKOS. KOISA 1990 fait Hill and are really delivered for

Continued ..

98

File No. NIDMP-r-9oo8/4/2o23-NIDMP\_Registrar (Computer No. 784) 637 4 / ?o23 /NIDMP\_ Education

3. Please fill below the requirement of the Travel & Guest House Details Guest/ Visiting Faculty / Expert / Craftsman (for offline classes):

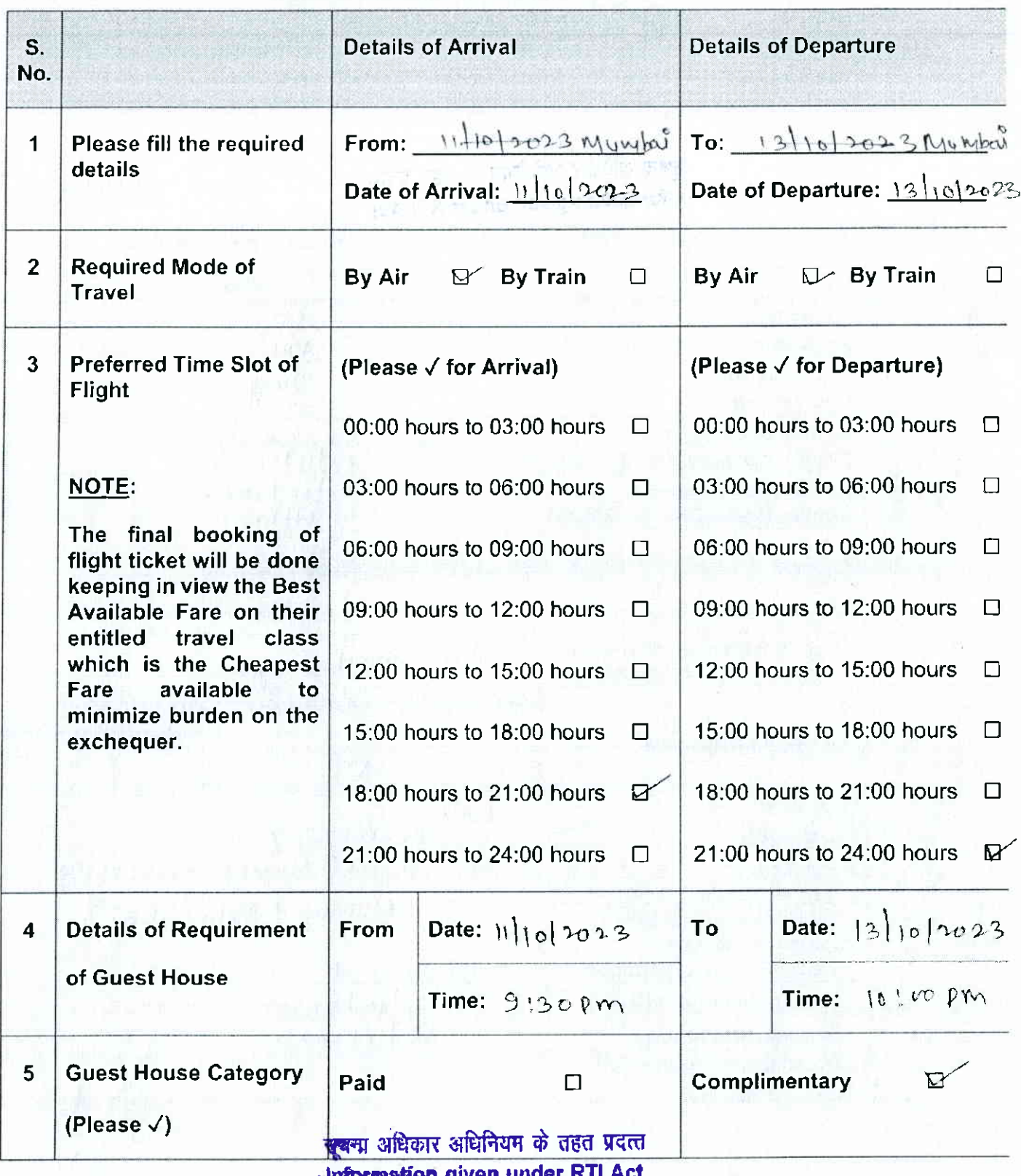

.}lrfur.m&ion given under RTI Act

## Signature of the Course Lead Signature of the Discipline Lead

99

File No. NIDMP-1-9008/4/2023-NIDMP\_Registrar (Computer No. 784) 6374/2023/NIDMP\_Education

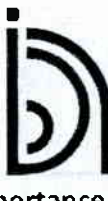

राष्ट्रीय डिज़ाइन संस्थान National lnstitute of Design

मध्यप्रदेश Madhya Pradesh

(An lnstitute of National lmportance under DPllT, Ministry of Commerce and lndustry, Govt. of lndia)

## lndent form for inviting Guest/ Visiting Faculty / Expert / Craftsman

सूचना अधिकार अधिनियम के तहत प्रदत्त **. External violence of the United States of Date:** the 1201-3

## 1. Please fill below the following details regarding the Discipline and the Course:

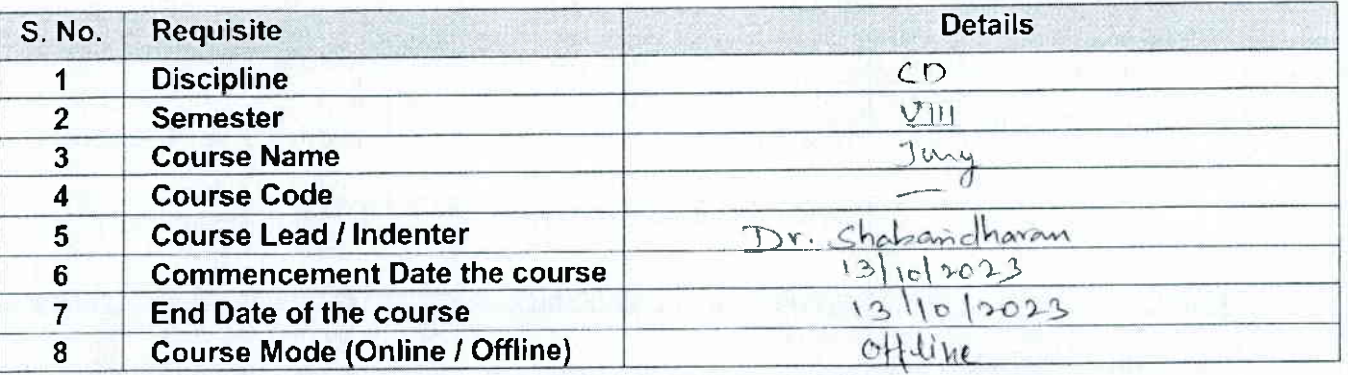

## 2. Please fill below the Guest/ Visiting Faculty / Expert / Craftsman Details:

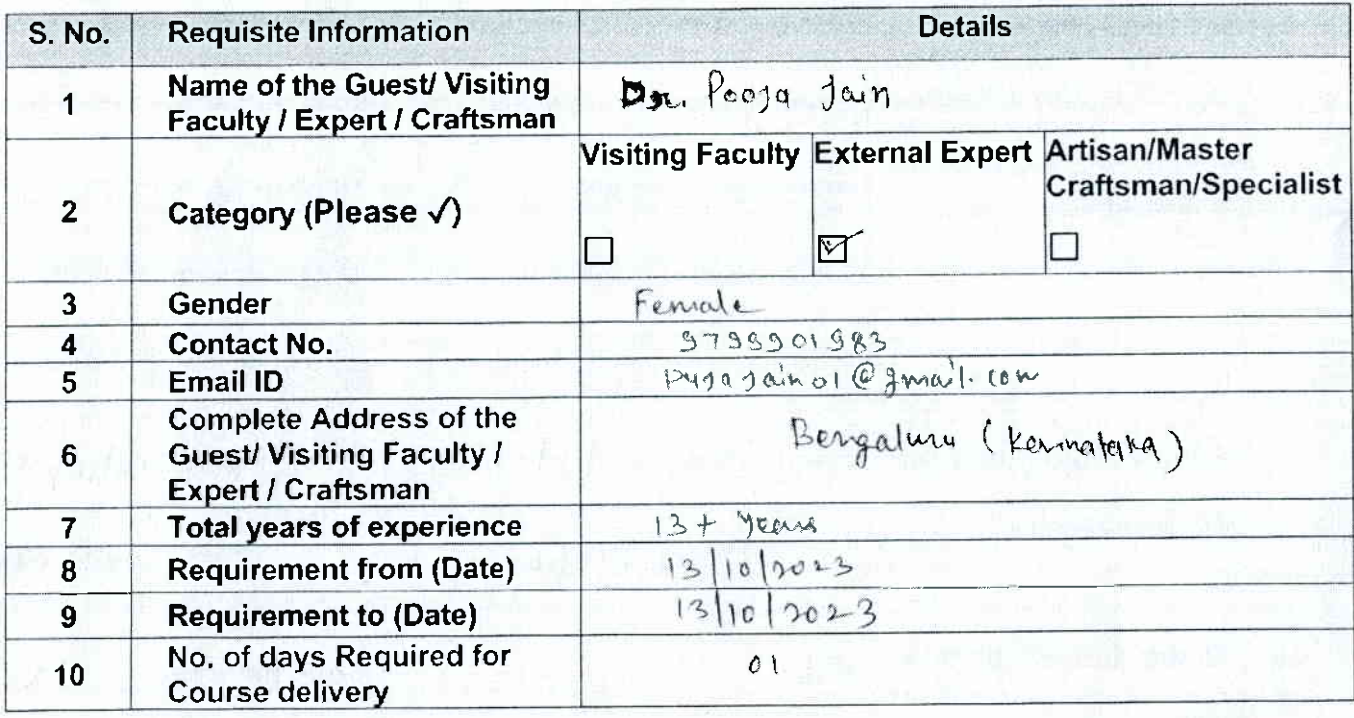

**DEA ITE SHERK FROM THE REPAIR** 

Continued ...

100

File No. NIDMP-1-9008/4/2023-NIDMP\_Registrar (Computer No. 784) 6374/2023/NIDMP\_ Education

3. Please fill below the requirement of the Travel & Guest House Details Guest/ Visiting Faculty / Expert / Craftsman (for offline classes):

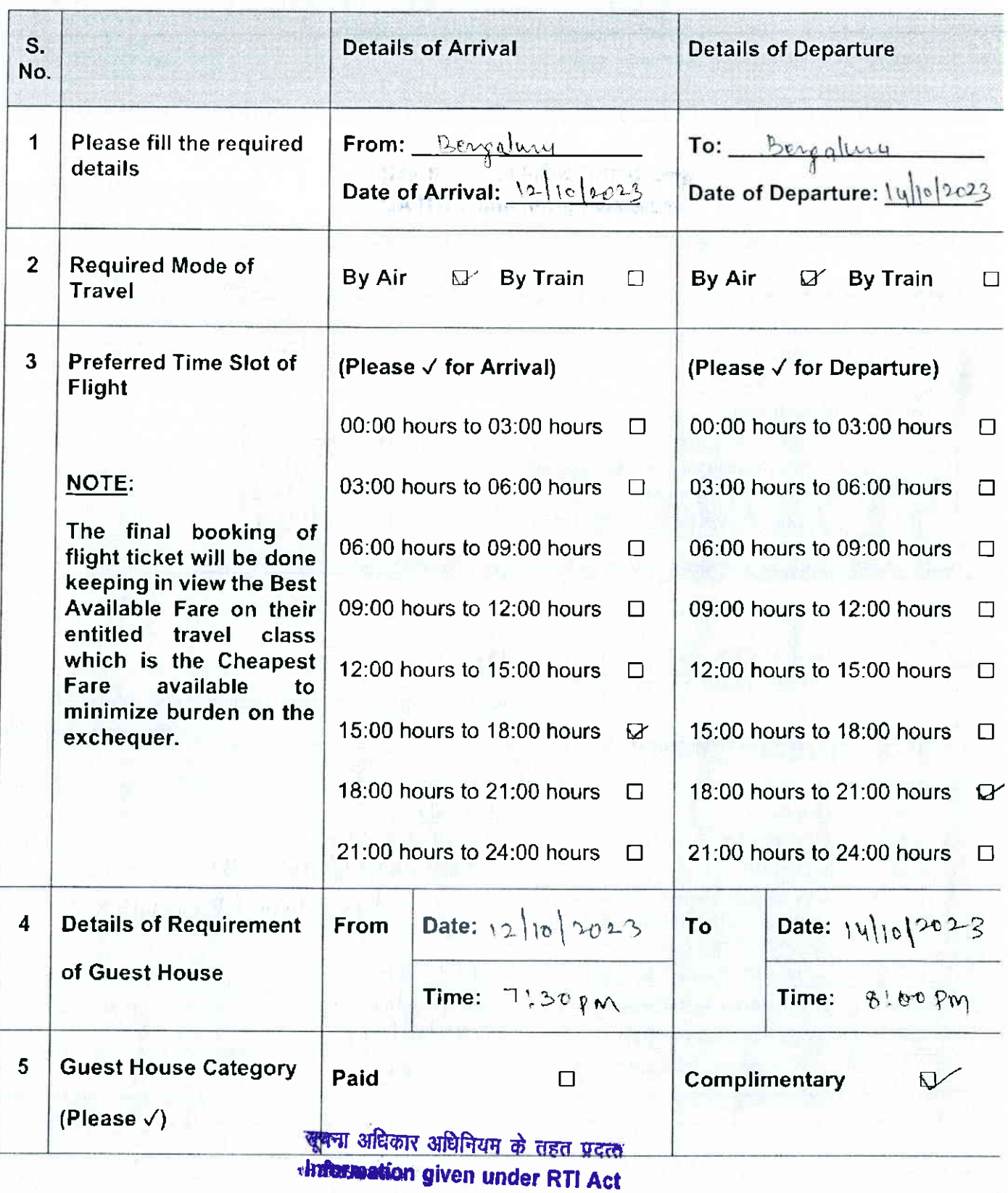

### Signature of the Course Lead Signature of the Discipline I ead
File No. NIDMP-1-9008/4/2023-NIDMP\_Registrar (Computer No. 784) 6374/2023/NIDMP\_Education

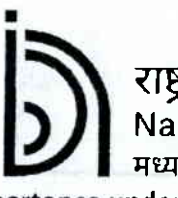

राष्ट्रीय डिज़ाइन संस्थान<br>National Institute of Design

मध्यप्रदेश Madhya Pradesh

(An Institute of National Importance under DPIIT, Ministry of Commerce and Industry, Govt. of India)

# Indent form for inviting Guest/ Visiting Faculty / Expert / Craftsman

### खूबना अंविकार अधिनियम के तहत प्रदत्त **Information given under RTI Act**

Date:  $05100023$ 

1. Please fill below the following details regarding the Discipline and the Course:

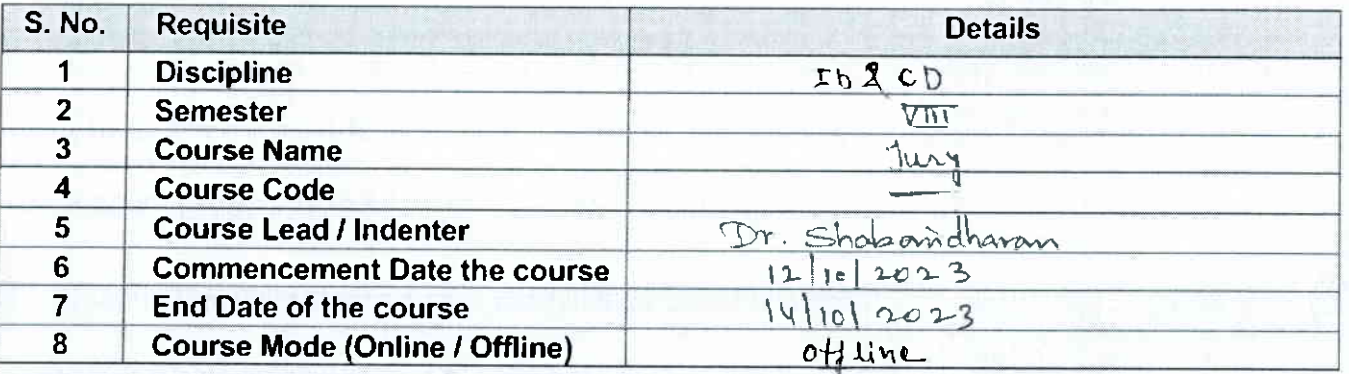

### 2. Please fill below the Guest/ Visiting Faculty / Expert / Craftsman Details:

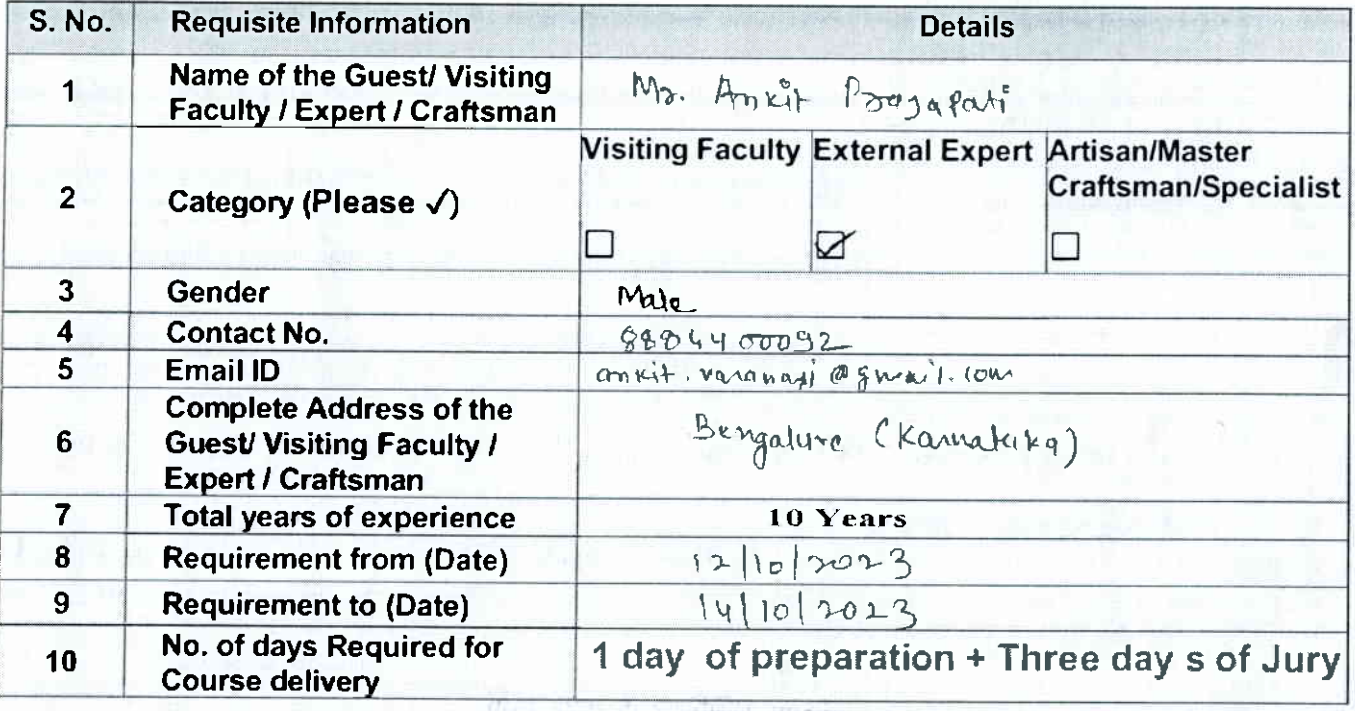

绿开 tūturē m

Continued ...

File No. NIDMP-I-9oo8/4/2O23-NIDMP\_Registrar (Computer No. 784) 6374/2023/NIDMP Education

3. <u>Please fill below the requirement of the Travel & Guest House Details Guest/ Vi</u>

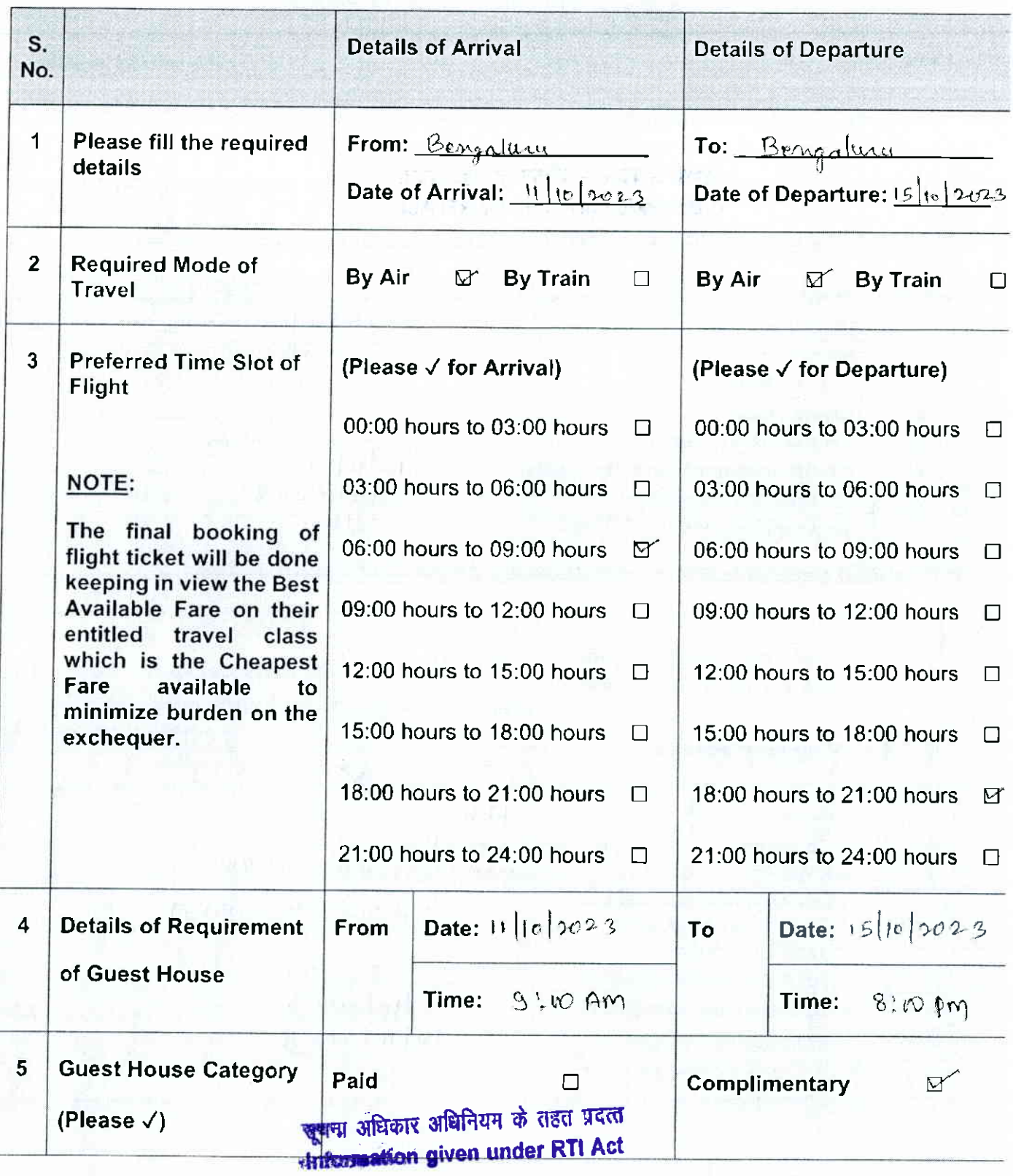

#### Signature of the Course Lead

Slgnature of the Dlsclpllne Lead

103

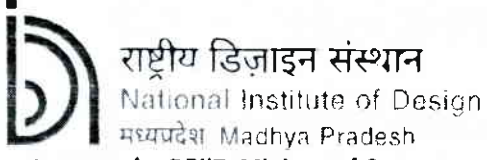

(An Institute of National Importance under DPJIT, Ministry of Commerce and Industry, Govt. of India)

Indent form for inviting Guest/ Visiting Faculty / Expert / Craftsman

खूबना अधिकार अधिनियम के तहत प्रदल्ल «Information given under RTI Act

Date: 05/10/2023

1. Please fill below the following details regarding the Discipline and the Course:

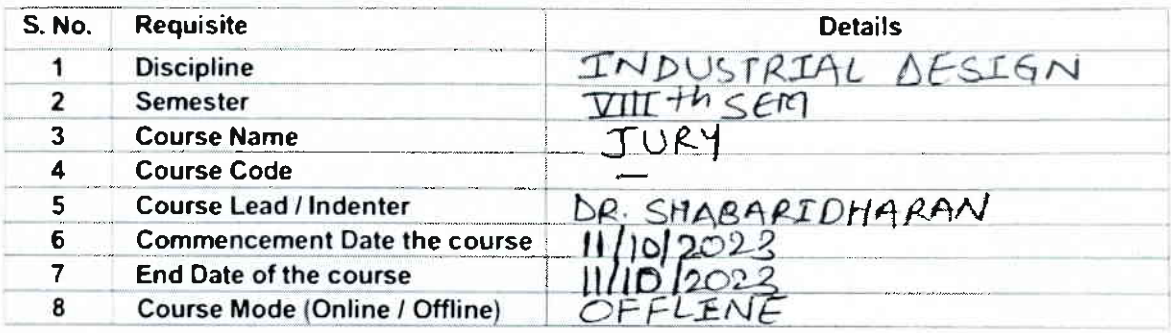

2. Please fill below the Guest/ Visiting Faculty / Expert / Craftsman Details:

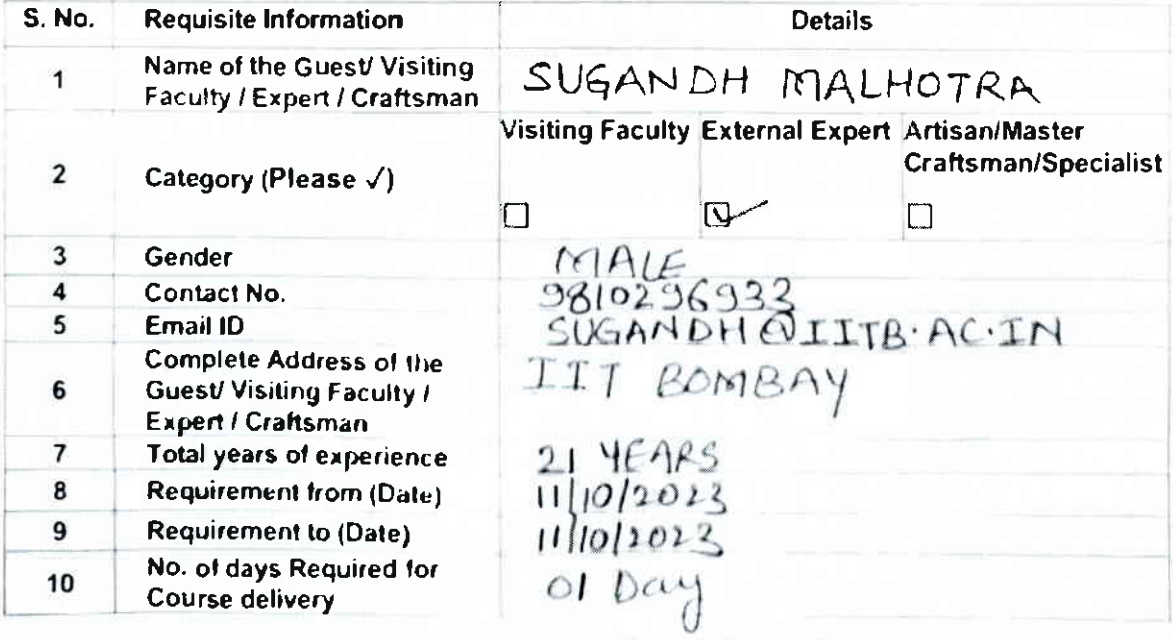

**西国 印刷 如明衛 指向 / 西** sen fift leave mysel is hashed

Continued ...

115

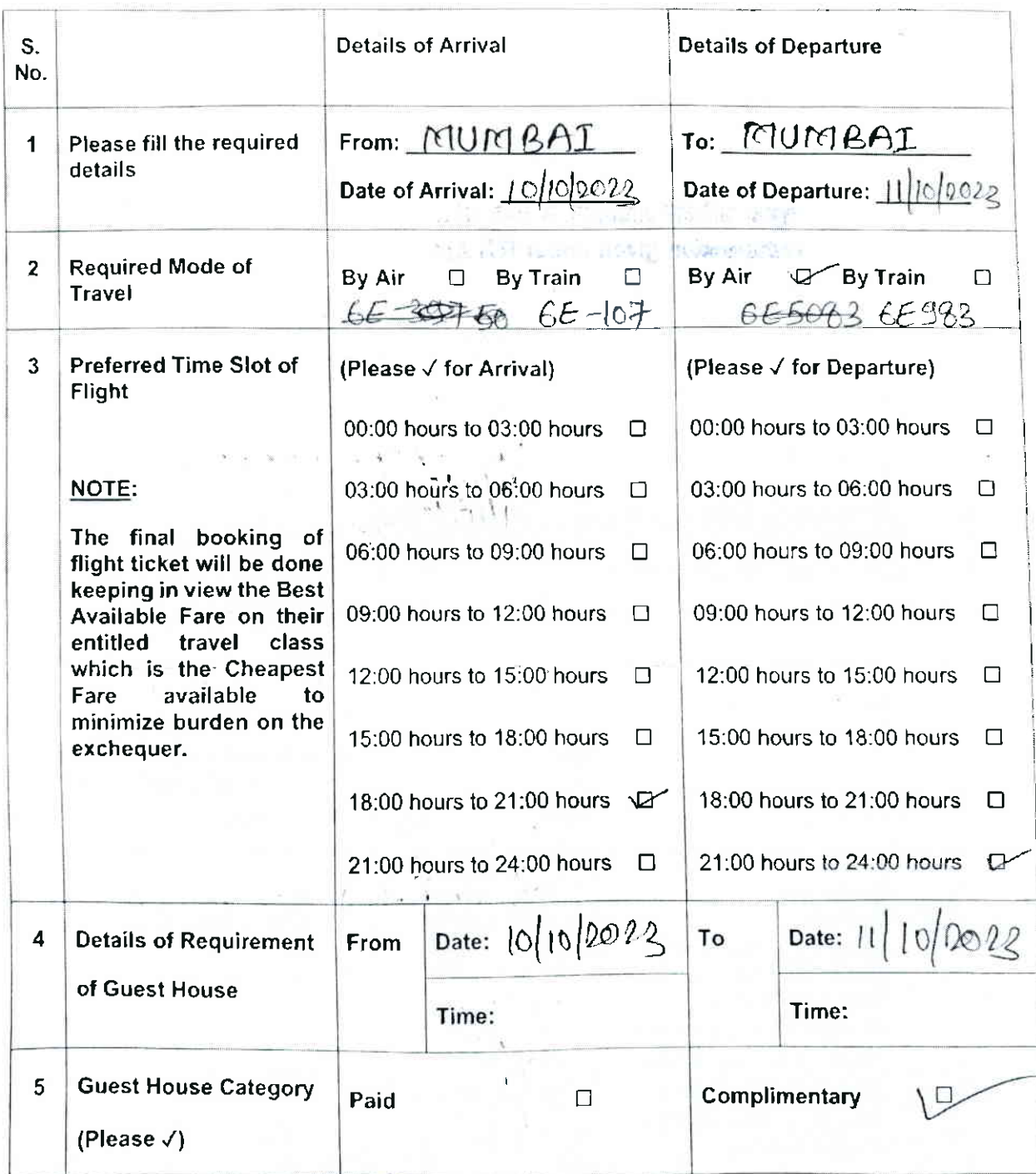

#### 3. Please fill below the requirement of the Travel & Guest House Details Guest/ Visiting Faculty / Expert / Craftsman (for offline classes):

पूर्वना अधिकार अधिनियम के तहत प्रदत्त

**Thrianaation given under RT! Act** 

# Signature of the Course Lead

, 'i'

Signature of the Discipline Lead

I

I

116

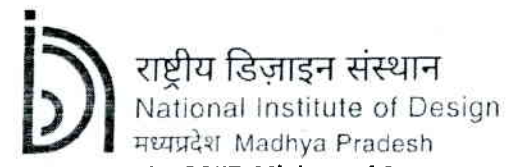

(An Institute of National Importance under DPIIT, Ministry of Commerce and Industry, Govt. of India)

## Indent form for inviting Guest/ Visiting Faculty / Expert / Craftsman

सूचमा अधिकार अधिनियम के तहत प्रदत्त

# **Information given under RTI Act**

Date: 05/10/2023

1. Please fill below the following details regarding the Discipline and the Course:

 $\frac{1}{s}$ 

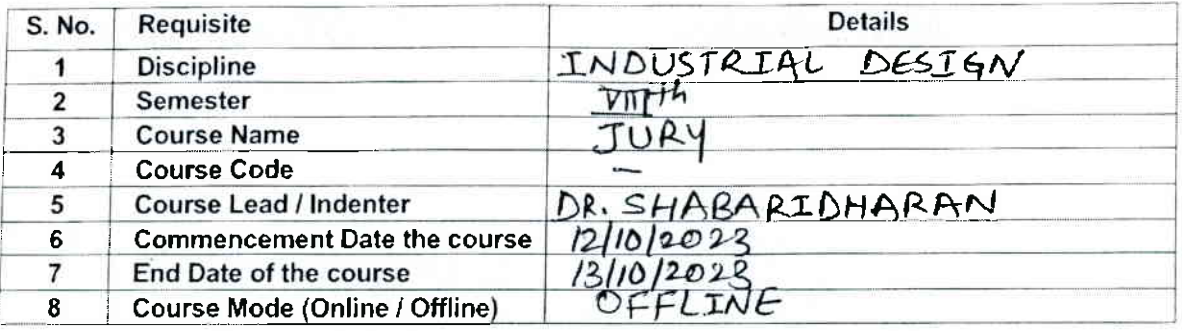

2. Please fill below the Guest/ Visiting Faculty / Expert / Craftsman Details:

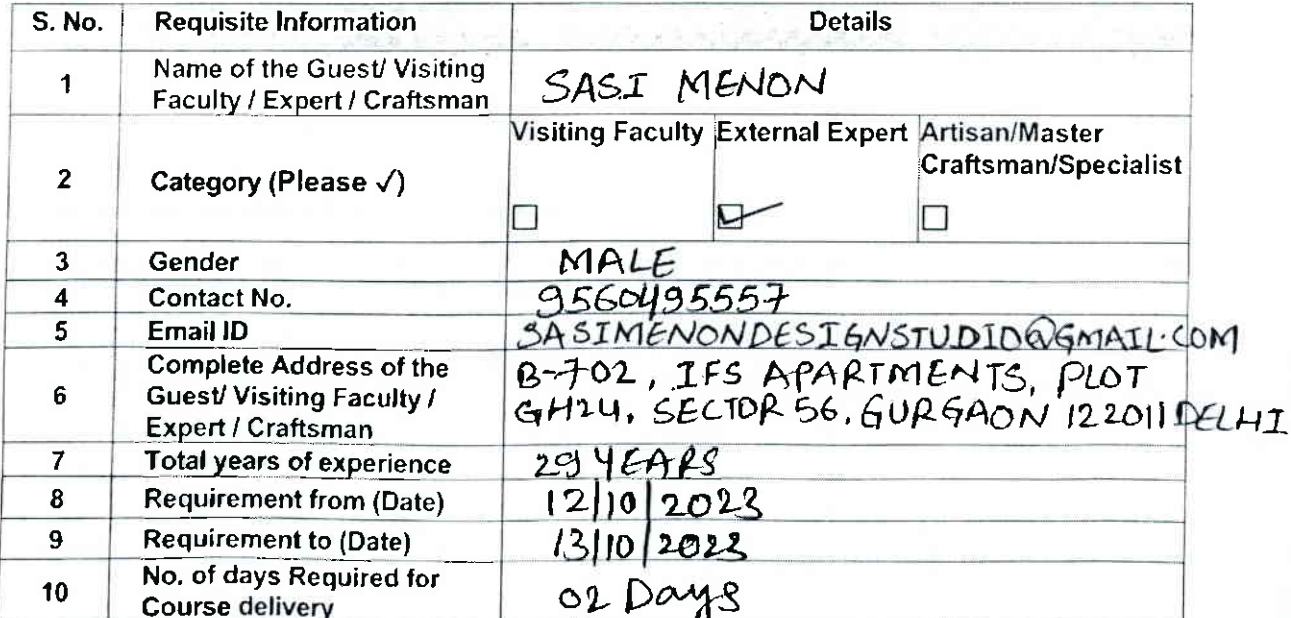

n is " and in and if it , a m to it, unletter is proposed at a

Continued ...

i ch

120

# 3. <u>Please fill below the requirement of the Travel & Guest House Details Guest/ Visiting Faculty /</u>

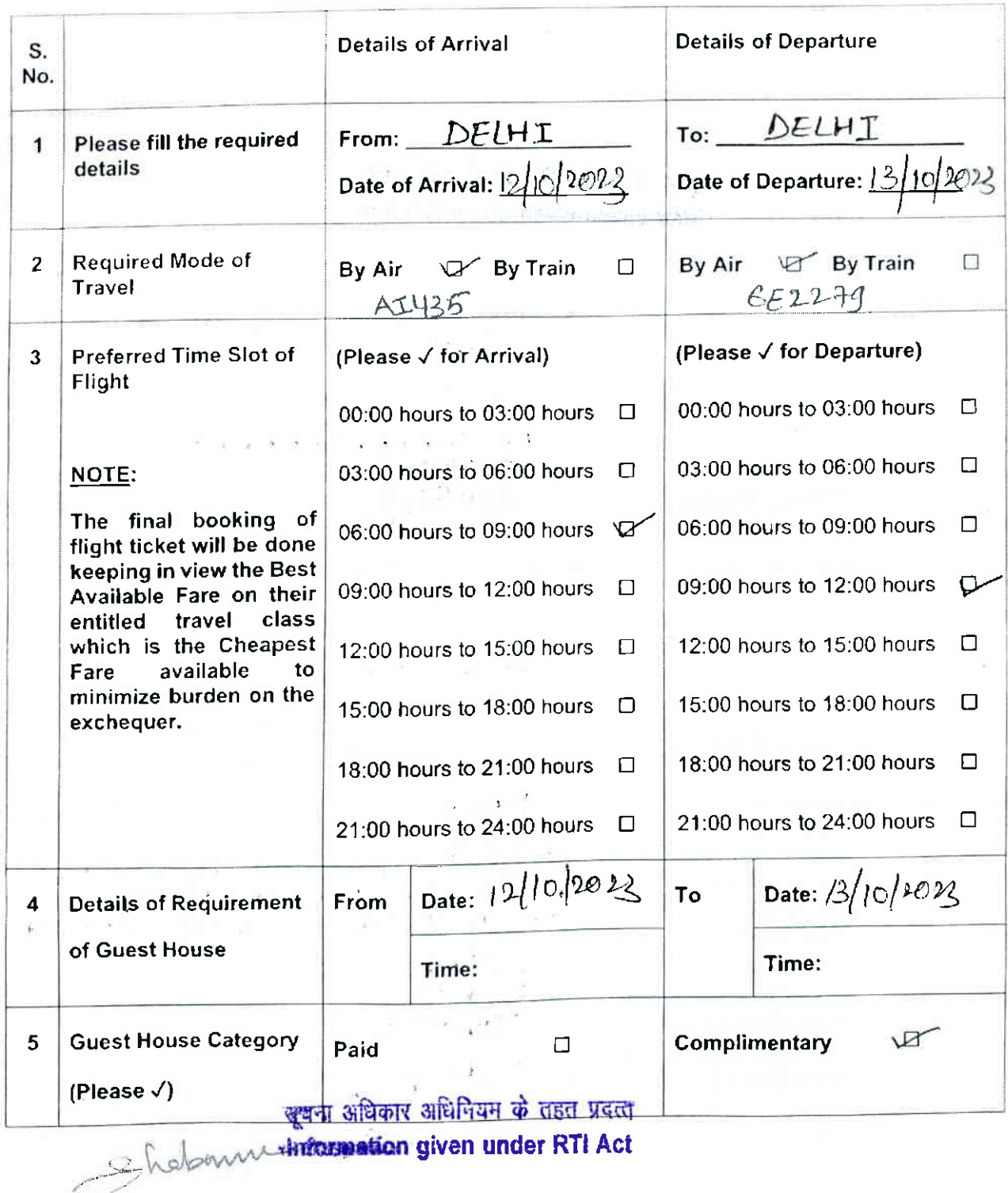

Signature of the Course Lead

Signature of the Discipline Lead

ومحدا

t4t

121

File No. NIDMP-1-9008/4/2023-NIDMP\_Registrar (Computer No. 784) <sup>63</sup>65 / 2023 / NIDMP\_ Education

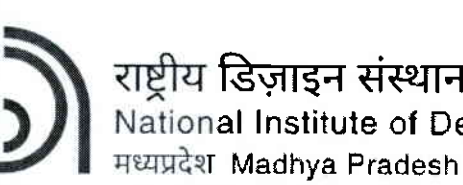

I

(An lnstitute of National lmportance under DPllT, Ministry of Commerce and lndustry, Govt. of lndia)

डिज़ाइन संस्<mark>था</mark>न

-----------------

al lnstitute of Design

# Indent form for inviting Guest/ Visiting Faculty / Expert / Craftsman

Date: 0511012023

#### 1. Please fill belowthe followinq details reqardinq the Discipline and the Course:

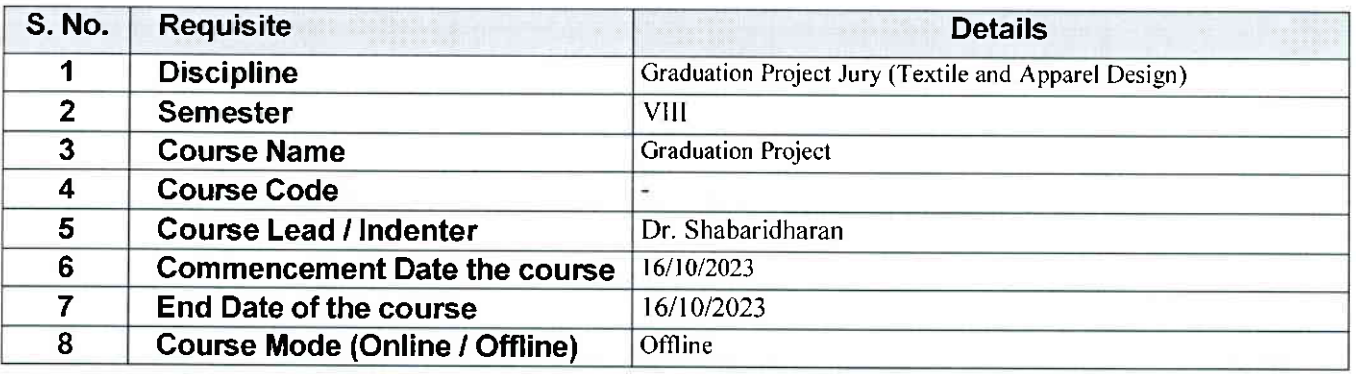

#### 2. Please fill below the Guest/ Visiting Faculty / Expert / Craftsman Details:

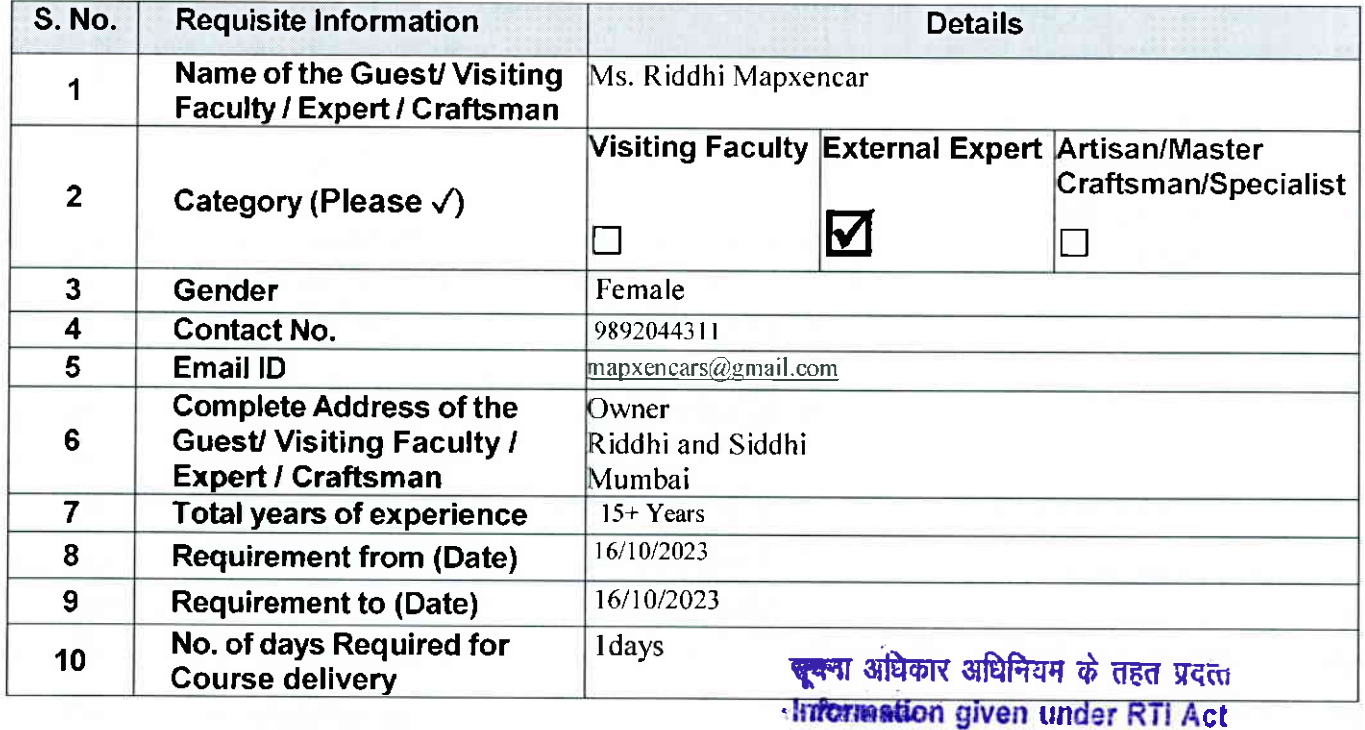

FILE THE ACTIVITIES CARDS

- Your City in 13 × 改版 W2

Continued ...

128

## 3. Please fill below the requirement of the Travel & Guest House Details Guest/ Visiting Faculty / Expert / Craftsman (for offline classes):

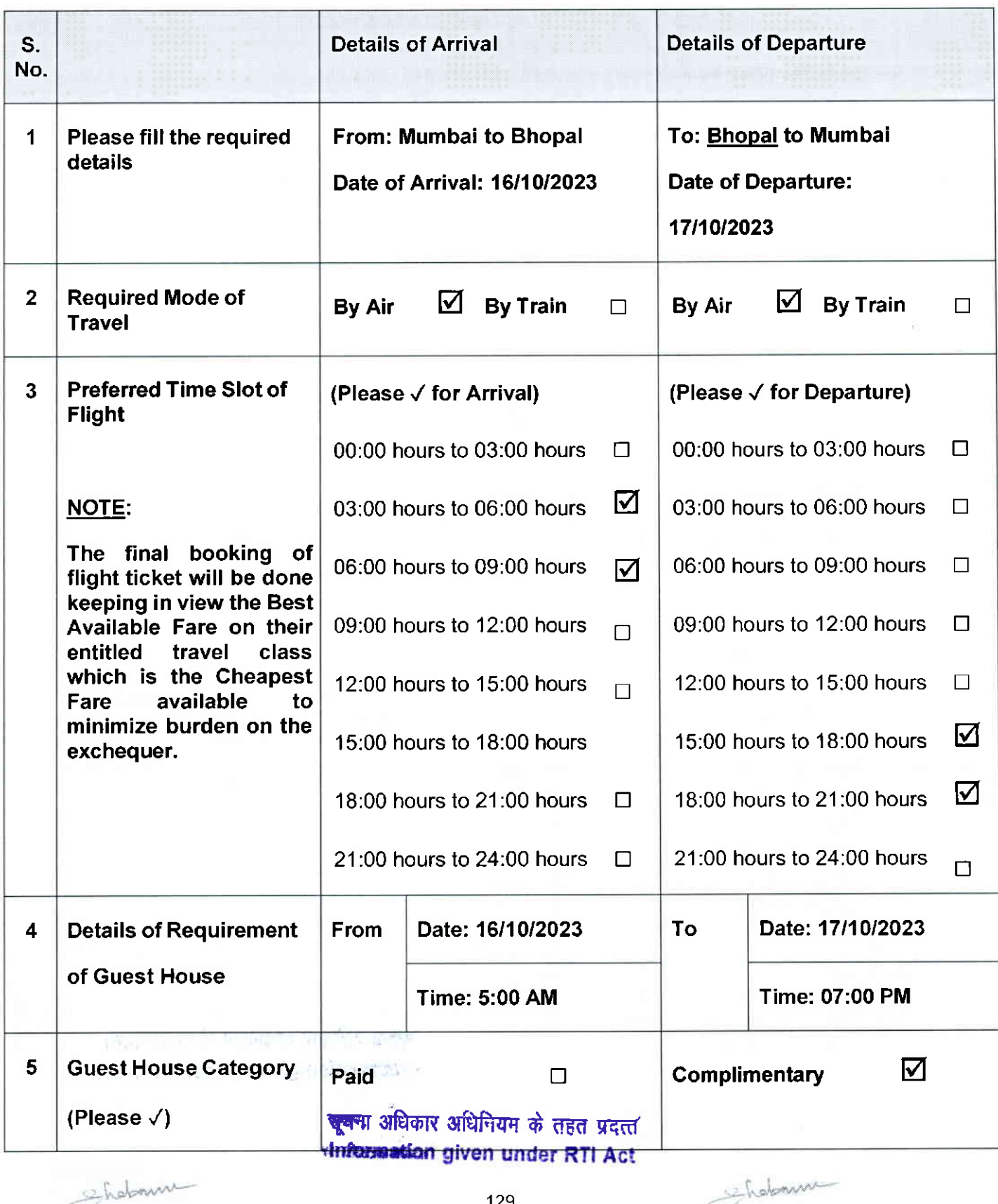

129

seholomme

Gen&ignature of the Course. Lead gistrar (Asst Admn. Officer), NIDMP\_Bhopat on(For)2Signature of the Discipline Lead

File No. NIDMP/41/2023-NIDMP\_ ACET (Computer No. 844) 6413/2023/NIDMP Education

t

-----------------------------

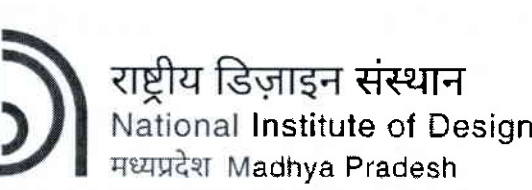

(An lnstitute of National tmportance under DPllT, Ministry of Commerce and lndustry, Govt. of lndia)

संस्थान

# Indent form for inviting Guest/ Visiting Faculty / Expert / Craftsman

Date: 06/10/2023

#### 1. Please fill below the followinq details reqardinq the Discipline and the Course:

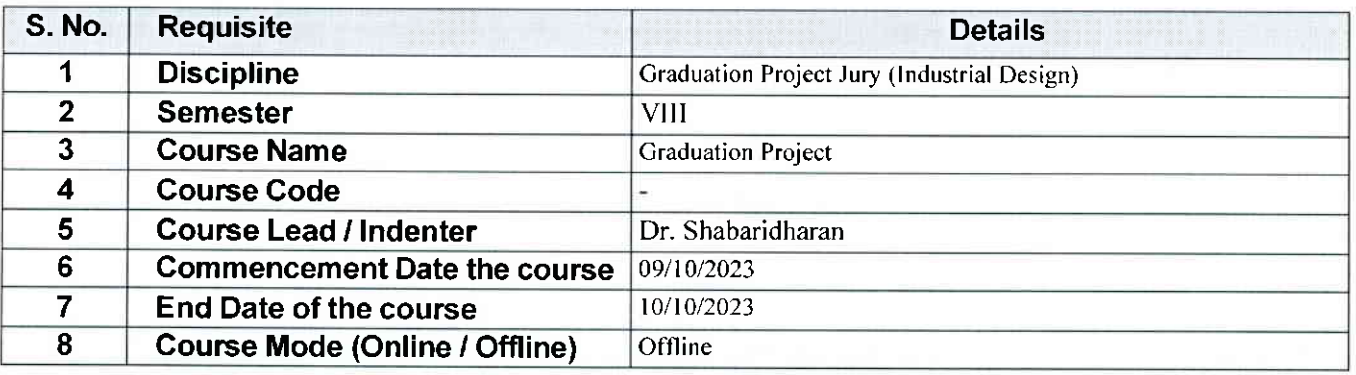

#### 2. Please fill below the Guest/ Visiting Faculty / Expert / Craftsman Details:

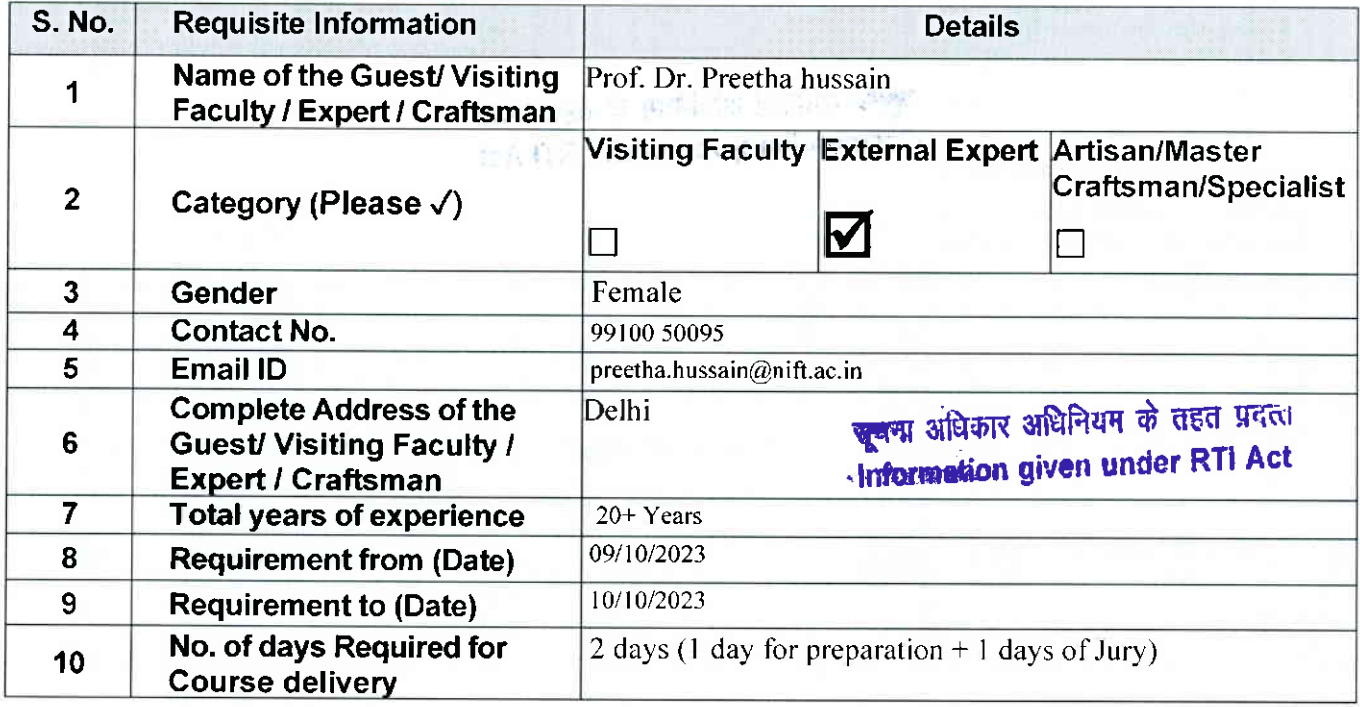

Continued...

Generated from eOffice by SHWETA PRIYADARSHINI, AAO(Academics), O/o Registrar (Asst. Admn. Officer), NIDMP\_Bhopal on 09/11/2023 04:27 PM

6413/2023/NIDMP\_Education

### 3. Please fill below the requirement of the Travel & Guest House Details Guest/ Visiting Faculty / Expert / Craftsman (for offline classes):

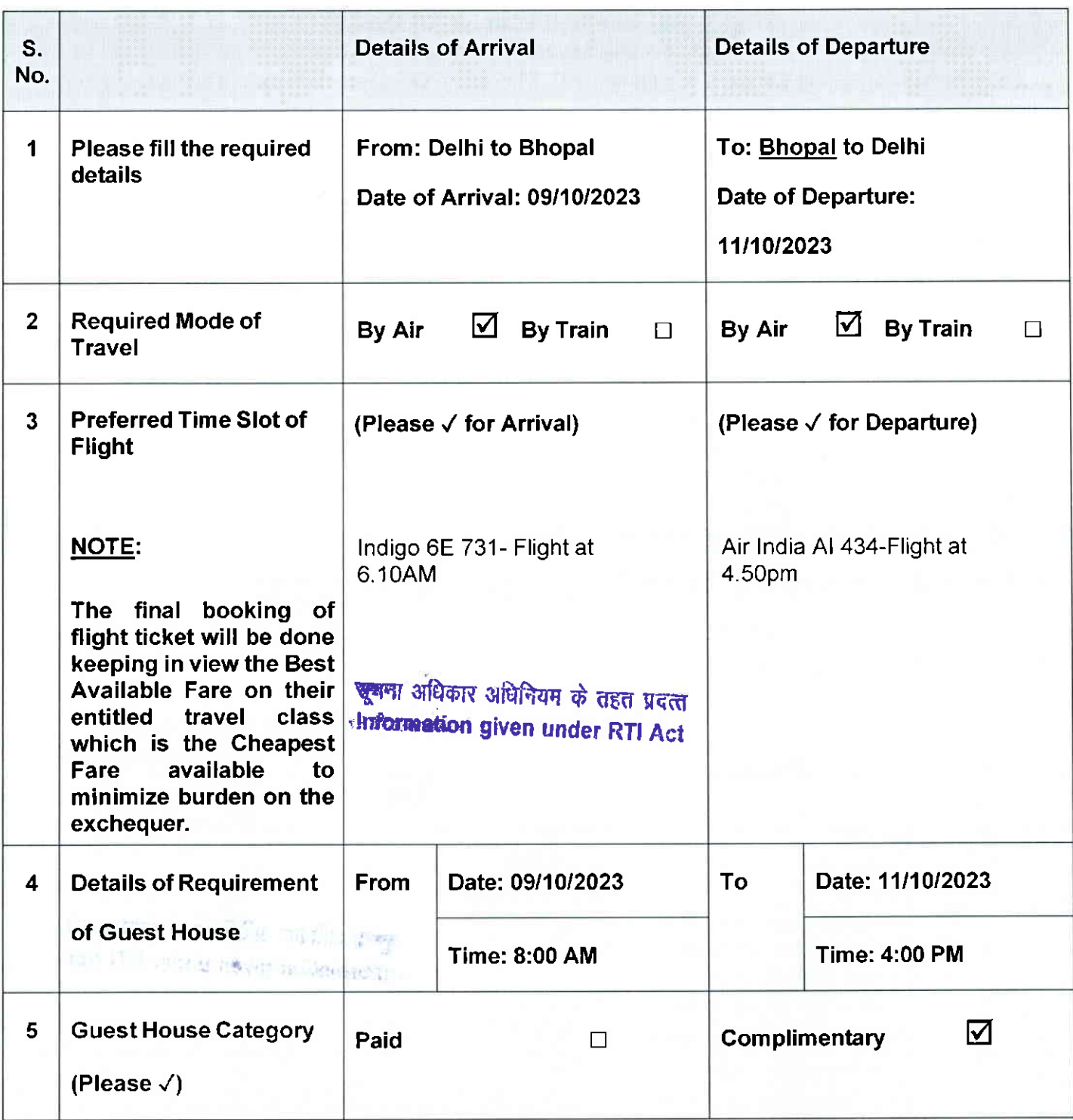

# Signature of the Course Lead Signature of the Discipline Lead

Generated from eOffice by SHWETA PRIYADARSHINI, AAO(Academics), O/o Registrar (Asst. Admn. Officer), NIDMP-Bhopal on o9/11/?o?3 04:27 PM

File No. NIDMP/41/2023-NIDMP\_ACET (Computer No. 844) <sup>6583</sup>/2023/NIDMP Education

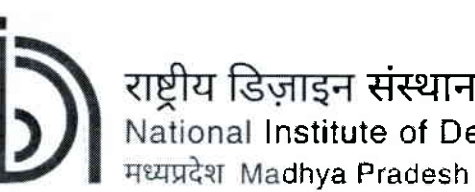

(An lnstitute of Nationa! lmportance under DPltT, Ministry of Commerce and lndustry, Govt. of lndia)

संस्थान lnstitute of Deslgn

----------------

# Indent form for inviting Guest/ Visiting Faculty / Expert / Craftsman

Date: 1311012023

#### 1. Please fill below the followinq details reqardinq the Discipline and the Course:

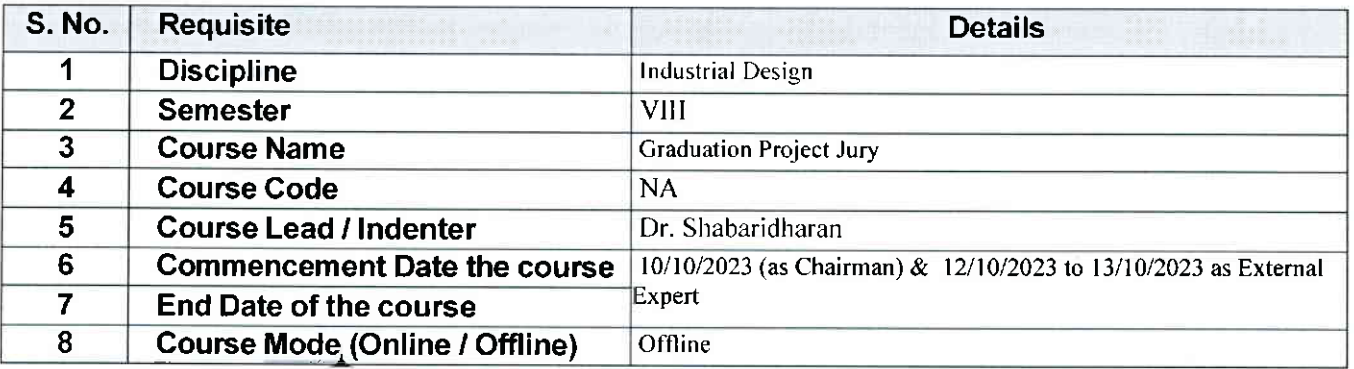

#### 2. Please fill below the Guest/ Visiting Faculty / Expert / Craftsman Details:

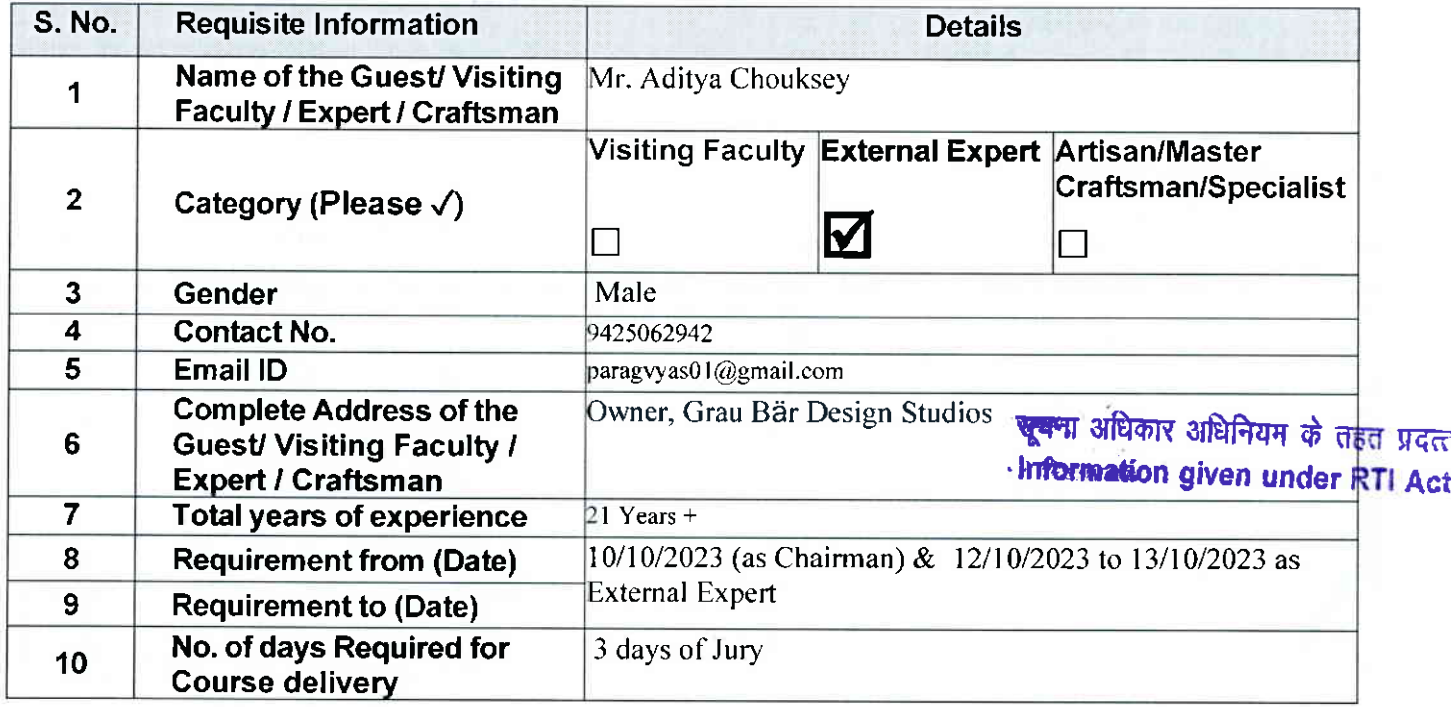

Continued ...

Generated from eOffice by SHWETA PR|YADARSHINI, AAO(Academics), O/o Registrar (Asst. Admn. Officer), NtDMp\_Bhopal on og/11/zoz3 o4:Z? pM

## 3. Please fill below the requirement of the Travel & Guest House Details Guest/ Visiting Faculty / Expert / Craftsman (for offline classes):

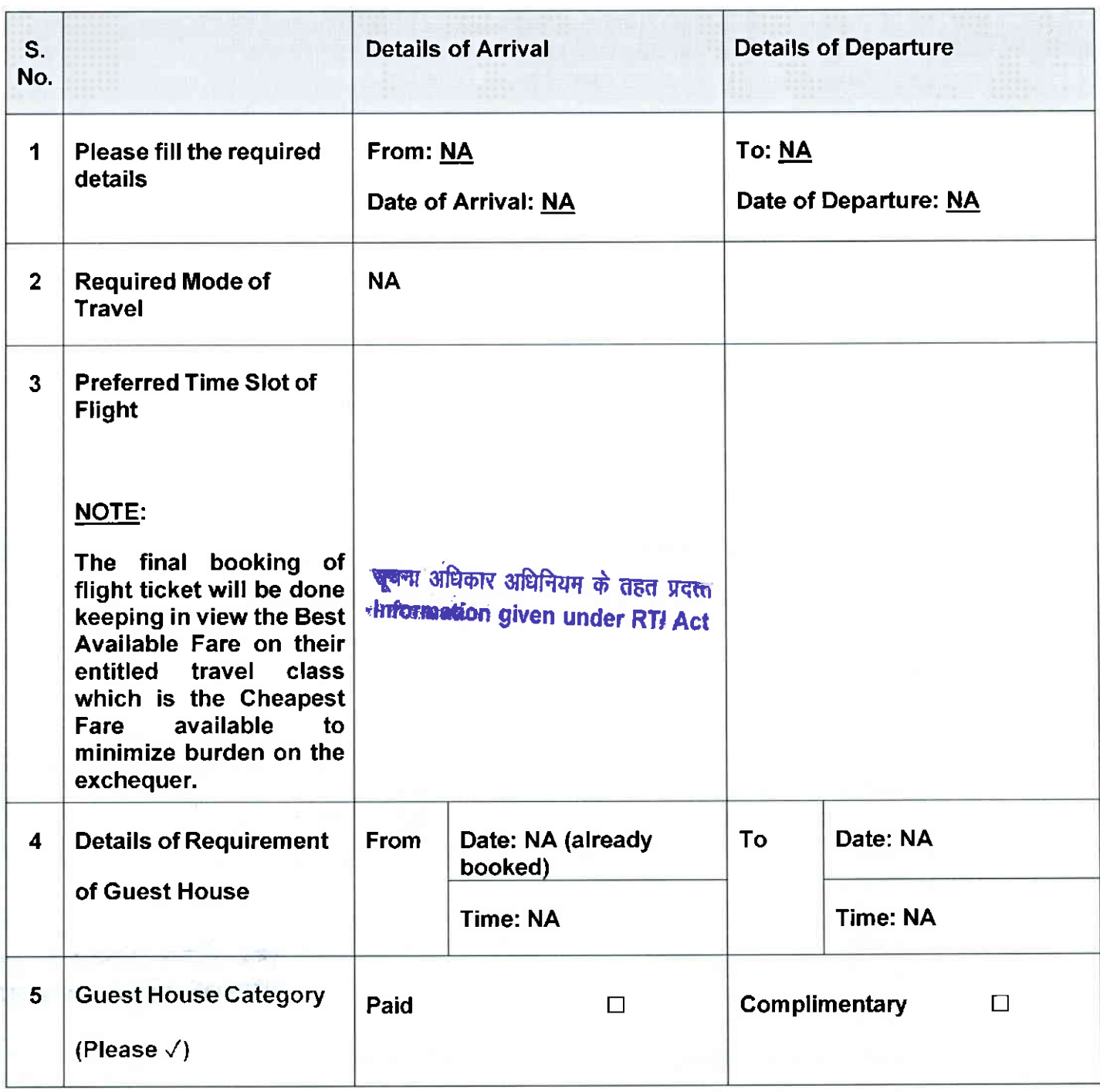

haban

holomy

Signature of the Course Lead (for) Signature of the Discipline Lead

Generated from eOffice by SHWETA PRIYADARSHINI, AAo(Academics), O/o Registrar (Asst. Admn. Officer), NIDMP-Bhopal on 09/11/?o23 01:27 PM

File No. NIDMP/41/2023-NIDMP\_ ACET (Computer No. 844) 6759 / 2023 /NIDMP\_ Education

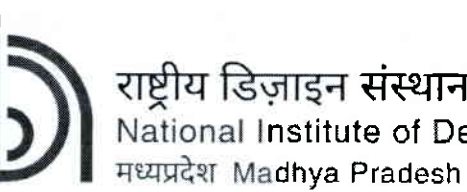

I

-----------------

(An lnstitute of National tmportance under DPllT, Ministry of Commerce and lndustry, Govt. of lndia)

----------------

संस्थान nstitute of Design

# lndent form for inviting GuesU Visiting Faculty / Expert / Graftsman

Date: 1311012023

#### 1. Please fill below the followinq details reqardinq the Discipline and the Course:

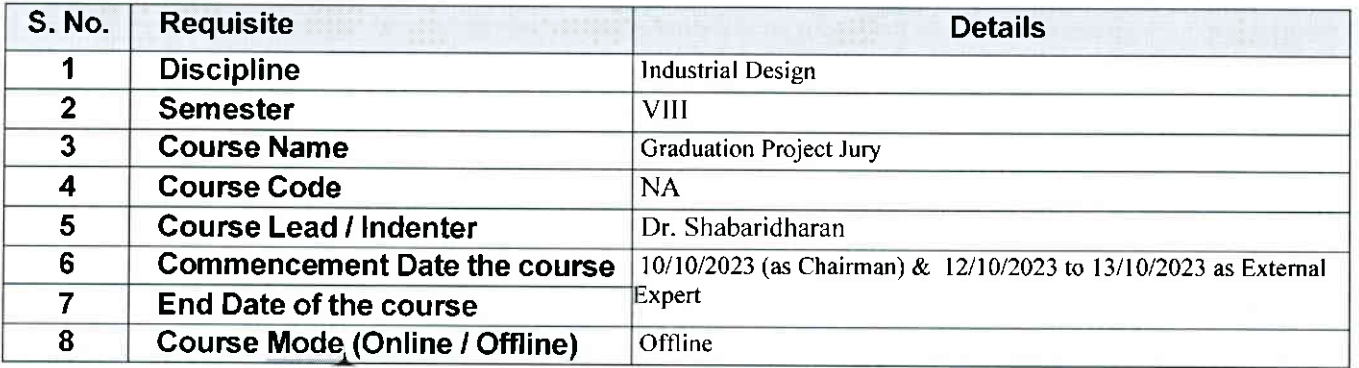

#### 2. Please fill below the Guest/ Visiting Faculty / Expert / Craftsman Details:

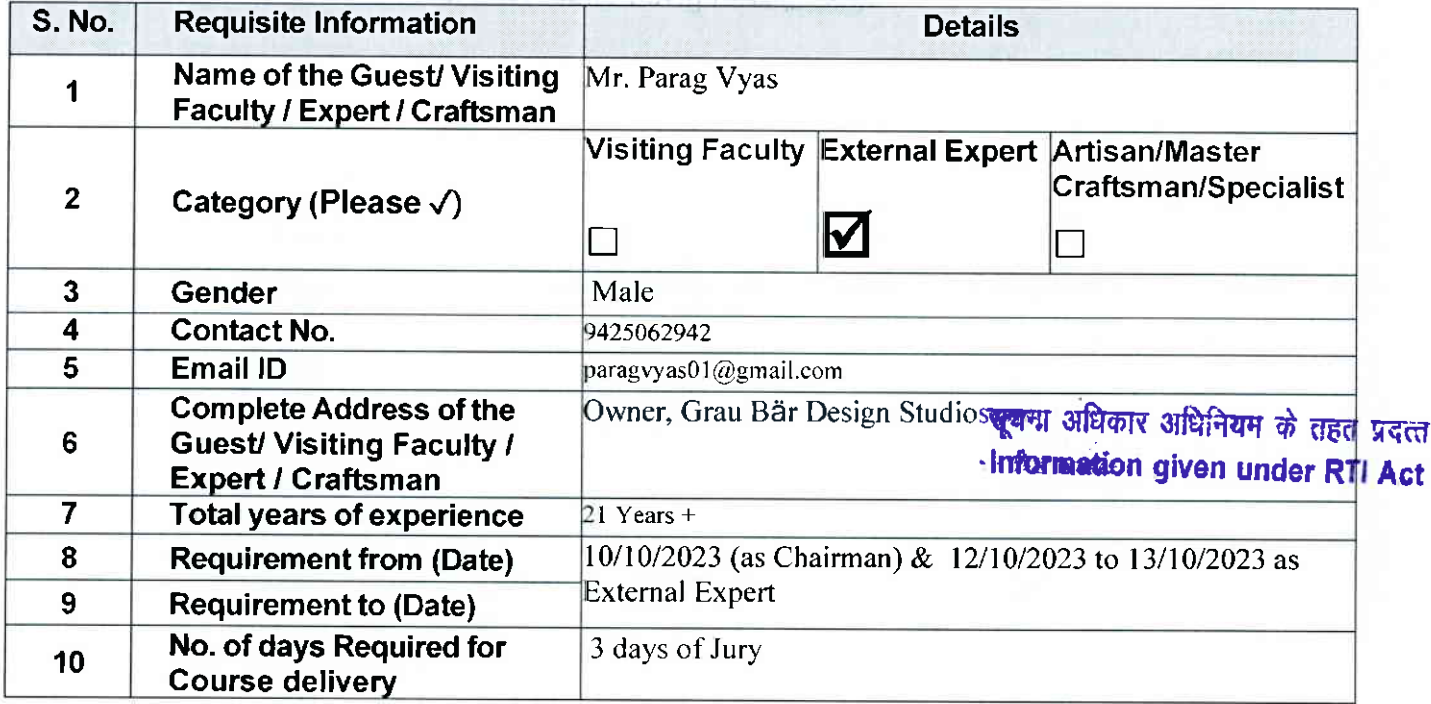

Continued...

Generated from eOffice by SHWETA PRIYADARSHINI, AAO(Academics), O/o Registrar (Asst. Admn. Officer), NIDMp\_Bhopal on og/11/?o?3 04:27 pM

### 6759/2023/NIDMP\_Education

### 3. Please fill below the requirement of the Travel & Guest House Details Guest/ Visiting Faculty / Expert / Craftsman (for offline classes):

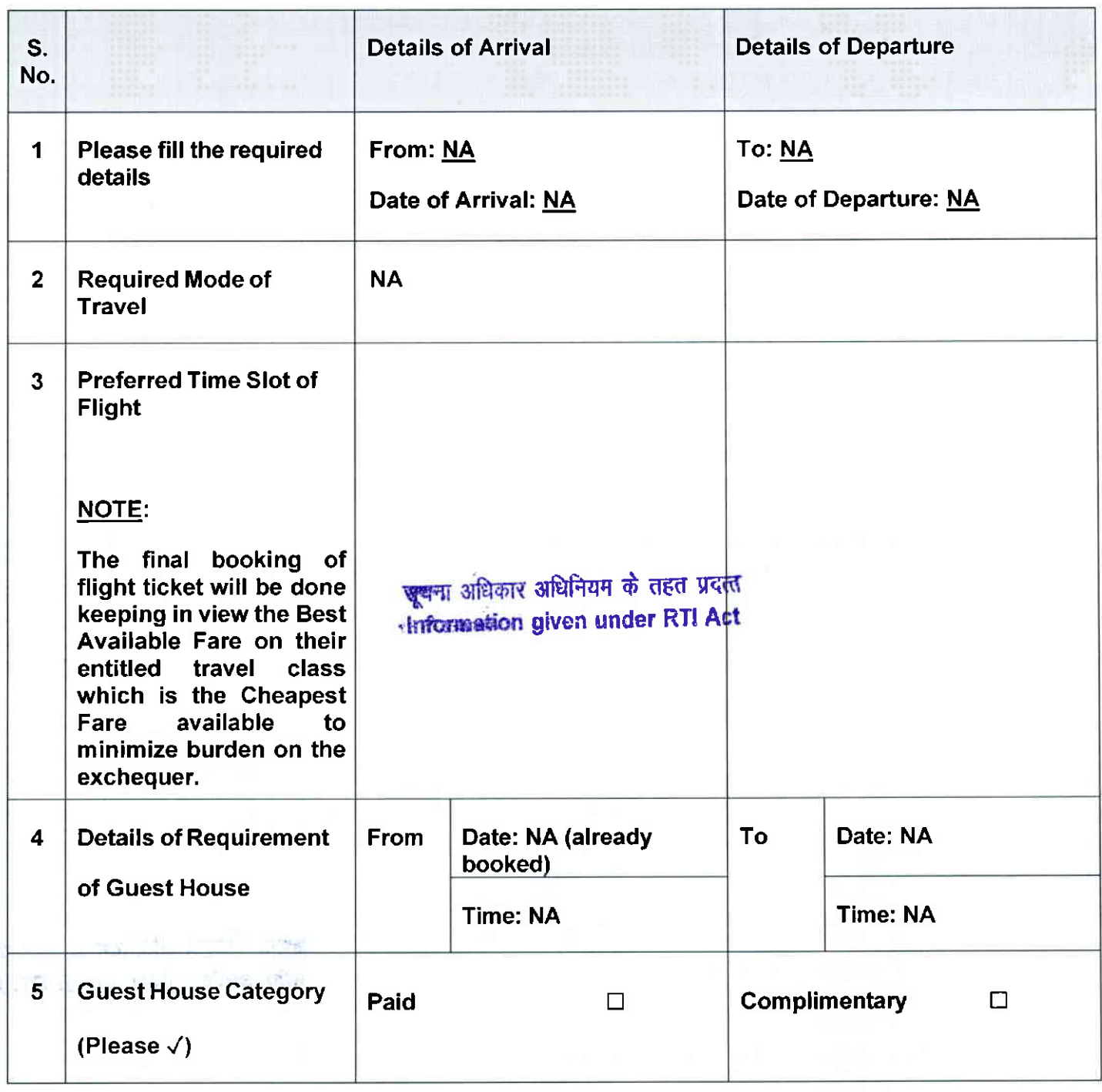

Chebanne

Shabour

Signature of the Course Lead (for) Signature of the Discipline Lead

19

Generated from eOffice by SHWETA PRIYADARSHINI, AAO(Academics), O/o Registrar (Asst. Admn. Officer), NIDMP-Bhopal on o9/11/?o?3 04:27 PM

# 7021/2023/NIDMP\_Registrar

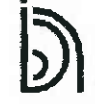

राष्ट्रीय डिज़ाइन संस्थान National Institute of Design मध्यप्रदेश Madhya Pradesh

(An Institute of National Importance under DPIIT, Ministry of Commerce and Industry, Govt. of India)

#### Bill of Honorarium for Guest/ Visiting Faculty / Expert / Craftsman

Date:  $Q$ 

Please carefully enter all the details of Bank A/c below for payment through electronic transfer: I.

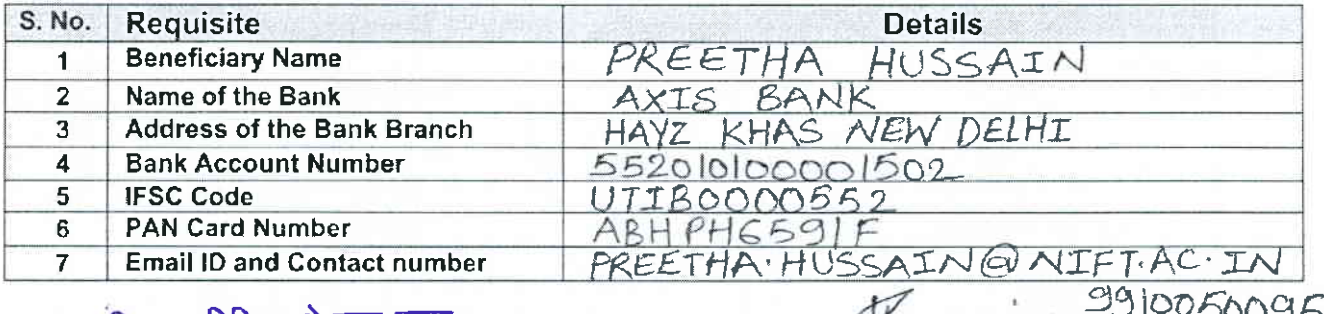

#### ष्ट्यन्म अधिकार अधिनियम के तहत प्रदत्त

Information given under RTI Act

- Signature of the Guest/Visiting Faculty / Expert / Craftsman

Insse

File No. NIDMP/41/2023-NIDMP\_ ACET (Computer No. 84

II. Please fill the details of the course below:

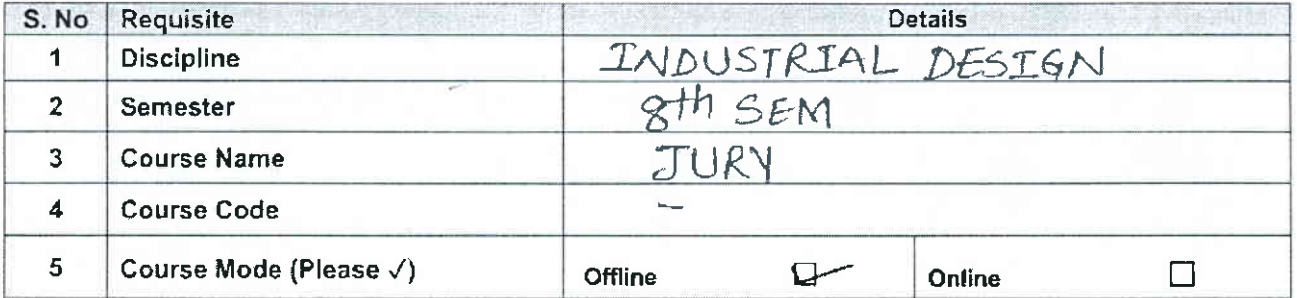

#### III. Details of the duration Spent by the Guest/ Visiting Faculty / Expert / Craftsman for the course delivery:

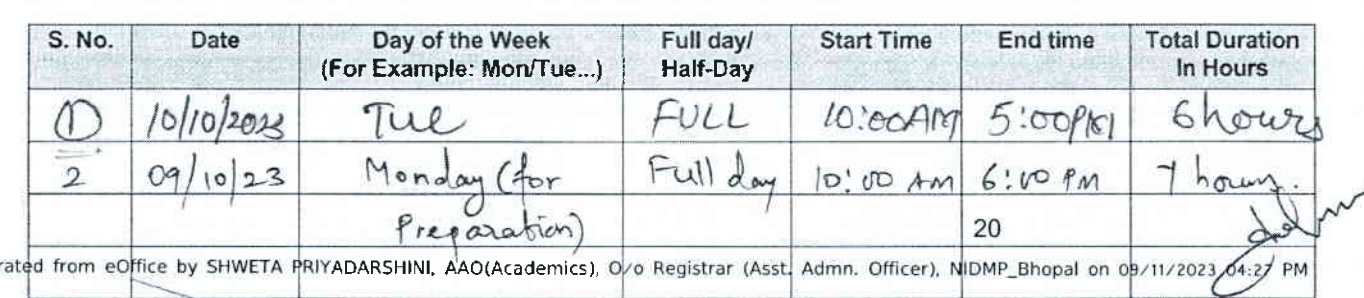

It is certified that the information filled in Table II and Table III is true, correct and verified.

Name & Signature of Course Lead

Gene

Name & Signature of Discipline Lead

7022/2023/NIDMP\_Registrar

File No. NIDMP/41/2023-NIDMP\_ ACET (Computer No. 84-

राष्ट्रीय डिज़ाइन संस्थान National Institute of Design **Franklin Madhya Pradesh** 

(An Institute of National Importance under DPIIT, Ministry of Commerce and Industry, Govt. of India)

Bill of Honorarium for Guest/ Visiting Faculty / Expert / Craftsman

 $2010/2022$ Date:

Please carefully enter all the details of Bank A/c below for payment through electronic transfer: I.

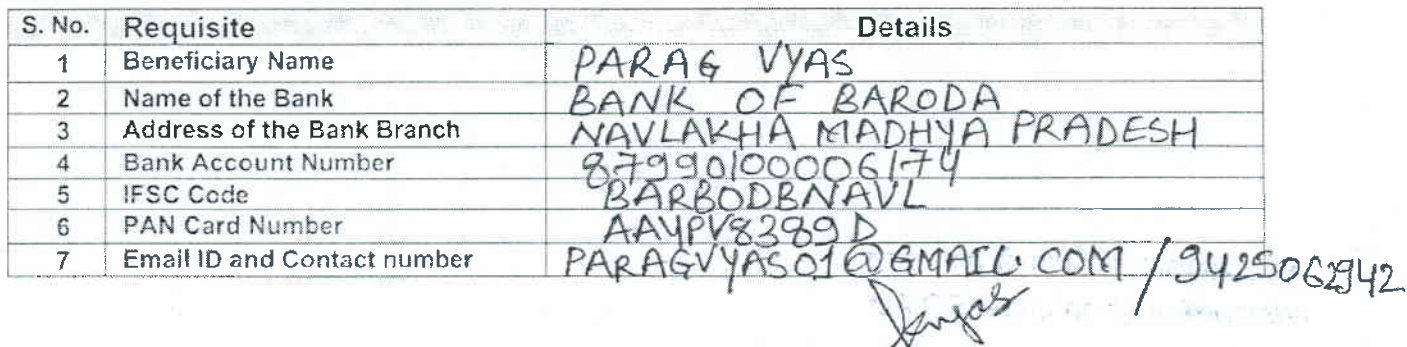

#### Signature of the Guest/ Visiting Faculty / Expert / Craftsman

#### II. Please fill the details of the course below:

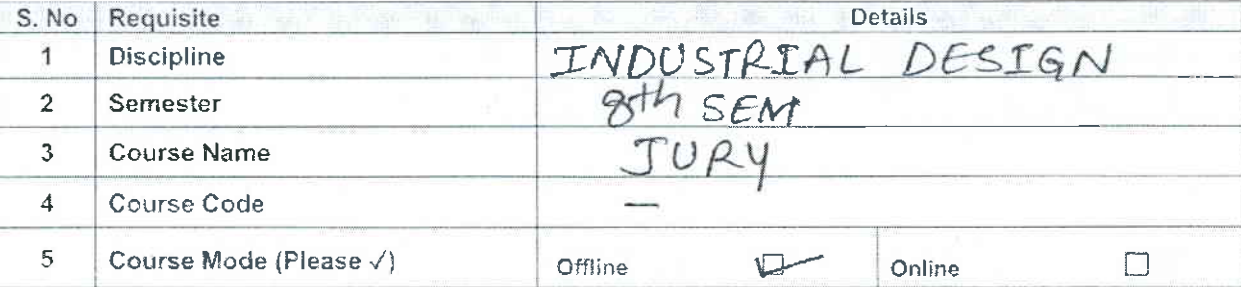

III. Details of the duration Spent by the Guest/ Visiting Faculty / Expert / Craftsman for the course delivery:

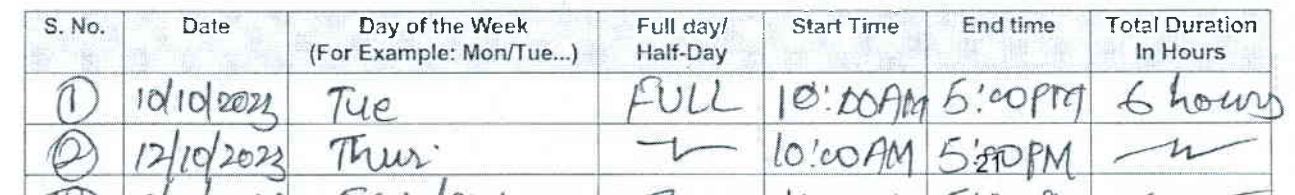

Generated (tom) enfocules suppled PRIYADURSHINN AXOLAcademics) O/O Registrar (Asst/Admn) pricet), AUDUPLB1(Apdl on-09711/2023 04:27 **PM** 

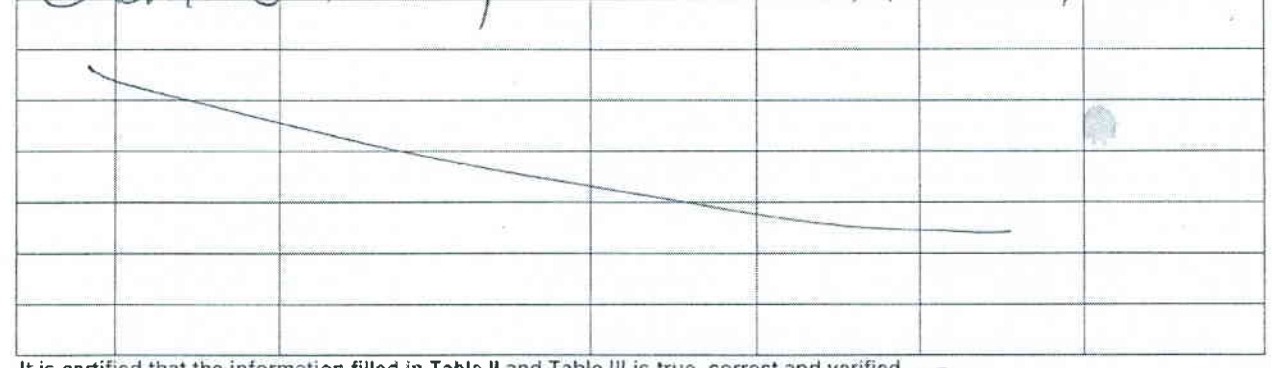

It is certified that the information filled in Table II and Table III is true, correct and verified d

Information given under RTI Act

Palistali

Name & Signature of Course Lead

Name & Signature of Discipline Lead

#### NATIONAL INSTITUTE OF DESIGN, MADHYA PRADESH Bill of Travelling Allowance for Guest Faculty/ Expert/ Craftman

# Name of the Guest Faculty/Expert/Craftman: PREETHA HUSSAIN Date: 20/10/2023

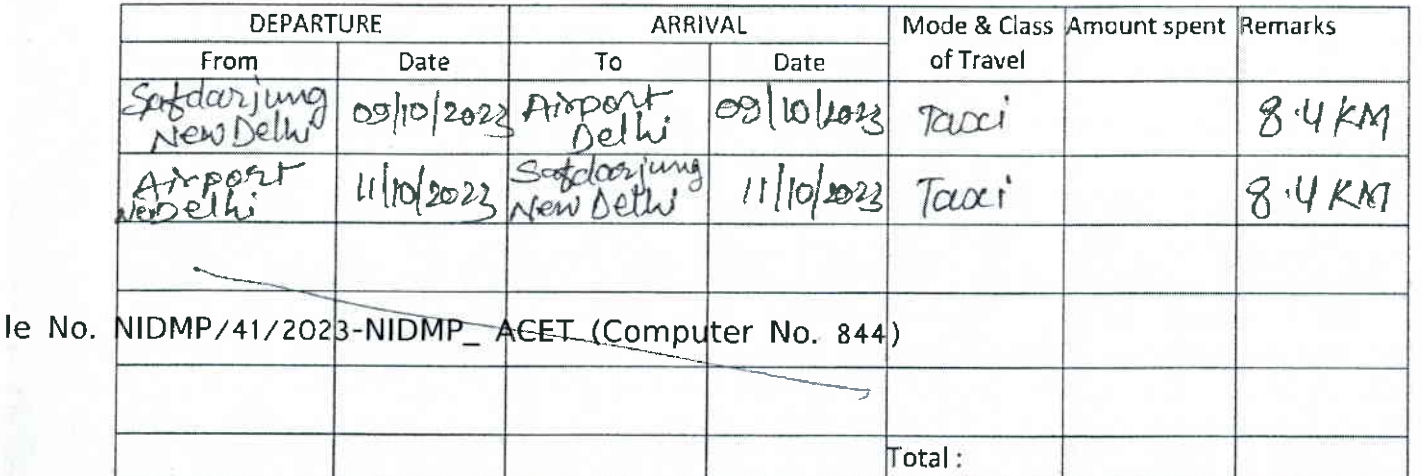

Certified that I have visited NlD, Madhya Pradesh for official work and have not drawn travelling allowance for this journey from any other source.

पूजन्म अधिकार अधिनियम के तहत प्रदर् .lrfrimdfion given under RTI Act

Signature of the Expert

Encl : Fare bills, Boarding pass & etc.

Certified that: visited NlD, Madhya Pradesh for official work for which official invitation was made and that sanction of the competent authority has been obtained for such lnvitation. The official is entitled to receive TA of Rs.....................the same may be approved/sanctioned for payment to the guest faculty/expert.

(Sign of Course/ Session Coordinator)

Approved / Not Approved

#### Director

#### For Office Use :

Course Code: Bill (s) was/were checked and passed for payment of Rs. ............only. Iotal TA to be paid:

#### DDO/Dy. Reg./GAO/Reqistrar

For use of Accounts Section

Bill was checked and amount Rs ............. Ch.no/NEFT/RTGS.., ......dated was reimbursed/paid to the official vi-

Sr. Accounts Officer/CF8

22

emics), O/o Registrar (Asst. Admn. Officer), NIDMP\_Bhopal on 09/11/2023 04:27 PM

 $\label{eq:2} \begin{split} \mathcal{L}^{(2)} & = \mathcal{L}^{(1)} \left( \mathcal{L}^{(1)} - \mathcal{L}^{(2)} \right) \quad \text{and} \quad \mathcal{L}^{(2)} \in \mathcal{L}^{(2)} \,, \\ \mathcal{L}^{(2)} & = \mathcal{L}^{(1)} \left( \mathcal{L}^{(1)} \right) \mathcal{L}^{(1)} \quad \text{and} \quad \mathcal{L}^{(1)} \in \mathcal{L}^{(2)} \quad \text{and} \quad \mathcal{L}^{(2)} \in \mathcal{L}^{(2)} \,, \end{split}$ 

 $\tilde{\mathbf{r}}$ 

#### File No. NIDMP/30/2023-NIDMP\_DLID-Part(1) (Computer No. 842) 6400/2023/NIDMP\_DLID

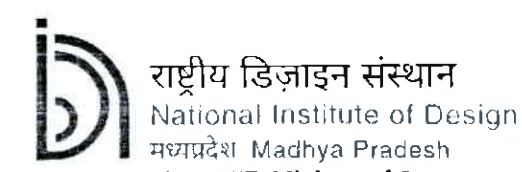

(An Institute of National Importance under DPIIT, Ministry of Commerce and Industry, Govt. of India)

## Indent form for inviting Guest/ Visiting Faculty / Expert / Craftsman

Date:

#### 1. Please fill below the following details regarding the Discipline and the Course:

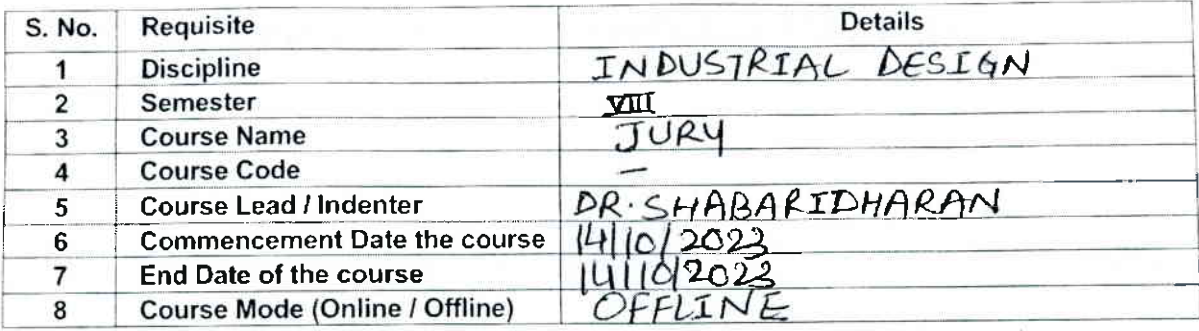

#### 2. Please fill below the Guest/ Visiting Faculty / Expert / Craftsman Details:

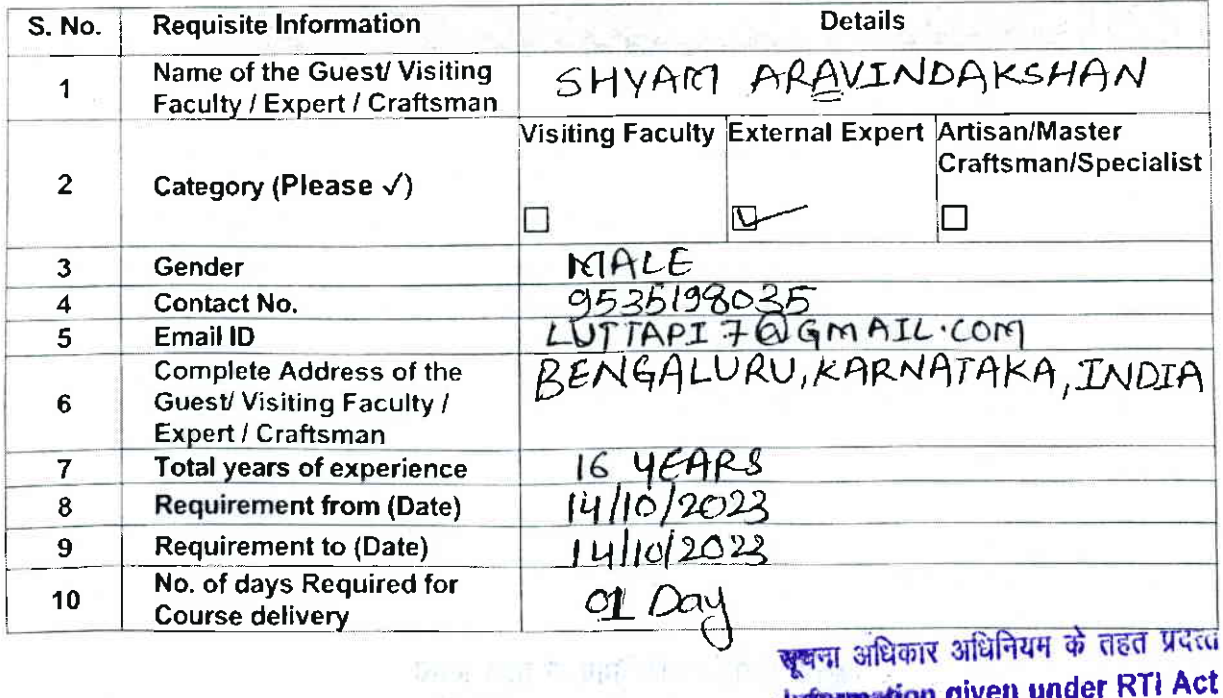

**Information given under RTI Act** 

Continued ...

Generated from eOffice by SHWETA PRIYADARSHINI, AAO(Academics), O/o Registrar (Asst. Admn. Officer), NIDMP\_Bhopal on 09/11/2023 04:30 PM

# 3. Please fill below the requirement of the Travel & Guest House Details Guest/ Visiting Faculty /<br>Expert / Craftsman (for offline classes):

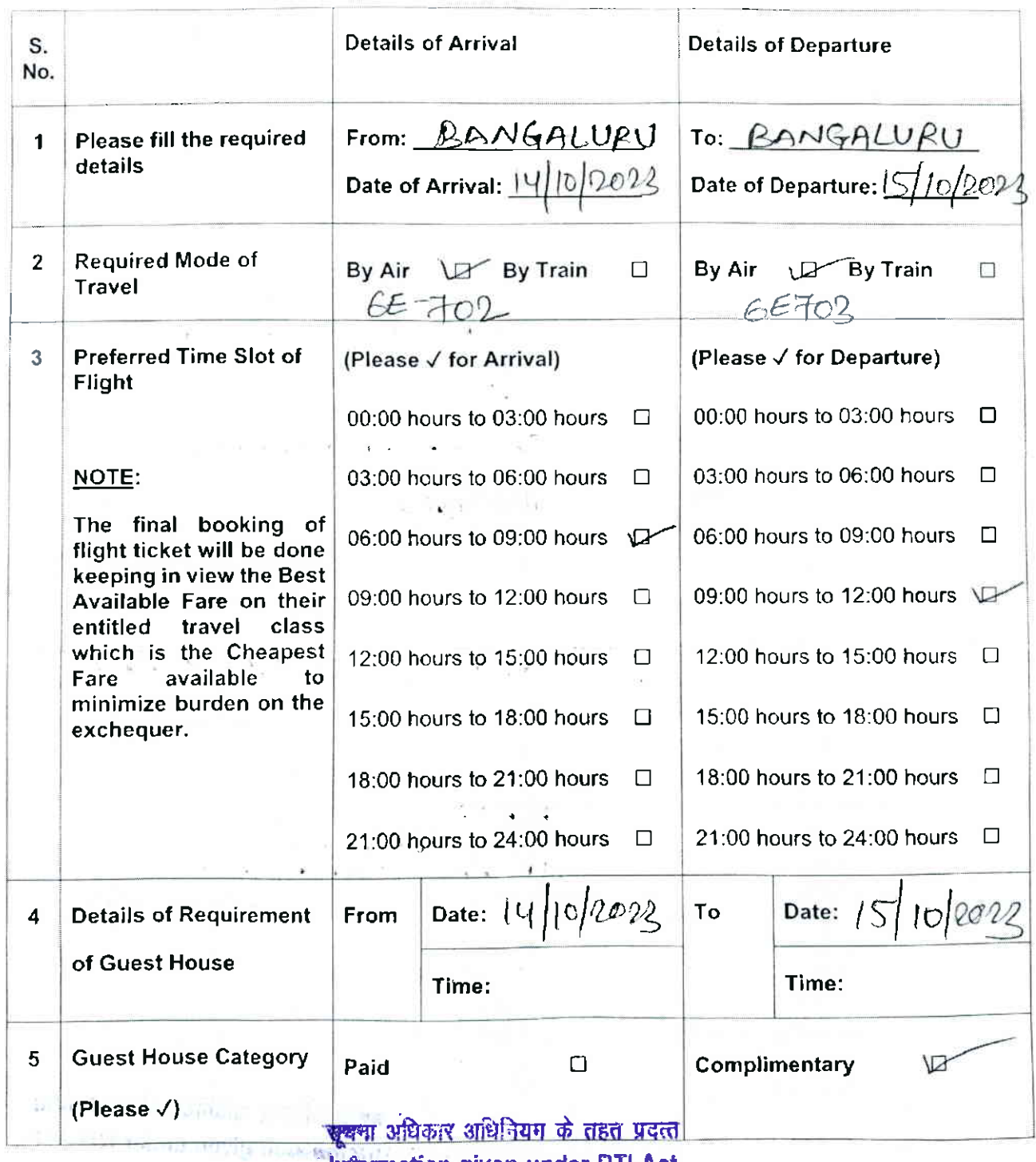

 $\frac{1}{2}$  information given under RTI Act

### Signature of the Course Lead Signature of the Discipline Lead

3

Generated from eOffice by SHWETA PRIYADARSHINI, AAo(Academics), O/o Registrar (Asst. Admn. Officer), NIDMP-Bhopal on 09/11/2023 04:30 PM

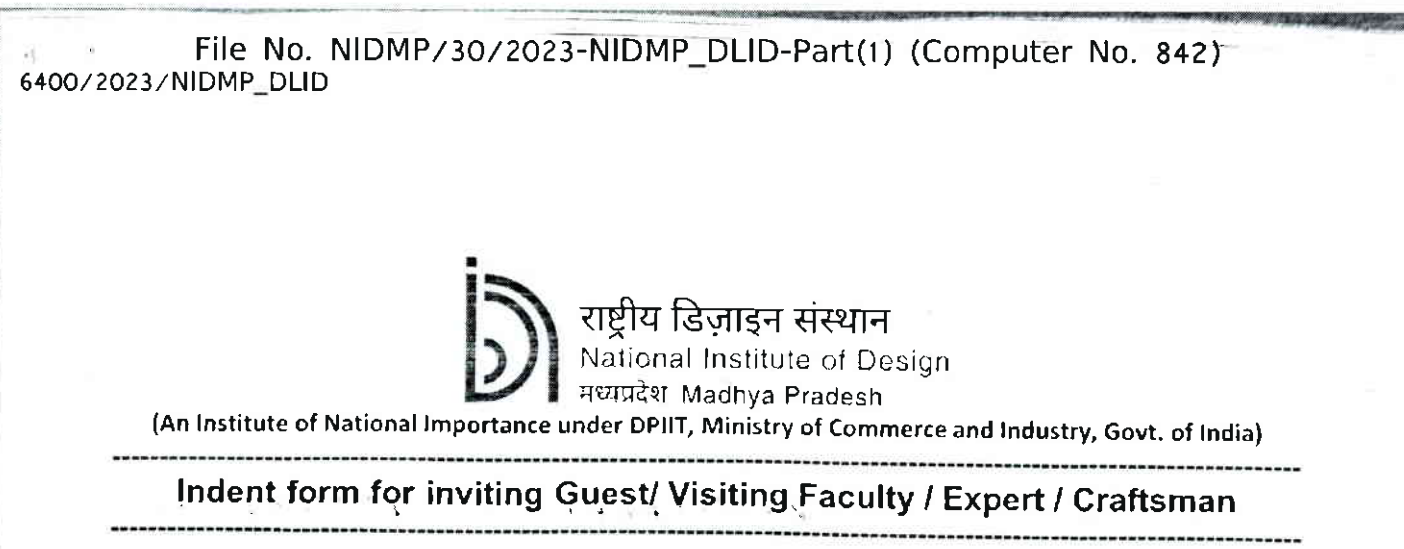

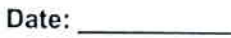

1. Please fill below the following details regarding the Discipline and the Course:

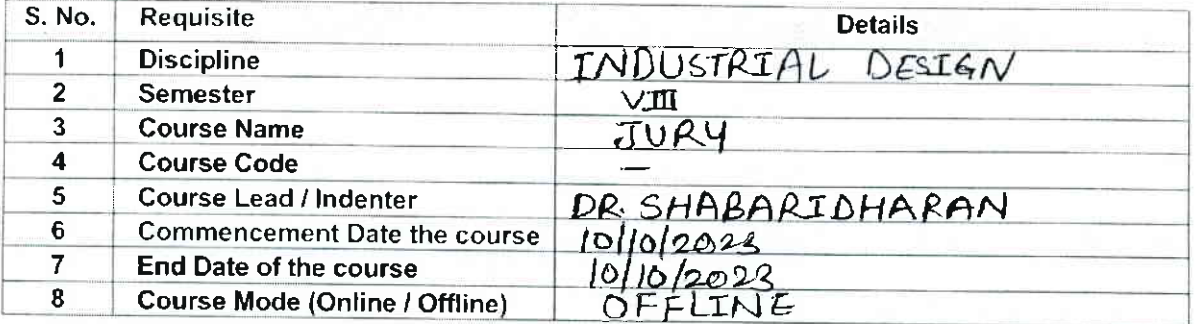

2. Please fill below the Guest/ Visiting Faculty / Expert / Craftsman Details:

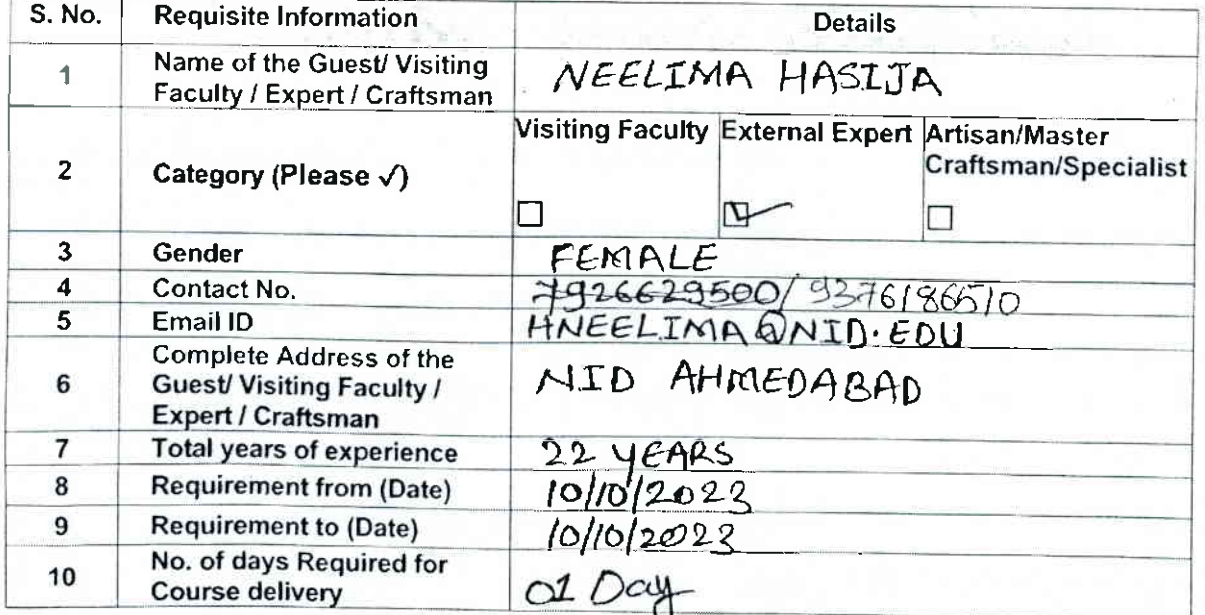

Buy Bodie ं<br>- सुबना अधिकार अधिनियम के राहत प्रदत्त<br>- Hiformation given under RTI Act

Continued ...

Generated from eOffice by SHWETA PRIYADARSHINI, AAO(Academics), O/o Registrar (Asst. Admn. Officer), NIDMP\_Bhopal on 09/11/2023 04:30 PM

#### 3. Please fill below the requirement of the Travel & Guest House Details Guest/ Visiting Faculty / Expert / Craftsman (for offline classes):

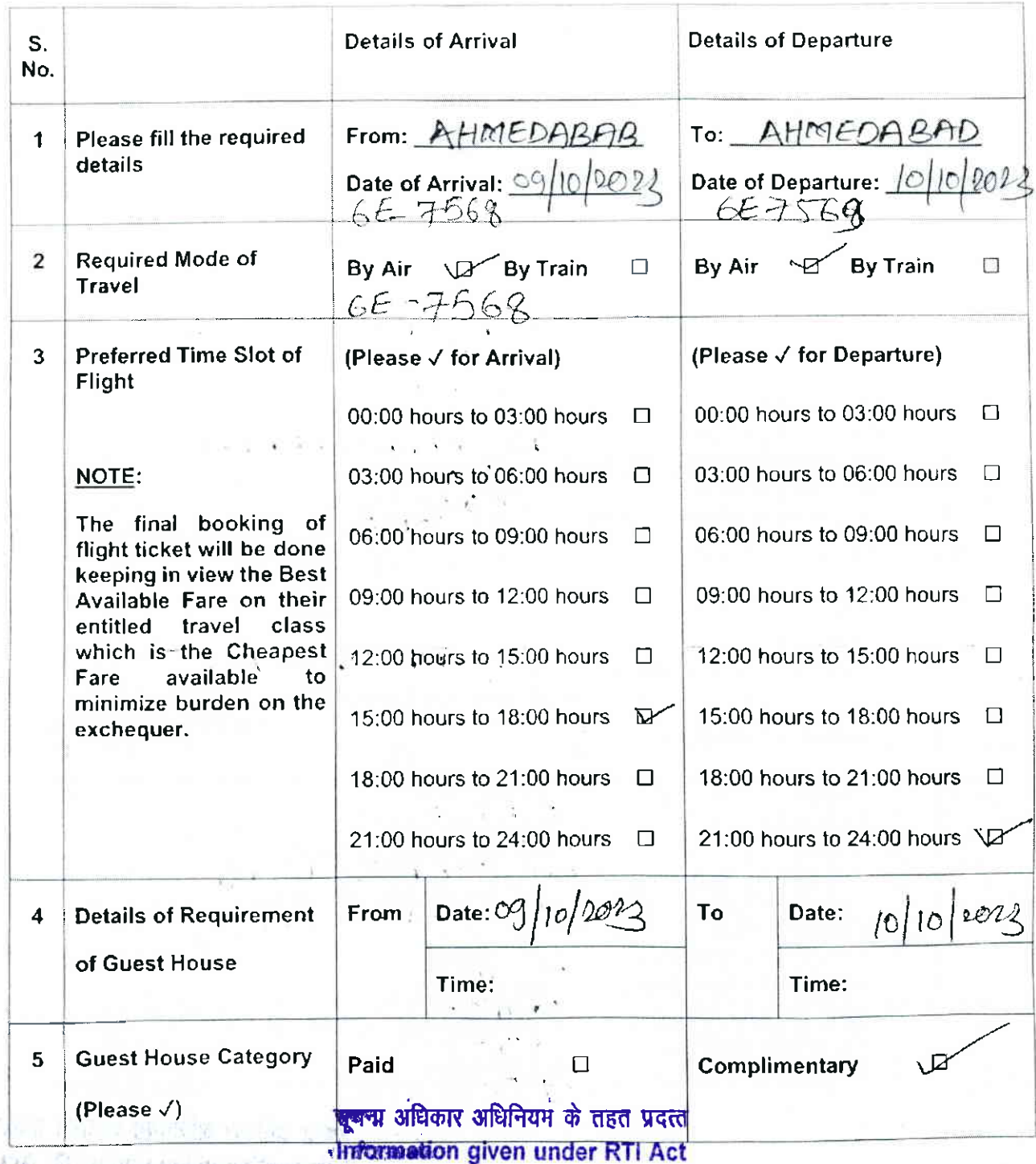

# Signature of the Course Lead Signature of the Discipline Lead

7

Generated from eOffice by SHWETA PRIYADARSHINI, AAO(Academics), O/o Registrar (Asst. Admn. Officer), NIDMP\_Bhopal on 09/11/2023 04:30 PM

#### File No. NIDMP/30/2023-NIDMP\_DLID-Part(1) (Computer No. 842) 6400/2023/NIDMP\_DLID

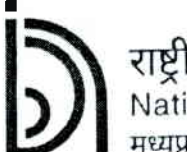

राष्ट्रीय डिज़ाइन संस्थान<br><sub>National</sub> Institute of Design

मध्यप्रदेश Madhya Pradesh

(An Institute of National Importance under DPIIT, Ministry of Commerce and Industry, Govt. of India)

### -----------------------------------Indent form for inviting Guest/ Visiting Faculty / Expert / Craftsman

खूबना अधिकार अधिनियम के तहत प्रदत्त Information given under RTI Act

Date:

1. Please fill below the following details regarding the Discipline and the Course:

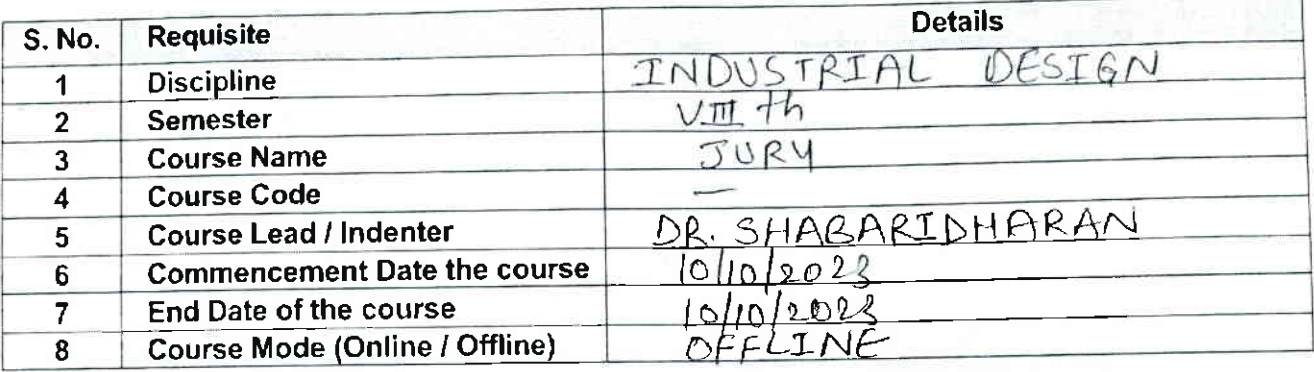

# 2. Please fill below the Guest/ Visiting Faculty / Expert / Craftsman Details:

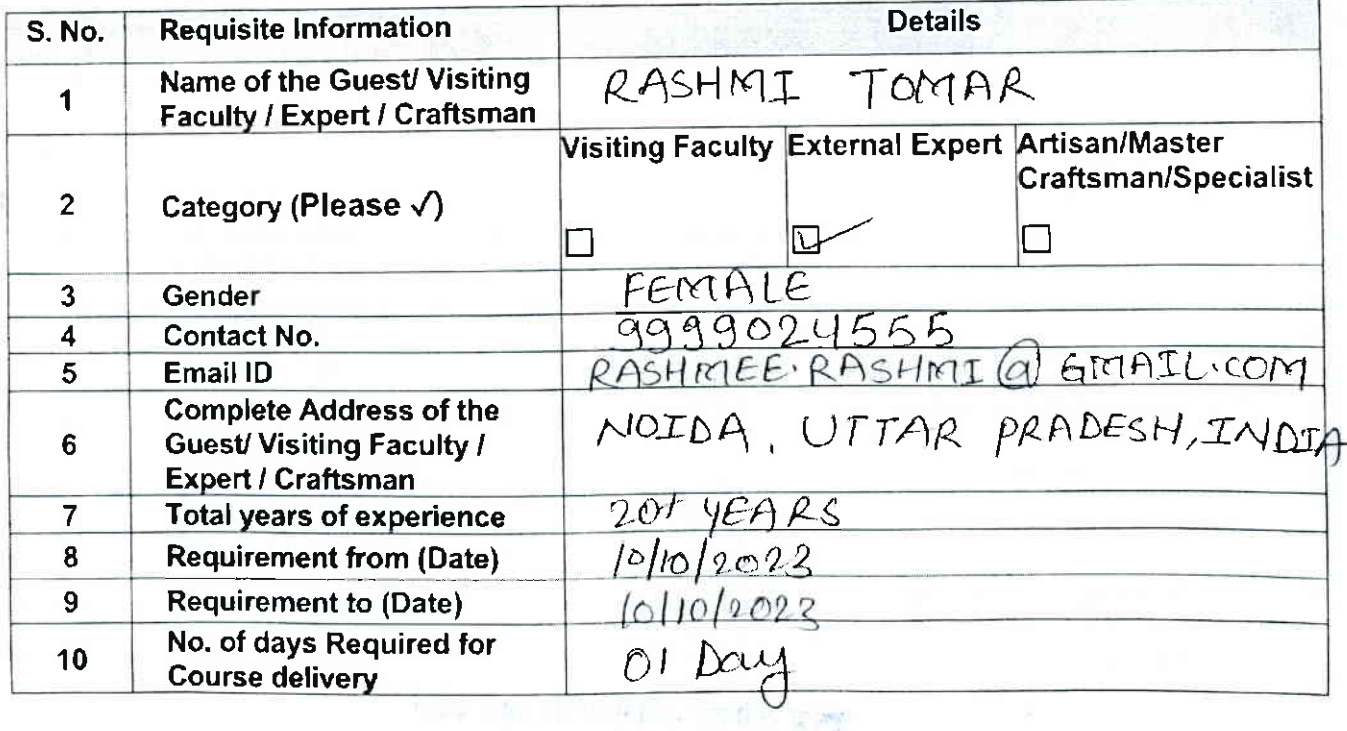

Continued ...

Generated from eOffice by SHWETA PRIYADARSHINI, AAO(Academics), O/o Registrar (Asst. Admn. Officer), NIDMP\_Bhopal on 09/11/2023 04:30 PM

1. J. 193 million most college Sup-

File No. NIDMP/30/2023-NIDMP\_DLID-Part(1) (Computer No. 842) 6400/20?3/ NIDMP\_DLID

3. Please fill below the requirement of the Travel & Guest House Details Guest/ Visiting Faculty / Expert / Craftsman (for offline classes):

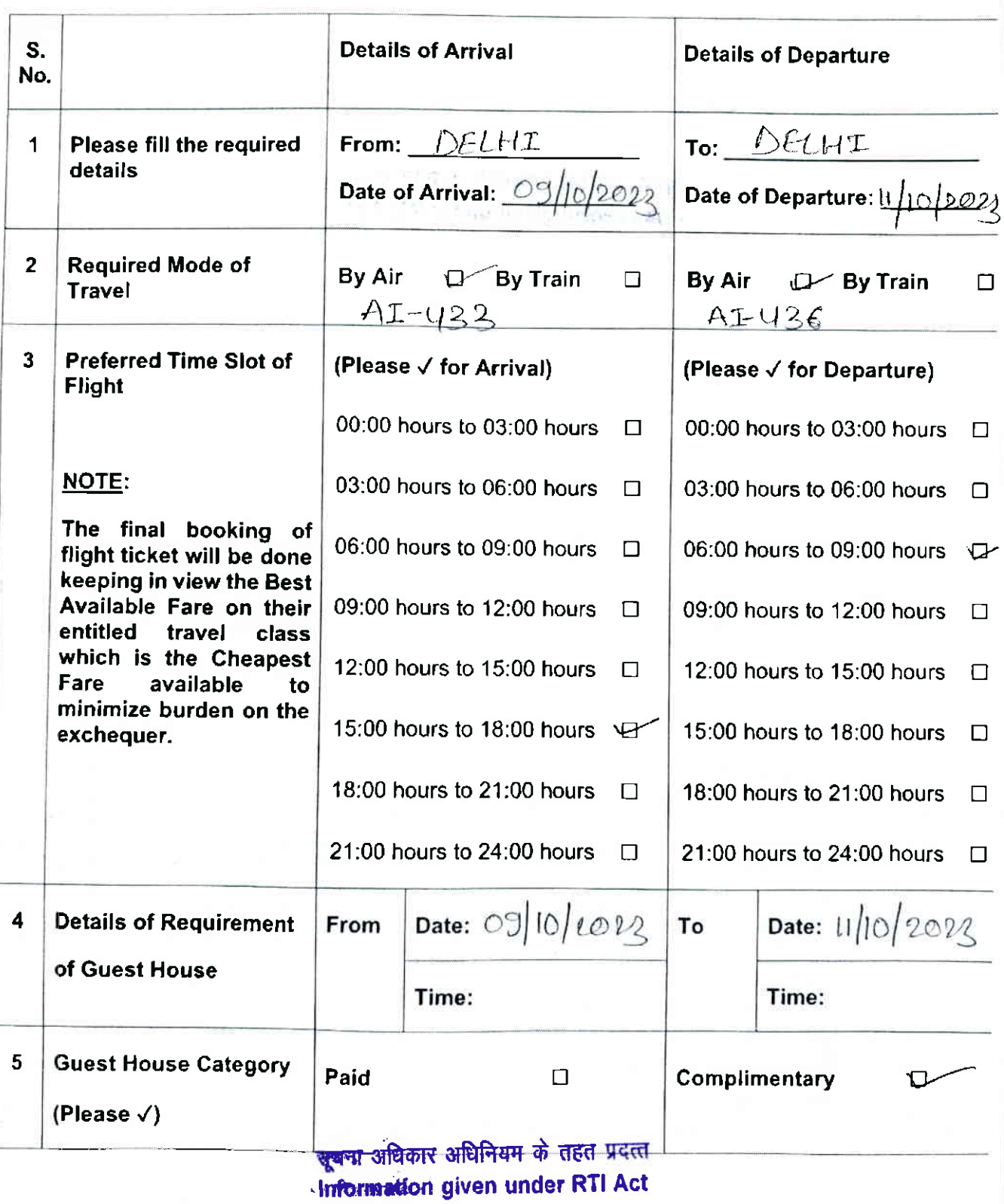

# Signature of the Course Lead Signature of the Discipline Lead

I !

I

Generated from eOffice by SHWETA PRIYADARSHINI, AAO(Academics), O/o Registrar (Asst. Admn. Officer), NIDMP-Bhopal on 09/11/2021 04:30 PM

#### File No. NIDMP/30/2023-NIDMP\_DLID-Part(1) (Computer No. 842) 6403/2023/NIDMP\_DLID

राष्ट्रीय डिज़ाइन संस्थान<br>National Institute of Design

मध्यप्रदेश Madhya Pradesh

(An Institute of National Importance under DPIIT, Ministry of Commerce and Industry, Govt. of India)

# Indent form for inviting Guest/ Visiting Faculty / Expert / Craftsman

Date:  $OS/10/10013$ 

# 1. Please fill below the following details regarding the Discipline and the Course:

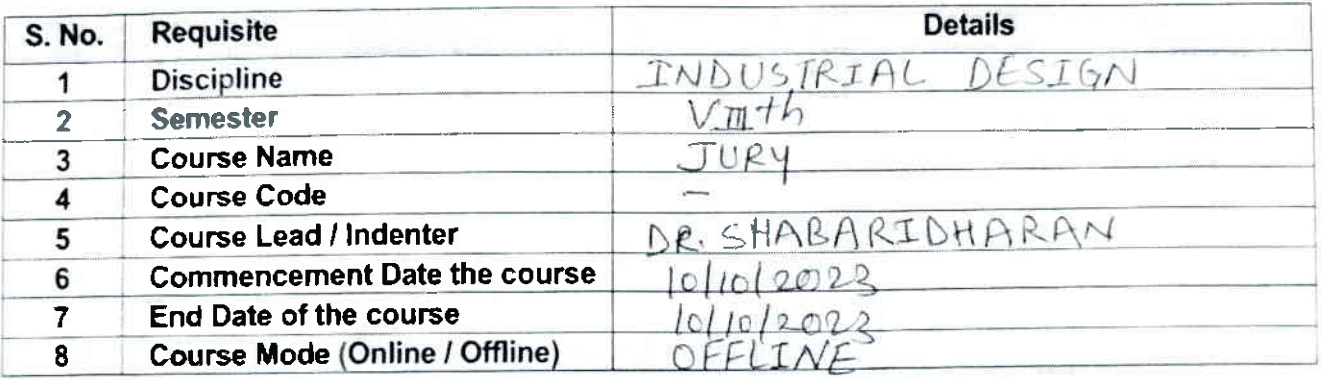

## 2. Please fill below the Guest/ Visiting Faculty / Expert / Craftsman Details:

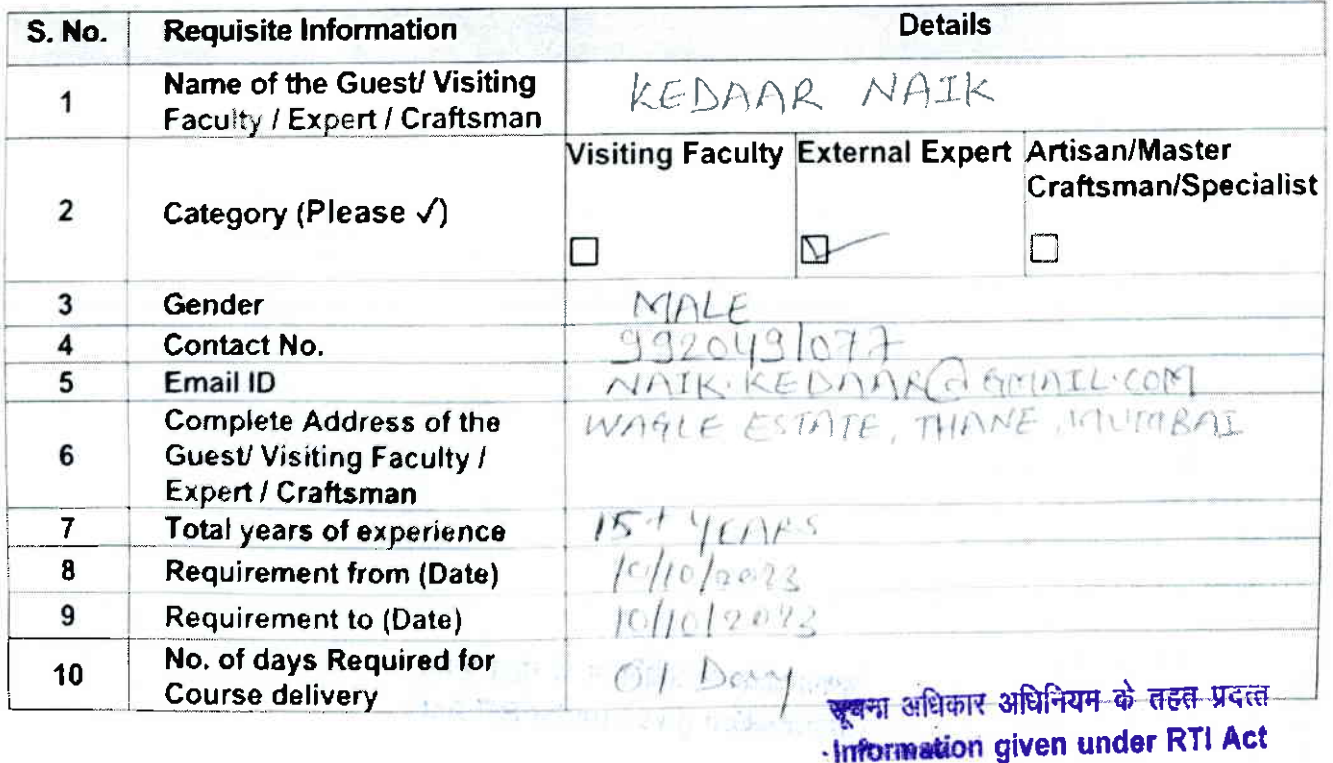

Continued ...

Generated from eOffice by SHWETA PRIYADARSHINI, AAO(Academics), O/o Registrar (Asst, Admn. Officer), NIDMP\_Bhopal on 09/11/2023 04:30 PM

File No. NIDMP/30/2023-NIDMP\_DLID-Part(1) (Computer No. 842) 6403/2023/NIDMP DLID

3. Please fill below the requirement of the Travel & Guest House Details Guest/ Visiting Faculty / Expert / Craftsman (for offline classes):

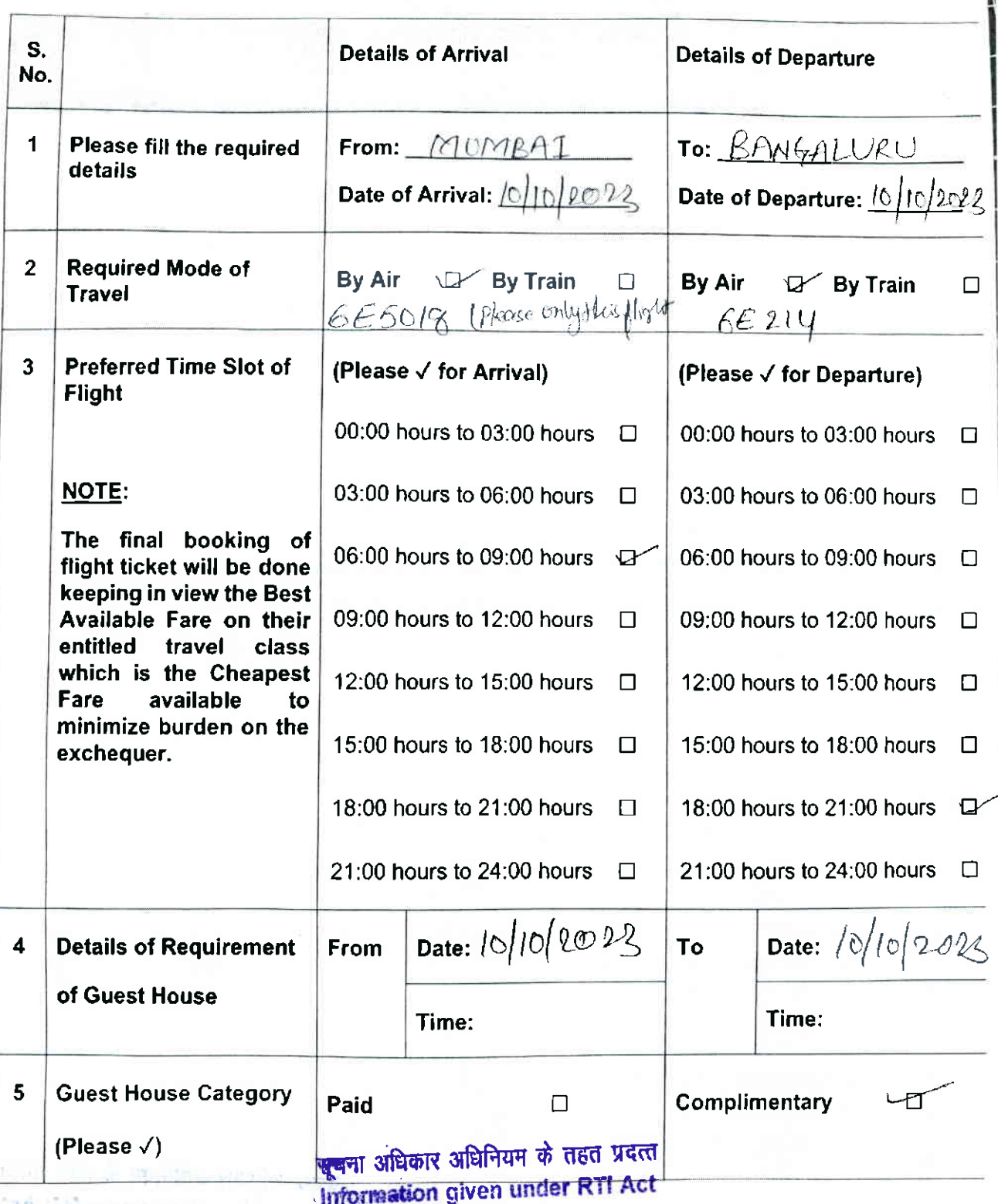

<mark>in t</mark>he and a big no see that

### Signature of the Course Lead Signature of the Discipline Lead

Generated from eOffice by SHWETA PRIYADARSHINI, AAo(Academics), O/o Registrar (Asst. Admn. Officer), NIDMP-Bhopal on 09/11/2023 O4:1(

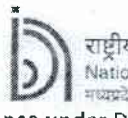

ाष्टीय डिजाडन संस्थान National Institute of Design मध्यप्रदेश Madhya Pradesh

(An Institute of National Importance under DPIIT, Ministry of Commerce and Industry, Govt. of India)

Bill of Honorarium for Guest/ Visiting Faculty / Expert / Craftsman

Date:

Please carefully enter all the details of Bank A/c below for payment through electronic transfer: J.

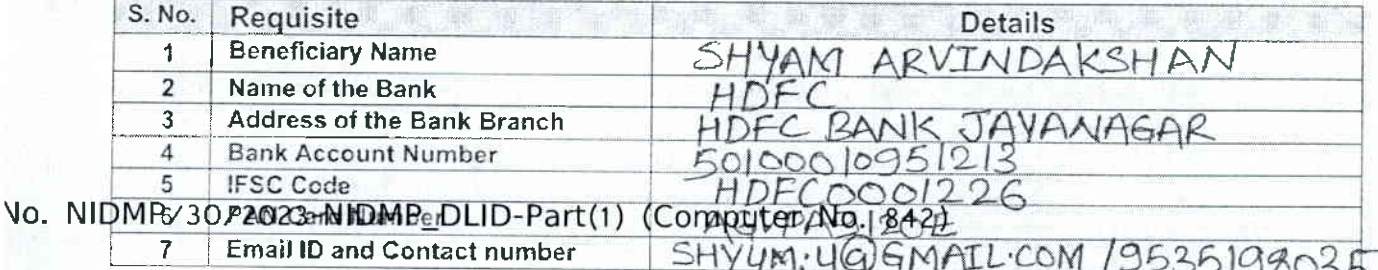

EHVUM

# पूजना अधिकार अधिनियम के तहत प्रदत्त **Information given under RTI Act**

II. Please fill the details of the course below:

Signature st/ Visiting Faculty / Expert / Craftsman

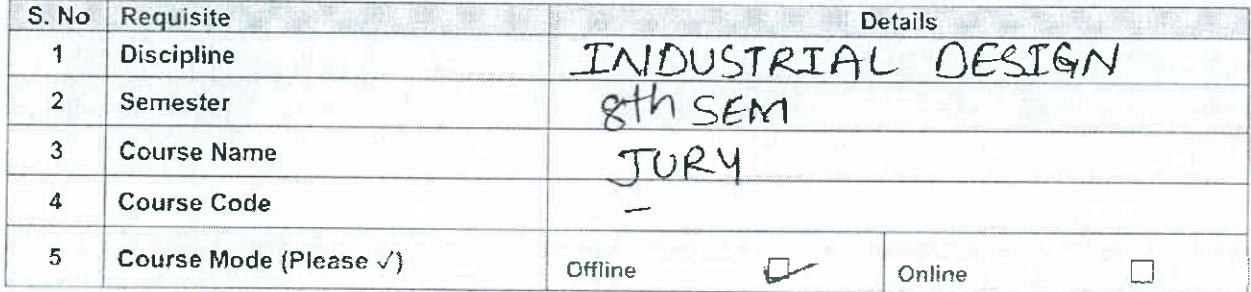

III. Details of the duration Spent by the Guest/ Visiting Faculty / Expert / Craftsman for the course delivery:

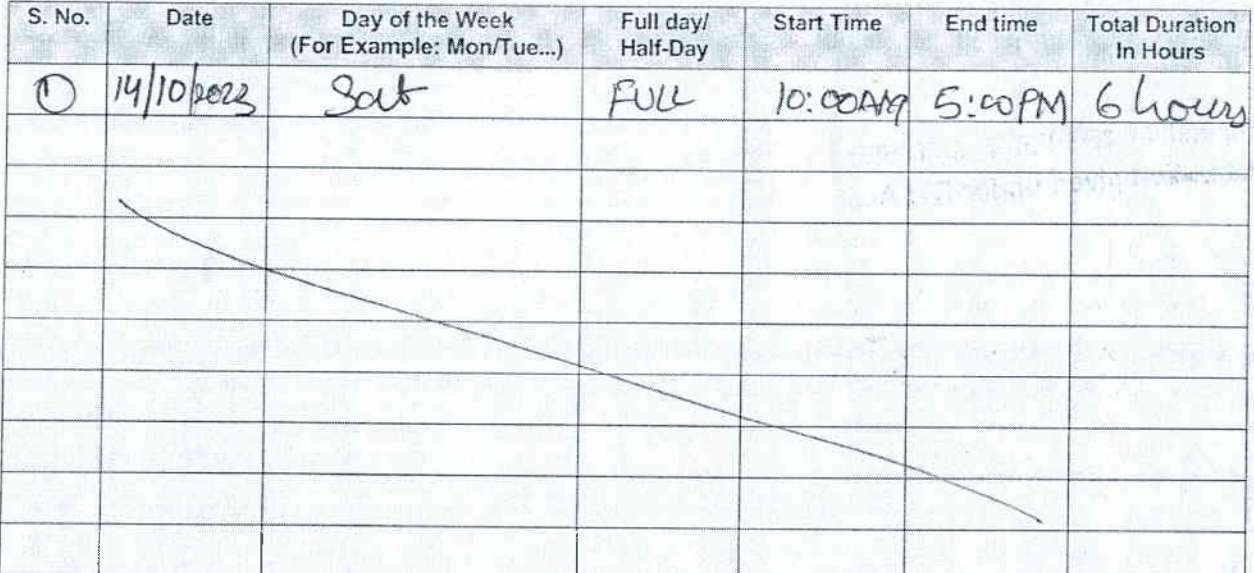

It is certified that the information filled in Table II and Table III is true, correct and verified.

emics), O/o Registrar (Asst. Admn. Officer), NIDMP\_Bhopal on 09/11/2023 04:30 PM

Name & Signature of Course Lead

52

Pahild

Name & Signature of Discipline Lead

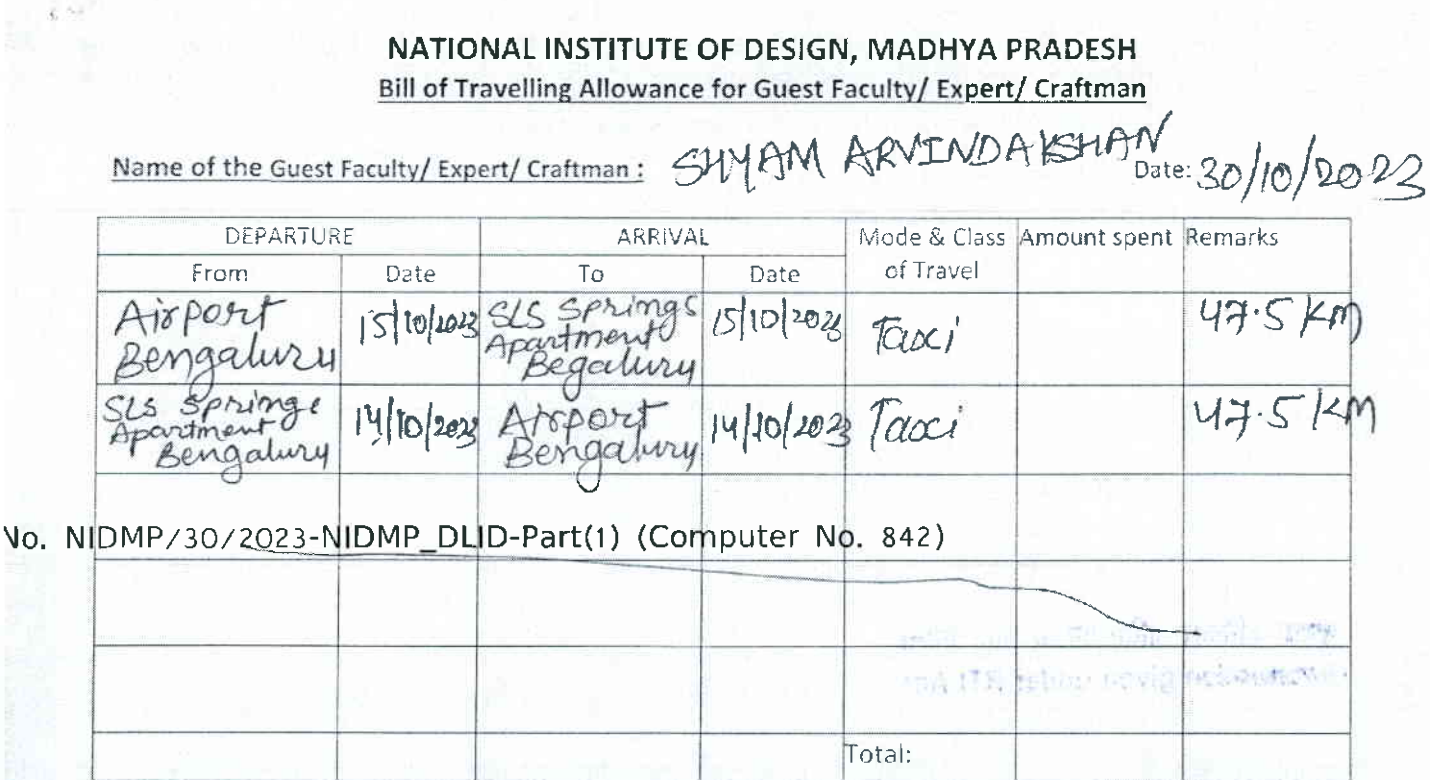

Certified that I have visited NID, Madhya Pradesh for official work and have not drawn travelling allowance for this journey from any other source.

Encl : Fare bills, Boarding pass & etc.

Certified that: visited NID, Madhya Pradesh for official work for which official invitation was made and that sanction of the competent authority has been obtained for such invitation. The official is entitled to receive TA of Rs.....................the same may be approved/sanctioned for payment to the guest faculty/expert.

(Sign of Course/ Session Coordinator)

the Expert

<del>खूब</del>ना अधिकार अधिनियम के तहत प्रदत्त Information given under RTI Act

Approved / Not Approved

**Director** 

For Office Use :

Course Code: Total TA to be paid: 

DDO/Dy. Reg./CAO/Registrar

For use of Accounts Section

Bill was checked and amount Rs ............. was reimbursed/paid to the official vide Ch.no/NEFT/RTGS..................dated...........

Sr. Accounts Officer/CF&A

emics), O/o Registrar (Asst. Admn. Officer), NIDMP\_Bhopal on 09/11/2023 04:30 PM

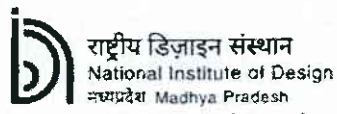

へい けっかい

(An Institute of National Importance under DPIIT, Ministry of Commerce and Industry, Govt. of India)

Bill of Honorarium for Guest/ Visiting Faculty / Expert / Craftsman

I p Date:

Please carefully enter all the details of Bank A/c below for payment through electronic transfer: I.

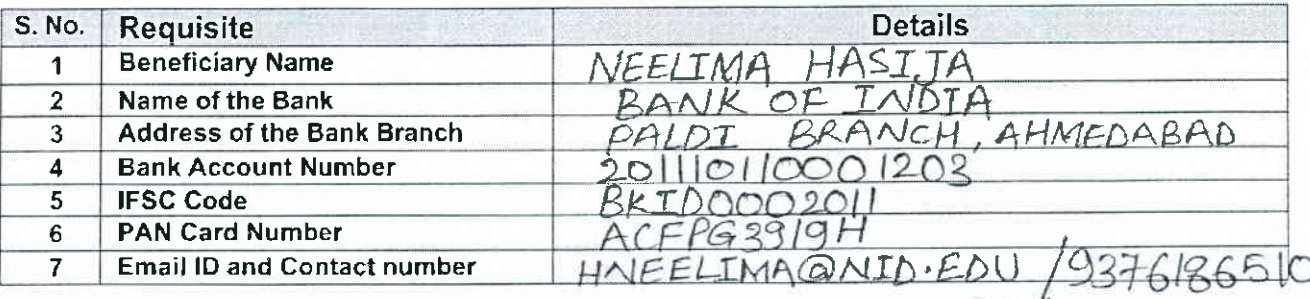

Vo. NIDMP/30/2023-NIDMP\_DLID-Part(1) (Computer No. 842)

Signature of the Guest/ Visiting Faculty / Expert / Craftsman

#### nee fill the details of the cour

Deem C

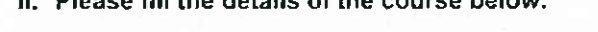

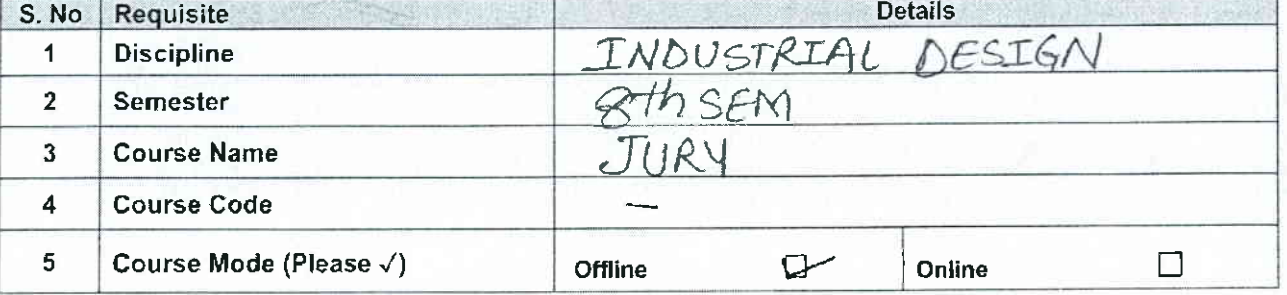

III. Details of the duration Spent by the Guest/ Visiting Faculty / Expert / Craftsman for the course delivery:

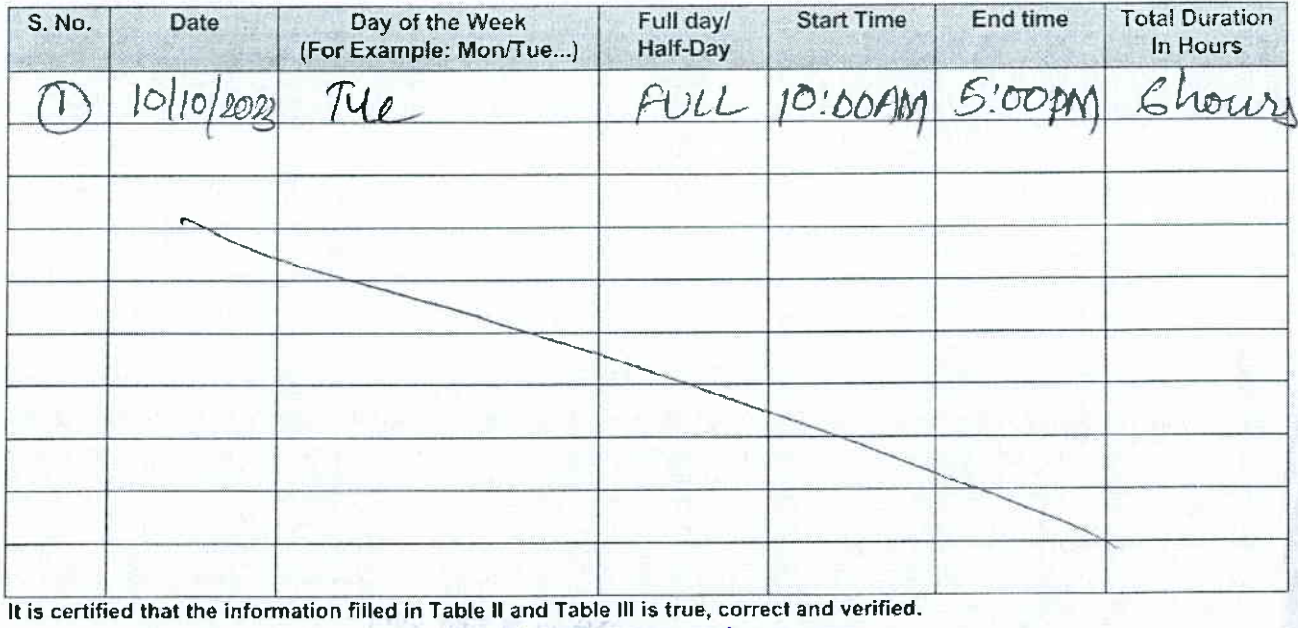

क्ल्यना अधिकार अधिनियम के तहत प्रदर्त

Information given under RTI Act

Name & Signature of Discipline Lead

Name & Signature of Course Lead

Roberto

56

emics), Ozo Registrar (Asst. Admn. Officer), NIDMP\_Bhopal on 09/11/2023 04:30 PM

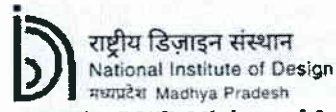

Roshmi Tomore

(An Institute of National Importance under DPIIT, Ministry of Commerce and Industry, Govt. of India)

Bill of Honorarium for Guest/ Visiting Faculty / Expert / Craftsman

Date:

Please carefully enter all the details of Bank A/c below for payment through electronic transfer: T.

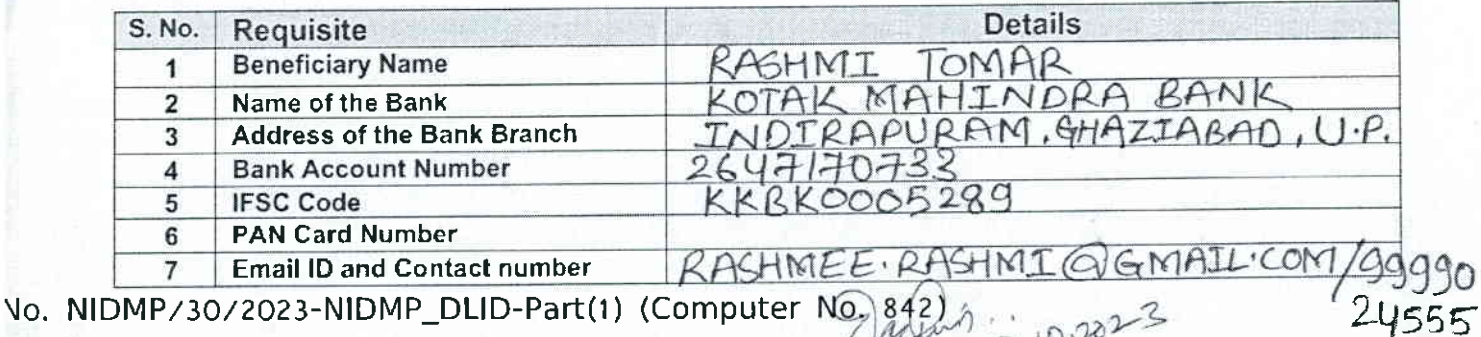

II. Please fill the details of the course below:

MIR DOMO

Signature of the Guest/Visiting Faculty / Expert / Craftsman

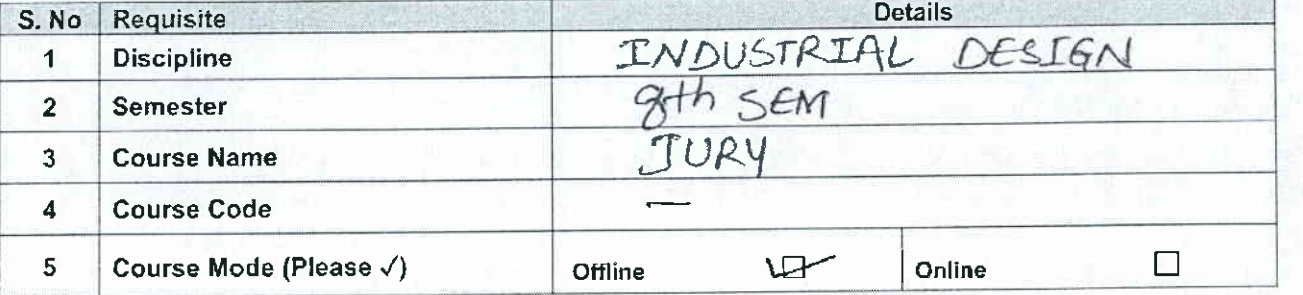

III. Details of the duration Spent by the Guest/ Visiting Faculty / Expert / Craftsman for the course delivery:

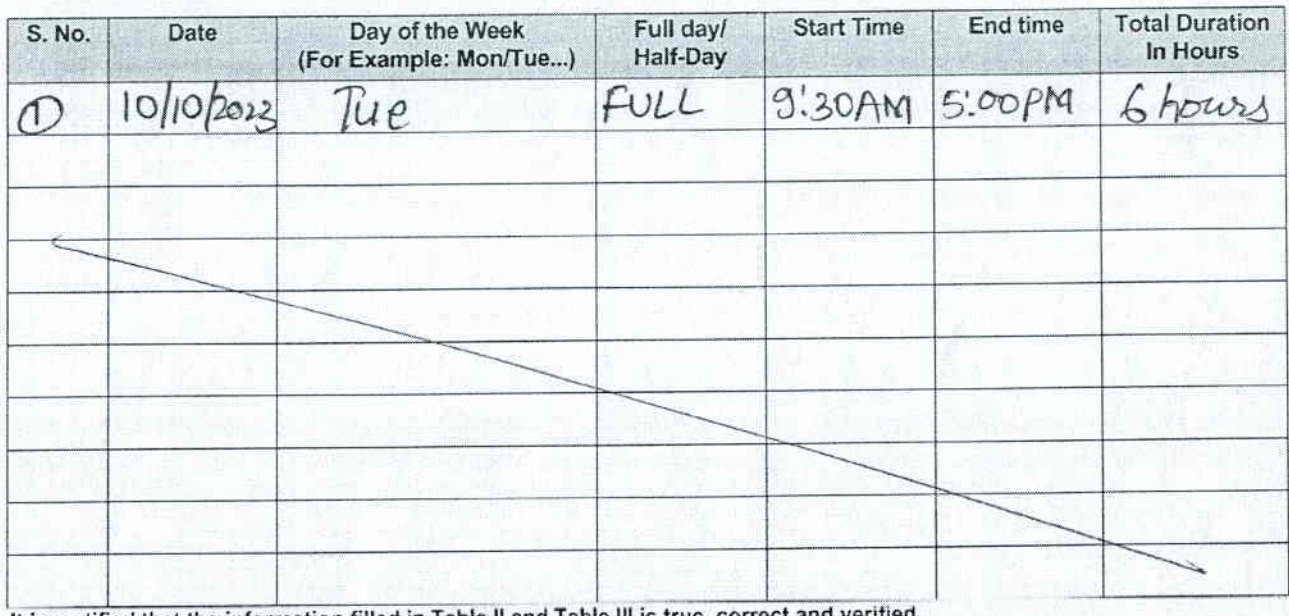

खूबना अधिकार अधिनियम के तहत प्रदेतत It is certified that the information filled in

Information given under RTI Act

fatural

Name & Signature of Discipline Lead

**Name & Signature of Course Lead** 

emics), O/o Registrar (Asst. Admn. Officer), NIDMP\_Bhopal on 09/11/2023 04:30 PM

#### NATIONAL INSTITUTE OF DESIGN, MADHYA PRADESH Bill of Travelling Allowance for Guest Faculty/ Expert/ Craftman

# $Name of the Guest Faculty/ Expert/ Cartman: `PASHMI` `ToMAP` `DateSO/10/20-22`$ </u>

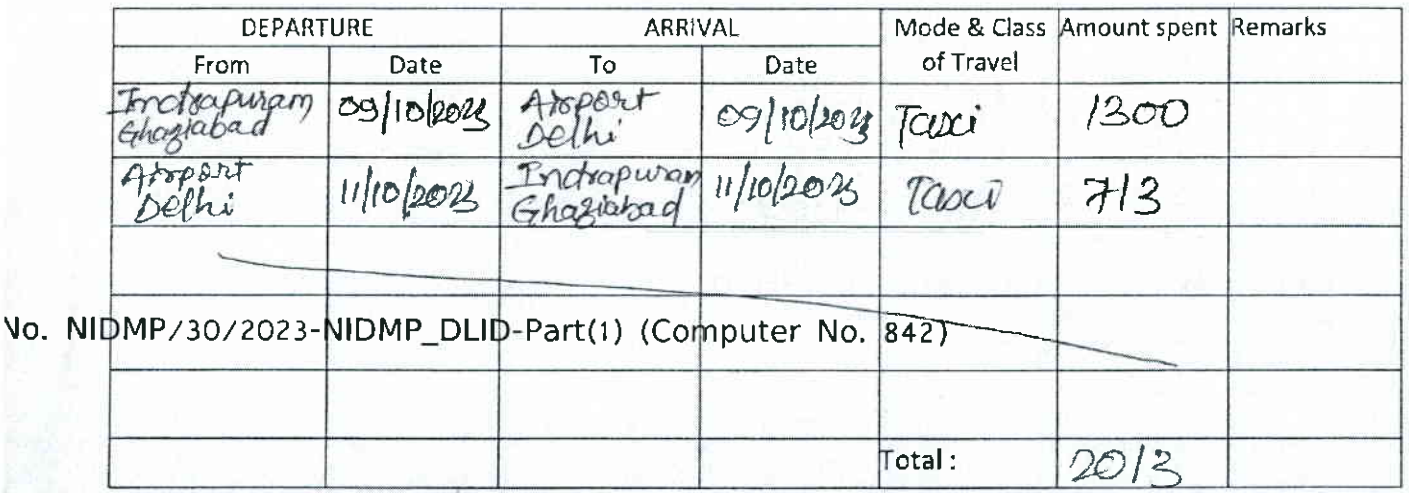

Certified that I have visited NlD, Madhya Pradesh for official work and have not drawn travelling allowance for this journey from any other source.

Signature of the Expert

Encl : Fare bills, Boarding pass & etc.

Certified that: visited NlD, Madhya Pradesh for official work for which official invitation was made and that sanction of the competent authority has been obtained for such invitation. The official is entitled to receive TA of Rs......................the same may be approved/sanctioned for payment to the guest faculty/expert.

(Sign of Course/ Session Coordinator)

Approved / Not Approved

Director

**सूचना अधिकार अधिनियम के तहत प्रदर्ते**<br>स**ाकिस्थानींon given under RTI Act** 

#### For Office Use :

Course Code: Biil (s) was/were checked and passed for payment of Rs. ............on|y. Total TA to be paid:

DDO/Dy. Reg./CAO/Registral

For use of Accounts Section

Bill was checked and amount Rs Ch.no/NEFT/RTGS.. .......dated .............. was reimbursed/paid to the official vir

Sr. Accounts Officer/CF8

emics), O/o Registrar (Asst. Admn. Officer), NIDMP\_Bhopal on 09/11/2023 04:30 PM

All is done

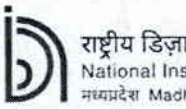

#### यि डिज़ाइन संस्थान National Institute of Design मध्यप्रदेश Madhya Pradesh

(An Institute of National Importance under DPIIT, Ministry of Commerce and Industry, Govt. of India)

#### Bill of Honorarium for Guest/ Visiting Faculty / Expert / Craftsman

Date:

Signature of the Guest/ Visiting Faculty / Expert / Craftsman

Please carefully enter all the details of Bank A/c below for payment through electronic transfer:  $\mathbf{L}$ 

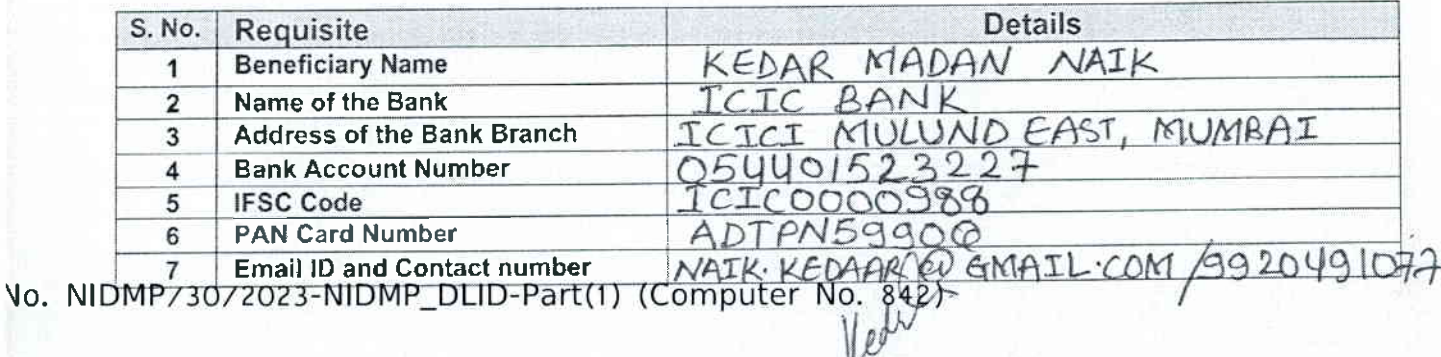

#### II. Please fill the details of the course below:

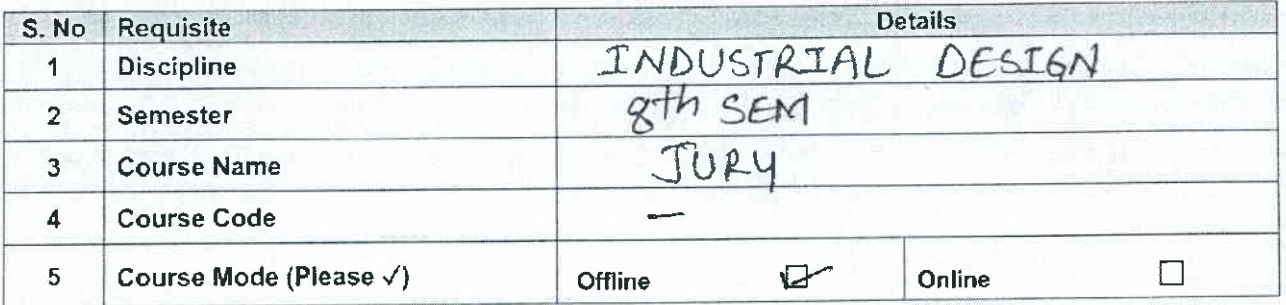

# III. Details of the duration Spent by the Guest/ Visiting Faculty / Expert / Craftsman for the course delivery:

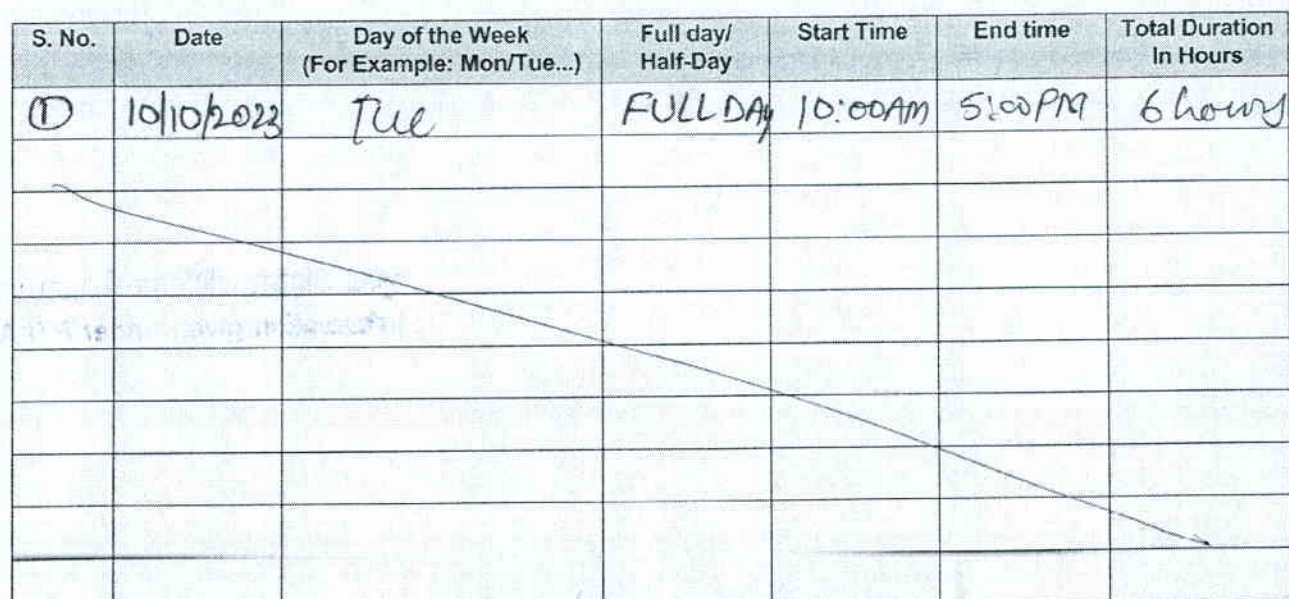

It is certified that the information filled in Table II and Table III is true, correct and verified.

ब्रूबना अधिकार अधिनियम के तहत प्रदत्त Information given under RTI Act

fatallal.

Name & Signature of Course Lead

Name & Signature of Discipline Lead

#### NATIONAL INSTITUTE OF DESIGN, MADHYA PRADESH Bill of Travelling Allowance for Guest Faculty/ Expert/ Craftman

Name of the Guest Faculty/Expert/Craftman:  $\angle EDBR$  MADAN  $NAT$  Date: 30/10/2022

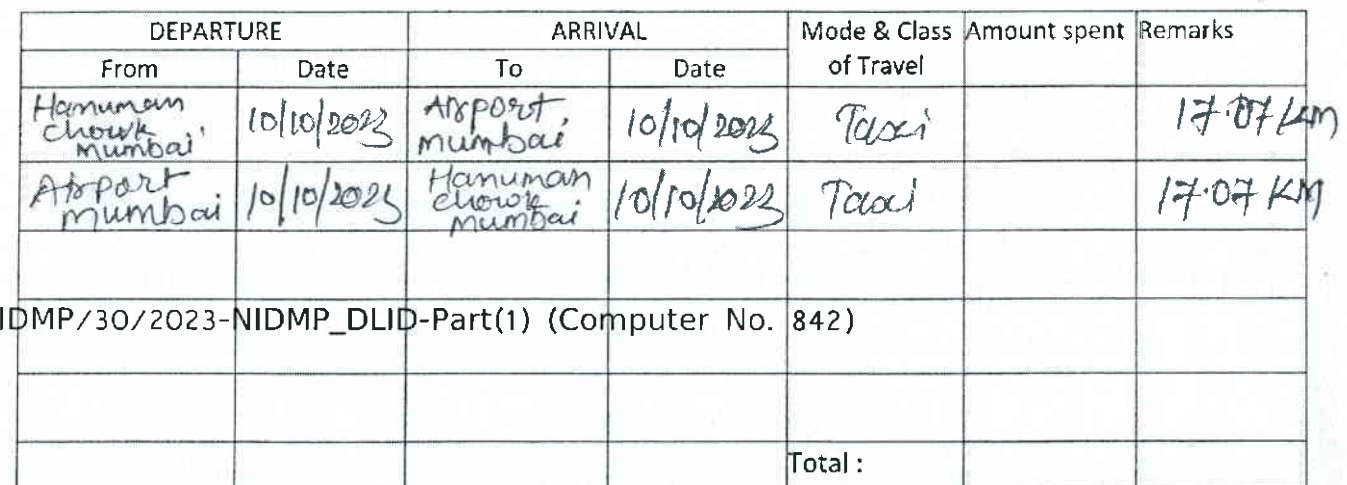

Certified that I have visited NID, Madhya Pradesh for official work and have not drawn travelling allowance for this journey from any other source.

Encl : Fare bills, Boarding pass & etc.

Certified that: visited NlD, Madhya Pradesh for official work for which official invitation was made and that sanction of the competent authority has been obtained for such invitation. The official is entitled to receive TA of Rs......................the same may be approved/sanctioned for payment to the guest faculty/expert.<br>सुबना अधिकार अधिनियम के तहत प्रदत्त

rfiturel given under RTI Act

 $k$ 

Signature of the Expert

(Sign of Course/ Session Coordinator)

Approved / Not Approved

#### **Director**

For Office Use :

\o. Nl

Counse Code: Total TA to be paid: Bill (s) was/were checked and passed for payment of Rs. ..,.........on|y.

DDO/Dy. Reg./CAO/Registral

For use of Accounts Seetlon

Bill was checked and amount Rs ............. was reimbursed/paid to the official vir Ch.no/NEFT/RTGS...................dated...........

Sr. Accounts Officer/CF8

i politici i nomiti i svoji slogi.<br>Ta kuri i spoto rezvi z natinga state

- 53

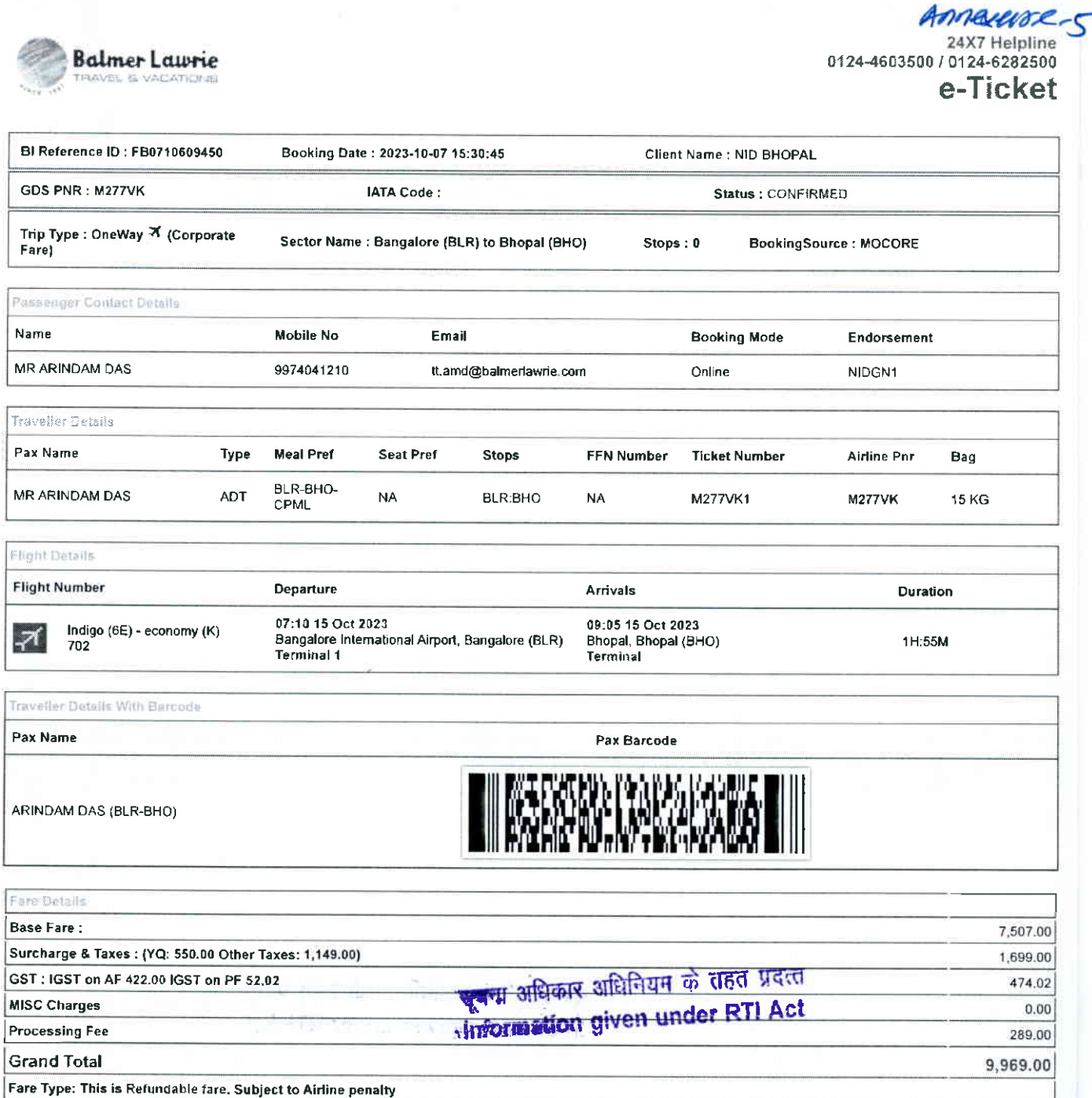

Rules and Conditions

- Ticket Fare: Booking prices are coming on a real-time basis from all the airlines and GDS, and they may change at any stage of the bookings.
- Reconfirmation: Please reconfirm the flight timing and terminal information 48 Hours before departure directly from Airlines.
- Web check-in If you carry only Hand-Baggage then you can proceed with Web check-in (Airlines websile) 24 Hours before departure. Please connect helpdesk on<br>0124-4603500/0124-6282500 or mail to <u>travelhelpdesk@balmerlawri</u>
- Manager. These policy changes dependent on the type of fare and cabin class. Free Seat, Free Meal and Free Baggage is available for corporate fare, till airlines allows to book, Availability may vary as per airlines occupancy.
- Cancellation: Once your booking is cancelled in our Balmer Lawrie system then customer will receive SMS and Email acknowledgement from Balmer Lawrie System and airlines, which means the booking cancelled. Please contact us if you didn't get any email and SMS confirming the same. If you have done web-check in then your booking will not auto cancel from your portal, you have to connect with the helpdesk on 124-4503500/124-6282500<br>Document at the airport: Please carry your original photo ID and ticket at time of check-in. If the traveller
- please carry a valid authorization documents. If you have booked any special fare then document proving the beneficiaries to be available like defence fare, Student fare, corporate fare and other special fare
- re the control of the care of an other special ratio.<br>Flight cancelled or direct airlines cancellation: If you have cancelled flight ticket directly with Airlines, it is mandatory to inform our dedicated Implants and call Kindly connect with our helpdesk on between 0124-4603560 / 0124-6282500 OR mail for domestic ticket bldomdel@balmenawrie.com and international ticket at blintdel@balmerlawrie.com OR connect with your key account Manager.
- Contact us: Kindly connect with our helpdesk on 0124-4603590 / 0124-6282500 OR mail for domestic ticket bldomdel@balmerlawrie.com and International ticket at
- blintdel@balmerlawrie.com OR connect with your key account Manager.<br>Covernment of India employees flight booking portal Balmer Lawrie has faunched a dedicated portal for the government of India employees flight booking o
- https://govemp.balmerlawrietravelapp.com/Traveller/fCISTravellerRegistration<br>Tours & Holidays Package Holiday Packages and Fixed Departures visit our website https://www.vacationsexotica.com OR call Defiti 011-42524111

\*Please consider the environment before printing this ticket\*<br>Balmer Lawrie & Co. Ltd- A Government of India Enterprise "Jai Hind"

- 
- पुनः पुष्टिः कृपया एयरलाइंस से सीधे प्रस्थान से 48 घंटे पहले उडान के समय और टमिनल जानकारी की पुनः पुष्टि करें।<br>वेब चेक-इनः यदि आप केवल हैंड-बैगेज ले जाते हैं तो आप प्रस्थान से 24 घंटे पहले वेब चेक-इन (एयरलाइंस बेबसाइट) के
- 6282500 पर कनेक्ट करें या <u>travelhelpdesk@balmedawne.com</u> /sbt.helpdesk@balmedawne.com पर मैल करें।<br>किराया नियम और किराया नीति: बुकिंग के समय किराया नियम दिखाई देंगे और यह एयरलाइंस के विवेक पर आश्वासक जो किसी क<br>संपर्क कर और मुफ्त सामान उपलब्ध है। उपलब्धता एयरलाइनों के अधिभोग के अनुसार भिन्न हो सकती है।
- रद्दीकरण: एक बार जब आपकी बुकिंग हमारे बामर लॉरी सिस्टम में रद्द हो जाती है तो ग्राहक को बामर लॉरी सिस्टम और एयरलाइंस से एसएमएस और ईमेल पावती प्राप्त होगी, जिसका अर्थ है कि बुकिंग रद्द कर दी गई है। कृपया हमसे संपर्क करे यदि आपको इसकी पुष्टि करने वाला कोई ईमेल और एसएमएस नहीं मिला है। यदि आपने वेब-चेक इन किया है तो आपको बुकिंग आपके पोर्टल से .<br>स्वतः रद्द नहीं होगी, आपको १२४-४६०३५००/१२४-६२८२६०० पर हेत्यडेस्क से जुड़ना होगा
- हवाई अड्डे पर दस्तावेज: कृपया चेक-इन के समय अपनी मूल फोटो आईडी और टिकट साथ रखें। यदि यात्री टिकट बुक करने वाले व्यक्ति के समान नहीं है, तो कृपया एक वैध प्रधिकरण दस्तावेज ले जाएं। यदि आपने कोई विशेष किराया बक किया है तो लाभार्थियों के उपलब्ध होने की पुष्टि करने वाले दस्तावेज जैसे रक्षा किराया, छात्र किराया, कॉर्पोरेट किराया और अन्य विशेष किराया।
- पलाइट कैंसिल या डायरेक्ट एयरलाइंस कैंसिलेशन: यदि आपने एयरलाइंस के साथ सीधे पलाइट टिकट कैंसिल किया है, तो रिफंड के विवरण के साथ हमारे समर्पित इंप्लांट्स और कॉल सेंटर को लिखित मेल के साथ सूचित करना अनिवार्य है, <u>bidomdel@balmerlawrie.com</u> पर प्रासंगिक मार्किंग को कॉपी करना ऐसे मामलों में न्यूनतम समय लगता है एयरलाइंस से जवाब पाने के लिए 15 दिन का समय। कृपया हमारे हेल्पडेस्क से 0124-4603500 / 0124-6282500 पर जड़े या घरेलू टिकट bidomdel@balmerlawrie.com और अंतरराष्ट्रीय टिकट के लिए bintdel@balmerlawrie.com पर मेल करें या अपने प्रमुख खाता प्रबंधक से जुड़ें।
- ्संपर्क करें: कृपया हमारे हेल्पडेस्क से ०१२४-१६०३६०० । ०१२४-९२४२६०० पर जुड़े या घरेलू होकर <u>bidowne.com</u> और अंतरराष्ट्रीय टिकट के लिए <u>bintdel@balmerlawrie.com</u> पर मेल करें या अपने प्रमुख खाता प्रबंधक से जुड़ें।
- भारत सरकार के कर्मचारी उड़ान बुकिंग पोर्टल: बामर लॉरी ने 01-अप्रैल-2022 को भारत सरकार के कर्मचारियों की उड़ान बुकिंग के लिए एक समर्पित पोर्टल लॉन्च किया है, जहां सरकारी कर्मचारियों के लिए सर्वोत्तम सौदे उपलब्ध हैं-बस अपने अधिकारिक ई- के साथ वेबसाइट पर पंजीकरण करने की आवश्यकता है। पोर्टल -
- 
- काराए स्वयंतन सार पर सारा जाना का सामान के लिए हमारी वेबसाइट https://www.vacationsexotica.com पर जाएं या कॉल करें दिल्ली 011-4252411116/17/18 मुंबई-022-<br>टूर और हॉलिडे पैकेज हॉलिडे पैकेज और फिक्स्ड डिपार्चर के लिए हम 42143333 हैदराबाद-040-40126565 कोलकाता-033-22225555 चेन्नई -044 42111900

#### \*कृपया इस टिकट को प्रिंट <u>करने से पहले पर्यावरण पर विचार करें \*</u> बामर लॉरी एंड कंपनी लिमिटेड - भारत सरकार का एक उद्यम ......<br>"जय हिन्द"

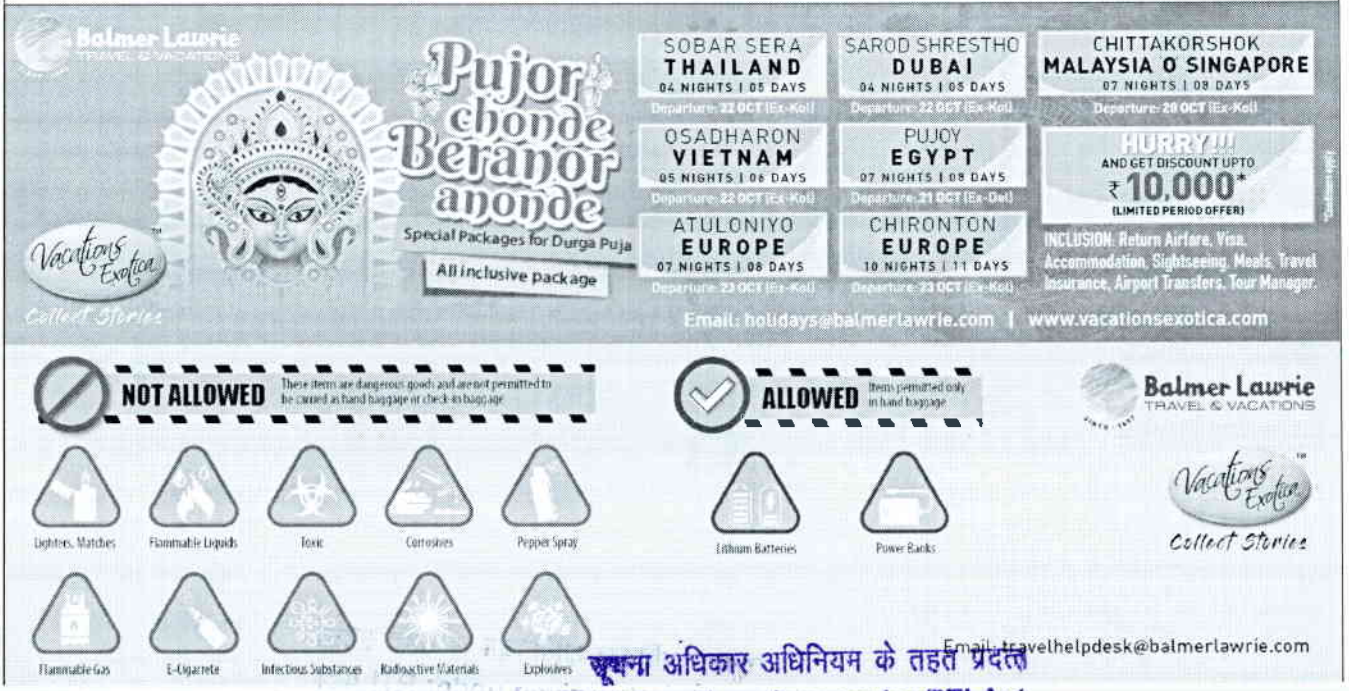

#### Information given under RTI Act
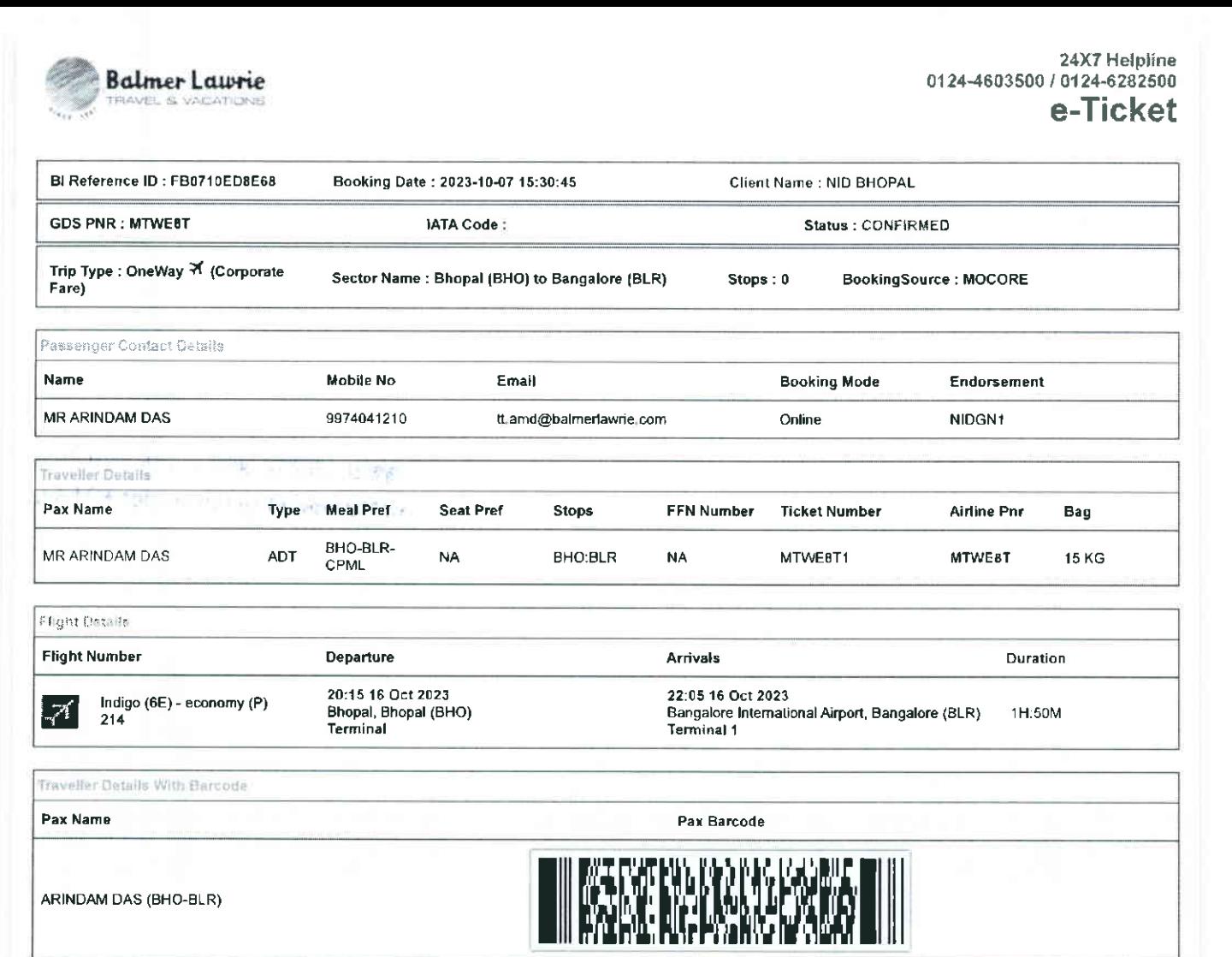

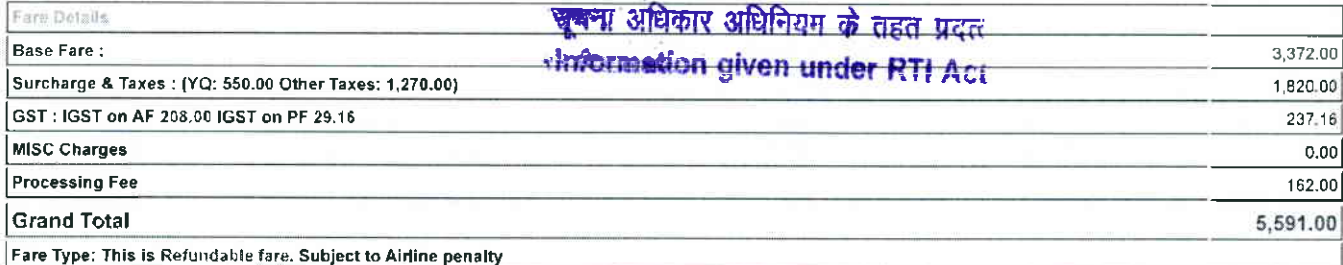

Rules and Conditions

- . Ticket Fare: Booking prices are coming on a real-time basis from all the airlines and GDS, and they may change at any stage of the bookings.
- Reconfirmation: Please reconfirm the flight timing and terminal information 48 Hours before departure directly from Airlines
- Web check-in If you carry only Hand-Baggage then you can proceed with Web check-in (Airlines website) 24 Hours before departure. Please connect helpdesk on The CONDITIONAL CONTRACT CONTRACT OF THE CONTRACT OF THE CONTRACT CONTRACT CONTRACT CONTRACT CONTRACT CONTRACT CONTRACT CONTRACT CONTRACT CONTRACT CONTRACT CONTRACT CONTRACT CONTRACT CONTRACT CONTRACT CONTRACT CONTRACT CON
- Manager. These policy changes dependent on the type of fare and cabin class. Free Seat, Free Neal and Free Baqqage is available for corporate fare, till airlines allows to book. Availability may vary as per airlines occupancy
- to book. Avanaminy may vary as per anniers occupancy.<br>Cancellation: Once your booking is cancelled in our Balmer Lawrie system then customer will receive SMS and Email acknowledgement from Balmer Lawrie System and<br>airlines
- booking will not auto cancel from your portal, you have to connect with the helpdesk on 124.4603508/124.6282600<br>Document at the airport: Please carry your original photo ID and ticket at time of check-in. If the traveller fare, corporate fare and other special fare.
- Flight cancelled or direct airlines cancellation: If you have cancelled flight ticket directly with Airlines, it is mandatory to inform our dedicated Implants and call centre with<br>written mail with details for refund, cop
- blintdel@balmerlawrie.com OR connect with your key account Manager.<br>Contact us: Kindly connect with our helpdesk on 0124-4603500 / 0124-6282500 OR mail for domestic ticket hidomdel@balmerlawrie.com and International ticket blintdel@balmerlawrie.com OR connect with your key account Manager.

Government of India employees flight booking portal - Balmer Lawrie has launched a dedicated portal for the government of India employees flight booking on 01-April-<br>2022 where best negotiated deals are available for gover

Tours & Holidays Package - Holiday Packages and Fixed Departures visit our website https://www.vacationsexotica.com OR call Delhi - 011-42524111/16/17/18

\*Please consider the environment before printing this ticket\* Balmer Lawrie & Co. Ltd-A Government of India Enterprise

- पुन: पुष्टि: कृपया एयरलाईस से सीधे प्रस्थान से 48 घंटे पहले उड़ान के समय और टर्मिनल जानकारी की पुन: पुष्टि करें।
- वैब चेक-इन: यदि आप केवल हैंड-बैगेज ले जाते हैं तो आप प्रस्थान से 24 घंटे पहले वेब चेक-इन (एयरलाइंस वेबसाइट) के साथ आगे बढ़ सकते हैं। कृपया हेल्पडेस्क को 0124-4603500/0124-
- ा अल्लाह करने की पाउन की पाउन की पाउन का साथ करना का साथ कर कर कर से साथ कर सकते हैं। यह समय कर समय कर समय कर स<br>1982-1990 पर कनेक्ट करें या <u>travelhelpdesk@baimedawde.com</u> /sbt.helpdesk@baimedawde.com पर मैल करें।<br>किराया संपर्क कर सकते हैं। ये नीति परिवर्तन किराए के प्रकार और केबिन श्रेणी पर निर्भर करती है। जब तक आर बाकी अनुमति देती है, तब तक कॉरपोरेट किराए के लिए मुफ्त सीट, मुफ्त भोजन और मफ्त सामान उपलब्ध है। उपलब्धता एयरलाइनों के अधिभोग के अनुसार भिन्न हो सकती है।
- रहीकरण: एक बार जब आपकी बकिंग हमारे बामर लॉरी सिस्टम में रह हो जाती है तो ग्राहक को बामर लॉरी सिस्टम और एयरलाइंस से एसएमएस और ईमेल पावती प्राप्त होगी, जिसका अर्थ है कि
- . रद्दाकरण: एक बार जब आपका बाकेग हमार बामर तारा सिस्टम में रद्द हा जाता है तो जा हमारे लगा से स्वाद कर से से स्थाप से साथ से स्वाद कर किया है तो आपकी बार किया जा कर किया जा कर से हमा, जिसका अब हो किया जा कर से इस बार पर ह
- मेल के साथ सचित करना अनिवार्य है. bldomdel@balmerlawrie.com पर प्रासंगिक मार्किंग को कॉपी करना ऐसे मामलों में न्यूनतम समय लगता है एयरलाईस से जवाब पाने के लिए 15 दिन का समय। कृपया हमारे हेल्पडेस्क से ०१२४-४६०३६०० / ०१२४-६२८२६९० पर जुड़े या घरेलू टिकट <u>bidomdel@balmerlawrie.com</u> और अंतरराष्ट्रीय टिकट के लिए <u>blintdel@balmerlawrie.com</u> पर मेल करें या अपने प्रमुख खाता प्रबंधक से जुड़ें।
- संपर्क करें: कृपया हमारे हेल्पडेस्क से 0124-4803500 / 0124-8282500 पर जुड़े या घरेलू टिकट <u>bidomdel@balmerlawrie.com</u> और अंतरराष्ट्रीय टिकट के लिए <u>blintdel@balmerlawrie.com</u> पर मेल करें या अपने प्रमुख खाता प्रबंधक से जुड़ें।
- भारत सरकार के कर्मचारी उड़ान बुकिंग पोर्टल: बामर लॉरी ने 01-अप्रैल-2022 को भारत सरकार के कर्मचारियों की उड़ान बुकिंग के लिए एक समर्पित पोर्टल लॉन्च किया है, जहां सरकारी कर्मचारियों के लिए सर्वोत्तम सौदे उपलब्ध हैं-बस अपने आधिकारिक ई- के साथ वेबसाइट पर पंजीकरण करने की आवश्यकता है। पोर्टल https://govemp.balmerlawrietravelapp.com/Traveller/ICISTravellerRegistration
- टूर और हॉलिडे पैकेज हॉलिडे पैकेज और फिक्स्ड डिपार्चर के लिए हमारी वेबसाइट https://www.vacationsexotica.com पर जाएं या कॉल करें दिल्ली 011-42524111/16/17/18 मुंबई-022-

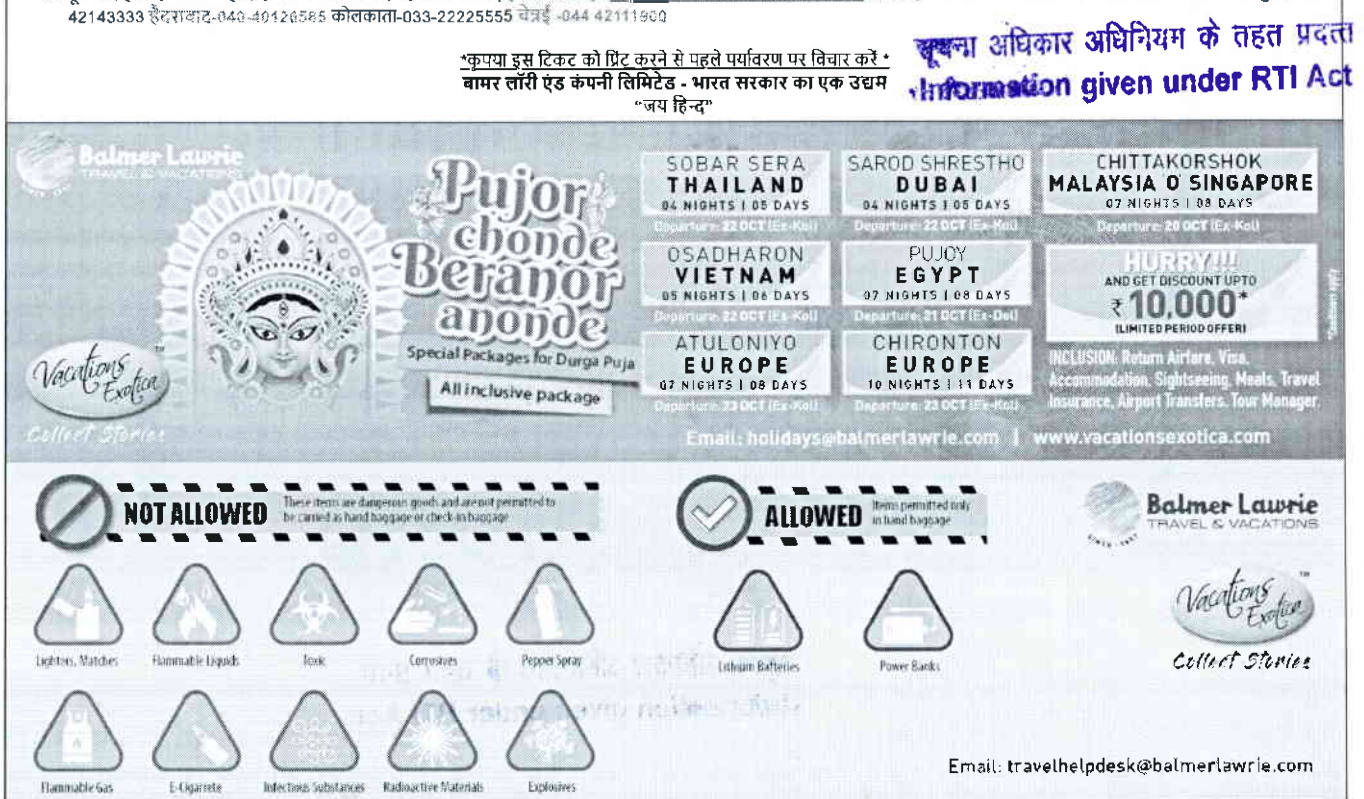

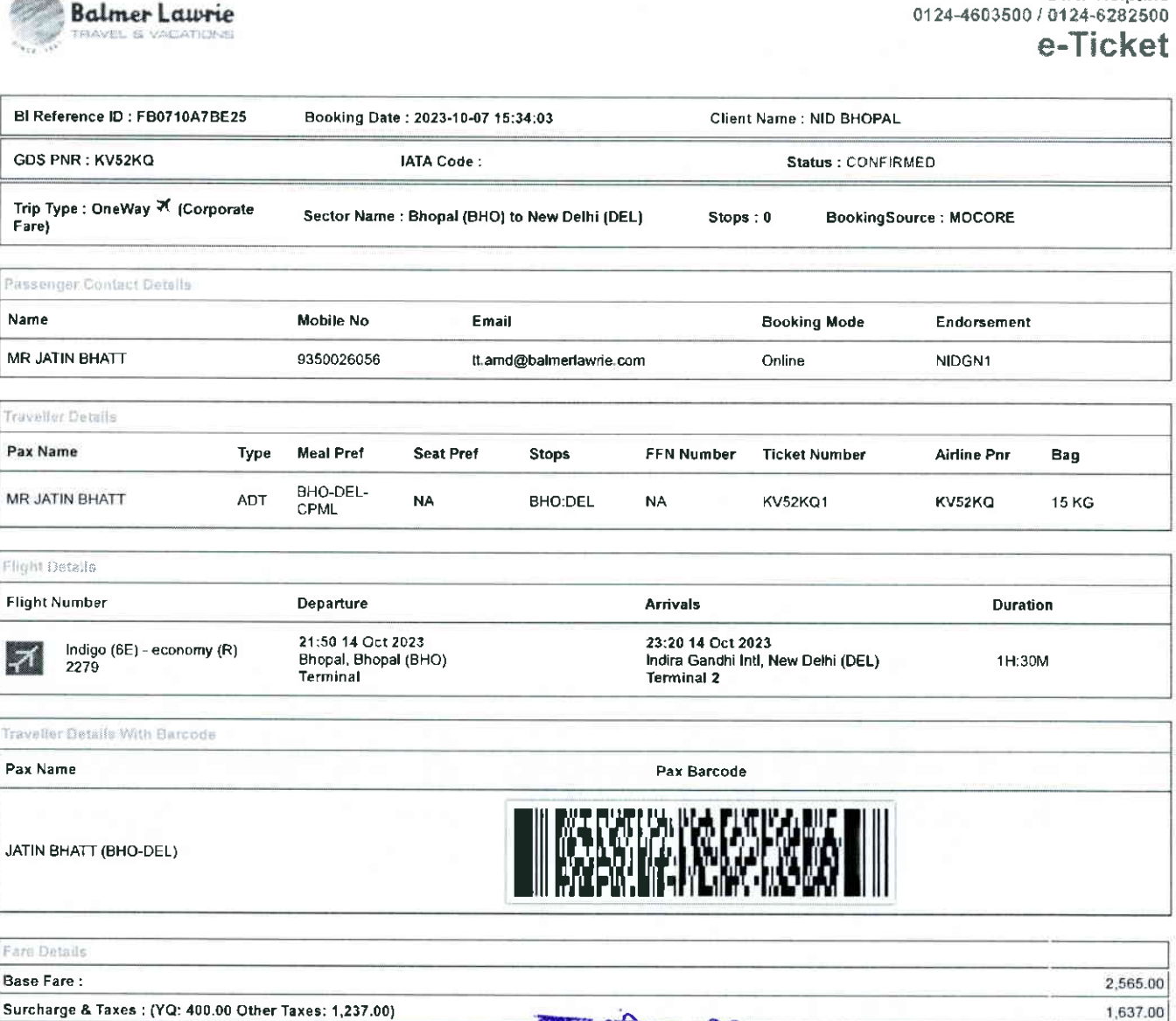

24X7 Helpline

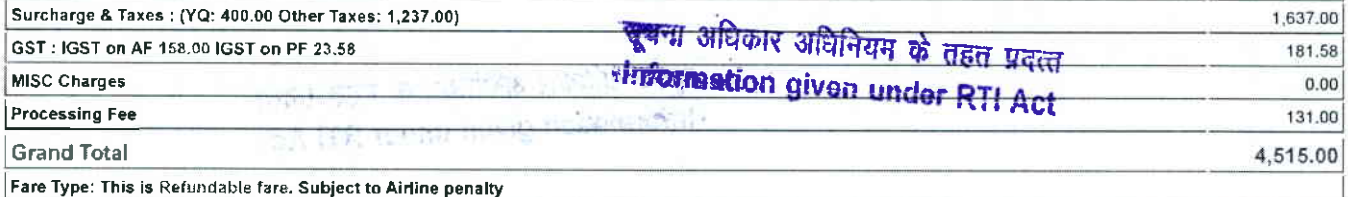

**Rules and Conditions** 

I

- Ticket Fare: Booking prices are coming on a real-time basis from all the airlines and GDS, and they may change at any stage of the bookings.
- Reconfirmation: Please reconfirm the flight timing and terminal information 48 Hours before departure directly from Airlines.
- . Web check-in If you carry only Hand-Baggage then you can proceed with Web check-in (Airlines website) 24 Hours before departure. Please connect helpdesk on
- 0124-4603500/0124-6282500 or mail to <u>travelhelpdesk@balmerlawrie.com / sbt.helpdesk@balmerlawrie.com</u><br>Fare Rules & Fare Policy: Fare Rules will be visible while booking and it is based on airlines discretion, for more det Manager. These policy changes dependent on the type of fare and cabin class. Free Seat, Free Meal and Free Baggage is available for corporate fare, till airlines allows to book Availability may vary as per airlines occupancy
- Cancellation: Once your booking is cancelled in our Balmer Lawrie syslem then customer will receive SMS and Email acknowledgement from Balmer Lawrie Syslem and airlines, which means the booking cancelled. Please contact us if you didn't get any email and SMS confirming the same. If you have done web-check in then your<br>booking will not auto cancel from your portal, you have to con
- Document at the airport: Please carry your original photo ID and ticket at time of check-in. If the traveller is not same as the person who has booked the ticket online, please carry a valid authorizalion documents lf you have booked any special fare then documenl proving the beneficiaries to be available like defence fare, Student fare, corporate fare and other special fare.
- Flight cancelled or direct airlines cancellation: If you have cancelled flight licket directly with Airlines, it is mandatory to inform our dedicated Implants and call centre with<br>written mail with details for refund, cop http://www.blindel@balmerlawrie.com OR connect with your key account Manager.<br>Blintdel@balmerlawrie.com OR connect with your key account Manager.<br>Contact us: Kindly connect with our helpdesk on 0124-4503560 / 0124-6282500
- blintdel@balmerlawrie.com OR connect with your key account Manager.
- Govemment ot lndia employees Right booking portal Balmer Lawrie has launched a dedicated portal for the govemment of lndia employees flight booking on O1 -April-2022 where best negotiated deals are available for government employees –just need to register at the websile with your official e-mail address at -<br>https://govemp.balmerlawnetravelapp.com/Traveller/ICISTravellerRegistrati
- Tours & Holidays Package Holiday Packages and Fixed Departures visit our website <u>https://www.vacationsexotica.com</u> OR cal<br>Mumbai-022-42143333 Hyderabad-040-40126565 Kolkatta-033-22225555 Chennai -044 42111900

\*Please consider the environment before printing this ticket\* Balmer Lawrie & Co. Ltd– A Government of India Enterprise<br>"Jai Hind"

• पुन: पुष्टि: कृपया एयरलाइंस से सीधे प्रस्थान से 48 घंटे पहले उड़ान के समय और टोमैनल जानकारी की पुन: पुष्टि करें।

Infactious Selectionals

**Flammable Gas** 

5.4 interacts

**Radioactive Materials** 

Explosives

- वैब चेंक-इन: यदि आप केवल हैंड-बैगेज ले जाते हैं तो आप प्रस्थान से 24 घंटे पहले वेब चेक-इन (एयरलाईस वेबसाइट) के साथ आगे बढ़ सकते हैं। कृपया हेल्पडेस्क को 0124-4603500/0124-
- भारत कर से पार कनेक्ट करें या <u>travelhelpdesk@balmerlawne.com</u> /<u>sbl.helpdesk@balmerlawne.com</u> पर मेल करें।<br>किराया नियम और किराया नीति: बुकिंग के समय किराया नियम दिखाई देंगे और यह एयरलाइंस के विवेक पर आधारित है, अधिक जानक
- संपर्क कर सकते हैं। ये नीति परिवर्तन किराए के प्रकार और केविन श्रेणी पर निर्भर करती है। जब तक एयरताइस बुकिंग की अनुमति देती है, तब तक कॉरपोरेट किराए के लिए मुफ्त सीट, मुफ्त भोजन और मुफ्त सामान उपलब्ध है। उपलब्धता एयरलाइनों के अधिभोग के अनुसार भिन्न हो सकती है।
- रहीकरण: एक बार जब आपकी बकिंग हमारे बामर लॉरी सिस्टम में रद्द हो जाती है तो ग्राहक को बामर लॉरी सिस्टम और एयरलाइंस से एसएमएस और ईमेल पावती प्राप्त होगी, जिसका अर्थ है कि बकिंग रह कर दी गई है। कपया हमसे संपर्क करे यदि आपको इसकी पृष्टि करने वाला कोई ईमेल और एसएमएस नहीं मिला है। यदि आपने वब-चेक इन किया है तो आपकी बुकिंग आपके पोर्टल से स्वतः रद्द नहीं होगी. आपको 124-4603500/124-8282500 पर हेल्पडेस्क से जुडना होगा
- हवाई अड्डे पर दस्तावेज: कृपया चेक-इन के समय अपनी मूल फोटो आईडी और टिकट साथ रखें। यदि यात्री अनिलाइन टिकट बुक करने वाले व्यक्ति के समान नहीं है, तो कृपया एक वैध प्राधिकरण दस्तावेज ले जाएं। यदि आपने कोई विशेष किराया बुक किया है तो लाभार्थियों के उपलब्ध होने की पुष्टि करने वाले दस्तावेज जैसे रक्षा किराया, छात्र किराया, कॉर्पोरेट किराया और अन्य विशेष किराया। फ्ताइट कैंसिल या डायरेक्ट एयरलाइंस कैंसिलेशन: यदि आपने एयरलाइंस के साथ सीधे फ्ताइट टिकट कैंसिल किया है, तो रिफंड के विवरण के साथ हमारे समर्पित इंप्लांट्स और कॉल सेंटर को लिखित
- मेल के साथ सूचित करना अनिवार्य है, <u>bidomdel@balmerlawrie.com</u> पर प्रासंगिक मार्किंग को कॉपी करना ऐसे मामलों में न्यूनतम समय लगता है एयरलाइंस से जवाब पाने के लिए 15 दिन का समय। कृपया हमारे हेल्पडेस्क से २१.24-4603500 /0124-6282500 पर जुड़े या घरेलू टिकट <u>bidomdel@balmerlawrie.com</u> और अंतरराष्ट्रीय टिकट के लिए <u>blintdel@balmerlawrie.com</u> पर मेल करें या अपने प्रमुख खाता प्रबंधक से जुड़ें।
- संपर्क करे: कृपया हमारे हेल्पडेस्क से 0124-603500 / 0124-6282500 पर जुड़ें या घरेलू टिकट <u>bidomdel@balmerlawrie.com</u> और अंतरराष्ट्रीय टिकट के लिए <u>blintdel@balmerlawrie.com</u> पर मेल करें या अपने प्रमुख खाता प्रबंधक से जुड़ें।
- भारत सरकार के कर्मचारी उडान बुकिंग पोर्टल: बामर लॉरी ने 01-अप्रैल-2022 को भारत सरकार के कर्मचारियों को उड़ान बुकिंग के लिए एक समर्पित पोर्टल लॉन्च किया है, जहां सरकारी कर्मचारियों के लिए सर्वोत्तम सौदे उपलब्ध हैं-बस अपने आधिकारिक ई- के साथ वेबसाइट पर पंजीकरण करने की आवश्यकता है। पोर्टल -
- https://governp.balmerlawrietravelapp.com/Traveller/ICISTravellerRegistration<br>टूर और हॉलिडे पैकेज हॉलिडे पैकेज और फिक्स्ड डिपार्चर के लिए हमारी वेबसाइट <u>https://www.vacationsexotica.com</u> पर जाएं या कॉल करें दिल्ली 42143333 हैदराबाद-040-40126565 कोलकाता-033-22225555 चेन्नई -044 42111900

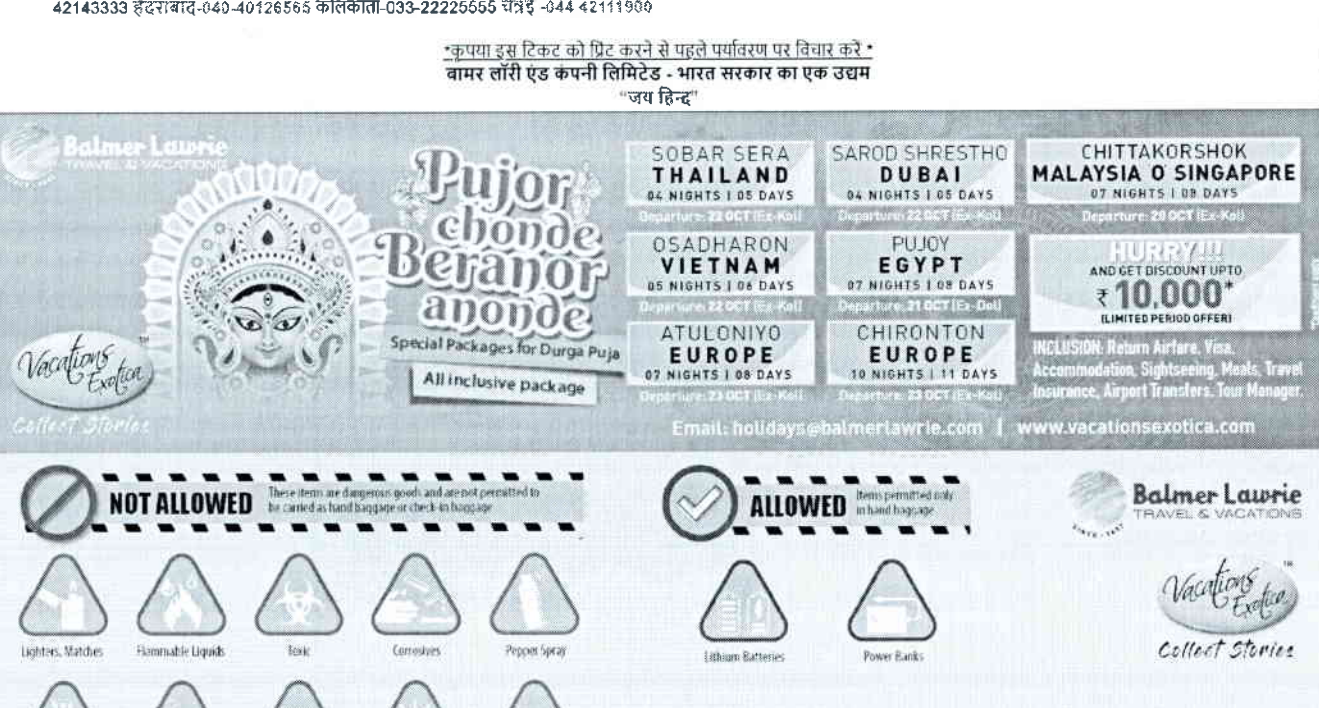

Email: travelhelpdesk@balmerlawrie.com

# सूचमा अधिकार अधिनियम के तहत प्रदत्त Information given under RTI Act

e-Ticket BI Reference ID: FB071044421A Booking Date: 2023-10-07 15:34:03 Client Name : NID BHOPAL **GDS PNR : PPG595 IATA Code** : Status · CONFIRMED Trip Type : OneWay → (Corporate Sector Name: New Delhi (DEL) to Bhopal (BHO) Stops: 0 BookingSource: MOCORE Farel Passenger Contact Details Name Mobile No Email **Booking Mode** Endorsement MR JATIN BHATT 9350026056 NIDGN1 tt.amd@balmerlawrie.com Online Traveller Details Pax Name **Meal Pref** Seat Pret FFN Number **Type** Stops **Ticket Number Airline Pnr** Bag DEL-BHO-MR JATIN BHATT **ADT** DEL:BHO **PPG59S1** PPG59S **15 KG NA NA** CPML Flight Details **Flight Number** Arrivals Duration **Departure** 20:00 10 Oct 2023 21:20 10 Oct 2023 Indigo (6E) - economy (E) IД Indira Gandhi Intl, New Delhi (DEL) Bhopal, Bhopal (BHO) 1H:20M 2168 Terminal 2 Terminal Traveller Details With Barcode Pax Name Pax Barcode

JATIN BHATT (DEL-BHO)

**Balmer Lawrie** 

WEB WALES IN A SERVER OF THE STATE OF THE STATE OF THE STATE OF THE STATE OF THE STATE OF THE STATE OF THE STA<br>And the state of the state of the state of the state of the state of the state of the state of the state of th

24X7 Helpline

0124-4603500 / 0124-6282500

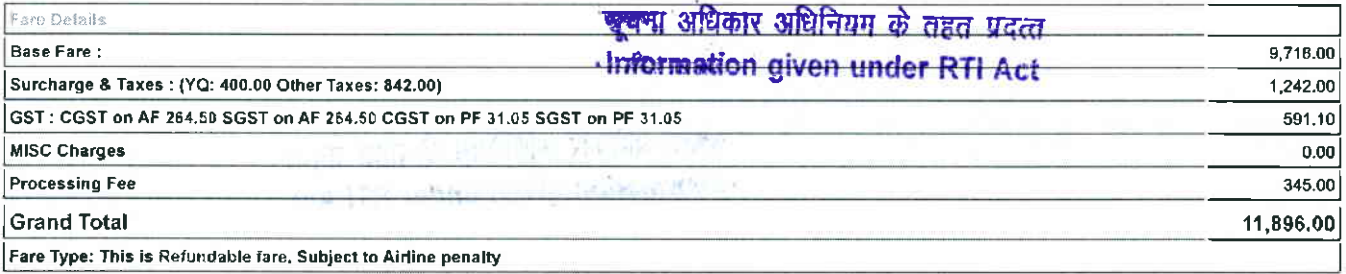

Rules and Conditions

- Ticket Fare: Booking prices are coming on a real-time basis from all the airlines and GDS, and they may change at any stage of the bookings.
- Reconfirmation: Please reconfirm the flight timing and terminal information 48 Hours before departure directly from Airlines.
- Web check-in If you carry only Hand-Baggage then you can proceed with Web check-in (Airlines website) 24 Hours before departure. Please connect helpdesk on<br>0124-4603500/0124-6282500 or mail to travelhelpdesk@balmerlawrie
- Manager. These policy changes dependent on the type of fare and cabin class. Free Seat, Free Meal and Free Baggage is available for corporate fare, till airlines allows to book. Availability may vary as per airlines occupancy.
- Cancellation: Once your booking is cancelled in our Balmer Lawrie system then customer will receive SMS and Email acknowledgement from Balmer Lawrie System and airlines, which means the booking cancelled. Please contact us if you didn't get any email and SMS confirming the same. If you have done web-check in then your<br>booking will not auto cancel from your portal, you have to con
- please carry a valid authorization documents. If you have booked any special fare then document proving the beneficiaries to be available like defence fare, Student fare, corporate fare and other special fare.
- Flight cancelled or direct airlines cancellation: If you have cancelled flight ticket directly with Airlines, it is mandatory to inform our dedicated Implants and call centre with writen mail with details for refund, copying relevant marking at bidomdel@balmerlawrie.com such cases takes minimum of 15 days' time to get the reply from Airlines,<br>Kindly connect with our helpdesk on between 0124-4503500 blintdel@balmerlawrie.com OR connect with your key account Manager.
- Contact us: Kindly connect with our helpdesk on 0124-4603500 / 0124-6282500 OR mail for domestic ticket bloomdel@balmerlawrie.com and International ticket at blinidel@balmerlawrie.com OR connect with your key account Manager.<br>Government of India employees flight booking portal - Balmer Lawrie has launched a dedicated portal for the government of India employees flight booking o

2022 where best negotiated deals are available for government employees --just need to register at the website with your official e-mail address at --<br>https://governp.balmerlawrietravelapp.com/Traveller/ICISTravellerRegist

Mumbai-022-42143333 Hyderabad-040-40126565 Kolkatta-033-22225555 Chennai -044 42111900

\*Please consider the environment before printing this licket\*<br>Balmer Lawrie & Co. Ltd- A Government of India Enterprise "Jai Hind"

- .<br>पून: पृष्टि: कृपया एयरलाइंस से सीधे प्रस्थान से 48 घंटे पहले उड़ान के समय और टॉमैनल जानकारी की पून: पृष्टि करें।
- वैब चेक-इन: परि आप केवल हैंड-बैगेज ले जाते हैं तो आप प्रस्थान से 24 घंटे पहले वेब चेक-इन (एयरताईस वैबसाइट) के साथ आगे बढ़ सकते हैं। कृपया हेल्पडेस्क को 0124-4603500/0124-
- 
- रहीकरण: एक बार जब आपकी बुकिंग हमारे बामर लॉरी सिस्टम में रद्द हो जाती है तो ग्राहक को बामर लॉरी सिस्टम और एयरलाइंस से एसएमएस और ईमेल पावती प्राप्त होगी, जिसका अर्थ है कि<br>बुकिंग रद कर दी गई है। कृपया हमसे संपर्क करें यदि आ स्वतः रद्द नहीं होगी, आपको १२४-४६०३६७०/१२४-६२४२६०० पर हेल्पर्डेस्क से जुड़ना होगा
- . स्वतः रद्द गरा होगा, जापका रदस्यहण्डलकर स्टब्स्डियम पर हिसडस्य र भुड़गा होगा।<br>हवाई अड्डे पर दस्तावेज़: कृपया चेक-इन के समय अपनी मूल फोटो आईडी और टिकट साथ रखें। यदि यहिन बढ़ा करने वाले व्यक<br>दस्तावेज ले जाएं। यदि आपने कोई फ्लाइट कैसिल या डायरेक्ट एयरलाइस कैसिलेशन: यदि आपने एयरलाइस के साथ सीधे फ्लाइट टिकट कैसिल किया है, तो रिफंड के विवरण के साथ हमारे समर्पित इंप्लांट्स और कॉल सेंटर को लिखित
- मेल के साथ सचित करना अनिवार्य है, bidomdel@balmerlawne.com पर प्रासंगिक मार्किंग को कॉपी करना ऐसे मामलों में न्यूनतम समय लगता है एयरलाइस से जवाब पाने के लिए 15 दिन का समय। कृपया हमारे हेल्पडेरक से 0124-4603609 / 0124-6282500 पर जुड़े या घरेल टिकट bidomdel@balmerlawrie.com और अंतरराष्ट्रीय टिकट के लिए blindel@balmerlawrie.com पर
- संपर्क करें: कृपया हमारे हेल्पडेस्क से ०१२४-४६८३५०० / ०१२४-६२८३३६०० पर जुड़ें या घरेलू टिकट bldomdel@balmerlawrie.com और अंतरराष्ट्रीय टिकट के लिए <u>blintdel@balmerlawrie.com</u> पर मेल करें या अपने प्रमुख खाता प्रबंधक से जुड़ें।
- ् भारत सरकार के कर्मचारी उडान बकिंग पोर्टल: बामर लॉरी ने 01-अप्रैल-2022 को भारत सरकार के कर्मचारियों की उडान बकिंग के लिए एक समर्पित पोर्टल लॉन्च किया है, जहां सरकारी कर्मचारियों के लिए सर्वोत्तम सौदे उपलब्ध हैं-बस अपने आधिकारिक ई- के साथ वेबसाइट पर पंजीकरण करने की आवश्यकता है। पोर्टल -
- पर हाथ समाप्त का उपस्था रूप जाना समाप्त है। यह समाप्त का समाप्त का पर माथ का समयना है। नारी -<br>- https://governp.balmerlawrietravelapp.com/Traveller/ICISTraveller/Registration<br>- टूर और हॉलिडे पैकेज हॉलिडे पैकेज और फिक्स् 42143333 हैंदराबाद-040-40126565 कोलकाता-033-22225555 चेन्नई -044 42111900

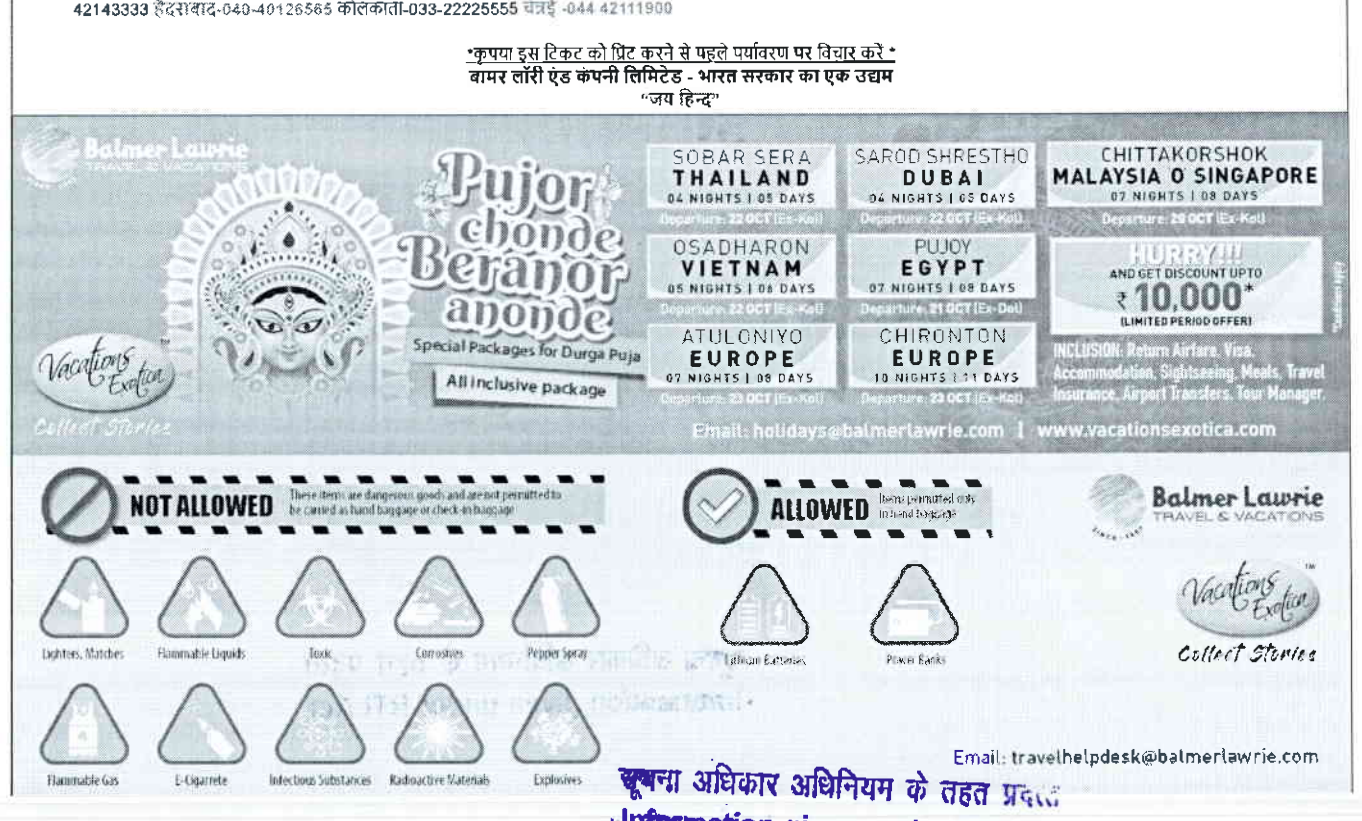

# Information given under RTI Act

1017123,9:07 PM

**Balmer Lawrie** 

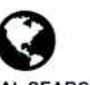

**GLOBAL SEARCH** (/CPREPORT/GETREPORTTICKETS?GLBSRCH=1)

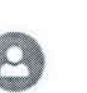

Welcome: Dhruv Choudhary

EMULATE (/FLIGHT/CORPTRAVELLERINFO)

**Balmer Lawrie** (/Settings/LoginProfile)

 $\cdot$ ा अधिकार अधिनियम के तहत प्रदत्त **Millionation given under RTI Act** 

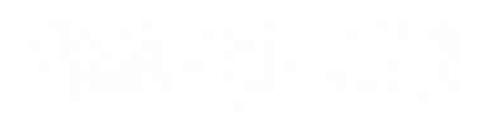

the million of the state appy 1-4 TT3 tohme in with new carefully

https://balmerlawrietravelapp.com/Flight/GetFlightTicket?OBTrackId=%5B%7B"OBTrackId"%3A"FB07108868E8"%2C"Message"%3Anull%2C"IBTrac .. 1

### 10/7/23, 9:07 PM

**Balmer Laurie** 

**Balmer Lawrie** 

### 24X7 Helpline 0124-4603500 / 0124-6282500

## e-Ticket

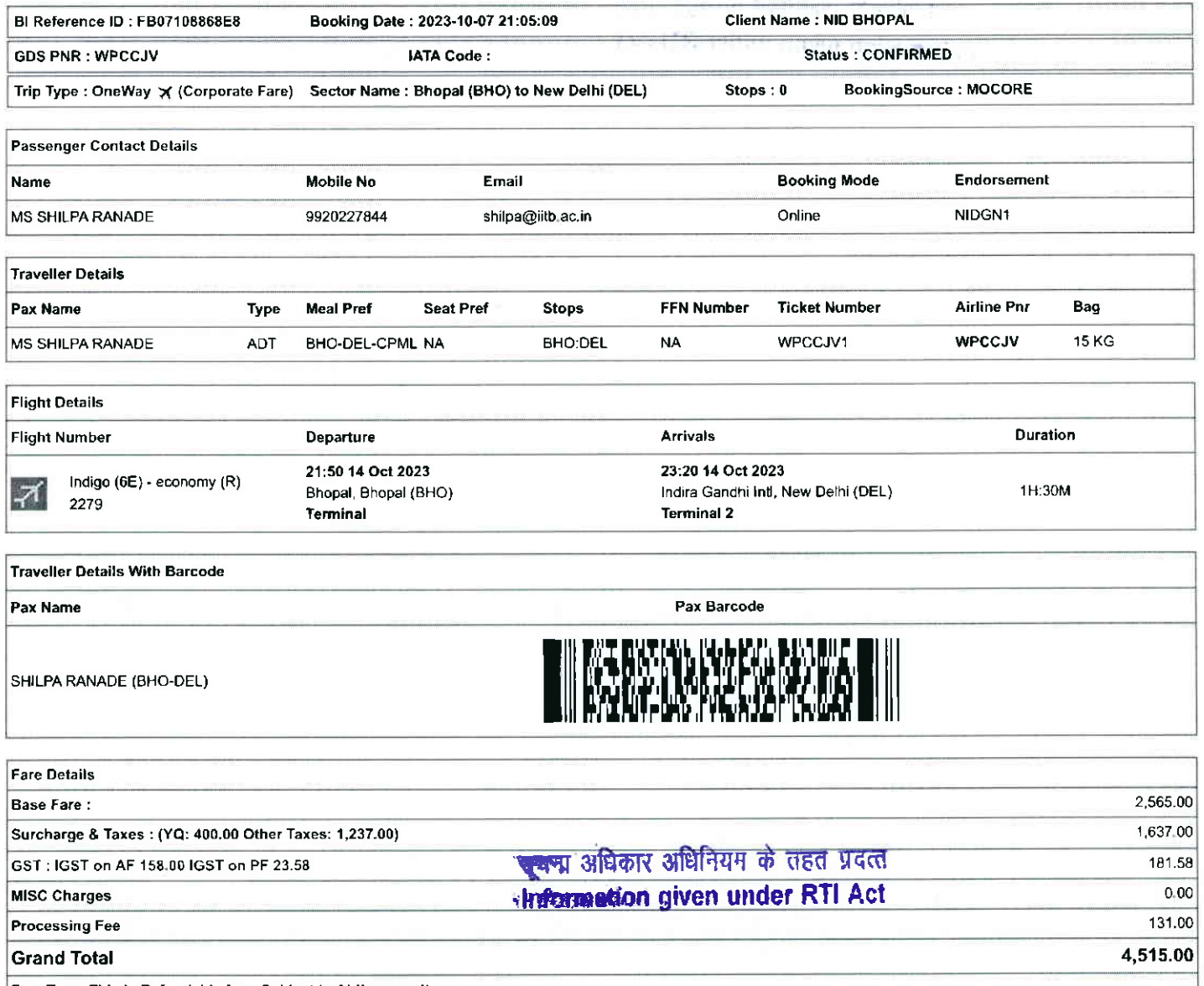

Fare Type: This is Refundable fare. Subject to Airline penalty

https://balmerlawrietravelapp.com/Flight/GetFlightTicket?OBTrackId=%5B%7B"OBTrackId"%3A"FB07108868E8"%2C"Message"%3Anull%2C"IBTrac...  $\overline{2}$  10/7/23, 9:07 PM Balmer Lawrie

Rules and Conditions

- . Ticket Fare: Booking prices are coming on a real-time basis from all the airlines and GDS, and they may change at any stage of the bookings.
- . Reconfirmation: Please reconfirm the flight timing and terminal information 48 Hours before departure directly from Airlines.
- . Web check-in- If you carry only Hand-Baggage then you can proceed with Web check-in (Airlines website) 24 Hours before departure. Please connect helpdesk on 0124-4603500/0124-6282500 or mail to travelhelpdesk@balmerlawrie.com / sbt.helpdesk@balmerlawrie.com
- Fare Rules & Fare Policy: Fare Rules will be visible while booking and it is based on airlines discretion, for more details you can contact to our helpdesk or Key Account Manager. These policy changes dependent on the type of fare and cabin class. Free Seat, Free Meal and Free Baggage is available for corporate fare, till airlines allows to book. Availability may vary as per airlines occupancy.
- Cancellation: Once your booking is cancelled in our Balmer Lawrie system then customer will receive SMS and Email acknowledgement from Balmer Lawrie System and airlines, which means the booking cancelled. Please contact us if you didn't get any email and SMS confirming the same. If you have done web-check in then your booking will not auto cancel from your portal, you have to connect with the helpdesk on 124-4603500/124-6282500
- . Document at the airport: Please carry your original photo ID and ticket at time of check-in. If the traveller is not same as the person who has booked the ticket online, please carry a valid authorization documents. If you have booked any special fare then document proving the beneficiaries to be available like defence fare, Student fare, corporate fare and other special fare.
- . Elight cancelled or direct airlines cancellation; If you have cancelled flight ticket directly with Airlines, it is mandatory to inform our dedicated Implants and call centre with written mail with details for refund, copying relevant marking at bldomdel@balmerlawrie.com such cases takes minimum of 15 days' time to get the reply from Airlines. Kindly connect with our helpdesk on between 0124-4603500 / 0124-6282500 OR mail for domestic ticket bldomdel@balmerlawrie.com and International ticket at blintdel@balmerlawrie.com OR connect with your key account Manager.
- Econtact us: Kindly connect with our helpdesk on 0124-4603500 / 0124-6282500 OR mail for domestic ticket bldomdel@balmerlawrie.com and International ticket at blintdel@balmerlawrie.com OR connect with your key account Manager.
- Government of India employees flight booking portal Balmer Lawrie has launched a dedicated portal for the government of India employees flight booking on 01-April-2022 where best negotiated deals are available for government employees --just need to register at the website with your official e-mail address at https://govemp.balmerlawrietravelapp.com/Traveller/ICISTravellerRegistration
- Tours & Holidays Package Holiday Packages and Fixed Departures visit our website https://www.vacationsexotica.com OR call Delhi 011-42524111/16/17/18 Mumbai-022-42143333 Hyderabad-04040126565 Kolkatta-033-22225555 Chennai -044 42111900

TPlease consider the environment before printing this ticket. उपयन्त अधिकार अधिनियम के तहत प्रदेश Balmer Lawrie & Co. Ltd- A Government of India Enterprise dimormation given under RTI Act "Jai Hind"

• <u>टिकट किराया: सभी ए</u>परताइनों और जीडीएस से बुकिंग की कीमतें वास्तविक समय के आधार पर आ रही हैं, और वे बुकिंग के किसी भी चरण में बदल सकती हैं<br>- सुन्न मुक्ति, उनसा समस्याल के की समयन से 14 की किसी के समय और नर्किन जा कि बीच

- पन: पृष्टि: कृपया एयरलाइंस से सीधे प्रस्थान से 48 घंटे पहले उड़ान के समय और टर्मिनल जानकारी की पुन: पृष्टि करें।
- र्<mark>वेब चेक-इन:</mark> यदि आप केवल हैंड-बैगेज ले जाते हैं तो आप प्रस्थान से 24 घंटे पहले वेब चेक-इन (एयरलाइंस वेबसाइट) के साथ आगे बढ़ सकते हैं। कृपया हेल्पडेस्क को 0124-4603500/0124-6282500<br>पर कनेक्ट करें या <u>travelhelpdesk@balm</u>
- किराया नियम और किराया नीति. बुकिंग के समय किराया नियम दिखाई देंगे और यह एयरलाइंस के विकेवर आधारित है, अधिक जानकारी के लिए आप हमारे हेल्पडेस्क या मुख्य खाता प्रबंधक से संपर्क<br>कर सकते हैं। ये नीति परिवर्तन किराए के प्रकार औ
- . <u>रद्दीकरण:</u> एक बार जब आपकी बुकिंग हमारे बामर लॉरी सिस्टम में रद्द हो जाती है तो ग्राहक को बामर लॉरी सिस्टम और एयरलाइंस से एसएमएस और ईमेल पावती प्राप्त होगी, जिसका अर्थ है कि बुकिंग रद्द कर दी गई है। कृपया हमसे संपर्क करें यदि आपको इसकी पुष्टि करने वाला कोई ईमेल और एसएमएस नहीं मिला है। पदि वेज कोटी बुद्धिक कोटल से पतल कर बादेल से स्वतः रद्द नहीं होगी, आपको 124-4603500/124-6282500 पर हेल्पडेस्क से जुडना होगा
- . हवाई अड्डे पर दस्तावेज: कृपया चेक-इन के समय अपनी मूल फोटो आईडी और टिकट साथ रखें। यदि अकेद पढ़ कर बाद करने वाले व्यानित के समान नहीं है, तो कपया एक वैध प्राधिकरण दस्तावेज ले जाएं। यदि आपने कोई विशेष किराया बुक किया है तो लाभार्थियों के उपलब्ध होने की पूछ करने वाले रक्षा किराया, काक किराया, कॉर्पोरेट किराया और अन्य विशेष किराया।
- प्लाइट कैंसिल या डायरेक्ट एयरलाइंस कैंसिलेशन: यदि आपने एयरलाइंस के साथ सीधे पलाइट टिकट कैंसिल किया है, तो रिफंड के विवरण के साथ हमारे समर्पित इंप्लांट्स और कॉल सेंटर को लिखित मेल के साथ सूचित करना अनिवार्य है, <u>bidomdel@baimerlawrie.com</u> पर प्रासंगिक मार्किंग को कॉपी करना ऐसे मामलों में स्नतम समय लगता है एयरलाइंस से जवाब पाने के लिए 15 दिन का समय। कृपया हमारे हेल्पडेस्क से 0124-4603500 / 0124-6282500 पर जुड़े या घरेलू टिकट <u>bidomdel@balmerlawrie.com</u> और अंतरराष्ट्रीय टिकट के लिए <u>blintdel@balmerlawrie.com</u> पर मेल करें या अपने प्रमुख खाता प्रबंधक से जुड़ें।
- संपर्क करें: कृपया हमारे हेल्पडेस्क से 0124-4603500 / 0124-6282500 पर जुड़ें या घरेलू टिकट bidomdel@balmerlawrie.com और अंतरराष्ट्रीय टिकट के लिए <u>blintdek@balmerlawrie.com</u> पर .<br>मेल करें या अपने प्रमुख खाता प्रबंधक से जुड़ें।
- <u>भारत सरकार के कर्मचारी उड़ान बुकिंग पोर्टल;</u> बामर लॉरी ने 01-अप्रैल-2022 को भारत सरकार के कर्मचारियों की उड़ान बुकिंग के लिए एक समर्पित पोर्टल लॉन्च किया है, जहां सरकारी कर्मचारियों के लिए सर्वोत्तम सौदे उपलब्ध हैं-बस अपने आधिकारिक ई- के साथ वेबसाइट पर पंजीकरण करने की आवश्यकता है। पोर्टल -<br>https://govemp.balmerlawrietravelapp.com/Traveller/ICISTravellerRegistration
- 
- टूर और हॉलिडे पैकेज हॉलिडे पैकेज और फिक्ड डिपार्चर के लिए हमारी वेबसाइट <u>https://www.vacationsexotica.com</u> पर जाएं या कॉल करें **दिल्ली 011-42524111/16/17/18** मुंबई-022-42143333 हैदराबाद-040-40126565 कोलकाता-033-22225555 चेन्नई -044 42111900

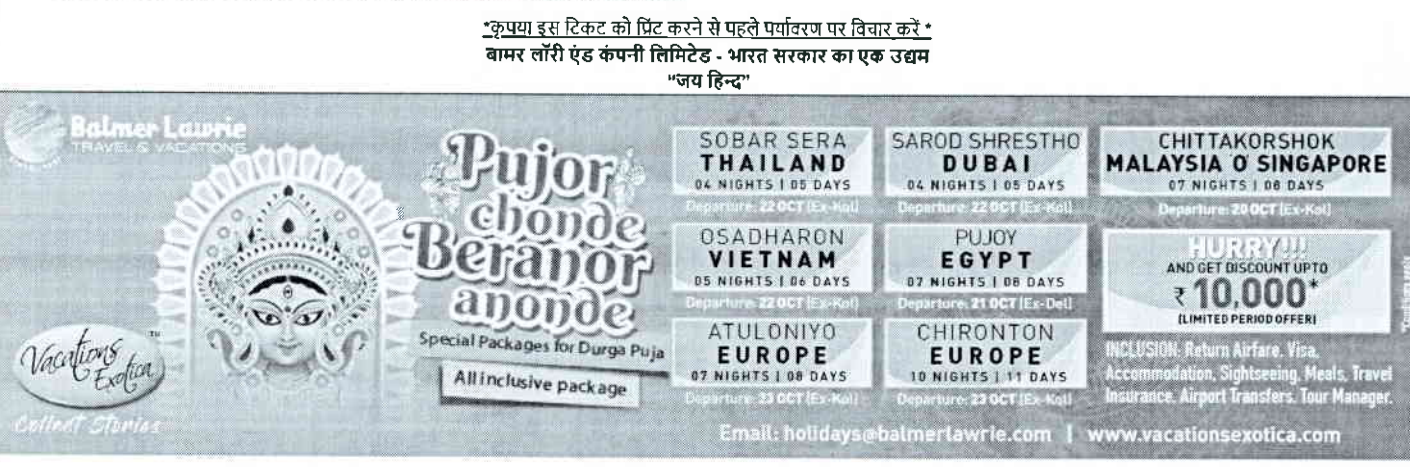

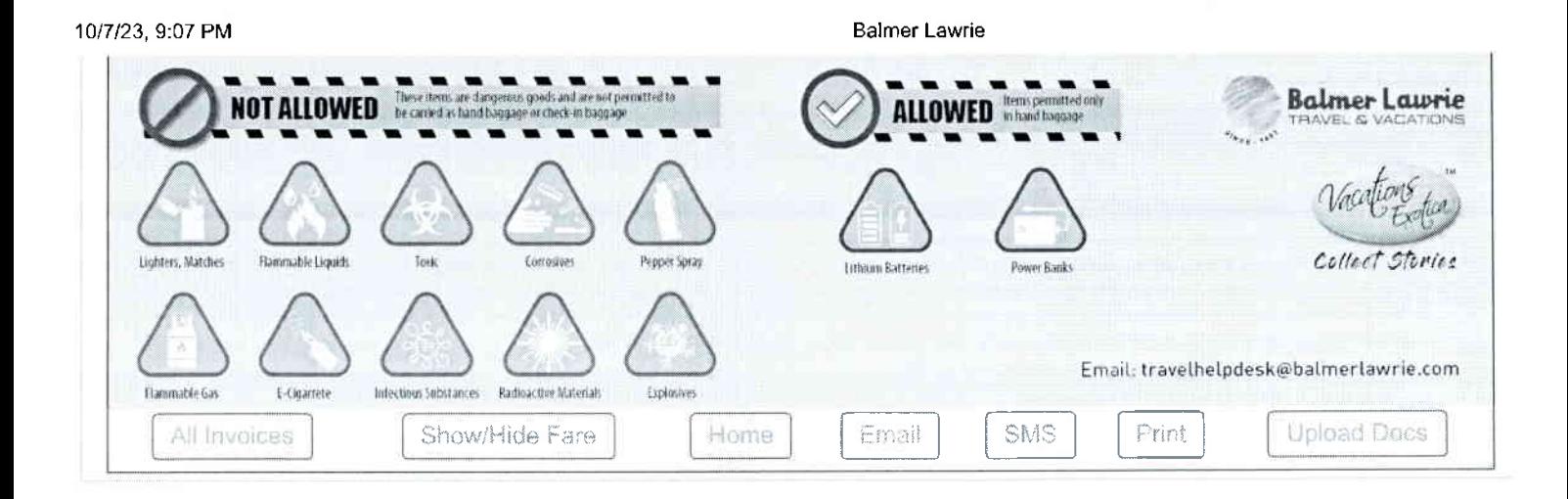

## सूचना अधिकार अधिनियम के तहत प्रदत्त **Information given under RT! Act**

 $\label{eq:2.1} \rho(\mathcal{S}_{\mathcal{A}}) = \rho - \rho(\mathcal{S}_{\mathcal{A}}) = \rho(\mathcal{S}_{\mathcal{A}}) \rho(\mathcal{S}_{\mathcal{A}}) \in \mathcal{L}^{\mathcal{B}} \mathcal{V}$ The Tall Chapter Gip options with

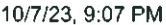

Balmer Lawrie

Rules and Conditions

- . Ticket Fare: Booking prices are coming on a real-time basis from all the airlines and GDS, and they may change at any stage of the bookings.
- Reconfirmation: Please reconfirm the flight timing and terminal information 48 Hours before departure directly from Airlines.
- . Web check-in lf you carry only Hand-Baggage then you can proceed with Web check-in (Aidines website) 24 Hours before departure. Please connect helpdesk on 0124- 4603500/0124-6282500 or mail to travelhelpdesk@balmerlawrie.com / sbt.helpdesk@balmerlawrie.com
- Fare Rules & Fare Policy: Fare Rules will be visible while booking and it is based on airlines discretion, for more details you can contact to our helpdesk or Key Account Manager. These policy changes dependent on the type of fare and cabin class. Free Seat, Free Meal and Free Baggage is available for corporate fare, till airlines allows to book. Availability may vary as per airlines occupancy.
- Cancellation: Once your booking is cancelled in our Balmer Lawrie system then customer will receive SMS and Email acknowledgement from Balmer Lawrie System and airlines, which means the booking cancelled. Please contact us if you didn't get any email and SMS confirming the same. If you have done web-check in then your booking will not auto cancel from your portal, you have to connect with the helpdesk on 124-4603500/124-6282500
- . Document at the airport: Please carry your original photo lD and ticket at time of check-in. lf the traveller is nol same as the person who has booked the ticket online, please carry a valid authorization documents. If you have booked any special fare then document proving the beneficiaries to be available like defence fare, Student fare, corporate fare and olher special fare
- . Flight cancelled or direct airlines cancellation; If you have cancelled flight ticket directly with Airlines, it is mandatory to inform our dedicated Implants and call centre with written mail with details for refund, copying relevant marking at bidomdel@balmerlawrie.com such cases takes minimum of 15 days' time to get the reply from Airlines. Kindly connect with our helpdesk on between 0124-4603500 / 0124-6282500 OR mail for domestic ticket bidomdel@balmerlawrie.com and International ticket at blintdel@balmerlawrie.com OR connect with your key account Manager.
- . Contact us: Kindly connect with our helpdesk on 01244603500 I 0124-62a25o0 OR mail for domestic ticket bldomdel@balmerlawrie.com and lnternational ticket at blintdel@balmerlawrie.com OR connect with your key account Manager.
- Government of India employees flight booking portal Balmer Lawrie has launched a dedicated portal for the government of India employees flight booking on 01-April-2022 where best negotiated deals are available for government employees -just need to register at the website with your ofricial e-mail address at https://govemp.balmerlawrietravelapp.com/Traveller/ICISTravellerRegistration
- Tours & Holidays Package Holiday Packages and Fixed Departures visit our website https://www.vacationsexotica.com OR call Delhi 011-42524111/16/17/18 Mumbai-022-42143333 Hyderabad-040-40126565 Kolkatta-033-22225555 Chennai -044 42111900

tPlease consider the environment before printing this ticket\* स्थाना अधिकार अधिनियम के तहत प्रदत्त<br>Balmer Lawrie & Co. Ltd- A Government of India Enterprise Bovernment of India Enterprise | Triormantion given under RTI Act

- <u>दिक<mark>ट</mark> किराया:</u> सभी एयरलाइनों और जीडीएस से बुकिंग की कीमतें वास्तविक समय के आधार पर आ रही हैं, और वे बुकिंग के किसी भी चरण में बदल सकती हैं।<br>पुन: पुष्टि: कृपया एयरलाइंस से सीधे प्रस्थान से 48 घंटे पहले उडान के समय और टर्
- 
- <del>पुन: पुष्टि: कृ</del>पया एयरलाइंस से सीधे प्रस्थान से 48 घंटे पहले उड़ान के समय और टर्मिनल जानकारी की पुन: पृष्टि करें।<br><u>वेब चेक-इन: </u>यदि आप केवल हैंड-बैगेज ले जाते हैं तो आप प्रस्थान से 24 घंटे पहले वेब चेक-इन (एयरलाइंस वेबस पर कनेक्ट करें या travelhelpdesk@baimerlawrie.com /sbt.helpdesk@baimerlawrie.com पर मेल करें।
- किराया नियम और किराया नीति: बकिंग के समय किराया नियम दिखाई देंगे और यह एयरलाइंस के विवेक पर आधारित है, अधिक जानकारी के लिए आप हमारे हेल्पडेस्क या मख्य खाता प्रबंधक से संपर्क orstraadtefliko-adteilografiko-{fragrammation} or temperature for the framework of the framework of the framew<br>कर सकते हैं। ये नीति परिवर्तन किराए के प्रकार और केबिन श्रेणी पर निर्भर करती है। जब तक तत्त्व तक हां को कार्यो सामान उपलब्ध है। उपलब्धता एयरलाइनों के अधिभोग के अनुसार भिन्न हो सकती है।
- <u>रहीकरण: एक बार जब आपकी बुकिंग हमारे बामर लॉरी सिस्टम में रद्द हो जाती है तो ग्राहक को बामर लॉरी सिस्टम और एयरलाइंस से एसएमएस और ईमेल पावती प्राप्त होगी, जिसका अर्थ है कि बुकिंग रद्द</u> कर दी गई है। कृपया हमसे संपर्क करें यदि आपको इसकी पुष्टि करने वाला कोई ईमेल और एसएमएस नहीं मिला है। पाने तैव-वेक इन किया है तो आपकी बुकिंग आपके पोर्टल से स्वतः रद्द नहीं होगी, आपको 124-4603500/124-6282500 पर हेल्पडेस्क से जुडना होगा
- .<br><u>हवाई अड्रे पर दस्तावेज़:</u> कृपया चेक-इन के समय अपनी मूल फोटो आईडी और टिकट साथ रखें। यदि यात्री अंतिक करने वाले व्यक्ति के समान नहीं है, तो कृपया एक वैध प्राधिकरण दस्तावेज ले जाएं। यदि आपने कोई विशेष किराया बक किया है तो लाभार्थियों के उपलब्ध होने की पृष्टि करावेज जैसे रक्षा किराया, छात्र किराया, कॉर्परेट किराया और अन्य विशेष किराया।
- **फ्लाइट कैंसिल या डायरेक्ट एयरलाइंस कैंसिलेशन:** यदि आपने एयरलाइंस के साथ सीधे फ्लाइट टिकट कैंसिल किया है. तो रिफंड के विवरण के साथ हमारे समर्पित इंप्लांटस और कॉल सेंटर को लिखित .<br>मेल के साथ सूचित करना अनिवार्य है, <u>bidomdel@balmerlawrie.com</u> पर प्रासंगिक मार्किंग को कॉपी करना ऐसे मामलों में न्यूनतम समय लगता है एयरलाइंस से जवाब पाने के लिए 15 दिन का समय। कृपया हमारे हेल्पडेस्क से 0124-4603500 / 0124-6282500 पर जुड़े या घरेलू टिकट <u>bidomdel@balmerlawrie.com</u> और अंतरराष्ट्रीय टिकट के लिए <u>blintdel@balmerlawrie.com</u> पर मेल करें या अपने प्रमुख खाता प्रबंधक से जुड़ें।
- . <u>संपर्क करें:</u> कृपया हमारे हेल्पडेस्क से 0124-4603500 / 0124-6282500 पर जुड़ें या घरेलू टिकट <u>bidomdel@balmerlawrie.com</u> और अंतरराष्ट्रीय टिकट के लिए <u>blintdel@balmerlawrie.com</u> पर .<br>मेल करें या अपने प्रमख खाता प्रबंधक से जुड़ें।
- <u>भारत सरकार के कर्मचारी उड़ान बुकिंग पोर्टु</u>ल: बामर लॉरी ने 01-अप्रैल-2022 को भारत सरकार के कर्मचारियों की उडान बुकिंग के लिए एक समर्पित पोर्टल लॉन्च किया है. जहां सरकारी कर्मचारियों के .<br>लिए सर्वोत्तम सौदे उपलब्ध हैं-बस अपने आधिकारिक ई- के साथ वेबसाइट पर पंजीकरण करने की आवश्यकता है। पोर्टल -
- https://govemp.balmerlawrietravelapp.com/Traveller/ICISTravellerRegistration
- <u>टूर और हॉलिडे पैकेज –</u> लॅलिडे पैकेज और फिक्ड डिपार्चर के लिए हमारी वेबसाइट <u>https://www.vacationsexotica.com</u> पर जाएं या कॉल करें **दिल्ली 011-42524111/16/17/18** मुंबई-022-<sup>421</sup>43333 tflIqrE-o4o40 r 2656s otddktT-o33-22225555 i-r{ 444 42't11soo

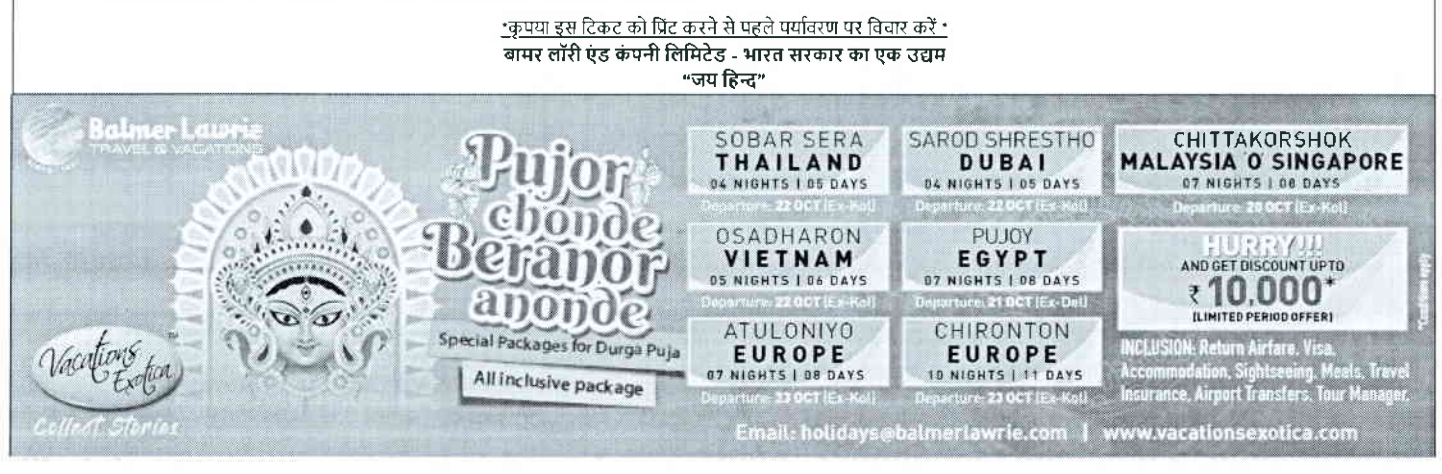

### 10/7/23, 9:07 PM

**Balmer Lawrie** 

Balmer Lawrie

24X7 Helpline <sup>01</sup>244603500 I 0124-6282500

## e-Ticket

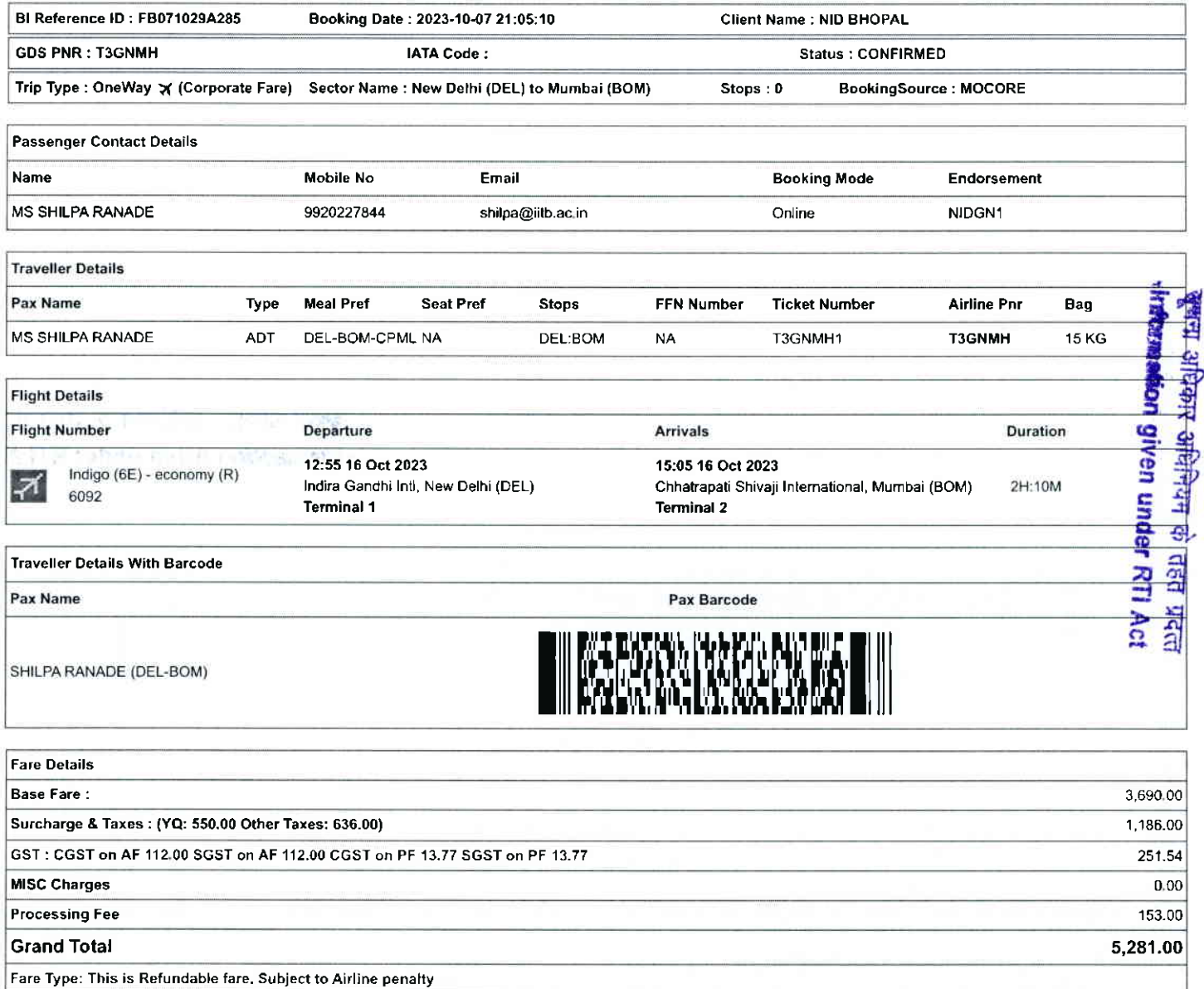

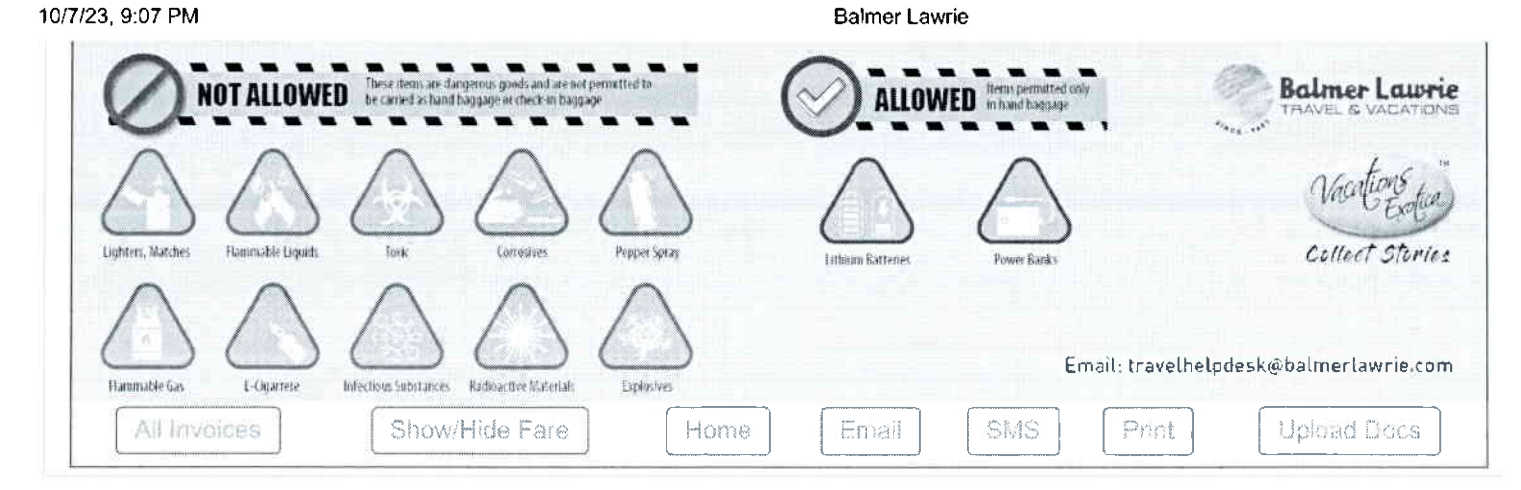

<del>खू</del>्यना अधिकार अधिनियम के तहत प्रदत्त **Information given under RTI Act** 

and the state of the first  $\frac{1}{2} \frac{1}{\sqrt{2}} \frac{1}{\sqrt{2}} \frac{$  0f 24,46C3500 1 01 24-628250D

24X7 Helpline

e-Ticket

Bl Reference lD: F8071009C504 Booking Date: 2023-10-07 15:37:21 Client Name : NID BHOPAL GDS PNR: UPTJKF IATA Code : Status : CoNFIRMED

**Balmer Lawrie** 

Trip Type : OneWay  $\vec{X}$  (Corporate sector Name : Mumbai (BOM) to Bhopal (BHO) stops : 0 Booking Source : MOCORE

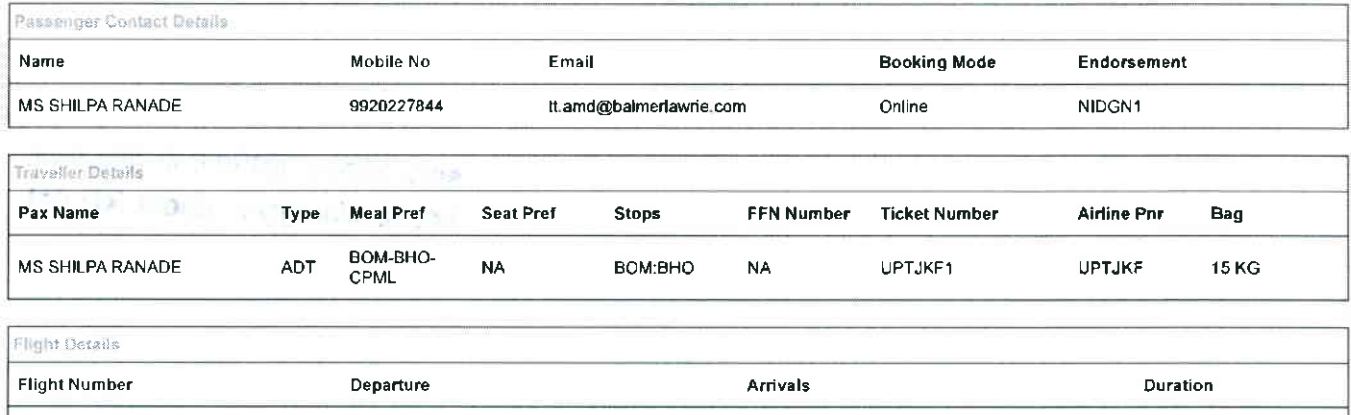

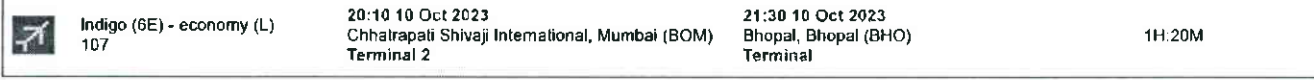

raveller Details With Barcoda

Par Name

Fare)

SHILPA RANADE (BOM-BHO)

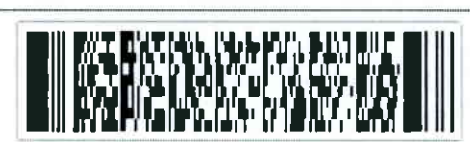

Pax Barcode

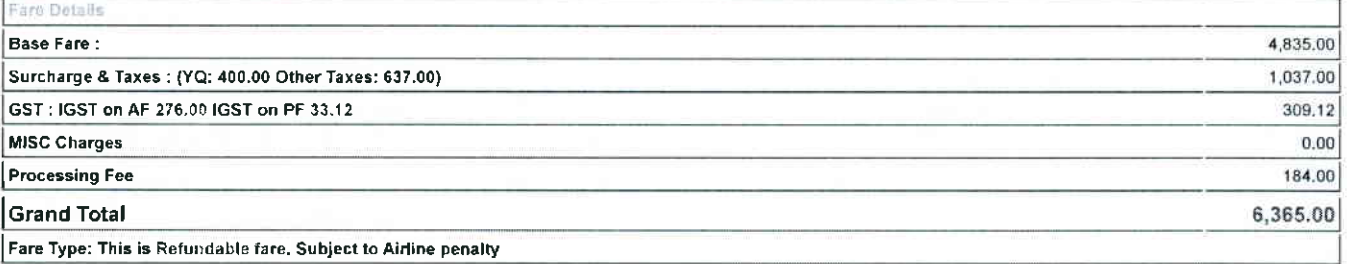

Rules and Conditions

- Ticket Fare: Booking prices are coming on a real-time basis from all the aidines and GDS, and they may change at any stage of the bookings.
- Reconfirmation: Please reconfirm the flight timing and terminal information 48 Hours before departure directly from Airlines.
- Web check-in If you carry only Hand-Baggage then you can proceed with Web check-in (Airlines website) 24 Hours before departure. Please connect helpdesk on
- 9124-A603500/0124-6282500 or mail to <u>travelhelpdesk@balmerlawrie.com / sbt.helpdesk@balmerlawrie.com</u><br>Fare Rules & Fare Policy: Fare Rules will be visible while booking and it is based on airlines discretion, for more de to book Availability may vary as per aidines orcupancy.
- Cancellation: Once your booking is cancelled in our Balmer Lawrie system then customer will receive SMS and Email acknowledgement from Balmer Lawrie System and<br>airlines, which means the booking cancelled. Please contact us booking will not auto cancel from your portal, you have to connect with the helpdesk on 124-4683386/124-8282580
- Document at the airport: Please carry your original photo ID and ticket at time of check-in. If the traveller is not same as the person who has booked the ticket online<br>please carry a valid authorization documents. If you fare, corporate fare and other special fare.
- Flight cancelled or direct airlines cancellation: If you have cancelled flight ticket directly with Airlines, it is mandatory to inform our dedicated Implants and call centre with<br>written mail with details for refund, copy b<u>lintdel@balmerlawrie.com</u> OR connect with your key account Ma<mark>nager.</mark><br>Contact us: Kindly connect with our helpdesk on 0124-4603500 / 0124-6282500 OR mail for domestic ticket <u>bldomdel@balmerlawrie.com</u> and International
- blintdel@balmerlawrie.com OR connect with your key account Manager.
- Govemment of India employees flight booking portal Balmer Lawrie has launched a dedicated porta<del>l</del> for the govemment of India employees flight booking on 01-April<br>2022 where best negoliated deals are available for gover
- Tours & Holidays Package Holiday Packages and Fixed Departures visit our website <u>https://www.vacationsexotica.com</u> OR call Delhi 011-42524111/16/17/18<br>Mumbai-022-42143333 Hyderabad-040-40126565 Kolkatta-033-22225555 C

**Halmer Lawrie & Co.** Ltd–A Government of India Enterprise प्याप्ता अधिकार अधिनियम के तहत प्रदत्त<br>"Jai Hind"<br>"Vai Hind" . Information given under RTI Act

- पुन: पुष्टि: कृपया एयरलाईस से सीधे प्रस्थान से 48 घंटे पहले उड़ान के समय और टर्मिनल जानकारी की पुन: पुष्टि करे।
- .<br>वेब चेक-इन: यदि आप केवल हैंड-बैगेज ले जाते हैं तो आप प्रस्थान से 24 घंटे पहले वेब सेक-इन (एयरलाइंस वेबसाइट) के साथ आगे बढ़ सकते हैं। कृपया हेल्पडेस्क को 0124-4693500/0124-
- 
- 8282500 पर कनेक्ट करे या <u>travelhelpdesk@balmerlawne.com /sbt.helpdesk@balmerlawne.com</u> पर मेल करें।<br>किराया नियम और किराया नीतिः बुकिंग के समय किराया नियम दिखाई देंगे और यह एयरलाईस के विवेक पर आधारित है, अधिक जानकारी के ल संपर्क कर सकते हैं। ये नीति परिवर्तन किराए के प्रकार और केबिन श्रेणी पर निर्भर करती है। जब तक परिवर्तन की अनुमति देती है, तब तक कॉरपोरेट किराए के लिए मुफ्त सीट, मुफ्त भोजन और मुफ्त सामान उपलब्ध है। उपलब्धता एयरलाइनों के अधिभोग के अनुसार भिन्न हो सकती है।
- रद्दीकरण: एक बार जब आपकी बुकिंग हमारे बामर लॉरी सिस्टम में रद्द हो जाती है तो ग्राहक को बामर लॉरी सिस्टम और एयरलाइंस से एसएमएस और ईमेल पावती प्राप्त होगी, जिसका अर्थ है कि बुकिंग रद्द कर दी गई है। कृपया हमसे संपर्क करें यदि आपको इसकी पृष्टि करने वाला कोई ईमेल और एसएमएस नहीं मिला है। यदि आपने बब-चेक इन किया है तो आपकी बुकिंग आपके पोर्टल से उन्म : २५ नहीं होगी, आपको 124-4603500/124-6282500 पर हेल्पडेस्क से जुड़ना होगा
- हवाई अड़े पर दस्तावेज: कपया चेक-इन के समय अपनी मल फोटो आईडी और टिकट साथ रखें। यदि यात्री ऑनलाइन टिकट बुक करने वाले व्यक्ति के समान नहीं है, तो कपया एक वैध प्रधिकरण दस्तावेज ले जाएं। यदि आपने कोई विशेष किराया बुक किया है तो लाभार्थियों के उपलब्ध होने की पूष्टि करने वाले दस्तावेज जैसे रक्षा किराया, छात्र किराया, कॉर्पोरेट किराया और अन्य विशेष किराया। फ्लाइट कैसिल या डायरेक्ट एयरलाइस कैसिलेशन: यदि आपने एयरलाइस के साथ सीधे फ्लाइट टिकट कैसिल किया है, तो रिफड के विवरण के साथ हमारे समर्पित इंप्लाट्स और कॉल सेटर को लिखित
- मेल के साथ सूचित करना अनिवार्य है. <u>bidomdel@balmerlawrie.com</u> पर प्रासंगिक मार्किंग को कॉपी करना ऐसे मामलों में न्यूनतम् समय लगता है एयरलाईस से जवाब पाने के लिए 15 दिन का समय। कृपया हमारे हेल्पडेस्क से 0124-4603500 / 0124-6282500 पर जुड़ें या घरेलू टिकट <u>bidomdel@balmerlawrie.com</u> और अंतरराष्ट्रीय टिकट के लिए <u>binidel@balmerlawrie.com</u> पर मेल करें या अपने प्रमुख खाता प्रबंधक से जुडें।
- संपर्क करें: कृपया हमारे हेल्पडेस्क से 5124-4693500 / 9124-6282500 पर जुड़ें या घरेलू टिकट bidomdel@balmerlawrie.com और अंतरराष्ट्रीय टिकट के लिए blinldel@balmerlawrie.com पर मेल करें या अपने प्रमुख खाता प्रबंधक से जुड़ें।
- भारत सरकार के कर्मचारी उड़ान बुकिंग पोर्टल: बामर लॉरी ने 01-अप्रैल-2022 को भारत सरकार के कर्मचारियों को उड़ान बुकिंग के लिए एक समर्पित पोर्टल लॉन्च किया है, जहां सरकारी कर्मचारियों के लिए सर्वोत्तम सौदे उपलब्ध हैं-बस अपने आधिकारिक ई- के साथ वेबसाइट पर पंजीकरण करने की आवश्यकता है। पोर्टल -
- https://govemp.balmerlawrietravelapp.com/Traveller/ICISTravellerRegistration टूर और हॉलिडे पैकेज – हॉलिडे पैकेज और फिक्स्ड डिपार्चर के लिए हमारी वेबसाइट https://www.vacationsexotica.com पर जाएं या कॉल करें - दिल्ली - 011-42524111/16/17/18 मुंबई-022-42143333 हैदराबाद-040-40126566 कोलकाता-033-22225555 चेन्नई -044 42111900

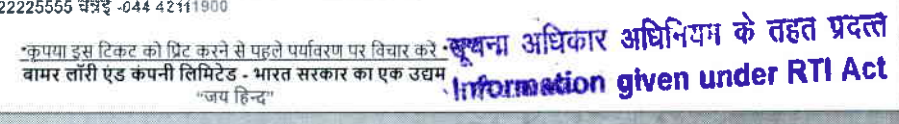

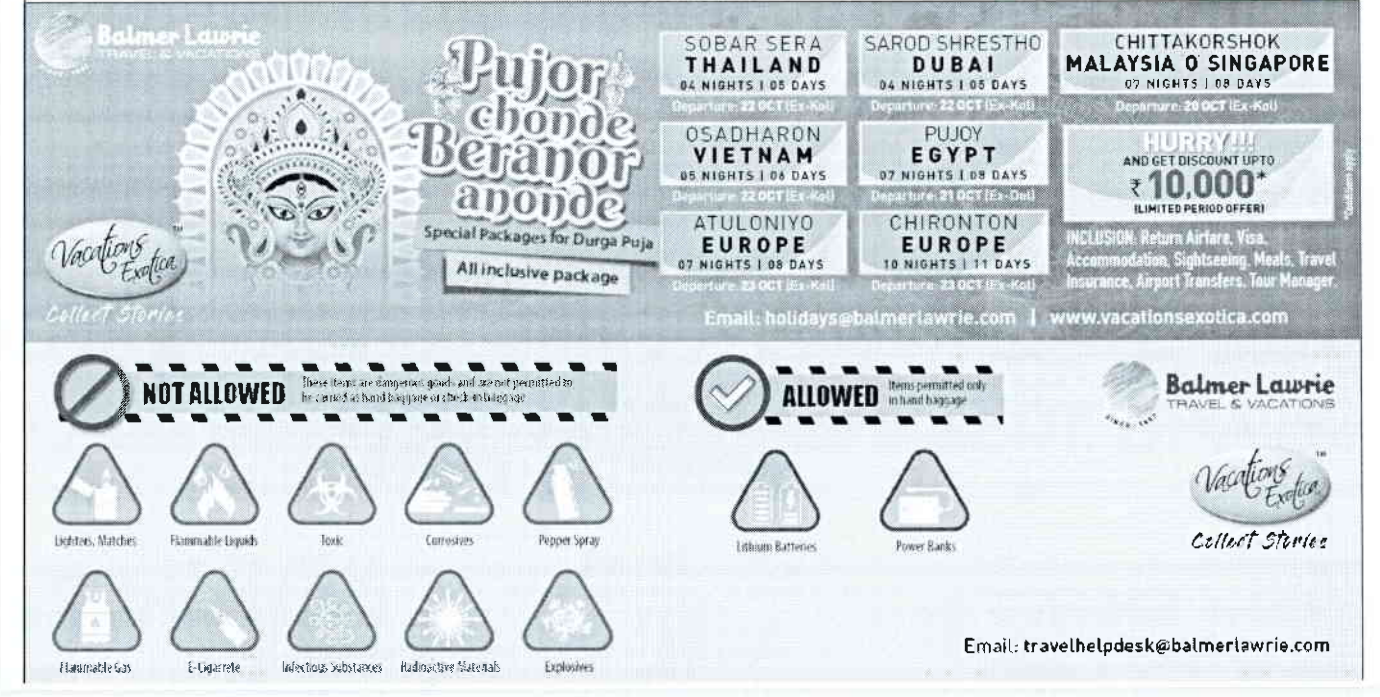

rejin teh no namjiya sidip s gand 外店10 The country AC 2 disch(本部)

![](_page_124_Picture_0.jpeg)

**Balmer Lawrie** 

![](_page_124_Picture_80.jpeg)

**Grand Total** 

Fare Type: This is Refundable fare. Subject to Airline penalty

Rules and Conditio

- Ticket Fare: Booking prices are coming on a real-time basis from all the airlines and GDS, and they may change at any stage of the bookings.
- Reconfirmation: Please reconfirm the flight timing and terminal information 48 Hours before departure directly from Airlines
- Web check-in If you carry only Hand-Baggage then you can proceed with Web check-in (Airlines website) 24 Hours before departure. Please connect helpdesk on<br>0124-4603500/0124-6282500 or mail to travelhelpdesk@balmerlawrie
- Fare Rules & Fare Policy: Fare Rules will be visible while booking and it is based on airlines discretion, for more details you can contact to our helpdesk or Key Account Manager. These policy changes dependent on the type of fare and cabin class. Free Seat, Free Meal and Free Baggage is available for corporate fare, till airlines allows to book: Availability may vary as per airlines occupancy.
- Cancellation: Once your booking is cancelled in our Balmer Lawrie system then customer will receive SMS and Email acknowledgement from Balmer Lawrie System and ainines, which means the booking cancelled. Please contact us if you didn't get any email and SMS confirming the same. If you have done web-check in then your<br>booking will not auto cancel from your portal, you have to conn
- Document at the airport: Please carry your original photo ID and ticket at time of check-in. If the traveller is not same as the person who has booked the ticket online, please carry a valid authorization documents. If you have booked any special fare then document proving the beneficiaries to be available like defence fare, Student fare, corporate fare and other special fare.
- Flight cancelled or direct airlines cancellation: If you have cancelled flight ticket directly with Airlines, it is mandatory to inform our dedicated Implants and call centre with writen mail with details for refund, copying relevant marking at bidomdel@balmedawrie.com such cases takes minimum of 15 days' time to get the reply from Airlines.<br>Kindly connect with our helpdesk on between 0124-4503560 / blintdel@balmerlawrie.com OR connect with your key account Manager.
- Contact us: Kindly connect with our helpdesk on 0124-4603500 / 0124-6282500 OR mail for domestic ticket bldomdel@balmerlawrie.com and International ticket at blintdel@balmerlawrie.com OR connect with your key account Manager.<br>Government of India employees flight booking portal - Balmer Lawrie has launched a dedicated portal for the government of India employees flight booking o
- 2022 where best negotiated deals are available for government employees -just need to register at the website with your official e-mail address at
- http<u>s://govemp.balnierlawrietravelapp.com/Traveller/ICISTravellerRegistration</u><br>Tours & Holidays Package Holiday Packages and Fixed Departures visit our website <u>https://www.vacationsexotica.com</u> OR call Defni 011-4252 Mumbai-022-42143333 Hyderabad-040-40126565 Kolkalta-033-22225555 Chennai -044 42111900

: Please consider the environment before printing this licket: प्राय भाषा आधार आधानयम के तहत प्रदत्ति<br>Balmer Lawrie & Co. Ltd- A Government of India Enterprise, *RECORDECTOR Given under RTI Act* 

सूचमा अधिकार अधिनियम के तहत प्रदात

4,262.00

- पन: पृष्टि: कृपया एयरलाइंस से सीधे प्रस्थान से 48 घंटे पहले उड़ान के समय और टर्मिनल जानकारी की पुन: पृष्टि करें।
- . बैंब चेक-इन: यदि आप केवल हैंड-बैगेज ले जाते हैं तो आप प्रस्थान से 24 घंटे पहले तब चेक-इन (एयरलाईस वैबसाइट) के साथ आगे बढ़ सकते हैं। कृपया हेल्पडेस्क को 0124-4603500/0124-6282500 पर कनेक्ट करें या travelhelpdesk@balmerlawrie.com /sbt.helpdesk@balmerlawrie.com पर मेल करें।
- किराया नियम और किराया नीति: बुकिंग के समय किराया नियम दिखाई देंगे और यह एयरलाइंस के विवेक पर आधारित है, अधिक जानकारी के लिए आप हमारे हेल्पडेस्क या मुख्य खाता प्रबंधक से संपर्क कर सकते हैं। ये नीति परिवर्तन किराए के प्रकार और केबिन श्रेणी पर निर्भर करती है। जब तक एयरलाइस बकिंग की अनमति देती है, तब तक कॉरपोरेट किराए के लिए मुफ्त सीट, मुफ्त भोजन जार मण्डल सामान उपलब्ध है। उपलब्धता एयरलाइनों के अधिभोग के अनसार भिन्न हो सकती है।
- ार्य करण एक बार जाने की अपना से स्थाप लॉरी सिस्टम में रह हो जाती है तो गाइक को बामर लॉरी सिस्टम और एयरलाइंस से एसएमएस और ईमेल पावती प्राप्त होगी, जिसका अर्थ है कि बकिंग रह कर दी गई है। कपया हमसे संपर्क करें यदि आपको इसकी पृष्टि करने वाला कोई ईमेल और एसएमएस नहीं मिला है। यदि आपने वेब-चेक इन किया है तो आपकी बुकिंग आपके पोर्टल से जापरा राज्य नहीं होगी. आपको १२४-४६०३५००/१२४-६२६२६०० पर हेल्पडेस्क से जुड़ना होगा
- हवाई अड्डे पर दस्तावेज: कृपया चेक-इन के समय अपनी मूल फोटो आईडी और टिकट साथ रखे। यदि यात्री ऑनलाइन टिकट बुक करने वाले व्यक्ति के समान नहीं है, तो कृपया एक वैध प्राधिकरण दस्तावेज ते जाएं। यदि आपने कोई विशेष किराया बुक किया है तो लाभार्थियों के उपलब्ध होने की पूष्टि करने वाले दस्तावेज जैसे रक्षा किराया. छात्र किराया. कॉर्पोरेट किराया और अन्य विशेष किराया। फ्ताइट कैसिल या डायरेक्ट एयरलाइंस कैसिलेशन: यदि आपने एयरलाइंस के साथ सीधे फ्ताइट टिकट कैसिल किया है, तो रिफंड के विवरण के साथ हमारे समर्पित इंप्लांट्स और कॉल सेंटर को लिखित
- मेत के साथ सूचित करना अनिवार्य है, <u>bldomdel@balmerlawrie.com</u> पर प्रासंगिक मार्किंग को कॉपी करना ऐसे मामलों में न्यूनतम समय लगता है एयरताइस से जवाब पाने के लिए 15 दिन का समय। कृपया हमारे हैत्यडेस्क से 0124-4603600 / 0124-6262600 पर जुड़े या घरेलू टिकट bidomdel@balmerlawne.com और अंतरराष्ट्रीय टिकट के लिए bintdel@balmerlawne.com पर मेल करें या अपने प्रमुख खाता प्रबंधक से जुड़ें।
- संपर्क करें: कृपया हमारे हेल्पडेस्क से 9124-4503800 / 0124-8282500 पर जुड़ें या घरेलू टिकट bloomdel@balmerlawrie.com और अंतरराष्ट्रीय टिकट के लिए blintdel@balmerlawrie.com पर मेल करें या अपने प्रमुख खाता प्रबंधक से जुड़ें।
- भारत सरकार के कर्मचारी उड़ान बुकिंग पोर्टल: बामर लॉरी ने 01-अप्रैल-2022 को भारत सरकार के कर्मचारियों की उड़ान बुकिंग के लिए एक समर्पित पोर्टल लॉन्च किया है, जहां सरकारी कर्मचारियों के लिए सर्वोत्तम सौदे उपलब्ध हैं-बस अपने आधिकारिक ई- के साथ वेबसाइट पर पंजीकरण करने की आवश्यकता है। पोर्टल -
- with substitute that with the substitute of the substitution and the substitution of the substitute of the substitution.<br>दूर और हॉलिडे पैकेज हॉलिडे पैकेज और फिक्ड डिपार्चर के लिए हमारी वेबसाइट <u>https://www.vacationsexot</u> 42143333 हैदराबाद-040-40126565 कोलकाता-033-22225555 चेन्नई -044 42111900

![](_page_125_Figure_9.jpeg)

 $\label{eq:2.1} \nabla_{\mathcal{M}}\left[ \left( \mathcal{G}_{\mathcal{M}} \right) \right] \left( \mathcal{M} \right) = \left( \mathcal{M} \right) \left( \mathcal{M} \right) \left( \mathcal{M} \right) \left( \mathcal{M} \right) \left( \mathcal{M} \right)$ 17 Alabasha in para makas agan

![](_page_126_Picture_0.jpeg)

![](_page_126_Picture_128.jpeg)

#### Rules and Conditions

- Ticket Fare: Booking prices are coming on a real-time basis from all the airlines and GDS, and they may change at any stage of the bookings
- Reconfirmation: Please reconfirm the flight timing and terminal information 48 Hours before departure directly from Airlines.
- Web check-in If you carry only Hand-Baggage then you can proceed with Web check-in (Airlines website) 24 Hours before departure. Please connect helpdesk on 0124-4603500/0124-6282500 or mail to travelhelpdesk@balmerlawrie.com / sbt.helpdesk@balmerlawrie.com
- Fare Rules & Fare Policy: Fare Rules will be visible while booking and it is based on airlines discretion, for more details you can contact to our helpdesk or Key Account Manager. These policy changes dependent on the type of fare and cabin class. Free Seat, Free Meal and Free Baggage is available for corporate fare, till airlines allows to book. Availability may vary as per airlines occupancy
- Cancellation: Once your booking is cancelled in our Balmer Lawrie system then customer will receive SMS and Email acknowledgement from Balmer Lawrie System and airlines, which means the booking cancelled. Please contact us if you didn't get any email and SMS confirming the same. If you have done web-check in then your booking will not auto cancel from your portal, you have to connect with the helpdesk on 124-4603509/124-6262500
- Document at the airport: Please carry your original photo ID and licket at time of check-in. If the traveller is not same as the person who has booked the licket online,<br>please carry a valid authorization documents. If you fare, corporate fare and other special fare.
- Flight cancelled or direct airlines cancellation: If you have cancelled flight licket directly with Airlines, it is mandatory to inform our dedicated Implants and call centre with<br>written mail with details for refund, copy Kindly connect with our helpdesk on between 0124-4603500 / 0124-6202500 OR mail for domestic ticket bldomdel@balmerlawrie.com and International ticket at blintdel@balmerlawrie.com OR connect with your key account Manager.<br>Contact us: Kindly connect with our helpdesk on 0124-4603500 / 0124-6282500 OR mail for domestic ticket bldomdel@balmerlawrie.com and International ticket
- blinidel@balmenawrie.com OR connect with your key account Manager.
- Government of India employees flight booking portal Balmer Lawrie has launched a dedicated portal for the government of India employees flight booking on 01-April-<br>2022 where best negotiated deals are available for gover
- Tours & Holidays Package Holiday Packages and Fixed Departures visit our website https://www.vacalionsexotica.com OR call Defhi 011-4252411116/17/18

\*Please consider the environment before printing this ticket\* Balmer Lawrie & Co. Ltd- A Government of India Enterprise

<del>पूष</del>णा अधिकार अधिनियम के तहत प्र<mark>दल</mark>्त Information given under RTI Act

- पुन: पुष्टि: कृपया एयरलाईस से सीधे प्रस्थान से 48 घंटे पहले उड़ान के समय और टर्मिनल जानकारी की पुन: पुष्टि करें।
- वेंब चेक-इन: यदि आप केवल हैड-बैगेज ले जाते हैं तो आप प्रस्थान से 24 घंटे पहले वेब चेक-इन (एयरलाइंस वेबसाइट) के साथ आगे बढ़ सकते हैं। कृपया हेल्पडेस्क को 0124-4603500/0124-
- और मुफ्त सामान उपलब्ध है। उपलब्धता एयरलाइनों के अधिभोग के अनुसार भित्र हो सकती है।
- रहीकरण: एक बार जब आपकी बुकिंग हमारे बामर लॉरी सिस्टम में रह हो जाती है तो ग्राहक को बामर लॉरी सिस्टम और एयरलाइंस से एसएमएस और ईमेल पावती प्राप्त होगी, जिसका अर्थ है कि बकिंग रद्द कर दी गई है। कपया हमसे संपर्क करें यदि आपको इसकी पृष्टि करने वाला कोई ईमेल और एसएमएस नहीं मिला है। यदि आपने वेब-चेक इन किया है तो आपकी बुकिंग आयके पोर्टल से ुस्ना रद्द नहीं होगी, आपको 124-4603580/124-51282500 पर हेल्पडेस्क से जुड़ना होगा.<br>हवाई अड्डे पर दस्तावेज: कृपया चेक-इन के समय अपनी मूल फोटो आईडी और टिकट साथ रखें। यदि यात्री विकट बुक करने वाले व्यक्ति के समान नहीं है, तो
- दस्तावेज ले जाएं। यदि आपने कोई विशेष किराया बक किया है तो लाभार्थियों के उपलब्ध होने की पुष्टि करने वाले दस्तावेज लैने रक्षा किराया, छात्र किराया, कॉपरिट किराया और अन्य विशेष किराया।
- पलाइट कैंसिल या दायरेक्ट एयरसाइंस कैंसिलेशन: यदि आपने एयरलाइंस के साथ सीधे प्लाइट टिकट कैंसिल किया है. तो रिफंड के विवरण के साथ हमारे समर्पित इंप्लांट्स और कॉल सेंटर को लिखित मेल के साथ सूचित करना अनिवार्य है, <u>bidomdel@balmerlawrie.com</u> पर प्रासंगिक मार्किंग को कॉपी करना ऐसे मामलों में न्यूनतम समय लगता है एयरलाइंस से जवाब पाने के लिए 15 दिन का समय। कृपया हमारे हेल्पडेस्क से 0124-4003500 / 0124-6282500 पर जुड़ें या घरेलू टिकट bidomdel@balmerlawrie.com और अंतरराष्ट्रीय टिकट के लिए blintdel@balmerlawrie.com पर मेल करें या अपने प्रमुख खाता प्रबंधक से जुड़े।
- ारा करें. भारत कर आप है कि उनके संबंध 2017 के 1978 में से संबंध कर पर पर से कार्यालय कर कर कर कर के लिए <u>blintdel@balmerlawrie.com</u> पर मेल करें या अपने प्रमुख खाता प्रबंधक से जड़ें।
- ा सरकार के कर्मचारी उडान बुकिंग पोर्टल: बामर लॉरी ने 01-अप्रैल-2022 को भारत सरकार के कर्मचारियों की उडान बकिंग के लिए एक समर्पित पोर्टल लॉन्च किया है. जहां सरकारी कर्मचारियों ्या संवीक्तमा सौदे उपलब्ध हैं-बस अपने आधिकारिक ई- के साथ वेबसाइट पर पंजीकरण करने की आवश्यकता है। पोर्टल -
- 
- कालर संवाहन चार उपलब्ध एन्बर जनन जामन्यारक रूप आने नगरहरू गर गया है।<br>https://governp.balmerlawrielravelapp.com/Traveller/ICISTravellerRegistration<br>टूर और हॉलिडे पैकेज हॉलिडे पैकेज और फिक्स्ड डिपार्चर के लिए हमारी वेबसाइ 42143333 हैदराबाद 040-40126565 कोलकाता-033-22225555 चेत्रई -044 42111900

![](_page_127_Figure_10.jpeg)

राज्य अधिकार अधिनियम के

तहत प्रदत्त

![](_page_127_Figure_11.jpeg)

 $\label{eq:1.1} \mathbf{v}_{\text{max}} = \mathbf{V} - \mathbf{v} \cdot \mathbf{W} + \mathbf{V}^{-1} - \mathbf{v} \cdot \mathbf{V} = -\mathbf{V} \cdot \mathbf{Q} \cdot \nabla \mathbf{P}$ the part from the group of four-dem

![](_page_128_Picture_417.jpeg)

![](_page_128_Picture_418.jpeg)

![](_page_128_Picture_419.jpeg)

Tre

![](_page_128_Picture_420.jpeg)

![](_page_128_Picture_421.jpeg)

**Rules and Condition** 

- Ticket Fare: Booking prices are coming on a real-time basis from all the airlines and GDS, and they may change at any stage of the bookings.
- 
- Reconfirmation: Please reconfirm the flight timing and terminal information 48 Hours before departure directly from Airlines.<br>• Reconfirmation: Please reconfirm the flight timing and terminal information 48 Hours before de 1124-4603500/0124-6282500 or mail to travelhelpdesk@balmerlawrie.com / sbl.helpdesk@balmerlawrie.com
- Fare Rules & Fare Policy: Fare Rules will be visible while booking and it is based on airlines discretion, for more details you can contact to our helpdesk or Key Account Manager. These policy changes dependent on the type of fare and cabin class. Free Seat, Free Meal and Free Baggage is available for corporate fare, till airlines allows to book Availability may vary as per aidines orcupancy.
- . Cancellation: On@ your booking is Gncelled in our Balmer Lawrie system then customer will receive SMS and Email acknowledgement from Balmer Lawrie System and airlines, which means the booking cancelled. Please contact us if you didn't get any email and SMS confirming the same. If you have done web-check in then your<br>booking will not auto cancel from your portal, you have to co
- Document at the airport: Please carry your original photo ID and ticket at time of check-in. If the traveller is not same as the person who has booked the ticket online, please carry a valid authorization documents. If you have booked any special fare then document proving the beneficiaries to be available like defence fare, Sludent fare, corporate fare and other special fare
- Flight cancelled or direct airlines cancellation: If you have cancelled flight ticket directly with Airlines, it is mandatory to inform our dedicated implants and call centre with written mail with details for refund, copying relevant marking at <u>bidomdel@balmerlawrie.com</u> such cases takes minimum of 15 days' time to get the reply from Airlines<br>Kindly connect with our helpdesk on between 6124-46035 blintdel@balmerlawrie.com OR connect with your key account Manager.
- Contacl us: Kindly connect with our helpdesk on 0124-4603500 / 0124-6282500 OR mail for domestic ticket bidomdel@balmerlawrie.com and International ticket at <u>-blintdel@balmerlawrie.com</u> OR connect with your key account Manager.<br>• Government of India employees flight booking portal - Balmer Lawrie has launched a dedicated portal for the government of India employees flight book
- 2022 whete best negotiated deals are available for govemmenl employees -just need to register at the website with your official e-mail address at -
- https://govemp.balmerlawrietravelapp.com/Traveller/ICISTravellerRegistration<br>• Tours & Holidays Package Holiday Packages and Fixed Departures visit our website https://www.vacationsexotica.com OR call Defti 011-42524 Mumbai-022-42143333 Hyderabad-040-40145126565 Kolkatta-033-22225555 Chemrai -044 4211190r

Please consider the environment before printing this ticket. The end of Bible of Red are printing this ticket.<br>Balmer Lawrie & Co. Ltd-A Government of India Enterprise<br>References from the consideration of the Care of The C

. Information given under RTI Act

#### 24X7 Helplire 0124-4603500 / 0124-6282500 e-Ticket

![](_page_128_Picture_20.jpeg)

- पन: पाष्ट्र: कपया एयरलाइस से सीध प्रस्थान से 48 घट पहले उड़ान के समय और टोमेनल जानकारी की पुन: पुष्टि करें।
- वैब चेक-इन: यदि आप केवल हैंड-बैगेज ले जाते हैं तो आप प्रस्थान से 24 घंटे पहले वेब चेक-इन (एयरलाइंस वैबसाइट) के साथ आगे बढ़ सकते हैं। कृपया हेल्पडेस्क को 0124-4603500/0124-
- 
- पत्र परंपूरा: पांपणान कपर एक नगर एक जाना राज्य पर पत्र पर पर पर पर पर पर पर पर पत्र पर पत्र पर पर पर पर पर पर प<br>किसया नियम और किसया नीति: बुकिंग के समय किसया नियम दिखाई देंगे और यह एयरलाईस के विवेक पर आधारत है, अधिक जानका .<br>और मफ्त सामान उपलब्ध है। उपलब्धता एयरलाइनों के अधिभोग के अनुसार भिन्न हो सकती है।
- रद्दीकरण: एक बार जब आपकी बुकिंग हमारे बामर लॉरी सिस्टम में रद्द हो जाती है तो ग्राहक को बामर लॉरी सिस्टम और एयरलाइंस से एसएमएस और ईमेल पावती प्राप्त होगी, जिसका अर्थ है कि बुकिग रद्द कर दी गई है। कृपया हमसे संपर्क करे यदि आपको इसकी पुष्टि करने वाला कोई ईमेल और एसएमएस नहीं मिला है। यदि आपने वेब-चेक इन किया है तो आपकी बुकिग आपके पोर्टल से स्वतः रद्द नहीं होगी, आपको 124-4603500/124-6282500 पर हेल्पडेस्क से जुड़ना होगा<br>हवाई अड्डे पर दस्तावेज: कृपया चेक-इन के समय अपनी मूल फोटो आईडी और टिकट साथ रखें। यदि यात्री ऑनलाइन टिकट बुक करने वाले व्यक्ति के समान नहीं है
- दस्तावेज ले जाए। यदि आपने कोई विशेष किराया बुक किया है तो लाभारियों के उपलब्ध होने की पूरी बच्चा जो की समय का आप का समय का अपना पर पत्र आप करना है।<br>पताइट कैसिल या डायरेक्ट एयरलाईस कैसिलेशन: यदि आपने एयरलाईस के साथ सीधे पल
- मेल के साथ सूचित करना अनिवार्य है, <u>bidomdel@balmerlawrie.com</u> पर प्रासंगिक मार्किंग को कॉपी करना ऐसे मामलों में न्यूनतम समय लगता है एयरलाइंस से जवाब पाने के लिए 15 दिन का समय। कृपया हमारे हेल्पडेस्क से 0124 4603500 / 0124-6282500 पर जुड़े या घरेलू टिकट <u>bidomdel@balmerlawrie.com</u> और अंतरराष्ट्रीय टिकट के लिए <u>blintdel@balmerlawrie.com</u> पर मेल करें या अपने प्रमुख खाता प्रबंधक से जुड़ें।
- संपर्क करें: कृपया हमारे हेल्पडेस्क से 6124-4603580 / 0124-8282500 पर जुड़ें या घरेलू टिकट <u>bidomdel@balmedawrie.com</u> और अंतरराष्ट्रीय टिकट के लिए <u>blinidel@balmedawrie.com</u> पर मेल करें या अपने प्रमुख खाता प्रबंधक से जुड़ें।
- भारत सरकार के कर्मचारी उड़ान बुकिंग पोर्टल: बामर लॉरी ने 01-अप्रैल-2022 को भारत सरकार के कर्मचारियों की उड़ान बुकिंग के लिए एक समर्पित पोर्टल लॉन्च किया है, जहां सरकारी कर्मचारियों के लिए सर्वोत्तम सौदे उपलब्ध हैं-बस अपने आधिकारिक ई- के साथ वेबसाइट पर पंजीकरण करने की आवश्यकता है। पोर्टल -
- https://governp.balmerlawrietravelapp.com/Traveller/ICISTravellerRegistration टूर और हॉलिडे पैकेज – हॉलिडे पैकेज और फिक्स्ड डिपार्वर के लिए हमारी वेबसाइट https://www.vacationsexotica.com पर जाएं या कॉल करें - दिल्ली - 011-42524111/16/17/18 मुंबई-022-42143333 शैदराबाद-040-40126586 कोलकाता-033-22225555 चेन्नई -044 42111980

![](_page_129_Figure_10.jpeg)

receive the contract of the contract of the LOCATED THE BREAK TO COUNTRY THE ACCORDING

![](_page_130_Picture_0.jpeg)

#### Passenger Contact Details

Fare)

![](_page_130_Picture_455.jpeg)

![](_page_130_Picture_456.jpeg)

Traveller Details With Barcode

Pax Name Pax Barcode

SANTOSH KSHIRSAGAR (BOM-BHO)

![](_page_130_Picture_457.jpeg)

![](_page_130_Picture_458.jpeg)

Fare Type: This is Refundable fare. Subject to Airline penalty

Rules and Conditions

- Ticket Fare: Booking prices are coming on a real-time basis from all the airlines and GDS, and they may change at any stage of the bookings.
- 
- Reconfirmation: Please reconfirm the flight timing and terminal information 48 Hours before departure directly from Airlines.<br>Web check-in M you carry only Hand-Baggage then you can proceed with Web check-in (Airlines we
- Manager. These policy changes dependent on the type of fare and cabin class. Free Seat, Free Meal and Free Baggage is available for corporate fare, till airlines allows<br>to book: Availability may vary as per airlines occupa
- airlines, which means the booking cancelled. Please contact us if you didn't get any email and SMS confirming the same. If you have done web-check in then youi<br>booking will not auto cancel from your portal, you have to con
- Document at the airport: Please carry your original photo ID and ticket at time of check-in. If the traveller is not same as the person who has booked the ticket online, please carry a valid authorization documents. If you have booked any special fare then document proving the beneficiaries to be available like defence fare, Student fare, corporate fare and other special fare.
- . Flight cancelled or direct airlines cancellation: If you have cancelled flight ticket directly with Airlines, it is mandatory to inform our dedicated Implants and call centre with written mail with details for refund, copying relevant marking at <u>bldomdel@balmerlawrie.com</u> such cases takes minimum of 15 days' lime to get the reply from Airlines<br>Kindly connect with our helpdesk on between 0124-460350 blintdel@balmerlawrie.com OR connect with your key account Manager.
- Contact us: Kindly connect with our helpdesk on 0124-4603500 / 0124-6282500 OR mail for domestic ticket bldomdel@balmerlawrie.com and International ticket at <u>blintdel@balmerlawrie.com</u> OR connect with your key account Manager.<br>Government of India employees flight booking portal - Balmer Lawrie has launched a dedicated portal for the government of India employees flight booking
- 2022 where best negotiated deals are available for government employees --just need to register at the website with your official e-mail address at https://govemp.balmerlawrietravelapp.com/Traveller/ICISTravellerRegistration
- T<mark>ours & Holidays Package Holiday Packages and Fixed Departures visit our website <u>https://www.vacationsexotica.com</u> OR call DelNi 011-42524111/15/17*1*</mark> Mumbai-022-42143333 Hyderabad-049-40126565 Kolkalta-033-22225555 Chennai -044 42111900

the consider the environment before printing this ticket.<br>Balmer Lawrie & Co. Ltd– A Government of India Enterprise<br>all Hind<sup>3</sup>

**Information given under RTI Act** 

- .<br>पुन: पृष्टि: कृपया एयरलाईस से सीधे प्रस्थान से 48 घंटे पहले उड़ान के समय और टॉमैनल जानकारी की पुन: पृष्टि करें।
- .<br>वेब चेक-इन: यदि आप केवल हैंड-बैगेज ले जाते हैं तो आप प्रस्थान से 24 घंटे पहले वेब केन्डन (एयरलाइंस वेबसाइट) के साथ आगे बढ़ सकते हैं। कृपया हेल्पडेस्क को 0124-4603500/0124-
- e262500 पर कनेक्ट करें या <u>travelhelpdesk@balmerlawrie.com</u> /sbLhelpdesk@balmerlawrie.com पर मेल करें।<br>किराया नियम और किराया नीति: बुकिंग के समय किराया नियम दिखाई देंगे और यह एयरलाइस के विकेच आशीरत है, अधिक जानकारी के लिए स्पर्क कर सकते हैं। ये नीति परिवर्तन किराए के प्रकार और केबिन श्रेणी पर निर्भर करती है। जब तक को अनुमति देती है, तब तक कॉरपोरेट किराए के लिए मुफ्त सीट, मुफ्त भौजन और मुफ्त सामान उपलब्ध है। उपलब्धता एयरलाइनों के अधिभोग के अनुसार भिन्न हो सकती है।
- कर्माण कर कर कर कर कर कर कर से साथ से कहते हैं। अपने कहते की बाद लॉरी सिस्टम और एयरलईस से एसएमएस और ईमेल पावती प्राप्त होगी, जिसका अर्थ है कि " उसका अर्थ है कि बुकिंग रद्द कर दी गई है। कृपया हमसे संपर्क करें यदि आपको इसकी पुष्टि करने वाला कोई ईमेल और एसएमएस नहीं मिला है। यदि आपने वेब-चेक इन किया है तो आपकी बुकिंग आपके पोर्टल से खतः रद्द नहीं होगी. आपको १२४-४६०३६००/१२४-६२८२६०० पर हेल्पडेस्क से जडना होगा
- . इनाई अड्डे पर दस्तावेज: कपया चेक-इन के समय अपनी मूल फोटो आईडी और टिकट साथ रखें। यदि थात्री दिकट बुक करने वाले व्यक्ति के समान नहीं है, तो कृपया एक वैध प्राधिकरण दस्तावेज ते जाएं। यदि अपने कोई विशेष किराया बुक किया है तो लाभार्थियों के उपलब्ध होने की पूरी करने वाले दस्तावेज जैसे रक्षा किराया, छात्र किराया, कॉर्पोरेट किराया और अन्य विशेष किराया। प्लाइट कैंसिल या डायरेक्ट एयरलाइंस कैंसिलेशन: यदि आपने एयरलाइंस के साथ सीधे पलाइट टिकट कैंसिल किया है, तो रिफंड के विवरण के साथ हमारे समर्पित इंप्लांट्स और कॉल सेंटर को लिखित
- मेल के साथ सूचित करना अनिवार्य है, <u>bldomael@balmerlawrie.com</u> पर प्रासंगिक मार्किंग को कॉपी करना ऐसे नामलों में न्यूलम् समय लगता है एयरलाईस से जवाब पाने के लिए 15 दिन का समय। कृपया हमारे हेल्पडेस्क से 0124-4603600 / 0124-6282500 पर जुड़े या घरेलू टिकट <u>bidomdel@balmerlawrie.com</u> और अंतरराष्ट्रीय टिकट के लिए <u>blindel@balmerlawrie.com</u> पर .<br>मेल करें या अपने प्रमुख खाता प्रबंधक से जुड़ें।
- ार करने कर आप हमारे हैल्फ्डेस्क से 0124-4603500 / 0124-6282500 पर जुड़े या घरेलू टिकट <u>bloomdel@balmerlawrie.com</u> और अंतरराष्ट्रीय टिकट के लिए <u>blintdel@balmerlawrie.com</u> समय करें या अपने प्रमुख खाता प्रबंधक से जुड़ें।<br>पर मेल करें या अपने प्रमुख खाता प्रबंधक से जुड़ें।
- भारत सरकार के कर्मचारी उड़ान बुकिंग पोर्टल: बामर लॉरी ने 01-अप्रैल-2022 को भारत सरकार के कर्मचारियों की उड़ान बुकिंग के लिए एक समर्पित पोर्टल लॉन्च किया है, जहां सरकारी कर्मचारियों के लिए सर्वोत्तम सौदे उपलब्ध हैं-बस अपने आधिकारिक ई- के साथ वेबसाइट पर पंजीकरण करने की आवश्यकता है। पोर्टल -
- https://govemp.balmerlawrietravelapp.com/Traveller/ICISTravellerRegistration<br>टूर और हॉलिडे पैकेज हॉलिडे पैकेज और फिक्स्ड डिपार्चर के लिए हमारी वेबसाइट https://www.vacationsexotica.com पर जाएं या कॉल करें दिल्ली 011-

![](_page_131_Figure_9.jpeg)

 $\mathbb{E}[\mathbb{E}[\mathbf{x}_i] \mathbb{E}[\mathbf{x}_i] \leq \mathbb{E}[\mathbf{F}^T] + \mathbb{E}[\mathbb{E}[\mathbf{F}^T] \leq \mathbb{E}[\mathbf{F}^T]$ so A in the lange and an analysis and the

![](_page_132_Picture_0.jpeg)

![](_page_132_Picture_509.jpeg)

**Rules and Conditions** 

- . Tlcket Fare: Booking prices are coming on a real-time basis from all the airlines and GDS, and they may change at any stage of the bookings.
- Reconfirmation: Please reconfirm the flight timing and terminal information 48 Hours before departure directly from Airlines
- Web check-in If you carry only Hand-Baggage then you can proceed with Web check-in (Airlines website) 24 Hours before departure. Please connect helpdesk on ::124-4603500/0124-6282500 or mail to travelhelpdesk@balmerlawrie.com / sbt.helpdesk@balmerlawrie.com
- Fare Rules & Fare Policy: Fare Rules will be visible while booking and it is based on airlines discretion, for more details you can contact to our helpdesk or Key Account<br>Manager. These policy changes dependent on the type to book Availability may vary as per airlines occupancy.
- . Cancellation: Once your booking is cancelled in our Balmer Lawrie system then customer will receive SMS and Email acknowledgement from Balmer Lawrie System and<br>Airlines, which means the booking cancelled, Please contact booking will not auto cancel from your portal, you have to connect with the helpdesk on 124-4603500/124-6282500
- . Document al the airport: Please carry your original photo lD and ticket at time of check-in lf the lraveller is nol same as the person who has booked the ticket online, please carry a valid authorization documents. If you have booked any special fare then document proving the beneficiaries to be available like defence fare, Student fare, corporate fare and other special fare.
- Fright cancelled or direct airlines cancellation: If you have cancelled flight ticket directly with Airlines, it is mandatory to inform our dedicated Implants and call centre with<br>written mail with details for refund, copy
- \_<u>blintdel@balmerlawrie.com</u> OR connect with your key account Manager.<br>● Contact us: Kindly connect with our helpdesk on 0124-4603500 / 0124-6282500 OR mail for domestic ticket <u>bidomdel@balmerlawrie.com</u> and Internationa blintdel@balmerlawrie.com OR connect with your key account Manager.
- . Govemmenl of lndia employees flight booking portal Balmer Lawrie has launched a dedicated portal for the govemment of lndia employees flight booking on 0'l-April-2022 where best negotiated deals are available for govemment employees –just need to register at the website with your official e-mail address at -<br>https://g<u>ovemp.balmerlawnetravelapp.com/Traveller/ICISTravellerRegistrati</u>
- Tours & Holidays Package Holiday Packages and Fixed Departures visit our website <u>https://www.vacationsexotica.com</u> OR call Delfr<br>Mumbai-022-42143333 Hyderabad-840-48126565 Kolkalta-033-22225555 Channai -044 42111980

Please consider the environment before printing this licket.<br>Balmer Lawrie & Co. Ltd- A Government of India Enterprise WATH SHELONY SHELONE OF TECT

«hfromation given under RTI Act

- वंब चंक-इन: याद आप कंवल हड़-बगज ल जाते ह ता आप प्रस्थान से 24 घटे पहले वंबे चंक-इन (एयरलाइस वंबसाइट) के साथ आगे बढ़ सकते हैं। कृपया हेल्पडेस्क को 0124-4603500/0124-
- उन उन्होंने को को करना से साथ से साथ करना करना का साथ कर कर समय कर समय करने करें।<br>किराया नियम और किराया नीति: बुकिंग के समय किराया नियम दिखाई देंगे और यह एयरलाइंस के विवेक पर आधार आपकार की लिए<br>किराया नियम और किराया नीति: संपर्क कर सकते है। ये नीति परिवर्तन किराए के प्रकार और केबिन श्रेणी पर निर्भर करती है। जब तक परस्ताइस बकिंग की अनुमति देती है, तब तक कॉरपोरेट किराए के लिए मुफ्त सीट, मुफ्त भोजन और मफ्त सामान उपलब्ध है। उपलब्धता एयरलाइनों के अधिभोग के अनुसार भिन्न हो सकती है।
- रद्दीकरण: एक बार जब आपकी बुकिंग हमारे बामर लॉरी सिस्टम में रद्द हो जाती है तो ग्राहक को बामर लॉरी सिस्टम और एयरलाइंस से एसएमएस और ईमेल पावती प्राप्त होगी, जिसका अर्थ है कि बकिंग रह कर दी गई है। कृपया हमसे संपर्क करें यदि आपको इसकी पृष्टि करने वाला कोई ईमेल और एसएमएस नहीं मिला है। यदि आपने वेब चेक इन किया है तो आपको बुकिंग आपके पोर्टल से
- 
- बुकेंगे रद्द कर दो गई हो कृपया हमसे सपके कर याद आपका इसके पाष्ट करने जाता होगा रहा पारा हो पाद आपने वह बच्चा क<br>सतः रद्द नहीं होगी, आपको 124-4683500124-8282610 पर हेल्पडेस्क से जुड़गा होगा है। अब से अपने पर सबसे रहना का का समय। कृपया हमारे हेल्पडेस्क से 0124-4603500 / 0124-6282500 पर जुड़ें या घरेल टिकट bidomdel@balmerlawrie.com और अंतरराष्ट्रीय टिकट के लिए <u>blintdel@balmerlawrie.com</u> पर मेल करें या अपने प्रमुख खाता प्रबंधक से जुड़ें।
- संपर्क करें: कृपया हमारे हेल्पडेस्क से 0124-4603500 / 0124-6282500 पर जुड़े या घरेलू टिकट <u>bidomdel@balmerlawrie.com</u> और अंतरराष्ट्रीय टिकट के लिए blintdel@balmerlawrie.com पर मेल करें या अपने प्रमुख खाता प्रबंधक से जुड़ें।
- भारत सरकार के कर्मचारी उडान बकिंग पोर्टल: बामर लॉरी ने 01-अप्रैल-2022 को भारत सरकार के कर्मचारियों की उडान बुकिंग के लिए एक समर्पित पोर्टल लॉन्च किया है, जहां सरकारी कर्मचारियों के लिए सर्वोत्तम सौदे उपलब्ध हैं-बस अपने आधिकारिक ई- के साथ वेबसाइट पर पंजीकरण करने की आवश्यकता है। पोर्टल https://governp.balmerlawrietravelapp.com/Traveller/ICISTravellerRegistration
- टूर और हॉलिडे पैकेज हॉलिडे पैकेज और फिक्स्ड डिपार्चर के लिए हमारी वेबसाइट https://www.vacationsexotica.com पर जाएं या कॉल करें दिल्ली 011-42524111/118146/17/18 मुंबई-022-42143333 हैदराबाद-040-40128565 कोलकाता-033-22225555 चेन्नई -044 42111900

### <u>\*कृपया इस टिकट को प्रिंट करने से पहले पर्यावरण पर विचार करें \*</u><br>बामर लॉरी एंड कंपनी लिमिटेड - भारत सरकार का एक उद्यम  $\sigma$ जवा हिन्देश

![](_page_133_Figure_9.jpeg)

limit is building company ned for her art its theoretical study

BI Reference ID: FB0710683D9E Booking Date: 2023-10-07 17:33:53 **Client Name: NID BHOPAL GDS PNR: EZIR2K** IATA Code: Status : CONFIRMED Trip Type : OneWay X (Corporate Sector Name : Bhopal (BHO) to New Delhi (DEL) Farel Stops: 0 BookingSource: MOCORE Passenger Contact Details Name Mobile No. Email Booking Mode Endorsement **MR PARTHIV SHAH** 9810154242 tt.amd@balmerlawrie.com Online NIDGN1 **Traveller Details** Pax Name Type **Meal Pref Seat Pref** Stops FFN Number **Ticket Number Airline Pnr** Bag MR PARTHIV SHAH BHO-DEL-**ADT NA BHO:DEL** CPML **NA** EZIR2K1 EZIR<sub>2</sub>K **15 KG Holit Details Flight Number Departure Arrivals** Duration 16:25 12 Oct 2023 Indigo (6E) - economy (R) 17:50 12 Oct 2023 LZT. Bhopal, Bhopal (BHO) 6824 Indira Gandhi Inti, New Delhi (DEL) Terminal 1H:25M Terminal 1 **Fraveller Details With Barcode** Pax Name Pax Barcode **THE REPORT OF PARTICIPAL**<br>THE REPORT OF PARTICIPAL AND THE PARTHIV SHAH (BHO-DEL) Fare Details **Base Fare:** 

![](_page_134_Picture_186.jpeg)

Rules and Condition

- 
- 

- Ticket Fare: Booking prices are coming on a real-time basis from all the airlines and GDS, and they may change at any stage of the bookings.<br>Reconfirmation: Please reconfirm the flight timing and terminal information 48 Ho
- rare nutes of rare runcy, rare nutes will be wante writte booking and it to based on all theory of the discussion, routing you can written to surring you can be all the substitutions of the Meal and Free Baggage is availa

Manager. These policy changes dependent on the type of rare and cabin class. Free Seat, Free Meal and Free Baggage is available for corporate rare, thi all multis allows<br>to book. Availability may vary as per airlines occup

- booking will not atto cancel from your portal, you nave to commect with the trepuesis of it of the travelever intervaludor.<br>Document at the airport: Please carry your original photo ID and ticket at time of check-in. If th
- Flight cancelled or direct airlines cancellation: If you have cancelled flight ticket directly with Airlines, it is mandatory to inform our dedicated Implants and call centre with Kindly connect with our helpdesk on between 0124-4603500 / 0124-6282500 OR mail for domestic ticket bloomdel@balmerlawnie.com and history and between the business, we with our helpdesk on between 0124-4603500 / 0124-628250 Mintry connect with our neipbesk on between one-was over the section of the theorem of domestic ticket bidomdel@balmerlawrie.com one international ticket at bindle@balmerlawrie.com one to increase the method of the materia

Blumespeare include the control with the product with the product with the last launched a dedicated portal for the government of India employees flight booking on 01-April-<br>Government of India employees flight booking por

Government of thoia employees ingiti buoking portar - painter cawite has launcred a dedicated portar in this system including the propose instructor. The company of the 2012 where best negotiated deals are available for g 2022 where best negouated deals are available for government employees –just need to register at the website with your official e-mail address at -<br>https://governp.balmertawrietravelapp.com/Traveller/ICISTravellerRegistra

"Please consider the environment before printing this licket"<br>Balmer Lawrie & Co. Ltd- A Government of India Enterprise<br>"Jai Hind"

<del>पूष</del>मा अधिकार अधिनियम के तहत प्रेदत्त **Information given under RTI Act** 

### 24X7 Helpline 0124-4603500 / 0124-6282500 e-Ticket

![](_page_134_Picture_17.jpeg)

- पन: पोष्टे: कृपया एयरलाइंस से सौधे प्रस्थान से 48 घंटे पहले उड़ान के समय और टॉमैनल जानकारी की पुन: पुष्टि करें।
- ेते चेक-इन: पदि आप केवल हैंड-बैगेज ले जाते हैं तो आप प्रस्थान से 24 घंटे पहले तेब चेक-इन (एयरलाईस वेबसाइट) के साथ आगे बढ़ सकते हैं। कृपया हेल्पडेस्क को 0124-4603500/0124-
- 
- ैं उनके पर कनेक्ट करें या <u>travelhelpdesk@balmerlawne.com /sbi.helpdesk@balmerlawne.com</u> पर मेल करें।<br>किराया नियम और किराया नीति: बुकिंग के समय किराया नियम दिखाई देंगे और यह एयरलाइंस के विवेक पर आधारित है, अधिक जानकारी के .<br>और मफ्त सामान उपलब्ध है। उपलब्धता एयरलाइनों के अधिभोग के अनुसार भिन्न हो सकती है।
- ँ। र नुसा सामन उस्लब्ध है। उसल्यान सरसाइना के जायनान के जारातर है। सकत है।<br>. रद्दीकरण: एक बार जब आपकी बुकिंग हमारे बामर लॉरी सिस्टम में रद्द हो जाती है तो गाहक को बामर लौर एपरलाइस से एसएमएस और ईमेल पावती प्राप्त होगी, जिस
- बुक्स रद्द नहीं होगी, आपके समय करना आपका उत्तक से जुड़ करने जार एतएनएत नहां निर्णाहा पांच आपने कम्पर हो। जानका जानक नाटर स<br>स्वतः रद्द नहीं होगी, आपको 124-46035001124-5282500 पर हेल्फ्डेंस्क से जुड़ना होगा है। अब महाना के
- मेल के साथ सूचित करना अनिवार्य है, <u>bldomdel@balmerlawrie.com</u> पर प्रासंगिक मार्किंग को कॉपी करना ऐसे मामलों में न्यूनतम समय लगता है एयरलाइंस से जवाब पाने के लिए 15 दिन का समय। कृपया हमारे हेल्पडेस्क से 0124-4603500 / 0124-5282500 पर जुड़ें या घरेलू टिकट bloomdel@balmerlawrie.com और अंतरराष्ट्रीय टिकट के लिए blindel@balmerlawrie.com पर मेल करें या अपने प्रमुख खाता प्रबंधक से जुड़ें।
- ्संपर्क करें: कृपया हमारे हेल्पडेस्क से 8424-4683680 / 0424-6282590 पर जुड़े या घरेलू टिकट <u>bldomdel@balmerlawrie.com</u> और अंतरराष्ट्रीय टिकट के लिए <u>blintdel@balmerlawrie.com</u> पर मेल करें या अपने प्रमुख खाता प्रबंधक से जुड़ें।
- भारत सरकार के कर्मचारी उड़ान बुकिंग पोर्टल: बामर लॉरी ने 01-अप्रैल-2022 को भारत सरकार के कर्मचारियों की उड़ान बुकिंग के लिए एक समर्पित पोर्टल लॉन्च किया है, जहां सरकारी कर्मचारियों के लिए सर्वोत्तम सौदे उपलब्ध हैं-बस अपने आधिकारिक ई- के साथ वेबसाइट पर पंजीकरण करने की आवश्यकता है। पोर्टल -
- https://governp.balmerlawrietravelapp.com/Traveller/ICISTravellerRegistration टूर और हॉलिडे पैकेज – हॉलिडे पैकेज और फिक्स्ड डिपार्चर के लिए हमारी वेबसाइट https://www.vacationsexotica.com पर जाएं या कॉल करें - दिल्ली - 011-42524111/18117/18 मुंबई-022-42143333 हैदराबाद-040-40126565 कोलकाता-033-22225555 घेन्नई -044 42111900

![](_page_135_Figure_10.jpeg)

ALL THE LEADER OF FILE AND REAL PARTY. + 12 FLA admits units in the station

24X7 Helpline 01 24-4603500 / 01 24-6282s00 e-Ticket

![](_page_136_Picture_488.jpeg)

<sup>I</sup>Grand Total

Fare Type: This is Refundable fare. Subject to Airline penalty

**Balmer Lawrie** 

Rules and Conditions

- . Ticket Fare: Booking prices are coming on a real-time basis from all the airlines and GDS, and they may change at any stage of the bookings.
- 
- Reconfirmation: Please reconfirm the flight timing and terminal information 48 Hours before departure directly from Airlines.<br>New the check-in If you carry only Hand-Baggage then you can proceed with Web check-in (Airlin
- Fare Rules & Fare Policy: Fare Rules will be visible while booking and it is based on airlines discretion, for more details you can contact to our helpdesk or Key Account Manager. These policy changes dependent on the type of fare and cbin class. Free Seal, Free Meal and Free Baggage is available for corporate fare, till airlines allows to book. Availability may vary as per airlines occupancy.
- . Cancellation: Once your booking is cancelled in our Balmer Lawrie system then customer will receive SMS and Email acknowledgement from Balmer Lawrie Syslem and airlines, which means the booking cancelled. Please contact us if you didn't get any email and SMS confirming the same. If you have done web-check in then your booking will not auto cancel from your portal, you have to connect with the helpdesk on 124-4603590/124-6282500
- . Dooment al the airport: Please carry your original photo lD and ticket ai time of check-in. lf the traveller is not same as the person who has booked the ticket online, please carry a valid authorization documents lf you have booked any special fare then document proving the beneficiaries to be available like defence fare, Student fare, corporate fare and other special fare.
- Flight cancelled or direct airlines cancellation: If you have cancelled flight ticket directly with Airlines, it is mandatory to inform our dedicated Implants and call centre with written mail with details for refund, copying relevant marking at <u>bldomdel@balmerlawrie.com</u> such cases takes minimum of 15 days' time to get the reply from Airlines Kindly connect with our helpdesk on between 0124-4683500 *i* 9124-6282560 OR mail for domestic licket <u>bldomdel@balmerlawrie.com</u> and Internatio<mark>nal ticket a</mark>t
- <u>\_blintdel@balmerlawrie.com</u> OR connect with your key account Manager.<br>● Contact us: Kindly connect with our helpdesk on 0124-4693500 / 0124-6282500 OR mail for domestic ticket <u>bldomdel@balmerlawrie.com</u> and Internationa blinidel@balmerlawrie.com OR connect with your key account Manager.
- Government of India employees flight booking portal Balmer Lawrie has launched a dedicated portal for the government of India employees flight booking on 01-April-2022 where best negotiated deals are available for govemment employees –just need to register at the website with your official e-mail address at -<br>http<u>s://govemp.balmerlawrietravelapp.com/Traveller/ICISTravellerRegistrat</u>
- Tours & Holidays Package Holiday Packages and Fixed Departures visit our website https://www.vacationsexotica.com OR call Defhi 011-42524111/18/17/18 Mumb<mark>ai-022-42143333 Hyderabad-040-40126565 Kolkatta-033-22225555</mark> Chennai -044 4211190

\*Please consider the environment before printing this ticket\*<br>Balmer Lawrie & Co. Ltd- A Government of India Enterprise<br>Jai Hind'<sup>9</sup>

सूचना अधिकार अधिनियम के तहत प्र<mark>दत्त</mark> \*Information given under RTI Act

5,563.00

![](_page_137_Figure_0.jpeg)

- ्ते. 'लेप्टेन्ट मेरि अप केवल हैड बैगेज ले जाते हैं तो आप प्रसान से 24 घंटे पहले वेब नहन से बैबसाइट) के साथ आगे बढ़ सकते हैं। कृपया हेल्पडेस्क को 0124-4603500/0124-
- 
- त्र प्रदेश में कनेश करें पर <u>to shall plass (@balmedawne.com /sbt.helpdesk@balmedawne.com पर मैल करें।</u><br>किराया नियम और किराया नीति: बुकिंग के समय किराया नियम दिखाई देंगे और यह एयरलाइंस के विवेक पर आधारत हैं। किराया<br>संपर्क
- सपर पर सप्रताला मानात पारपतन कराई के प्रकार जार काल कहा है। लगा में एक सरसाहत कुका का जुनात पताला समय कारनाट कराई कारार कुमा तोट, कुमा तोट, कुमा तो<br>और मुफ्त सामान उपलब्ध है। उपलब्धता एयरलाइनों के अधिभोग के अनुसार भिन्न हो बुकिंग रद कर दी गई है। कृपया हमसे संपर्क करें यदि आपको इसकी पुष्टि करने वाला कोई ईमेल और एसएमएस नहीं मिला है। यदि आपने वब-चेक इन किया है तो आपकी बुकिंग आपके पोर्टल से स्वतः रद्द नहीं होगी, आपको 124-4603500/124-6282500 पर हेल्पर्डेस्क से जुड़ना होगा
- . स्वाई अड्डे पर दस्तावेज: हम्या नेक-इन के समय अपनी मूल फीटो आईटी और टिकट साथ रखें। यही बाद करने वाले व्यक्ति के समान नहीं है, तो कृपया एक वैध प्राधिकरण<br>'हवाई अड्डे पर दस्तावेज: कृपया नेक-इन के समय अपनी मूल फीटो आईटी और ट
- फ्लाइट कैसिल या डायरेक्ट एयरलाइस कैसिलेशन: यदि आपने एयरलाइस के साथ सीधे फ्लाइट टिकट कैसिल किया है, तो रिफंड के विवरण के साथ हमारे समर्पित इंप्लांट्स और कॉल सेंटर को लिखित मेल के साथ सूचित करना अनिवार्य है, <u>bidomdel@balmerlawrie.com</u> पर प्रासंगिक मार्किंग को कॉपी करना ऐसे मामलों में न्यूनतम समय लगता है एयरलाइंस से जवाब पाने के लिए 15 दिन का समय। कृपया हमारे हेल्पडेस्क से ०१२४-४६०३६०० / ०१२४-६२६२५०० पर जुड़े या घरेलू टिकट bloomdel@balmerlawrie.com और अंतरराष्ट्रीय टिकट के लिए blintdel@balmerlawrie.com पर मेल करें या अपने प्रमुख खाता प्रबंधक से जुड़ें।
- संपर्क करें: कृपया हमारे हेल्पडेरक से 0124-4803600 / 0124-6282500 पर जुड़े या घरेलू टिकट blanndel@balmerlawrie.com और अंतरराष्ट्रीय टिकट के लिए <u>blintdel@balmerlawrie.com</u> पर मेल करें या अपने प्रमुख खाता प्रबंधक से जुड़ें।
- भारत सरकार के कर्मचारी उडान बकिंग पोर्टल: बामर लॉरी ने 01-अप्रैल-2022 को भारत सरकार के कर्मचारियों की उडान बकिंग के लिए एक समर्पित पोर्टल लॉन्च किया है, जहां सरकारी कर्मचारियों के लिए सर्वोत्तम सौदे उपलब्ध हैं-बस अपने आधिकारिक ई- के साथ वेबसाइट पर पंजीकरण करने की आवश्यकता है। पोर्टल -
- https://govemp.balmerlawrietravelapp.com/Traveller/ICISTravellerRegistration टूर और हॉलिडे पैकेज – हॉलिडे पैकेज और फिक्स्ड डिपार्चर के लिए हमारी वेबसाइट https://www.vacationsexotica.com पर जाएं या कॉल करें - दिल्ली - 011-42524111/18/17/18 मुंबई-022-
- 42143333 हैदराबाद-040-40126585 कोलकाता-033-22225555 चेन्नई -044 42111900

![](_page_137_Figure_11.jpeg)

bon out in all the complexy IF A TER TURNER TO VIL INGRATE LITTLE

![](_page_138_Picture_68.jpeg)

![](_page_138_Picture_69.jpeg)

Fare Type: This is Refundable fare. Subject to Airline penalty

Rules and Coaddions

- Ticket Fare: Booking prices are coming on a real-time basis from all the airlines and GDS, and they may change at any stage of the bookings.
- 
- Reconfirmation: Please reconfirm the flight timing and terminal information 46 Hours before departure directly from Airlines.<br>- Web check-in If you carry only Hand-Baggage then you can proceed with Web check-in (Airlin 0124-4683508/0124-6282508 or mail to travelhelpdesk@balmerlawrie.com / sbt.helpdesk@balmerlawrie.com
- Fare Rules & Fare Policy: Fare Rules will be visible while booking and it is based on airlines discretion, for more details you can contact to our helpdesk or Key Account Manager. These policy changes dependent on the type of fare and cabin class. Free Seat, Free Meal and Free Baggage is available for corporate fare, till airlines allows to book. Availability may vary as per airlines occupancy.
- Cancellation: Once your booking is cancelled in our Balmer Lawrie system then customer will receive SMS and Email acknowledgement from Balmer Lawrie System and ainlines, which means the booking cancelled. Please contact us if you didn't get any email and SMS confirming the same. If you have done web-check in then your<br>booking will not auto cancel from your portal, you have to con
- Document at the airport: Please carry your original photo ID and ticket at time of check-in. If the traveller is not same as the person who has booked the ticket online, please carry a valid authorization documents. If you have booked any special fare then document proving the beneficiaries to be available like defence fare, Student fare, corporate fare and other special fare.
- Flight cancelled or direct airlines cancellation: If you have cancelled flight ticket directly with Airlines, it is mandatory to inform our dedicated Implants and call centre with written mail with details for refund, copying relevant marking at bidomdel@balmerlawrie.com such cases takes minimum of 15 days time to get the reply from Airlines.<br>Kindly connect with our helpdesk on between 0124-4603500 blintdel@balmerlawrie.com OR connect with your key account Manager.
- Contact us: Kindly connect with our helpdesk on 0124-4603500 / 0124-6282500 OR mail for domestic ticket bidomdel@balmerlawrie.com and International ticket at blintdel@balmerlawne.com OR connect with your key account Manager.<br>Government of India employees flight booking portal - Balmer Lawrie has launched a dedicated portal for the government of India employees flight booking on
- 2022 where best negotiated deals are available for government employees -just need to register at the website with your official e-mail address al-<br>https://governp.balmerlawrietravelapp.com/Traveller/ICISTravellerRegistrat
- Mumbai-022-42143333 Hyderabad-040-40126565 Kolkatta-033-22225555 Chemnai-044 42111900

Please consider the environment before printing this ticket **way: NED TREE STEET ACT AND PRINCE SECT ACT**<br>Balmer Lawrie & Co. Ltd- A Government of India Enterprise<br>Contract Mark Muslim Muslim (1971) Information given under RTI Act

24X7 Helpline

- पुन: पुष्टि: कृपया एयरलाईस से सीधे प्रस्थान से 48 घंटे पहले उड़ान के समय और टर्मिनल जानकारी की पुन: पुष्टि करें।
- उप जट कृपना स्वरणहरूको बाब हैराने समर्थ पर पहले छुने के साथ जार समर्थ जा कारण का कुछ कर।<br>वेब चेक-इन: यदि आप केवल हैंड-बैगेज ले जाते हैं तो आप प्रस्थान से 24 घंटे पहले वेब चेक-इन (एयरलाइस वेबसाइट) के साथ आगे बढ़ सकते हैं। \$282500 पर कनेक्ट करें या travelhelpdesk@balmerlawrie.com /sbt.helpdesk@balmerlawrie.com पर मेल करें।
- किराया नियम और किराया नीति: बुकिंग के समय किराया नियम दिखाई देंगे और यह एयरलाइंस के विवेक पर आधारित है, अधिक जानकारी के लिए आप हमारे हेल्पडेस्क या मुख्य खाता प्रबंधक से संपर्क कर सकते हैं। ये नीति परिवर्तन किराए के प्रकार और केबिन श्रेणी पर निर्भर करती है। जब तक एक बड़ी बड़ी को अनुमति देती है, तब तक कॉरपोरेट किराए के लिए मुफ्त सीट, मुफ्त भोजन और मुफ्त सामान उपलब्ध है। उपलब्धता एयरलाइनों के अधिभोग के अनुसार भिन्न हो सकती है।
- रद्दीकरण: एक बार जब आपकी बुकिंग हमारे बामर लॉरी सिस्टम में रद्द हो जाती है तो ग्राहक को बामर लॉरी सिस्टम और एयरलाइंस से एसएमएस और ईमेल पावती प्राप्त होगी, जिसका अर्थ है कि बकिंग रद्द कर दी गई है। कृपया हमसे संपर्क करें यदि आपको इसकी पृष्टि करने वाला कोई ईमेल और एसएमएस नहीं मिला है। यदि आपने इन किया है तो आपकी बुकिंग आपके पोर्टल से स्वतः रद्द नहीं होगी. आपको 124-4603500/124-6282500 पर हेल्पडेस्क से जुडना होगा
- हवाई अड्डे पर दस्तावेज: कृपया चेक-इन के समय अपनी मूल फोटो आईडी और टिकट साथ रखें। यदि यात्री टिकट बुक करने वाले व्यक्ति के समान नहीं है, तो कृपया एक वैध प्राधिकरण दस्तावेज ले जाएं। यदि आपने कोई विशेष किराया बक किया है तो लाभार्थियों के उपलब्ध होने की पृष्टि करने वाले दस्तावेज जैसे रक्षा किराया, छात्र किराया, कॉर्पोरेट किराया और अन्य विशेष किराया। पलाइट कैंसिल या डायरेक्ट एयरलाइंस कैंसिलेशन: यदि आपने एयरलाइंस के साथ सीधे पलाइट टिकट कैंसिल किया है, तो रिफंड के विवरण के साथ हमारे समर्पित इंप्लांट्स और कॉल सेंटर को लिखित
- मेल के साथ सूचित करना अनिवार्य है, <u>bidomdel@balmerlawrie.com</u> पर प्रासंगिक मार्किंग को कॉपी करना ऐसे मामलों में न्यूनतम समय लगता है एयरलाइस से जवाब पाने के लिए 15 दिन का समय। कृपया हमारे हेत्पडेस्क से 0124-4693600 / 0124-6282590 पर जुड़ें या घरेलू टिकट bldomdel@balmerlawrie.com और अंतरराष्ट्रीय टिकट के लिए blintdel@balmerlawrie.com पर मेल करें या अपने प्रमुख खाता प्रबंधक से जुड़ें।
- संपर्क करें: कृपया हमारे हेल्पडेस्क से 0124-4603500 / 0124-6282500 पर जुड़ें या घरेलू टिकट blaomdel@balmerlawrie.com और अंतरराष्ट्रीय टिकट के लिए blintdel@balmerlawrie.com पर मेल करें या अपने प्रमुख खाता प्रबंधक से जुड़ें।
- . भारत सरकार के कर्मचारी उडान बुकिंग पोर्टल: बामर लॉरी ने 01-अप्रैल-2022 को भारत सरकार के कर्मचारियों की उड़ान बुकिंग के लिए एक समर्पित पोर्टल लॉन्च किया है, जहां सरकारी कर्मचारियों ं मरत जरफार पर फलमात छड़ाना शुक्रम भारत आगर तथा गया जरूरत है कि साथ समय समय समय का पहले के समय माला ताला कमा ह<br>- के लिए सर्वोत्तम सौदे उपलब्ध हैं बस अपने आधिकारिक ई- के साथ वेबसाइट पर पंजीकरण करने की आवश्यकता है। पोर्टल -
- 42143333 हैदराबाद 040-40126565 कोलकाता-033-22225555 चेन्नई -044 42111900

![](_page_139_Figure_9.jpeg)

The state of the Wilson Little Little 的第三章 The most manager diabilities of the

![](_page_140_Picture_0.jpeg)

 $\mathcal{A} = \{ \begin{array}{ccc} \mathcal{A} & \mathcal{A} & \mathcal{A} & \mathcal{B} \end{array} \}$ 

Bl Reference lO: FB07't0AE30D0 Booking Date : 2023-10-07 17:38:01 Client Name: NID BHOPAL GDS PNR: DWGT6S IATA Code : Status : CONFIRMED Trip Type : Oneway x lcorporate sector Name : Bhopal (BHo) to Bangalore (BLR) Stops : O Bookingsource : MOCORE Fa re) Passenger Contact Details Name Mobile No Email Booking Mode Endorsement MS POOJA JAIN 9799901983 tl.amd@balmerlawrie com Online NIDGNI Travejler/Details Pax Name Type Meal Pref Seat Pret Stops FFN Number Ticket Number Airline Pnr Bag ADT BHO-BLR-<br>CPML MS POOJA JAIN NA BHO:BLR NA DWGT6S1 DWGT65 15KG Flight Details **Flight Number** Depa rture Arrivals **Duration** 20:15 14 Oct 2023 22:OS '14 Oct 2023 Indigo (6E) - economy (P) 20:15 14 Oct 2023<br>214 Bhopal, Bhopal (BHO) Indigo (6E) - economy (P) and Bhopal, Bhopal (BHO) and Device and Device themational Airport, Bangalore (BLR) 1H:50N<br>214 -71 Terminal Term inal <sup>1</sup> Traveller Details With Barcode Pax Name Pax Barcode POOJA JAIN (BHO-BLR) Fare Details Base Fare : 3.372.00 Surcharge & Taxes : (YQ: 550.00 Other Taxes: 1,270.00) 1,820.00 GST: IGST on AF 208.00 IGST on PF 29.16 237.16 **MISC Charges**  $0.00$ Processing Fee 162.00

Grand Total

Fare Type: This is Refundable fare. Subject to Airline penalty

Rules and Conditions

- 
- ∙ Ticket Fare: Booking prices are coming on a real-time basis from all the airlines and GDS, and they may change at any stage of the bookings<br>∙ Reconfirmation: Please reconfirm the flight timing and terminal information 4
- . Web check-in lf you crry only Hand-Baggage then you can proceed with Web check-in (Aidines website) 24 Hours before departure Please connect helpdesk on
- 0124-4603500/0124-6282500 or mail to <u>travelhelpdesk@balmerlawrie.com</u> / <u>sht.helpdesk@balmerlawrie.com</u><br>● Fare Rules & Fare Policy: Fare Rules will be visible while booking and it is based on airlines discretion, for mor Manager. These policy changes dependent on the type of fare and cabin class. Free Seat, Free Meal and Free Baggage is available for corporate fare, till airlines allows
- to book. Availability may vary as per airlines occupancy.<br>▪ Cancellation: Once your booking is cancelled in our Balmer Lawrie system then customer will receive SMS and Email acknowledgement from Balmer Lawrie System and airlines, which means the booking canelled Please contact us if you didn't get any email and SMS confirming the same. lf you have done web-check in then your booking will not auto cancel from your portal, you have to connect with the helpdesk on 124-4803500/124-6282560
- Document at the airport: Please carry your priginal photo ID and ticket at time of check-in. If the traveller is not same as the person who has booked the ticket online. please erry a valid authorization documents. lf you have booked any special fare then document proving the beneficiaries to be available like deFence fare, Student fare, corporate fare and other special fare.
- Flight cancelled or direct airlines cancellation: If you have cancelled flight ticket directly with Airlines, it is mandatory to inform our dedicated Implants and call centre with the state limplants and call centre with d Kindly connect with our helpdesk on between 8124-4693500 / 0124-6282500 OR mail for domestic ticket bldomdel@balmerlawrie.com and international ticket at \_<u>blintdel@balmerlawrie.com</u> OR connect with your key account Manager.<br>● Contact us: Kindly connect with our helpdesk on 6124-4603500 / 6124-6282500 OR mail for domestic ticket <u>bldomdel@balmerlawrie.com</u> and Internationa

\_<u>blintdel@balmerlawrie.com</u> OR connect with your key account Manager.<br>● Government of India employees flight booking portal - Balmer Lawrie has launched a dedicated portal for the government of India employees flight boo

<sup>2022</sup>whete best negotiated deals are available for govemment employees -just need to register at the website with your ofiicial e-mail address at htlps://govemp.balmerlawrielravelapp.com/Traveller/ICISTravellerRegistration

Tours & Holidays Package – Holiday Packages and Fixed Departures visit our website <u>https://www.vacationsexotica.com</u> OR call Delh<br>Mumbai-022-42143333 Hyderabad-A40-40126565 <mark>Kolkatta-</mark>033-22225555 Chennal -044 42111960

Please consider the environment before printing this ticket.<br>Balmer Lawrie & Co. Ltd–A Government of India Enterprise **WART 31 BLOTT 31 BLOTT 120 at BLOTT**<br>Fire: The research of the state of the START of NART 1990 at 1990

information given under RTI Act

5,591.00

- .<br>पुन: पुष्टि: कृपया एयरलाईस से सीधे प्रस्थान से 48 घंटे पहले उड़ान के समय और टर्मिनल जानकारी की पन: पोष्टे करें।
- वेंब चेंक-इन: यदि आप केवल हैंड-बैगेज ले जाते है तो आप प्रस्थान से 24 घंटे पहले वेब चेक-इन (एयरलाइंस वेबसाइट) के साथ आगे बढ़ सकते हैं। कृपया हेल्पडेस्क को 0124-4603500/0124-
- पत्र प्रयन्शः नारं जानकपत हडन्याज त जात हता जान प्रस्तान स 24 पट पहले पत्र पटन्शन (स्परतहरा करताहरा के लाम पढ़<br>6282500 पर कनेक्ट करें या <u>travelhelpdesk@balmerlawrie.com /sbt.helpdesk@balmerlawrie.com</u> पर मेल करें।<br>किराया संपर्क कर सकते हैं। ये नीति परिवर्तन किराए के प्रकार और केबिन श्रेणी पर निर्भर करती है। जब तक आज को अनुमति देती है, तब तक कॉरपोरेट किराए के लिए मुफ्त सीट, मुफ्त भोजन और मुफ्त सामान उपलब्ध है। उपलब्धता एयरलाइनों के अधिभोग के अनुसार भिन्न हो सकती है।
- रद्दीकरण: एक बार जब आपकी बुकिंग हमारे बामर लॉरी सिस्टम में रद्द हो जाती है तो ग्राहक को बामर लॉरी सिस्टम और एयरलाइंस से एसएमएस और ईमेल पावती प्राप्त होगी, जिसका अर्थ है कि बुकिंग रद्द कर दी गई है। कृपया हमसे संपर्क करें यदि आपको इसकी पुष्टि करने वाला कोई ईमेल और एसएमएस नहीं मिला है। यदि आपने वेब-चेक इन किया है तो आपकी बुकिंग आपके पोर्टल से स्वतः रद्द नहीं होगी, आपको 124-4603500/124-6282500 पर हेल्पर्डेस्क से जुडना होगा
- हवाई अड़े पर दस्तावेज: कपया चेक-डन के समय अपनी मूल फोटो आईडी और टिकट साथ रखें। यदि यात्री ऑनलाइन टिकट बुक करने वाले व्यक्ति के समान नहीं है, तो कृपया एक वैध प्राधिकरण दस्तावेज ले जाएं। यदि आपने कोई विशेष किराया बक किया है तो लाभार्थियों के उपलब्ध होने की पृष्ठि करने वाले दस्तावेज जैसे रक्षा किराया, छात्र किराया, कॉपेरिट किराया और अन्य विशेष किराया।
- पलाइट कैंसिल या डायरेक्ट एयरलाइंस कैंसिलेशन: यदि आपने एयरलाइंस के साथ सीधे फ्लाइट टिकेट कैंसिल किया है, तो रिफंड के विवरण के साथ हमारे समर्पित इंप्लांट्स और कॉल सेंटर को लिखित न्ता के साथ सूचित करना अनिवर्ष है, <u>bldomdel@balmerlawrie.com</u> पर प्रासंभिक मार्किंग को काँपी करना ऐसे मामलों में न्यूनतम समय लगता है एमरलाईस से जवाब पाने के लिए 16 दिन का<br>समय। कृपया हमारे हेल्पडेस्क से 0124-4683508 / 012 मेल करें या अपने प्रमुख खाता प्रबंधक से जुड़ें।
- संपर्क करें: कृपया हमारे हेल्पडेस्क से 0124-4603500 / 0124-6282500 पर जुड़ें या घरेलू टिकट <u>bidomdel@balmerlawrie.com</u> और अंतरराष्ट्रीय टिकट के लिए <u>blintdel@balmerlawrie.com</u> संबंध करें या अपने प्रमुख खाता प्रबंधक से जुड़ें।
- भारत सरकार के कर्मचारी उडान बुकिंग पोर्टल: बामर लॉरी ने 01-अप्रैल-2022 को भारत सरकार के कर्मचारियों की उडान बुकिंग के लिए एक समर्पित पोर्टल लॉन्च किया है, जहां सरकारी कर्मचारियों मारत तरकार क कमचारा उड़ान बुकम पाटत: बामर तारा न छा-अप्रत-2022 का मारत तरकार क कमचारया का उड़ान बुकम क ातर एक समापत गटत तान्य कमा है, जहां सरकारा कमचारया<br>के लिए सर्वोत्तम सौदे उपलब्ध है-बस अपविकारिक ई- के साथ वेबसाइट पर प
- 42143333 हैदराबाद-040-40126585 कोलकाता-033-22225555 चेन्नई -044 42111900

![](_page_141_Figure_9.jpeg)

I WE ARE A THING TO SAY A DAY in Altrea den and and published of

![](_page_142_Picture_0.jpeg)

![](_page_142_Picture_74.jpeg)

**Processing Fee Grand Total** 

Fare Type: This is Refundable fare. Subject to Airline penalty

Rules and Conditions

- Ticket Fare: Booking prices are coming on a real-time basis from all the airlines and GDS, and they may change at any stage of the bookings.
- 
- Reconfirmation: Please reconfirm the flight timing and terminal information 48 Hours before departure directly from Airlines.<br>Web check-in If you carry only Hand-Baggage then you can proceed with Web check-in (Airlines w 0124-460358070124-6282560 or mail to travelhelpdesk@balmerlawne.com / sbt.helpdesk@balmerlawne.com<br>Fare Rules & Fare Policy: Fare Rules will be wisible while booking and it is based on airlines discretion, for more details
- Manager. These policy changes dependent on the type of fare and cabin class. Free Seat, Free Meal and Free Baggage is available for corporate fare, till airlines allows to book. Availability may vary as per airlines occupancy.
- Cancellation: Once your booking is cancelled in our Balmer Lawrie system then customer will receive SMS and Email acknowledgement from Balmer Lawrie System and aritines, which means the booking cancelled, Please contact us
- Document at the airport: Please carry your original photo ID and ticket at time of check-in. If the traveller is not same as the person who has booked the ticket online, please carry a valid authorization documents. If you have booked any special fare then document proving the beneficiaries to be available like defence fare, Student fare, corporate fare and other special fare.
- Flight cancelled or direct airlines cancellation: If you have cancelled flight licket directly with Airlines, it is mandatory to inform our dedicated Implants and call centre with<br>written mail with details for refund, copy Mindel@balmerlawrie.com OR connect with your key account Manager.<br>Dintdel@balmerlawrie.com OR connect with your key account Manager.<br>Contact us: Kindly connect with our helpdesk on 9124-4603500 / 0124-6282500 OR mail for d
- blintdel@balmerlawrie.com OR connect with your key account Manager.
- Government of India employees flight booking portal Balmer Lawrie has launched a dedicated portal for the government of India employees flight booking on 01-April-2022 where best negotiated deals are available for government employees -just need to register at the website with your official e-mail address at<br>https://governp.balmerlawnetravelapp.com/Traveller/ICISTravellerRegistratio
- Tours & Holidays Package Holiday Packages and Fixed Departures visit our website https://www.vacationsexutica.com OR call Defhi 011-42524111/16/17/18<br>Mumbai-022-42143333 Hyderabad-040-40126565 Kolkatta-033-22225555 Che

Please consider the environment before printing this ticket. WERT 31 BODIT SIERTH & TET HERT

Information given under RTI Act

168.00

5,797.00

- 
- पुनः पुष्टिः कृपया एयरलाईस से सीधे प्रस्थान से 48 घंटे पहले उड़ान के समय और टॉमेनल जानकारी की पुनः पुष्टि करे।<br>वेब चेक-इन: यदि आप केवल हैंड-बैगेज ले जाते हैं तो आप प्रस्थान से 24 घंटे पहले वेब चेक-इन (एयरलाईस वेबसाइट) के
- वंब घक-इन: याद ज्यस हुड-बगज ल जात है तो आप प्रस्थान से 24 घट पहले वब घक-इन (एयरलाइस वबराइट) के साथ जाता है। कृपया हल्फडरूक का 0124-4603300012%-<br>6282500 पर कनेटर करें य<u>ा travelhelpdesk@balmerlawne.com /sbt.helpdesk@balmer</u>
- रद्दीकरण: एक बार जब आपकी बुकिंग हमारे बामर लॉरी सिस्टम में रद्द हो जाती है तो ग्राहक को बामर लॉरी सिस्टम और एयरलाइंस से एसएमएस और ईमेल पावती प्राप्त होगी, जिसका अर्थ है कि बुकिंग रद्द कर दी गई है। कृपया हमसे संपर्क करें यदि आपको इसकी पुष्टि करने वाला कोई ईमेल और एसएमएस नहीं मिला है। यदि आपने वेब-चेक इन किया है तो आपकी बुकिंग आपके पोर्टल से स्वतः रद्द नहीं होगी, आपको 124-4603500/124-6282500 पर हेल्पर्डेस्क से जुड़ना होगा
- हवाई अड्डे पर दस्तावेज: कृपया चेक-इन के समय अपनी मूल फोटो आईडी और टिकट साथ रखे। यदि यात्री ऑनलाइन टिकट बुक करने वाले व्यक्ति के समान नहीं है, तो कृपया एक वैध प्रधिकरण दस्तावेज ले जाएं। यदि आपने कोई विशेष किराया बुक किया है तो लाभार्थियों के उपलब्ध होने की पूष्ट करने वाले दस्तावेज से रक्षा किराया, छात्र किराया, कॉपरिट किराया और अन्य विशेष किराया। पलाइट कैसिल या डायरेक्ट एयरलाइंस कैसिलेशन: यदि आपने एयरलाइस के साथ सीधे पलाइट टिकट कैसिल किया है, तो रिफड के विवरण के साथ हमारे समर्पित इंप्लाट्स और कॉल सेंटर को लिखित
- मेल के साथ सचित करना अनिवार्य है, bidomdel@balmerlawrie.com पर प्रासंगिक मार्किंग को कॉपी करना ऐसे मामलों में न्यूनतम समय लगता है एयरलाइंस से जवाब पाने के लिए 15 दिन का समय। कृपया हमारे हेल्पडेस्क से ०१24-4603500 / 8124-6282500 पर जुड़े या घरेलू टिकट bldomdel@balmerlawrie.com और अंतरराष्ट्रीय टिकट के लिए blintdel@balmerlawrie.com पर मेल करें या अपने प्रमुख खाता प्रबंधक से जुड़ें।
- संपर्क करें: कृपया हमारे हेल्पडेस्क से 0124-4613500 / 0124-828%500 पर जुड़ें या घरेलू टिकट bidomdel@balmerlawrie.com और अंतरराष्ट्रीय टिकट के लिए <u>blinidel@balmerlawrie.com</u>
- भारत सरकार के कर्मचारी उड़ान बुकिंग पोर्टल: बामर लॉरी ने 01-अप्रैल-2022 को भारत सरकार के कर्मचारियों की उड़ान बुकिंग के लिए एक समर्पित पोर्टल लॉन्च किया है, जहां सरकारी कर्मचारियों नारप्र संस्थार सं पत्नपारा छन्ना। शुपना मान्सः श्रमर सारा न प्रान्जप्रसन्द्रपदद का भारत सरकार के कमचारया को छन्ना शु<br>के लिए सर्वोत्तम सौदे उपलब्ध हैं-बस अपने आधिकारिक ई- के साथ वेबसाइट पर पंजीकरण करने की आवश्यकता है। पोर्
- टूर और हॉलिडे पैकेज हॉलिडे पैकेज और फिक्स्ड डिपार्चर के लिए हमारी वेबसाइट https://www.vacationsexotica.com पर जाएं या कॉल करें दिल्ली 011-42524111/16/17/18 मुंबई-022-42143333 हैदसबाद-040-40126565 कोलकाता-033-22225555 चेग्नई -044 42111900

![](_page_143_Figure_9.jpeg)

the air Engage such you [5], [51] sphon ( byl) schemachts
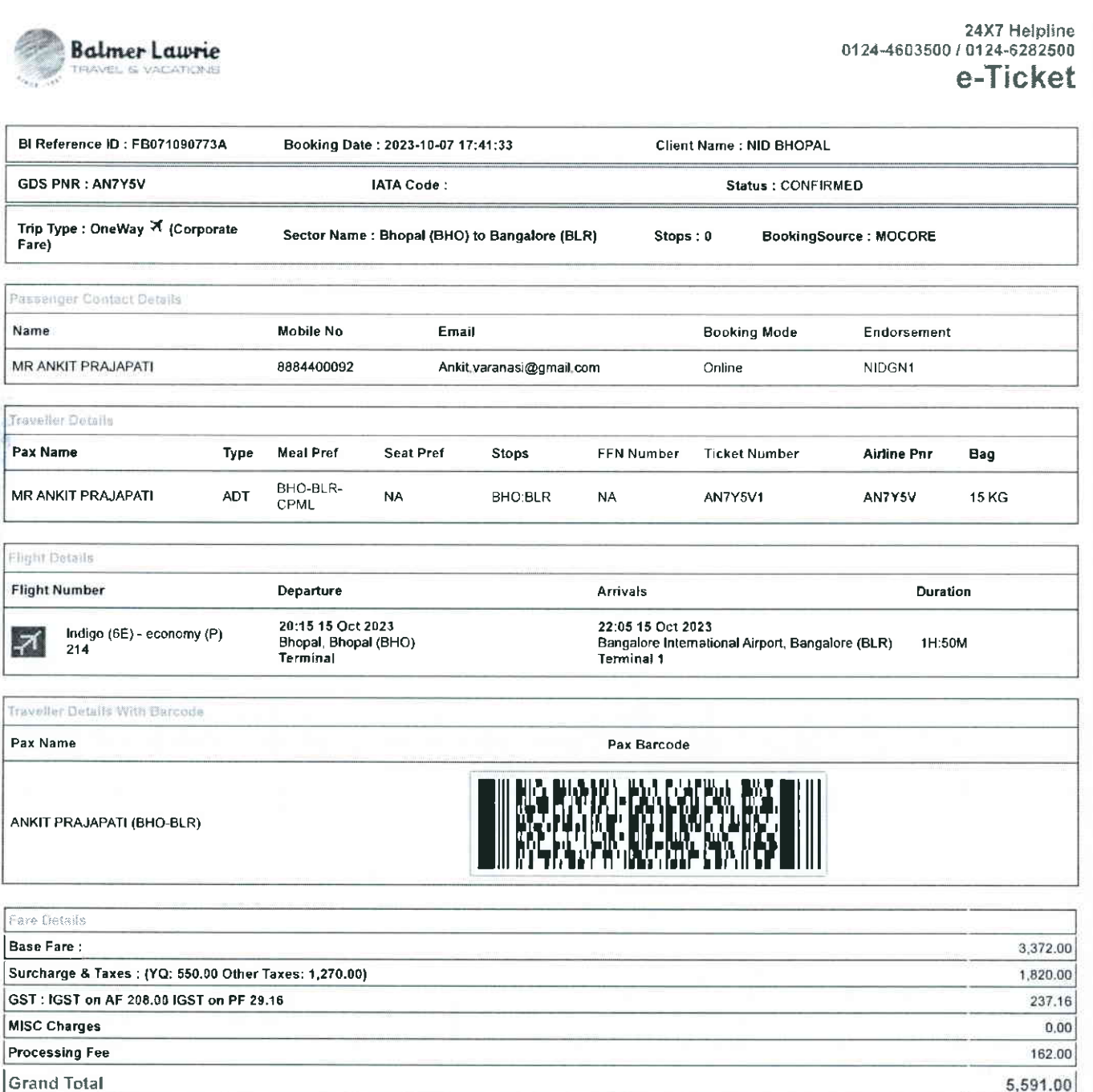

Fare Type: This is Refundable fare. Subject to Airline penalty

Rules and Conditions

- . Ticket Fare: Booking prices are coming on a real-time basis from all the airlines and GDS, and they may change at any stage of the bookings.
- 
- Reconfirmation: Please reconfirm the flight liming and terminal information 48 Hours before departure directly from Airlines.<br>Web check-in If you carry only Hand-Baggage then you can proceed with Web check-in (Airlines w
- . Fare Rules & Fare Policy: Fare Rules will be visible while booking and it is based on airlines discretion, for more details you can contact to our helpdesk or Key Account Manager. These policy changes dependent on the type of fare and cabin class. Free Seat, Free Meal and Free Baggage is available for corporate fare, till airlines allows<br>to book. Availability may vary as per airlines occupa
- Cancellation: Once your booking is cancelled in our Balmer Lawrie system then customer will receive SMS and Email acknowledgement from Balmer Lawrie System and airlines, which means the booking cancelled. Please contact us if you didn't get any email and SMS confirming the same. If you have done web-check in then your<br>booking will not auto cancel from your portal, you have to con
- Document at the airport: Please carry your original photo ID and ticket at time of check-in. If the traveller is not same as the person who has booked the ticket online, please carry a valid authorization documents. If you have booked any special fare then document proving the beneficiaries to be available like defence fare, Sludent fare, corporate fare and other special fare.
- Flight cancelled or direct airlines cancellation: If you have cancelled flight ticket directly with Airlines, it is mandatory to inform our dedicated Implants and call centre with written mail with details for refund, copying relevant marking at <u>bidomdel@balmerlawrie.com</u> such cases takes minimum of 15 days' time to get the reply from Airlines,<br>Kindly connect with our helpdesk on between 0124-46936 blintdel@balmerlawrie.com OR connect with your key account Manager.
- Contact us: Kindly connect with our helpdesk on 0124-4603500 / 0124-5282500 OR mail for domestic ticket bloomdel@balmerlawrie.com and International ticket at blintdel@balmerlawrie.com and International ticket at blintdel@b
- 2022 where best negotiated deals are available for government employees –just need to register at the website with your official e-mail address at -<br>https://governp.balmerlawrietravelapp.com/Traveller/ICISTravellerRegistra
- Tours & Holidays Package Holiday Packages and Fixed Departures visit our website https://www.vacationsexotica.com OR call Delhi 011-42524111/16/17/18 Mumbai-022-42143333 Hyderabad-040-40126665 Kolkatta-033-22225555 Chennai -044 42111900 पूजना अधिकार अधिनियम के तहत प्रदत्त

"Please consider the environment before printing this ticket"<br>Balmer Lawrie & Co. Ltd- A Government of India Enterprise<br>Jai Hind"

Information given under RTI Act

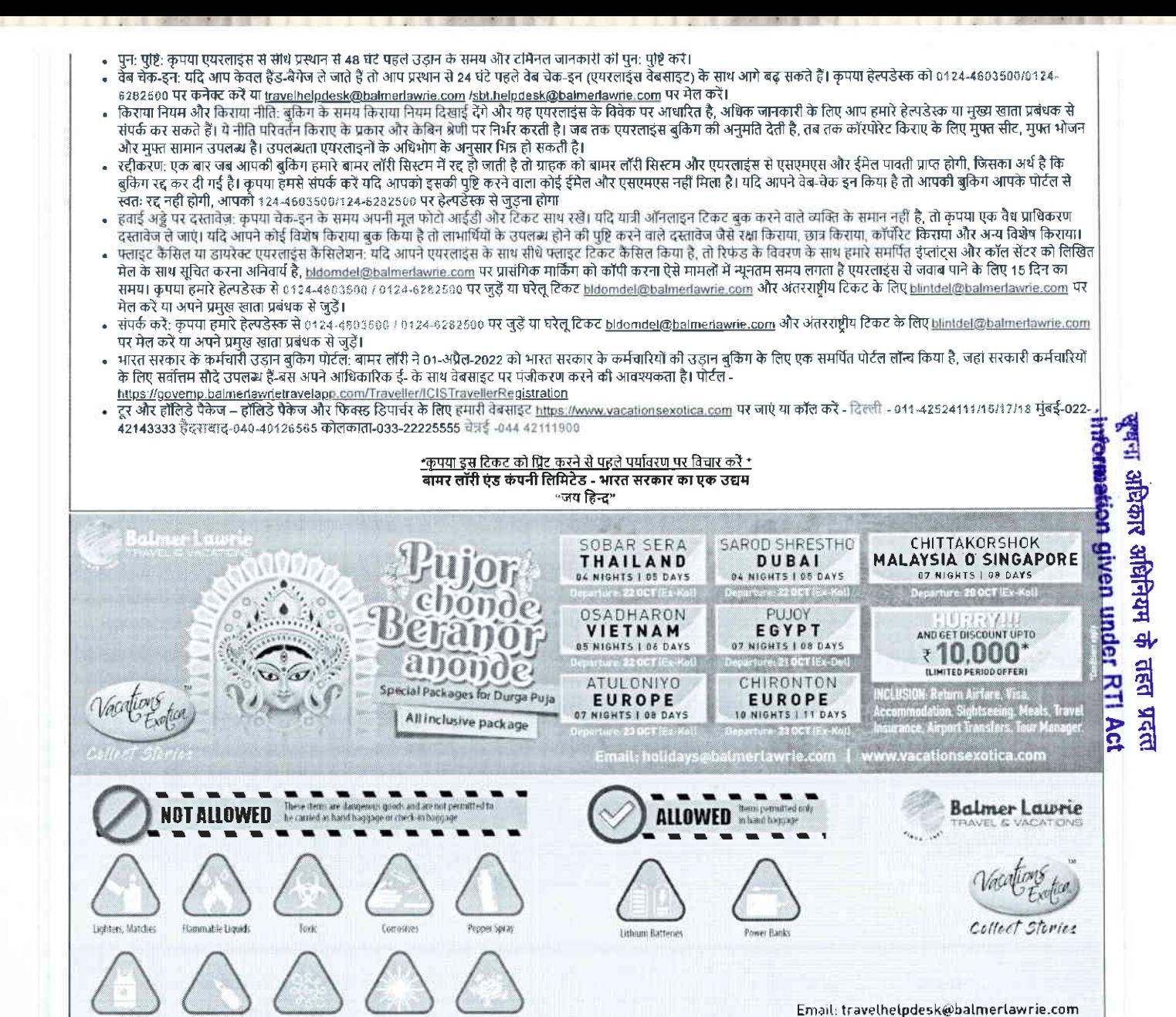

et and the program shows any  $\mathbf{v}_k = \mathbf{v}_k \sum_{i=1}^{n} \mathbf{v}_i \mathbf{v}_i \mathbf{v}_i^T \mathbf{v}_i^T \$ 

Ed atarrata

Infectious Substances Radioactive Slaterials

Explorate

**Balmer Lawrie** 

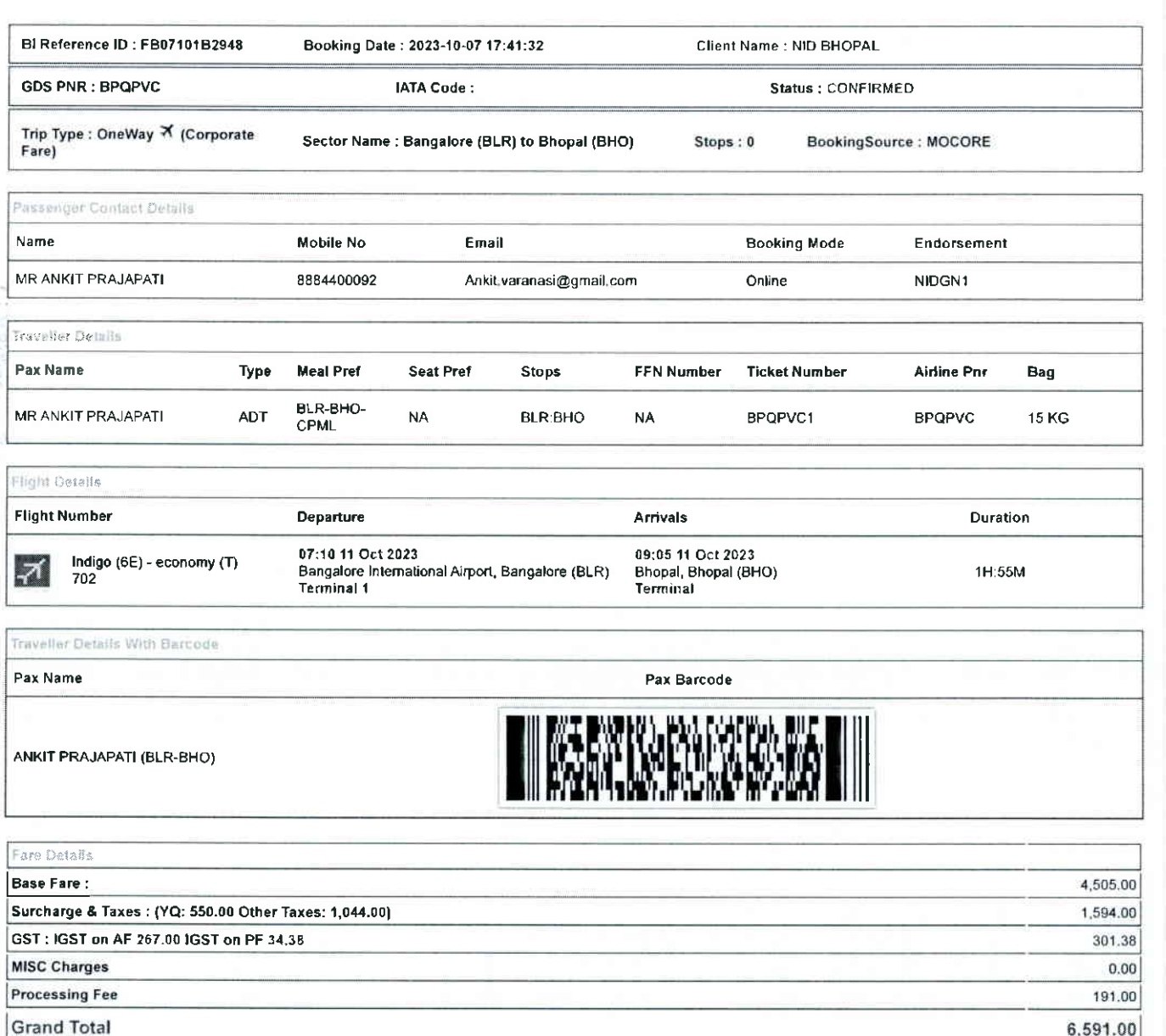

Fare Type: This is Refundable fare. Subject to Airline penalty

Rules and Conditions

- Ticket Fare: Booking prices are coming on a real-time basis from all the airlines and GDS, and they may change at any stage of the bookings.<br>- Reconfirmation: Please reconfirm the flight timing and terminal information 4
- 
- . Web check-in If you carry only Hand-Baggage then you can proceed with Web check-in (Airlines website) 24 Hours before departure. Please connect helpdesk on 0124-460350070124-6282500 or mail to travelhelpdesk@balmerlawrie.com / sbt.helpdesk@balmerlawrie.com
- Fare Rules & Fare Policy: Fare Rules will be visible while booking and it is based on airlines discretion, for more details you can contact to our helpdesk or Key Account<br>Manager, These policy changes dependent on the type to book. Availability may vary as per airlines occupancy.
- Cancellation: Once your booking is cancelled in our Balmer Lawrie system then customer will receive SMS and Email acknowledgement from Balmer Lawrie System and airlines, which means the booking cancelled. Please contact us if you didn't get any email and SMS confirming the same. If you have done web-check in then your booking will not auto cancel from your portal, you have to connect with the helpdesk on 124-4603800/124-6282500
- Document at the airport: Please carry your original photo ID and ticket at time of check-in. If the traveller is not same as the person who has booked the licket online,<br>please carry a valid authorization documents. If you fare, corporate fare and other special fare.
- Flight cancelled or direct airlines cancellation: If you have cancelled flight ticket directly with Airlines, it is mandatory to inform our dedicated Implants and call centre with<br>written mail with details for refund, copy Kindly connect with our helpdesk on between 9124-4603500 / 0124-5252500 OR mail for domestic ticket bldomdel@balmerlawrie.com and international ticket at blintdel@balmerlawrie.com OR connect with your key account Manager.<br>Contact us: Kindly connect with our helpdesk on 0124-4603500 / 0124-6282500 OR mail for domestic ticket bldomdel@balmerlawrie.com and International ticket
- blintdel@balmerlawrie.com OR connect with your key account Manager.
- Government of India employees flight booking portal Balmer Lawrie has launched a dedicated portal for the government of India employees flight booking on 01-April-<br>2022 where best negotiated deals are available for gover
- but provided to the state of the state of the state of the state of the state of the state of the state of the state of the state of the state of the state of the state of the state of the state of the state of the state o

\*Please consider the environment before printing this ticket\* Balmer Lawrie & Co. Ltd- A Government of India Enterprise

<del>खूब</del>ना अधिकार अधिनियम के तहत प्रदत्त Information given under RTI Act

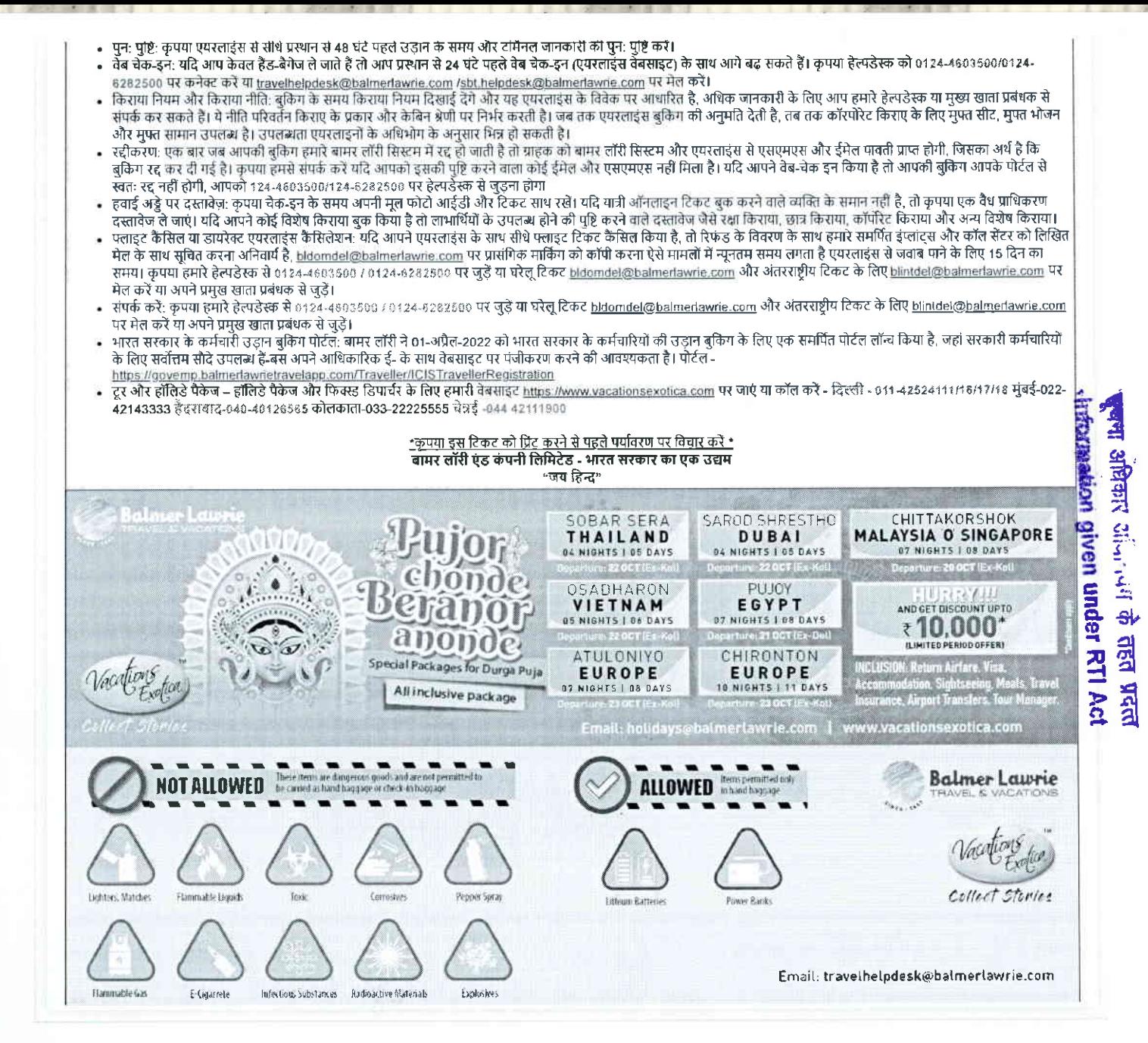

**CALIFORNIA BUMBER** 12A FLW are a common safe and it

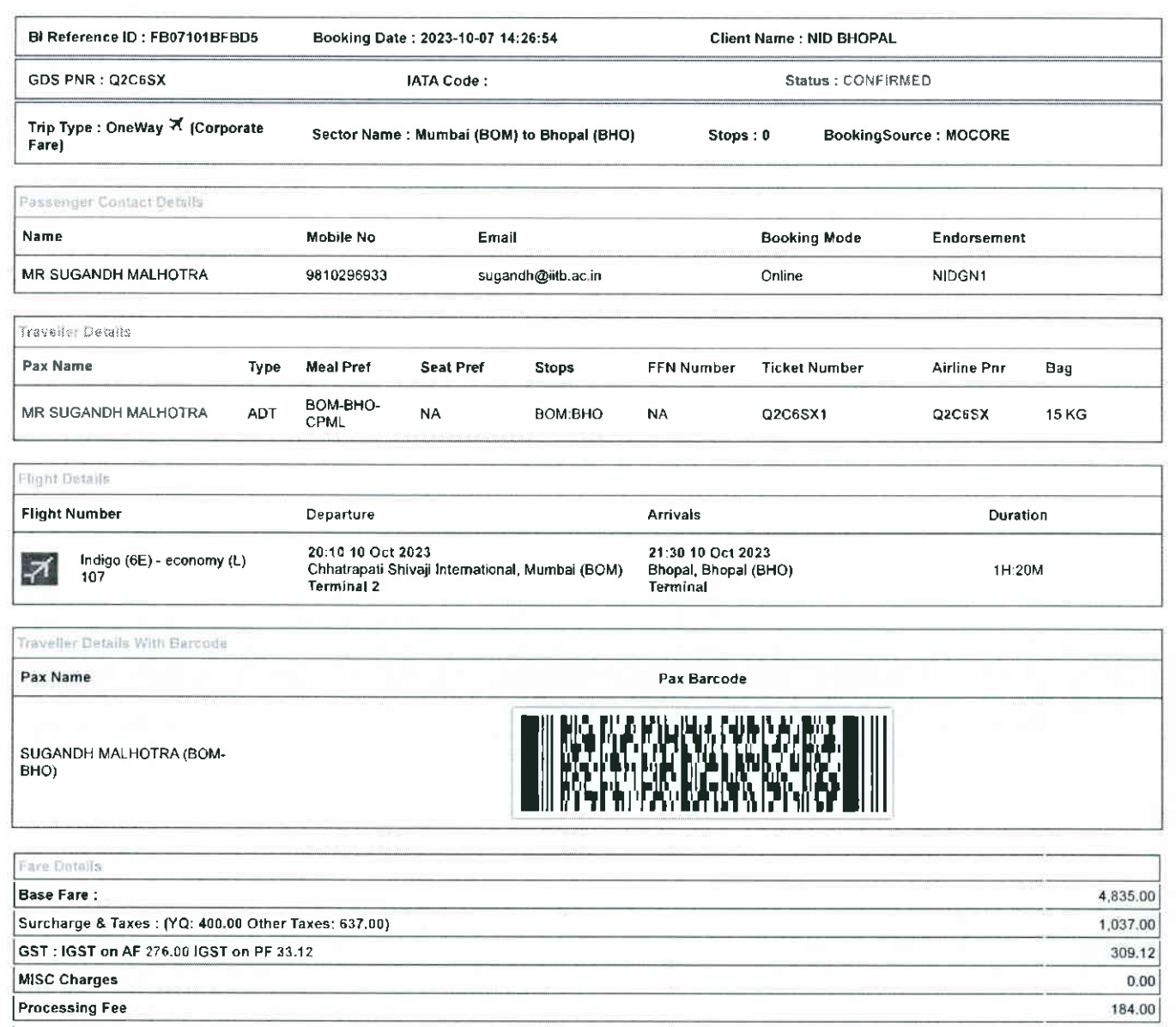

Rules and Conditions

Fare Type: This is Refundable fare. Subject to Airline penalty

**Grand Total** 

- . Ticket Fare: Booking prices are coming on a real-time basis from all the airlines and GDS, and they may change at any stage of the bookings.
- 
- Reconfirmation: Please reconfirm the flight timing and terminal information 48 Hours before departure directly from Airlines. Web check-in (Airlines economic) web check-in (Airlines website) 24 Hours before departure. Plea 0124-4603580/0124-6282500 or mail to travelhelpdesk@balmerlawrie.com / sbt.helpdesk@balmerlawrie.com
- Fare Rules & Fare Policy: Fare Rules will be visible while booking and it is based on airlines discretion, for more details you can contact to our helpdesk or Key Account<br>Manager. These policy changes dependent on the type to book, Availability may vary as per airlines occupancy,
- Cancellation: Once your booking is cancelled in our Balmer Lawrie system then customer will receive SMS and Email acknowledgement from Balmer Lawrie System and Sancemation. Once your booking cancelled. Please contact us if you didn't get any email and SMS confirming the same. If you have done web-check in then your<br>booking will not auto cancel from your portal, you have to connec
- Document at the airport: Please carry your original photo ID and ticket at time of check-in. If the traveller is not same as the person who has booked the ticket online, please carry a valid authorization documents. If you have booked any special fare then document proving the beneficiaries to be available like defence fare, Student fare, corporate fare and other special fare.
- Flight cancelled or direct airlines cancellation: If you have cancelled flight ticket directly with Airlines, it is mandatory to inform our dedicated Implants and call centre with written mail with details for refund, copying relevant marking at bidomdel@baimedawie.com such cases takes minimum of 15 days' time to get the reply from Airlines.<br>Kindly connect with our helpdesk on between 0124-4603600 /
- blintdel@balmerlawrie.com OR connect with your key account Manager.<br>Contact us: Kindly connect with our helpdesk on 0124-4603500 / 0124-6282500 OR mail for domestic ticket bldomdel@balmerlawrie.com and International tickel
- Government of India employees flight booking portal Balmer Lawrie has launched a dedicated portal for the government of India employees flight booking on 01-April-2022 where best negotiated deals are available for government employees -just need to register at the website with your official e-mail address at -<br>https://govemp.balmerlawrietravelapp.com/Traveller/ICISTravellerRegistrat
- Tours & Holidays Package Holiday Packages and Fixed Departures visit our website https://www.vacationsexotica.com OR call Delhi 011-42524111/16/17/18

<u>\*Please consider the environment before printing this ticket\*</u><br>Balmer Lawrie & Co. Ltd- A Government of India Enterprise<br>Uai Hind<sup>3</sup>

संस्था अधिकार अधिनियम के सहत प्रदत्त **\*hiftmation given under RTI Act** 

6,365.00

- पुन: पुष्टि: कृपया एयरलाइंस से सीधे प्रस्थान से 48 घंटे पहले उडान के समय और टर्मिनल जानकारी की पुन: पुष्टि करें।
- ्रेत चेक उन घरि आप केवल हैंट बैगेज ले जाते हैं तो आप प्रसान से 24 घंटे पहले वेब से करना से बचाइए के साथ आगे बढ़ सकते हैं। कृपया हेल्पडेस्क को 0124-4603500/0124-
- उन उनके एक नाम का स्वर्ध छन्नाथ से आएसा एस नाम रहा। सदन नए का कान्द महनसारण कामरण के साथ मानवारी के लिए आप हमारे हेल्पडेस्क या मुख्य खाता प्रबंधक से<br>6282500 पर कनेक्ट करें या <u>travelhelpdesk@balmerlawrie.com /sbt.helpdesk</u> संपर्क कर सकते हैं। ये नीति परिवर्तन किराए के प्रकार और केबिन श्रेणी पर निर्भर करती है। जब तक पर साथ का प्रकार पर पाय का प्रकार कर संघर कर संघर कर संघर कर संघर कर संघर कर संघर कर संघर के लिए मुफ्त सीट. मुफ्त भोजन रायक कर राकत है। या गांव पारवान कराई के प्रकार और कार्य में का पर निर्देश करता है।<br>और मुफ्त सामान उपलब्ध है। उपलब्धता एयरलाइनों के अधिभोग के अनुसार भिन्न हो सकती है।
- जार नुप्ता सामाग उपराब्द है। उपराब्दता एपरसङ्ग के जावनान के जनुसार मज है। सकता है।<br>रदीकरण: एक बार जब आपकी बुकिंग हमारे बामर लॉरी सिस्टम में रद्द हो जाती है तो गाहक को बामर लॉरी सिस्टम और परमान और इमिल पानी प्राप्त होगी, ज स्वतः रद्द नहीं होगी, आपको १२४-४६०३६००/१२४-६२४२६०० पर हेल्पडेंस्क से जुड़ना होगा
- स्वाः रद्द गता लगणा स्वयं स्वयं कर कारणा स्वरुद्ध करणा पर लगणा जाएगा।<br>हवाई अड्डे पर दस्तावेज़: कृपया चेक-इन के समय अपनी मूल फोटो आईडी और टिकट राथ रखें। यदि यात्र करने वाले आदित के समान नहीं है, तो कृपया एक वैध प्राधिकरण<br>द पलाइट कैंसिल या डायरेक्ट एयरलाइंस कैंसिलेशन: यदि आपने एयरलाइंस के साथ सीधे पलाइट टिकट कैंसिल किया है, तो रिफड के विवरण के साथ हमारे समर्पित इंप्लांट्स और कॉल सेंटर को लिखित
- मेल के साथ सचित करना अनिवार्य है, bidomdel@balmerlawre.com पर प्रासंगिक मार्किंग को कॉपी करना ऐसे मामलों में न्यूनतम समय लगता है एयरलाइंस से जवाब पाने के लिए 15 दिन का समय। कृपया हमारे हेल्पडेस्क से 0124-4603590 / 0124-6282500 पर जुड़ें या घरेल टिकट bidomdek@balmerlawrie.com और अंतरराष्ट्रीय टिकट के लिए binidek@balmerlawrie.com पर मेल करें या अपने प्रमुख खाता प्रबंधक से जुड़ें।
- संपर्क करें: कृपया हमारे हेल्पडेस्क से 0124-4803500 / 0124-8282500 पर जुडें या घरेलू टिकट bidomdel@balmerlawrie.com और अंतरराष्ट्रीय टिकट के लिए <u>blintdel@balmerlawrie.com</u> पर मेल करें या अपने प्रमुख खाता प्रबंधक से जड़ें।
- ्<br>भारत सरकार के कर्मचारी उडान बकिंग पोर्टन: बामर लॉरी ने 01-अप्रैल-2022 को भारत सरकार के कर्मचारियों की उडान बकिंग के लिए एक समर्पित पोर्टल लॉन्च किया है, जहां सरकारी कर्मचारियों के लिए सर्वोत्तम सौदे उपलब्ध हैं-बस अपने आधिकारिक ई- के साथ वेबसाइट पर पंजीकरण करने की आवश्यकता है। पोर्टल https://governp.balmerlawrietravelapp.com/Traveller/ICISTravellerRegistration
- टर और हॉलिडे पैकेज हॉलिडे पैकेज और फिक्स्ड डिपार्चर के लिए हमारी वेबसाइट https://www.vacationsexotica.com पर जाएं या कॉल करें दिल्ली 011-42524111/16/17/18 मुंबई-022-42143333 हैदराबाद-040-40126585 कोलकाता-033-22225555 चेन्नई -044 42111900

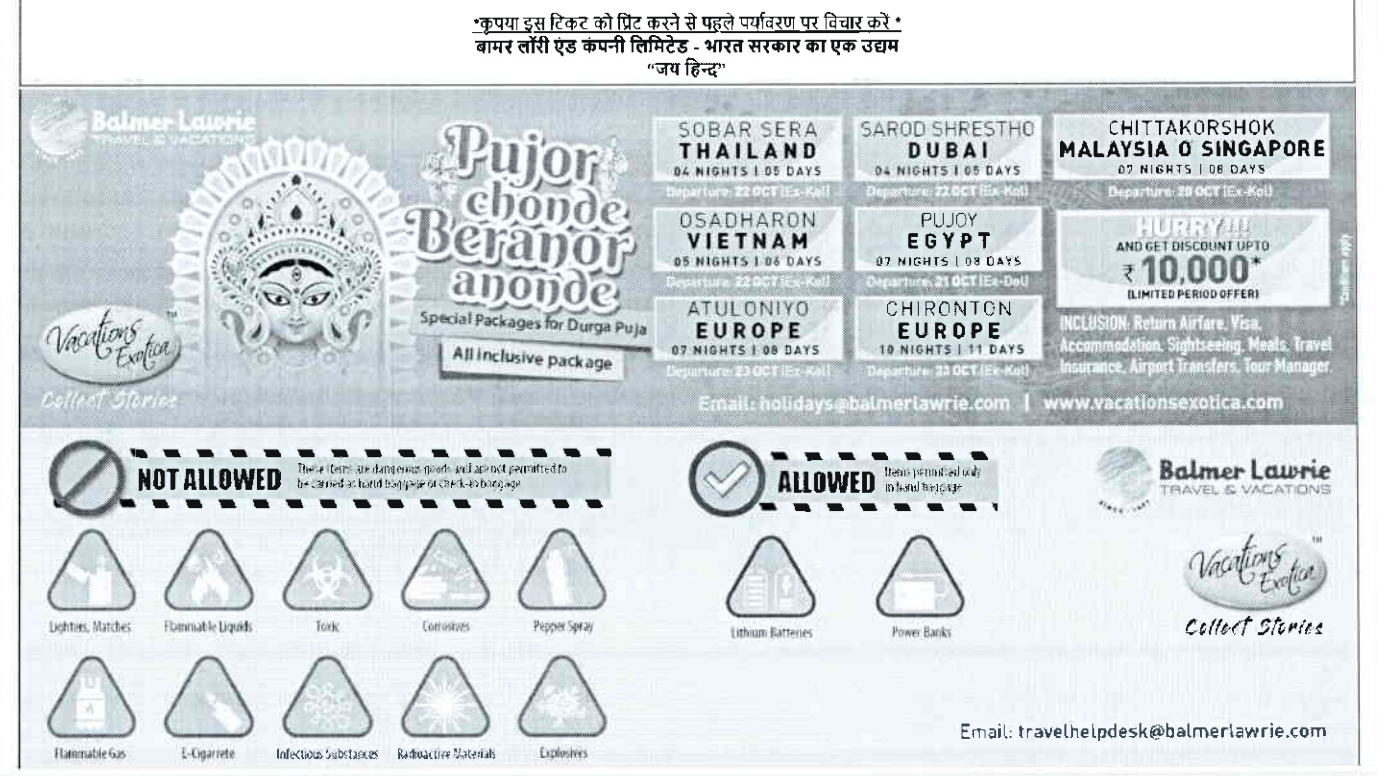

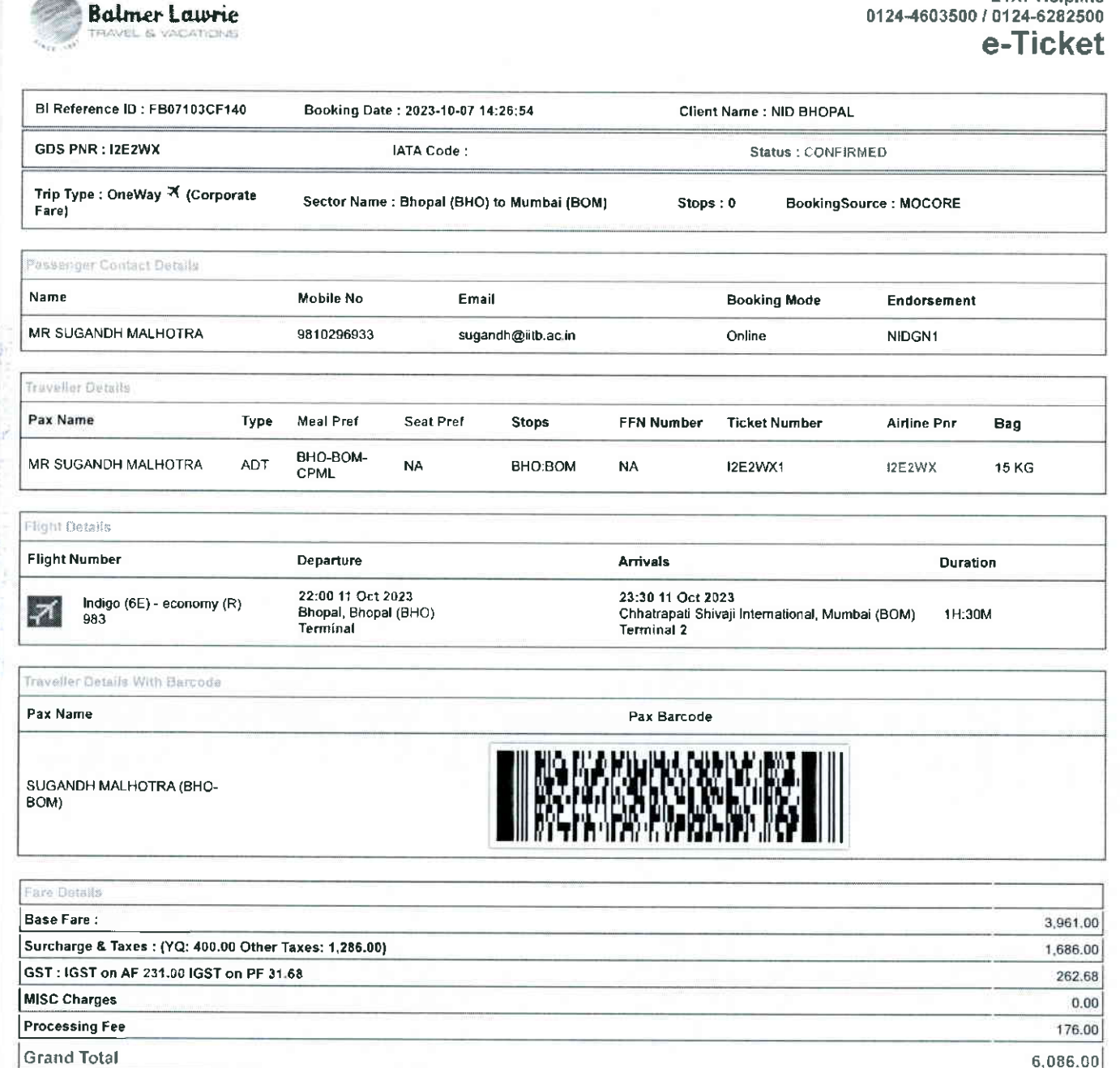

Rules and Condition

Fare Type: This is Refundable fare. Subject to Airline penalty

- ∙ Ticket Fare: Booking prices are coming on a real-time basis from all the airlines and GDS, and they may change at any stage of the bookings.<br>● Reconfirmation: Please reconfirm the flight timing and terminal information
- 
- Web check-in If you carry only Hand-Baggage then you can proceed with Web check-in (Airlines website) 24 Hours before departure. Please connect helpdesk on
- 0124-4603500/0124-6282500 or mail to travelhelpdesk@balmerlawrie.com / stithelpdesk@balmerlawrie.com<br>Fare Rules & Fare Policy: Fare Rules will be visible while booking and it is based on airlines discretion, for more detai Manager. These policy changes dependent on the type of fare and cabin class. Free Seat, Free Meal and Free Baggage is available for corporate fare, till airlines allows to book. Availability may vary as per airlines occupancy.<br>Cancellation: Once your booking is cancelled in our Balmer Lawrie system then customer will receive SMS and Email acknowledgement from Balmer Lawrie System and
- airlines, which means the booking cancelled. Please contact us if you didn't get any email and SMS confirming the same. If you have done web-check in then your booking will not auto cancel from your portal, you have to connect with the helpdesk on 124-4603500/124-6282500
- Document at the airport: Please carry your original photo ID and licket at time of check-in. If the traveller is not same as the person who has booked the ticket online, please carry a valid authorization documents. If you have booked any special fare then document proving the beneficiaries to be available like defence fare, Student fare, corporate fare and other special fare.
- Flight cancelled or direct airlines cancellation: If you have cancelled flight ticket directly with Airlines, it is mandatory to inform our dedicated Implants and call centre with written mail with details for refund, copying relevant marking at bidomdel@balmedawrie.com such cases takes minimum of 15 days' time to get the reply from Airlines.<br>Kindly connect with our helpdesk on between 0124-4603500 blintdel@balmenawrie.com OR connect with your key account Manager.<br>Contact us: Kindly connect with our helpdesk on 0124-4603500 / 0124-6282500 OR mail for domestic ticket bldomdel@balmerlawrie.com and International ticket
- blintdel@balmerlawrie.com OR connect with your key account Manager.
- Government of India employees flight booking portal Balmer Lawrie has launched a dedicated portal for the government of India employees flight booking on 01-April-2022 where best negotiated deals are available for government employees -just need to register at the website with your official e-mail address at https://govemp.balmerlawrietravelapp.com/Traveller/ICISTravellerRegistration
- Tours & Holidays Package Holiday Packages and Fixed Departures visit our website https://www.vacationsexotica.com OR call Delhi 011-42524111/16/17/18<br>Mumbai-022-42143333 Hyderabad-040-40126566 Kolkatta-033-22225555 Che

\*Please consider the environment before printing this ticket\* Balmer Lawrie & Co. Ltd-A Government of India Enterprise

स्थवना अधिकार अधिनियम के तहत प्रवेता Information given under RTI Act

# 24X7 Helpline 0124-4603500 / 0124-6282500

- पन: पृष्टि: कृपया एयरलाइंस से सीधे प्रस्थान से 48 घंटे पहले उड़ान के समय और टर्मिनल जानकारी की पुन: पृष्टि करें।
- .<br>वेब चेक-डन: यदि आप केवल हैंड-बैगेज ले जाते है तो आप प्रस्थान से 24 घंटे पहले वेब सेवल इस बेबसाइट) के साथ आगे बढ सकते हैं। कपया हेल्पडेस्क को ०१२४-४६०3500/0124-
- 13 13 2010 में कनेक्ट करें या <u>travelhelpdesk@balmerlawne.com /sbt.helpdesk@balmerlawne.com</u> पर मैल करें।<br>किराया नियम और किराया नीति: बुकिंग के समय किराया नियम दिखाई देंगे और यह एयरलाईस के विवेक पर आधारित है, अधिक जानकारी संपर्क कर सकते है। ये नीति परिवर्तन किराए के प्रकार और केबिन श्रेणी पर निर्भर करती है। जब तक कार कर बात की अनुमति देती है, तब तक कॉरपोरेट किराए के लिए मुफ्त सीट, मुफ्त भोजन .<br>और मुफ्त सामान उपलब्ध है। उपलब्धता एयरलाइनों के अधिभोग के अनुसार भिन्न हो सकती है।
- जार उनर सामा उन्सद्य राजनसमा स्नरसंहराल जानाता के जुसारागत से संभाग है।<br>रद्दीकरण: एक बार जब आपकी बुकिंग हमारे बामर लॉरी सिस्टम में रद्द हो जाती है तो गाहक को बामर लॉरी सिरम और परमएस और ईमेल पावती प्राप्त होगी, जिसका अर्थ स्वतः रद्द नहीं होगी, आपको 124-4603590/124-6282500 पर हेल्पर्डेस्क से जुड़ना होगा
- हवाई अड्डे पर दस्तावेज़: कृपया चेक-इन के समय अपनी मूल फोटो आईडी और टिकट साथ रखे। यदि यात्री ऑनलाइन टिकट बुक करने वाले व्यक्ति के समान नहीं है, तो कपया एक वैध प्राधिकरण दस्तावेज ते जाएं। यदि आपने कोई विशेष किराया बुक किया है तो लाभार्थियों के उपलब्ध होने वाले पर कार्या के लगा का एक एक एक आप के आप करण<br>फ्लाइट कैंसिल या डायरेक्ट एयरलाइंस कैंसिलेशन: यदि आपने एयरलाइंस के साथ सीधे फ्लाइट टिकट
- मेल के साथ सूचित करना अनिवार्य है, <u>bidomdel@balmerlawrie.com</u> पर प्रासंगिक मार्किंग को कॉपी करना ऐसे मामलों में न्यूनतम समय लगता है एयरलाइस से जवाब पाने के लिए 15 दिन का समय। कृपया हमारे हेल्पडेस्क से 0124-4683508 / 0124-6282580 पर जुड़ें या घरेलू टिकट bidomdel@balmerlawrie.com और अंतरराष्ट्रीय टिकट के लिए blintdel@balmerlawrie.com पर मेल करें या अपने प्रमुख खाता प्रबंधक से जुड़े।
- संपर्क करें: कृपया हमारे हेल्पडेस्क से 0124-4503500 / 0124-6282500 पर जुड़ें या घरेलू टिकट bidomdel@balmerlawrie.com और अंतरराष्ट्रीय टिकट के लिए blintdel@balmerlawrie.com पर मेल करें या अपने प्रमुख खाता प्रबंधक से जुड़ें।
- भारत सरकार के कर्मचारी उड़ान बुकिंग पोर्टल: बामर लॉरी ने 01-अप्रैल-2022 को भारत सरकार के कर्मचारियों की उड़ान बुकिंग के लिए एक समर्पित पोर्टल लॉन्च किया है, जहां सरकारी कर्मचारियों के लिए सर्वोत्तम सौदे उपलब्ध हैं-बस अपने आधिकारिक ई- के साथ वेबसाइट पर पंजीकरण करने की आवश्यकता है। पोर्टल https://govemp.balmedawrietravelapp.com/Traveller/ICISTravellerRegistration
- टूर और हॉलिडे पैकेज हॉलिडे पैकेज और फिक्स्ड डिपार्चर के लिए हमारी वेबसाइट https://www.vacationsexotica.com पर जाएं या कॉल करें ढिल्ली 011-42524111/16/17/18 मुंबई-022-42143333 हैदराबाद-040-40126565 कोलकाता-033-22225555 चेत्रई -044 42111900

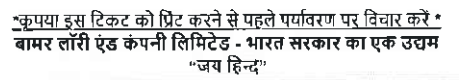

श्वाना अधिकार अधिनियम के

वेश

परत्त

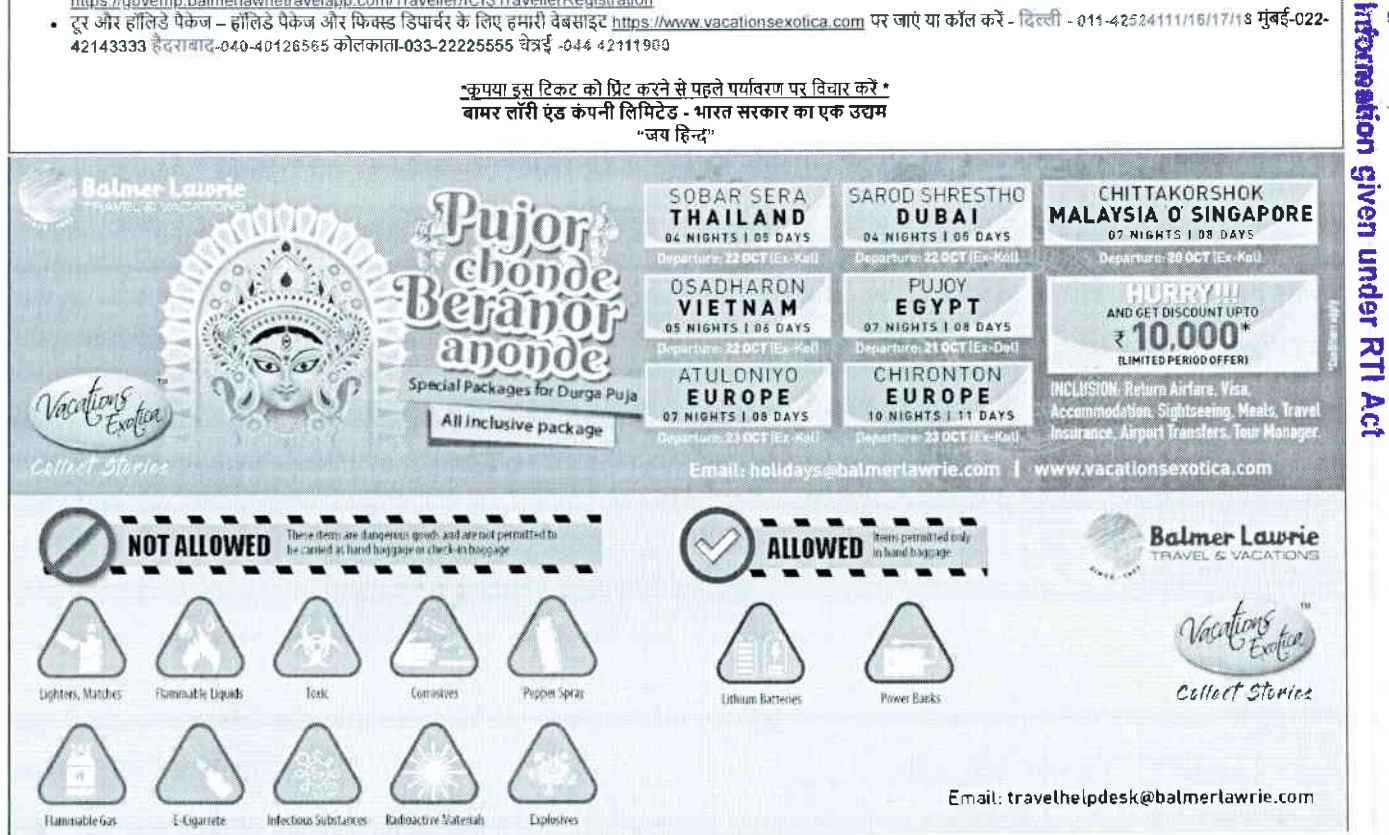

传知 现在分词运行的 医前期 暗线 Fin It's national making realisement in

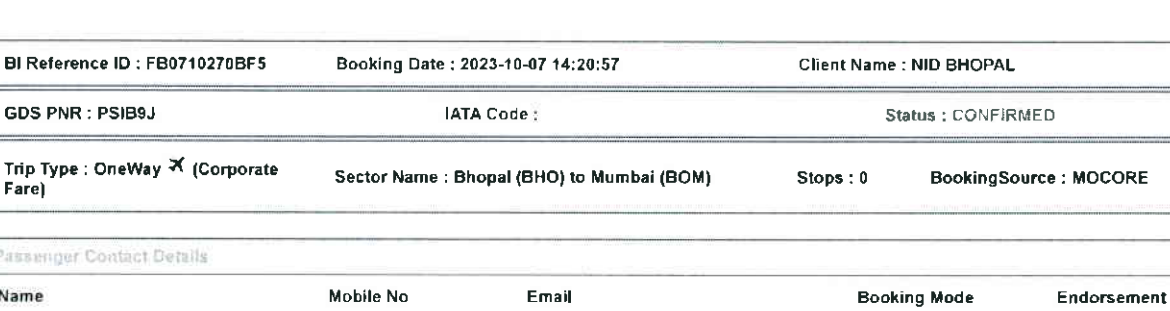

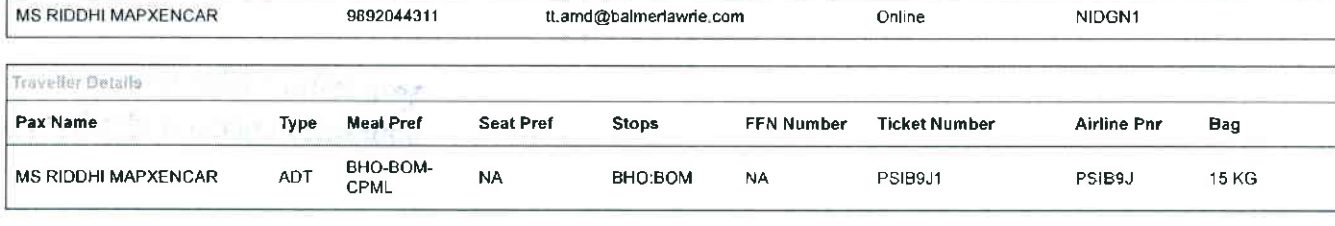

light Details

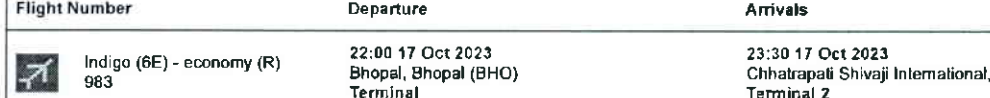

Mumbai (BOM)  $1H:30M$ 

Traveller Details With Barcode

Pax Name

Fare Base

Surch

GST:

**MISC** 

Proce

RIDDHI MAPXENCAR (BHO-BOM)

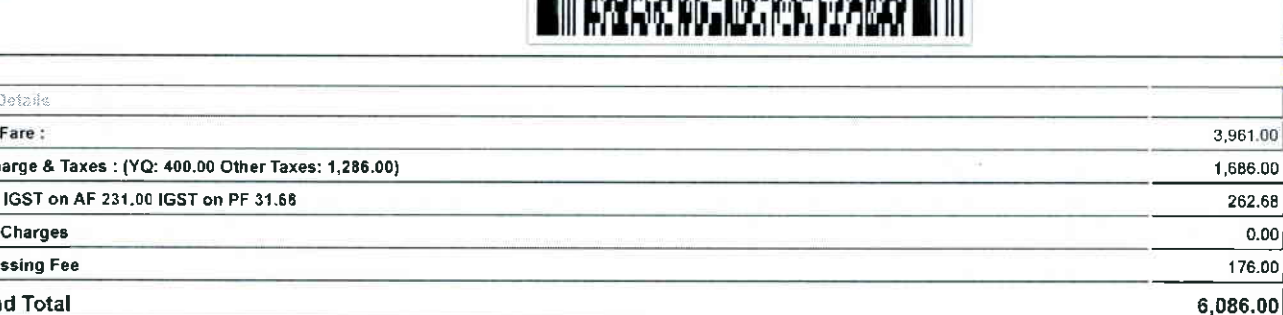

Pax Barcode

III MERKENYAKAN PRAWA DI III

**Grand Total** 

Fare Type: This is Refundable fare, Subject to Airline penalty

**Rules and Conditions** 

- . Ticket Fare: Booking prices are coming on a real-time basis from all the airlines and GDS, and they may change at any stage of the bookings.
- Reconfirmation: Please reconfirm the flight timing and terminal information 48 Hours before departure directly from Airlines
- Web check-in If you carry only Hand-Baggage then you can proceed with Web check-in (Airlines website) 24 Hours before departure. Please connect helpdesk on 0124-4603500/0124-6282500 or mail to travelhelpdesk@balmerlawrie.com / sbt.helpdesk@balmerlawrie.com
- processes the Policy: Fare Rules will be visible while booking and it is based on aiding statemic.com<br>Fare Rules & Fare Policy: Fare Rules will be visible while booking and it is based on aidings discretion, for more detai
- to book. Availability may wary as per airlines occupancy.<br>Cancellation: Once your booking is cancelled in our Balmer Lawrie system then customer will receive SMS and Email acknowledgement from Balmer Lawrie System and<br>airl booking will not auto cancel from your portal, you have to connect with the helpdesk on 124-4603500/124-6282500
- Document at the airport: Please carry your original photo 1D and ticket at time of check-in. If the traveller is not same as the person who has booked the licket online, please carry a valid authorization documents. If you fare, corporate fare and other special fare.
- Elight cancelled or direct airlines cancellation: If you have cancelled flight ficket directly with Airlines, it is mandatory to inform our dedicated Implants and call centre with<br>written mail with details for refund, copy blintdel@balmerlawrie.com OR connect with your key account Manager.<br>Contact us: Kindly connect with our helpdesk on 0124-4603500 / 0124-5282500 OR mail for domestic ticket bldomdel@balmerlawrie.com and International ticket
- blintdel@balmerlawrie.com OR connect with your key account Manager.
- Government of India employees flight booking portal Balmer Lawrie has launched a dedicated portal for the government of India employees flight booking on 01-April-<br>2022 where best negotiated deals are available for gover https://govemp.balmerlawrietravelapp.com/Traveller/ICISTravellerRegistration
- Tours & Holidays Package Holiday Packages and Fixed Departures visit our website https://www.vacationsexotica.com OR call Delhi 011-42524111/16/17/18

\*Please consider the environment before printing this ticket\* Balmer Lawrie & Co. Ltd- A Government of India Enterprise

"Jai Hind"

Duration

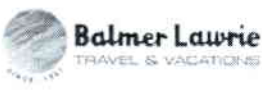

**GDS PNR: PSI** 

Trip Type: One Fare)

Passenger Conti

Name

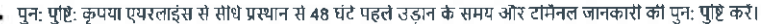

- पुन: पुष्टि: कृपया एयरलाइंस से सेथि प्रस्थान से 48 घंटे पहले उड़ान के समय और टर्मिनल जानकारी की पुन: पुष्टि कर<br>वेब चेक-इन: यदि आप केवल हैंड-बैगेज ले जाते हैं तो आप प्रस्थान से 24 घंटे पहले वेब चेक-इन (एयरलाइंस वेबसाइट) के
- e 282500 पर कनेक्ट करें या <u>travelhelpdesk@balmerlawne.com /sbt.helpdesk@balmerlawne.com</u> पर मेल करें।<br>किराया नियम और किराया नीति: बुकिंग के समय किराया नियम दिखाई देंगे और यह एपरलाइंस के विवेक पर आधारित है, अधिक जानकारी क संपर्क कर सकते हैं। ये नीति परिवर्तन किराए के प्रकार और केबिन श्रेणी पर निर्भर करती है। बजन का स्वाद को अनुमति देती है, तब तक कॉरपोरेट किराए के लिए मफ्त सीट, मुफ्त भोजन और मुफ्त सामान उपलब्ध है। उपलब्धता एयरलाइनों के अधिभोग के अनुसार भिन्न हो सकती है।
- स्वतः रद्द नहीं होगी, आपको 124-4603500/124-6282509 पर हेल्पडेंस्क से जुडना होगा
- . इसई अर्ड पर दस्तावेज: कपया चेक-इन के समय अपनी मूल फोटो आईडी और टिकट साथ रखें। यदि यात्री ऑल्लाइन टिकट बुक करने वाले व्यक्ति के समान नहीं है, तो कृपया एक वैध प्रधिकरण दस्तावेज ले जाएं। यदि आपने कोई विशेष किराया बुक किया है तो लाभार्थियों के उपलब्ध होने की पुष्टि करने वाले दस्तावेज जैसे रक्षा किराया, छात्र किराया, कॉर्पोरेट किराया और अन्य विशेष किराया। फ्लाइट कैंसिल या डायरेक्ट एयरलाइंस कैंसिलेशन: यदि आपने एयरलाइंस के साथ सीधे फ्लाइट टिकट कैंसिल किया है, तो रिफंड के विवरण के साथ हमारे समर्पित इंप्लांट्स और कॉल सेंटर को लिखित
- मेल के साथ सूचित करना अनिवार्य है, <u>bidomdel@balmerlawrie.com</u> पर प्रासंगिक मार्किंग को कॉपी करना ऐसे मामलों में न्यूनतम समय लगता है एयरलाइंस से जवाब पाने के लिए 15 दिन का समय। कंपया हमारे हेल्पडेस्क से 0124-4603500 / 0124-6282500 पर जुड़े या घरेलू टिकट bidomdel@balmerlawrie.com और अंतरराष्ट्रीय टिकट के लिए blintdel@balmerlawrie.com पर सेन से क्रू मार् स्वार हैर 1974 में बाद कर स्वार्थन<br>मैल करें या अपने प्रमुख खाता प्रबंधक से जुड़ें।
- संपर्क करें: कृपया हमारे हेल्पडेस्क से 0124-4688500 / 0124-6282500 पर जुड़ें या घरेलू टिकट <u>bidomdel@balmerlawrie.com</u> और अंतरराष्ट्रीय टिकट के लिए <u>blinidel@balmerlawrie.com</u> . समय करें. पूरा ना एका रहे : इसके सामना से जुड़ें।<br>पर मेल करें या अपने प्रमुख खाता प्रबंधक से जुड़ें।
- ारत सरकार के कमवारी उडान बकिंग पोर्टल: बामर लॉरी ने 01-अप्रैल-2022 को भारत सरकार के कर्मचारियों की उडान बकिंग के लिए एक समर्पित पोर्टल लॉन्च किया है, जहां सरकारी कर्मचारियों के लिए सर्वोत्तम सौदे उपलब्ध हैं-बस अपने आधिकारिक ई- के साथ वेबसाइट पर पंजीकरण करने की आवश्यकता है। पोर्टल -
- का the statement of the first of the com/Traveller/ICISTravellerRegistration<br>दूर और हॉलिडे पैकेज हॉलिडे पैकेज और फिक्स डिपार्चर के लिए हमारी वेबसाइट https://www.vacationsexotica.com पर जाएं या कॉल करें दिल्ली 011-42 42143333 हैदराबाद-040-40126565 कोलकाता-033-22225555 चेन्नई -044 42111900

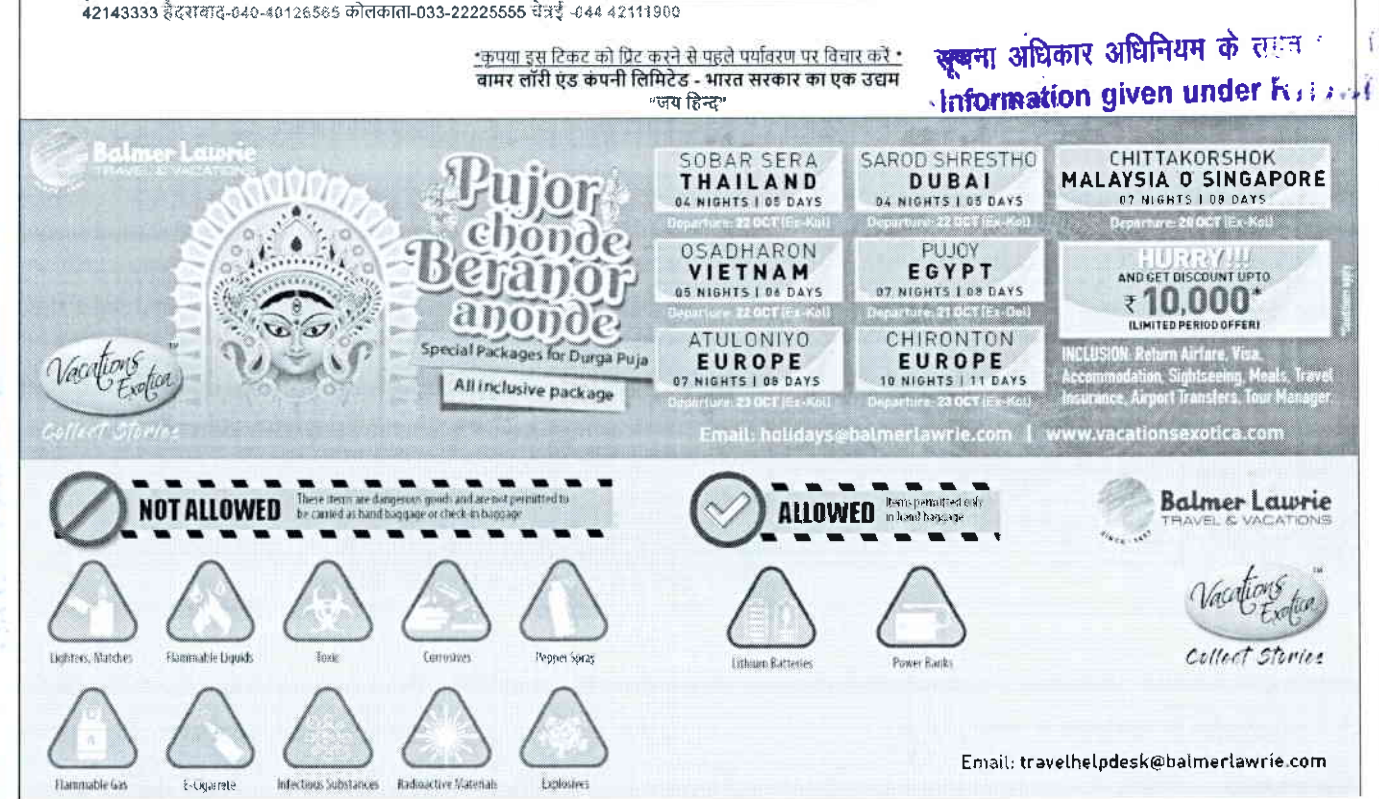

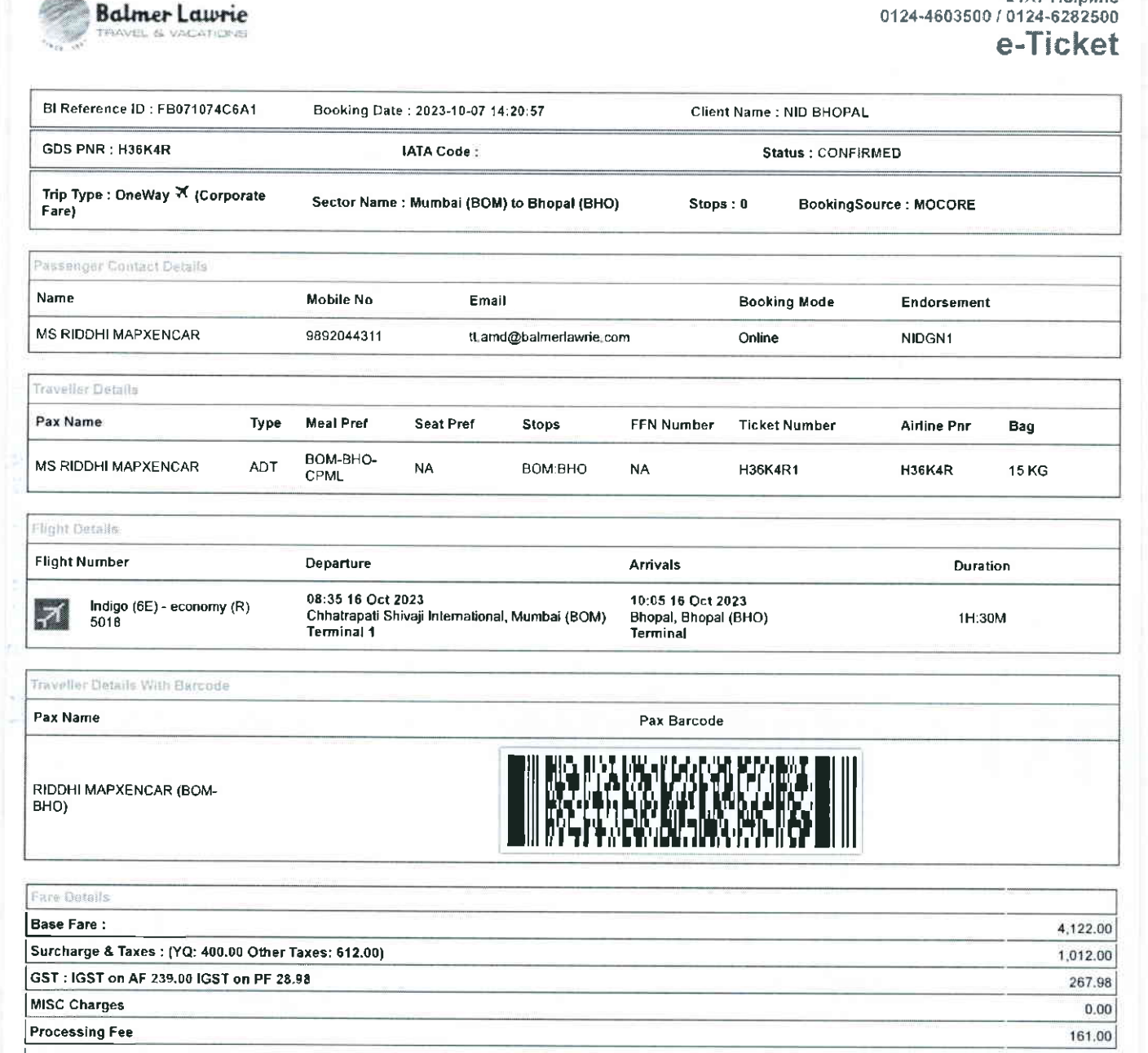

**Grand Total** 

Fare Type: This is Refundable fare. Subject to Airline penalty

Rules and Conditions

- Ticket Fare: Booking prices are coming on a real-time basis from all the airlines and GDS, and they may change at any stage of the bookings.
- Reconfirmation: Please reconfirm the flight timing and terminal information 48 Hours before departure directly from Airlines.
- . Web check-in If you carry only Hand-Baggage then you can proceed with Web check-in (Airlines website) 24 Hours before departure. Please connect helpdesk on The Rules of Fare Policy: Fare Rules will be visible while booking and it is based on airlines discretion, for more details you can contact to our helpdesk or Key Account.<br>Fare Rules & Fare Policy: Fare Rules will be visib
- Manager. These policy changes dependent on the type of fare and cabin class. Free Seat, Free Meal and Free Baggage is available for corporate fare, till airlines allows to book. Availability may vary as per airlines occupancy.
- Cancellation: Once your booking is cancelled in our Balmer Lawrie system then customer will receive SMS and Email acknowledgement from Balmer Lawrie System and airlines, which means the booking cancelled. Please contact us if you didn't get any email and SMS confirming the same. If you have done web-check in then your
- booking will not auto cancel from your portal, you have to connect with the helpdesk on 124-4603500/124-6282500<br>Document at the airport: Please carry your original photo ID and ticket at time of check-in. If the traveller please carry a valid authorization documents. If you have booked any special fare then document proving the beneficiaries to be available like defence fare, Student fare, corporate fare and other special fare.
- Flight cancelled or direct airlines cancellation: If you have cancelled flight ticket directly with Airlines, it is mandatory to inform our dedicated Implants and call centre with written mail with details for refund, copying relevant marking at bidomdel@balmedawrie.com such cases takes minimum of 15 days' time to get the reply from Airlines.<br>Kindly connect with our helpdesk on between 0124-4663560 blintdel@balmedawrie.com OR connect with your key account Manager.
- Contact us: Kindly connect with our helpdesk on 0124-4603500 / 0124-6282500 OR mail for domestic ticket bldomdel@balmerlawrie.com and International ticket at blintdel@balmerlawrie.com OR connect with your key account Manager.<br>blintdel@balmerlawrie.com OR connect with your key account Manager.<br>Government of India employees flight booking portal - Balmer Lawrie has launched a ded
- 2022 where best negotialed deals are available for government employees -just need to register at the website with your official e-mail address at -
- https://govemp.balmerlawrietravelapp.com/Traveller/ICISTravellerRegistration<br>https://govemp.balmerlawrietravelapp.com/Traveller/ICISTravellerRegistration<br>Tours & Holidays Package Holiday Packages and Fixed Departures vis Mumbai-022-42143333 Hyderabad-840-40126565 Kolkalta-033-22225555 Chennai -044 42111900

Balmer Lawrie & Co. Ltd-A Government of India Enterprise WAVI अधिकार अभिनियम के तहत प्रदत्त Hiftermation given under RTI Act

24X7 Helpline

5,563.00

- पुन: पृष्टि: कृपया एयरलाईस से सीधे प्रस्थान से 48 घंटे पहले उड़ान के समय और टोमैनल जानकारी की पुन: पृष्टि करें।
- वैब चैक-इन: यदि आप केवल हैड-बैगेज ले जाते हैं तो आप प्रस्थान से 24 घंटे पहले वेब सक-इन (एयरलाईस वैबसाइट) के साथ आगे बढ़ सकते हैं। कृपया हेल्पडेस्क को 0124-4603500/0124-6282500 पर कनेक्ट करें या travelhelpdesk@balmerlawrie.com/sbt.helpdesk@balmerlawrie.com पर मेल करें।
- किराया नियम और किराया नीति: बकिंग के समय किराया नियम दिखाई देंगे और यह एयरलाइंस के विवेक पर आधारित है, अधिक जानकारी के लिए आप हमारे हेत्पडेस्क या मुख्य खाता प्रबंधक से संपर्क कर सकते हैं। ये नीति परिवर्तन किराए के प्रकार और केविन श्रेणी पर निर्भर करती है। जब तक परपारी केवल कर सकते हैं। तब तक कॉरपोरेट किराए के लिए मुफ्त सीट, मुफ्त भोजन .<br>और मुफ्त सामान उपलब्ध है। उपलब्धता एयरलाइनों के अधिभोग के अनुसार भिन्न हो सकती है।
- ारी कराए के बार जब आपको बकिंग हमारे बामरे लगी किस्टम में रह हो जाती है तो ग्राहक को बामर लॉरी सिस्टम और एयरलाईस से एसएमएस और ईमेल पावती प्राप्त होगी, जिसका अर्थ है कि बुकिंग रद्द कर दी गई है। कृपया हमसे संपर्क करें यदि आपको इसकी पुष्टि करने वाला कोई ईमेल और एसएमएस नहीं मिला है। यदि आपने पत्न करना है तो आपको बुकिंग आपके पोर्टल से रततः रद्द नहीं होगी, आपको 124-4593500/124-5282500 पर हेल्पडेस्क से जुडना होगा
- हवाई अड्डे पर दस्तावेज़: कृपया चेक-इन के समय अपनी मूल फोटो आईडी और टिकट साथ रखें। यदि यात्री ऑनलाइन टिकट बुक करने वाले व्यक्ति के समान नहीं है, तो कृपया एक वैध प्राधिकरण दस्तावेज ले जाएं। यदि आपने कोई विशेष किराया बुक किया है तो लाभार्थियों के उपलब्ध होने की पृष्टि करने वाले दस्तावेज जैसे रक्षा किराया, छात्र किराया, कॉपरिट किराया और अन्य विशेष किराया। . प्लाइट कैंसिल या डायरेक्ट एयरलाइंस कैंसिलेशन: यदि आपने एयरलाइंस के साथ सीधे फ्लाइट टिकट कैंसिल किया है. तो रिफंड के विवरण के साथ हमारे समर्पित इंप्लांट्स और कॉल सेंटर को लिखित
- मेल के साथ सूचित करना अनिवार्य है, <u>bidomdel@balmerlawrie.com</u> पर प्राप्तगिक मार्किंग को कॉपी करना ऐसे मामलों में न्यूनतम समय लगता है एयरलाइंस से जवाब पाने के लिए 15 दिन का समय। कृपया हमारे हेल्पडेस्क से ०१२४-४६७३६०८ ( ११२४-६२६२५६० पर जुड़े या घरेलू टिकट bldomdel@balmerlawrie.com और अंतरराष्ट्रीय टिकट के लिए blintdel@balmerlawrie.com पर मेल करें या अपने प्रमुख खाता प्रबंधक से जुड़ें।
- संपर्क करें: कृपया हमारे हेल्पडेस्क से 0124-4803500 / 0124-8282500 पर जुड़ें या घरेलू टिकट <u>bidomdel@balmerlawrie.com</u> और अंतरराष्ट्रीय टिकट के लिए <u>blintdel@balmerlawrie.com</u> पर मेल करें या अपने प्रमुख खाता प्रबंधक से जुड़ें।

.<br>भारत सरकार के कर्मचारी उडान बुकिंग पोर्टल: बामर लॉरी ने 01-अप्रैल-2022 को भारत सरकार के कर्मचारियों की उड़ान बुकिंग के लिए एक समर्पित पोर्टल लॉन्च किया है, जहां सरकारी कर्मचारियों के लिए सर्वोत्तम सौदे उपलब्ध हैं-बस अपने आधिकारिक ई- के साथ वेबसाइट पर पंजीकरण करने की आवश्यकता है। पोर्टल -

भाषा: "विकास पार्थ करना का अपना का सामाना के लिए हमारी वेबसाइट https://www.vacationsexotica.com पर जाएं या कॉल करें - दिल्ली - 011-42524111/16/17/18 मुंबई-022-<br>टूर और हॉलिडे पैकेज – हॉलिडे पैकेज और फिक्स्ड डिपार्चर के लिए 42143333 हैदराबाद-040-40126565 कोलकाता-033-22225555 चेन्नई -044 42111900

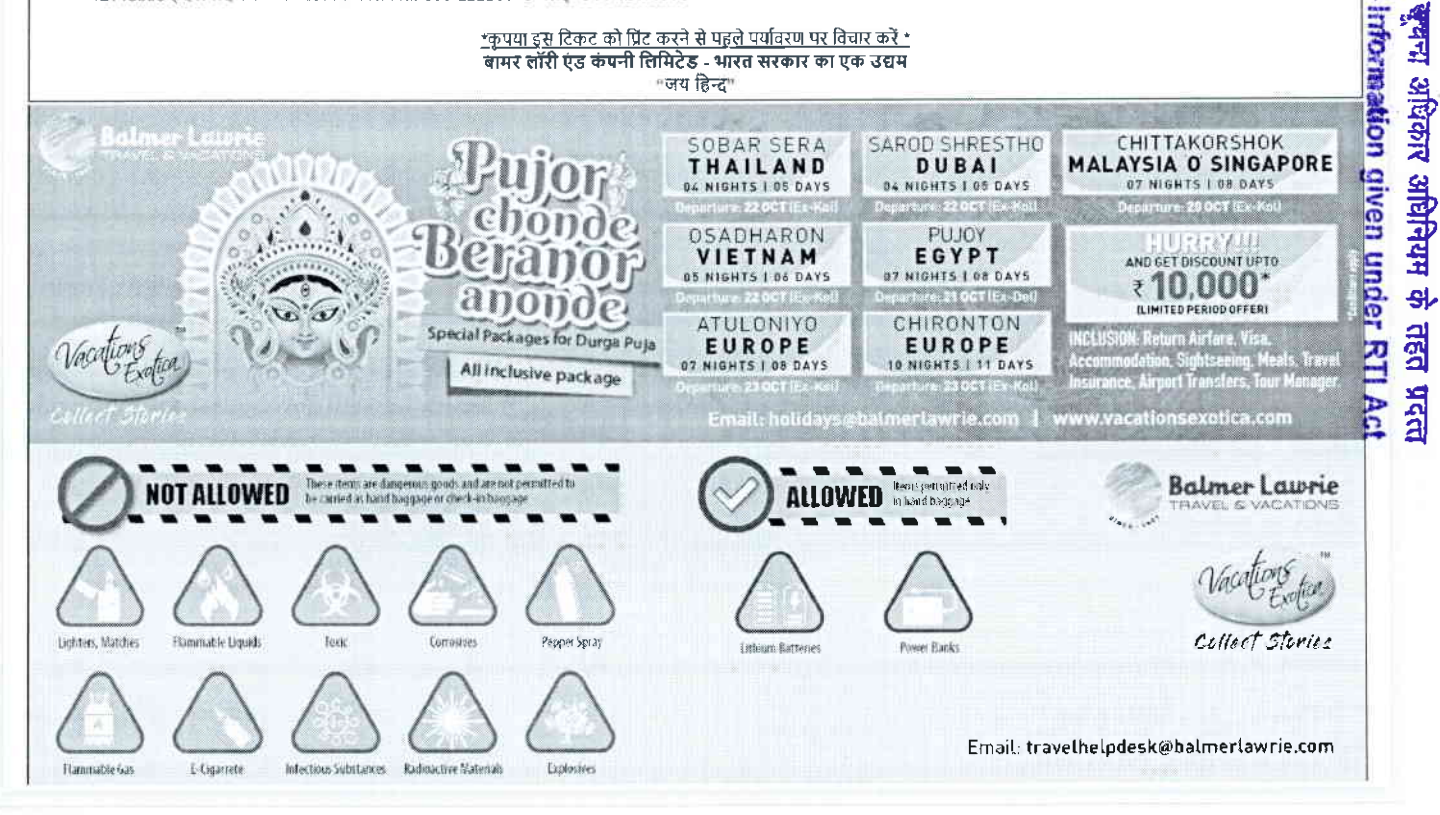

Service Sunday 100 Large sun tijl a limi isself in Caseron !

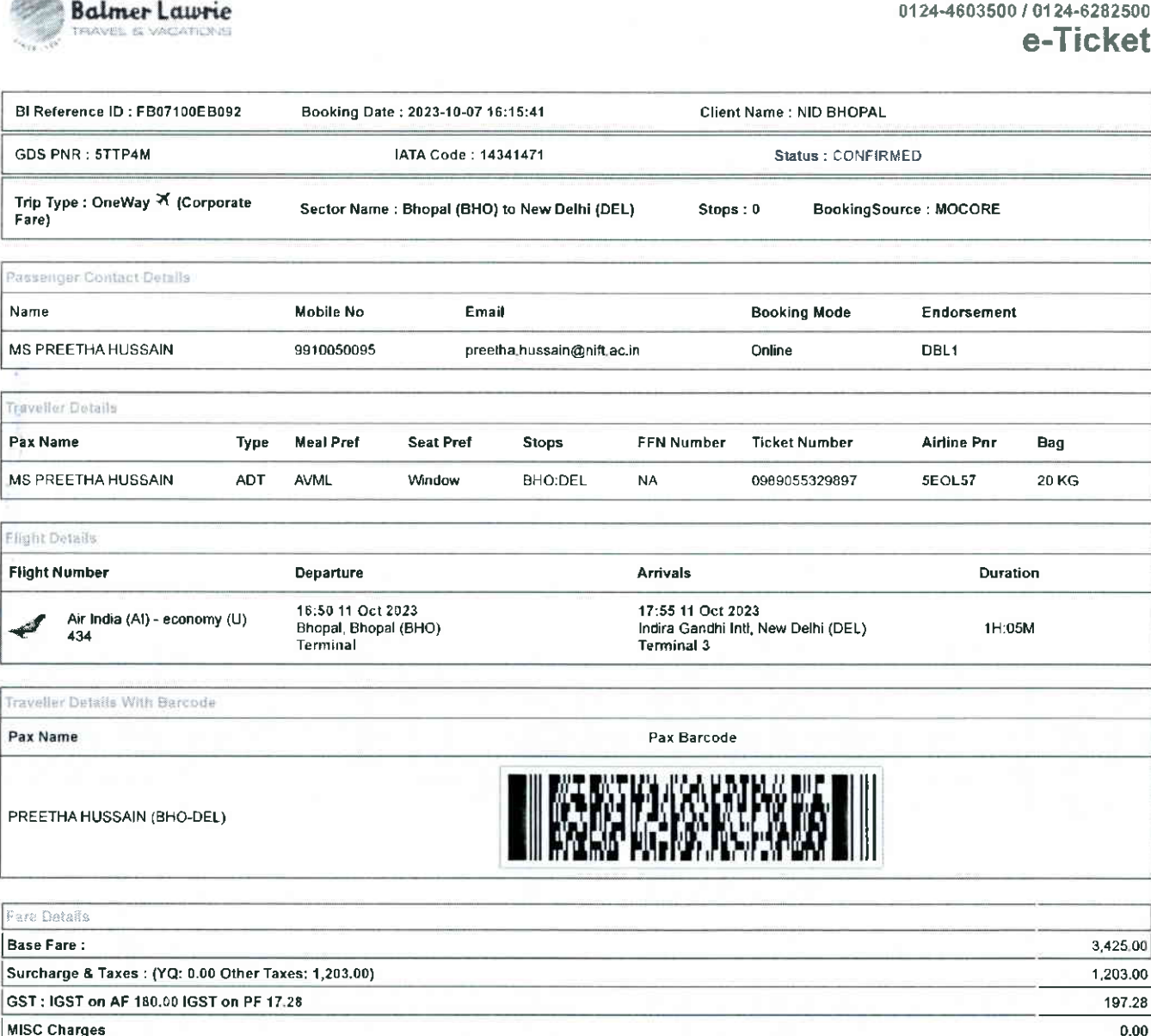

24X7 Helpline

अधिकार अधिनियम के तहत प्रदत्त don given under RTI Act

 $96,00$ 

4.921.00

**Processing Fee** 

**Grand Total** 

Fare Type: This is Refundable fare, Subject to Airline penalty

Rules and Conditions

- Ticket Fare: Booking prices are coming on a real-time basis from all the airlines and GDS, and they may change at any stage of the bookings.
- Reconfirmation: Please reconfirm the flight timing and terminal information 48 Hours before departure directly from Airlines
- Web check-in If you carry only Hand-Baggage then you can proceed with Web check-in (Airlines website) 24 Hours before departure. Please connect helpdesk on<br>0124-4503500/0124-6282500 or mail to <u>travelhelpdesk@balmerlawri</u>
- Manager. These policy changes dependent on the type of fare and cabin class. Free Seat, Free Meal and Free Baggage is available for corporate fare, till airlines allows to book. Availability may vary as per airlines occupancy.
- Cancellation: Once your booking is cancelled in our Balmer Lawrie system then customer will receive SMS and Email acknowledgement from Balmer Lawrie System and airlines, which means the booking cancelled. Please contact us if you didn't get any email and SMS confirming the same. If you have done web-check in then your booking will not auto cancel from your portal, you have to connect with the helpdesk on 124-4603500/124-6222500
- Document at the airport: Please carry your original photo ID and ticket at time of check-in. If the traveller is not same as the person who has booked the licket online, please carry a valid authorization documents. If you have booked any special fare then document proving the beneficiaries to be available like defence fare, Student fare, corporate fare and other special fare.
- Flight cancelled or direct airlines cancellation: If you have cancelled flight ticket directly with Airlines, it is mandatory to inform our dedicated Implants and call centre with written mail with details for refund, copying relevant marking at bldomdel@balmerlawrie.com such cases takes minimum of 15 days' time to get the reply from Airlines. Kindly connect with our helpdesk on between 0124-4603500 / 0124-6282500 OR mail for domestic ticket bldomdel@balmerlawrie.com and International ticket at blintdel@balmedawrie.com OR connect with your key account Manager.
- Contact us: Kindly connect with our helpdesk on 0124-4683500 / 0124-6282500 OR mail for domestic ticket bidomdel@balmerlawrie.com and International ticket at
- blintdel@balmerlawie.com OR connect with your key account Manager.<br>Covernment of India employees flight booking portal Balmer Lawrie has launched a dedicated portal for the government of India employees flight booking on https://govemp.balmerlawnetravelapp.com/Traveller/ICISTravellerRegistration
- Tours & Holidays Package Holiday Packages and Fixed Departures visit our website https://www.vacationsexotica.com OR call Delhi 011-42524111/16/17/18<br>Mumbai-022-42143333 Hyderabad-040-40126565 Kolkatta-033-22225555 Che

\*Please consider the environment before printing this ticket\* Balmer Lawrie & Co. Ltd- A Government of India Enterprise<br>"Jai Hind"

- वंब चक-इन: याद आप केवल हेड-बंगज ले जाते है तो आप प्रस्थान से 24 घंटे पहले वंब चक-इन (एयरलाइस वंबसाइट) के साथ आग बढ़ सकते हैं। कृपया हेल्पडेस्क को 6124-4603500/6124-
- संपर्क कर सकते हैं। ये नीति परिवर्तन किराए के प्रकार और केविन श्रेणी पर निर्भर करती है। जब तक प्रकार बुकिंग की अनुमति देती है, तब तक कॉरपोरेट किराए के लिए मुफ्त सीट, मुफ्त भोजन और मफ्त सामान उपलब्ध है। उपलब्धता एयरलाइनों के अधिभोग के अनुसार भिन्न हो सकती है।
- रहीकरण: एक बार जब आपकी बकिंग हमारे बामर लौरी सिस्टम में रह हो जाती है तो ग्राहक को बामर लौरी सिस्टम और एयरलाईस से एसएमएस और ईमेल पावती प्राप्त होगी, जिसका अर्थ है कि बकिंग रद्द कर दी गई है। कपया हमसे संपर्क करें यदि आपको इसकी पृष्टि करने वाला कोई ईमेल और एसएमएस नहीं मिला है। यदि आपने वेब-चेक इन किया है तो आपको बुकिंग आपके पोर्टल से स्वतः रद्द नहीं होगी, आपको 124-4803500/124-6282500 पर हेल्पडेस्क से जुड़ना होगा
- हवाई अड्डे पर दस्तावेज़: कृपया चेक-इन के समय अपनी मूल फोटो आईडी और टिकट साथ रखे। यदि यात्री ऑनलाइन टिकट बुक करने वाले व्यक्ति के समान नहीं है, तो कृपया एक वैध प्राधिकरण दस्तावेज ले जाए। यदि आपने कोई विशेष किराया बुक किया है तो लाभार्थियों के उपलब्ध होने की पृष्ठि करने वाले दस्तावेज जैसे रक्षा किराया, छात्र किराया, कॉर्पोरेट किराया और अन्य विशेष किराया।
- पताइट कैंसित या डायरेक्ट एयरलईस कैसिलेशन: यदि आपने एयरलाईस के साथ सीधे पताइट टिकट कैंसिल किया है, तो रिफंड के विवरण के साथ हमारे समर्पित इप्लाट्स और कॉल सेंटर को लिखित मेल के साथ सूचित करना अनिवार्य है, <u>bldomdel@balmenawrie.com</u> पर प्रासंगिक मार्किंग को कॉपी करना ऐसे मामलों में न्यूनतम समय लगता है एयरलाइस से जवाब पाने के लिए 15 दिन का समय। कृपया हमारे हेल्पडेस्क से 0124-4603500 / 0124-6282500 पर जुड़े या घरेलू टिकट <u>bluomdel@balmerlawrie.com</u> और अंतरराष्ट्रीय टिकट के लिए <u>blintdel@balmerlawrie.com</u> पर ......<br>मेल करें या अपने प्रमुख खाता प्रबंधक से जुड़े।
- संपर्क करें: कंपचा हमारे हैत्यडेस्क से 813344603500 / 0124-6282608 पर जुड़े या घरेलू टिकट <u>bidomerlawne.com</u> और अंतरराष्ट्रीय टिकट के लिए <u>blintdel@balmerlawne.com</u> पर मेल करें या अपने प्रमुख खाता प्रबंधक से जुड़ें।
- भारत सरकार के कर्मचारी उड़ान बुकिंग पोर्टल: बामर लॉरी ने 01-अप्रैल-2022 को भारत सरकार के कर्मचारियों की उड़ान बुकिंग के लिए एक समर्पित पोर्टल लॉन्च किया है, जहां सरकारी कर्मचारियों के लिए सर्वोत्तम सौदे उपलब्ध हैं-बस अपने आधिकारिक ई- के साथ वेबसाइट पर पंजीकरण करने की आवश्यकता है। पोर्टल -
- htlps://govemp.balmerlawrietravelapp.com/Traveller/ICISTravellerRegistration<br>टूर और हॉलिडे पैकेज हॉलिडे पैकेज और फिक्स डिपार्चर के लिए हमारी वेबसाइट <u>htlps://www.vacationsexotica.com</u> पर जाएं या कॉल करें दिल्ली 011-42143333 हैदराबाद-040-40126565 कोलकाता-033-22225555 चेन्नई -044 42111900

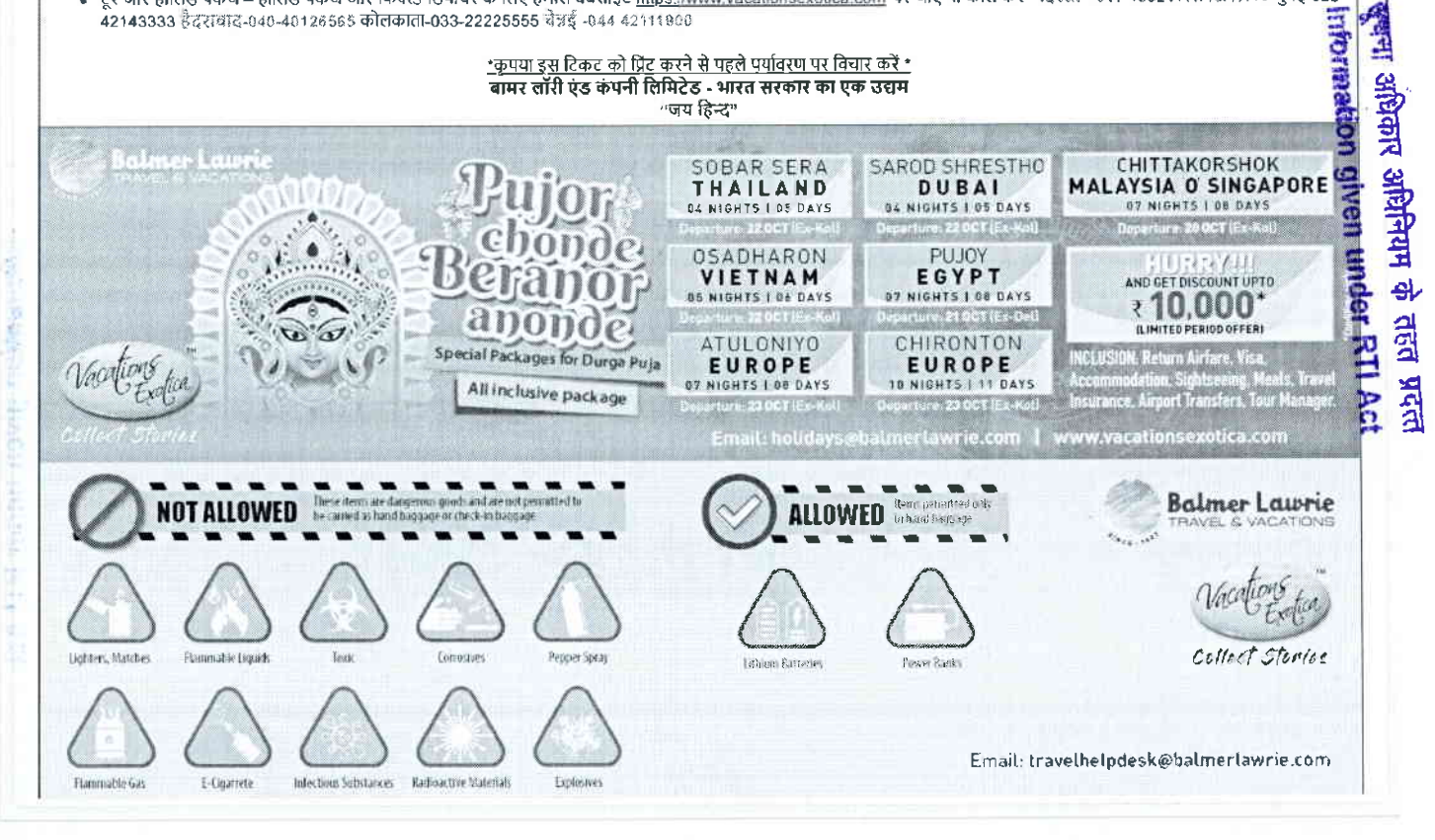

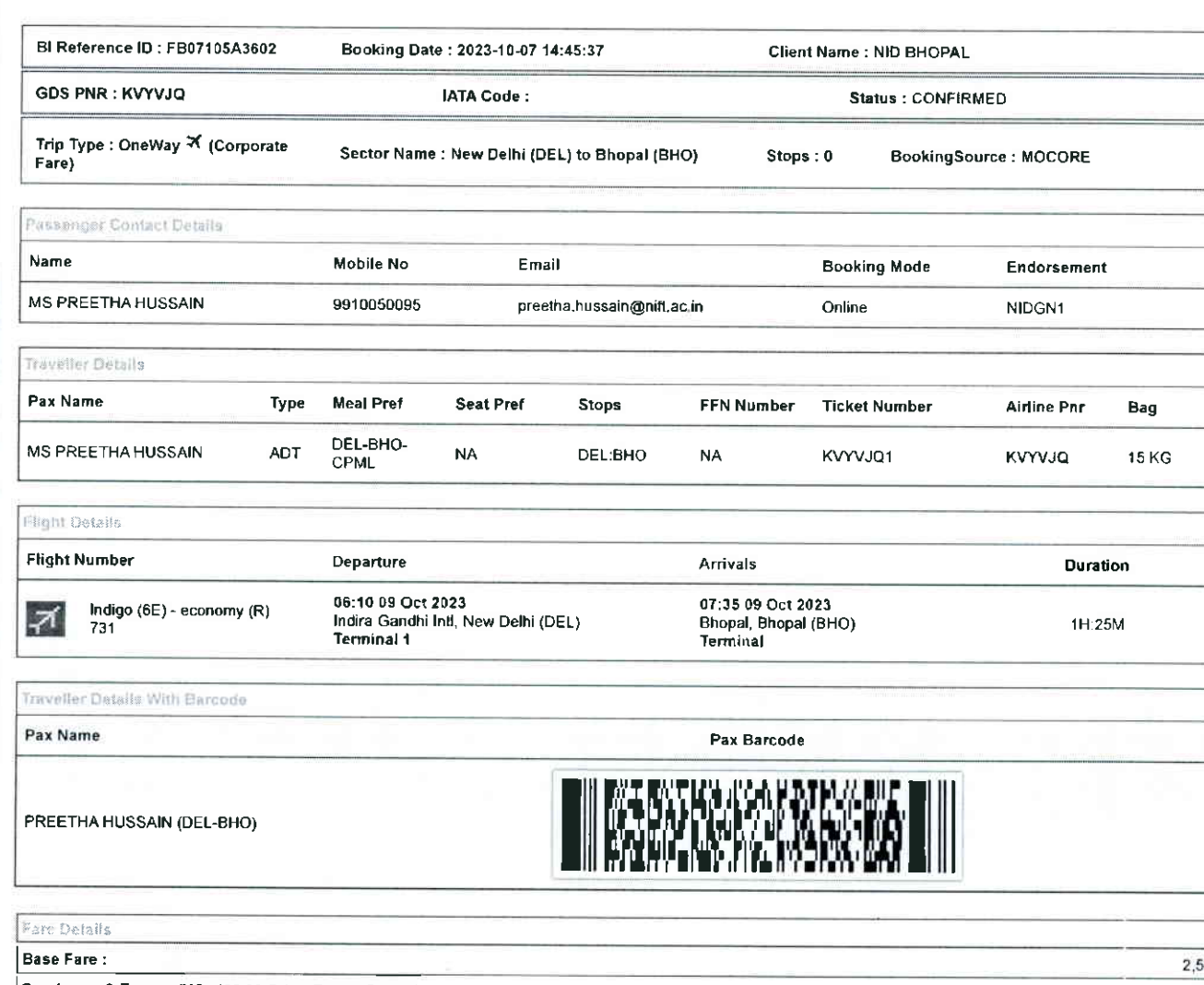

24X7 Helpline

e-Ticket

-information given under RTI  $\rho \rightarrow$ हुवन्ध आंधेकार अधिनियम के तहत प्रदत्त

0124-4603500 / 0124-6282500

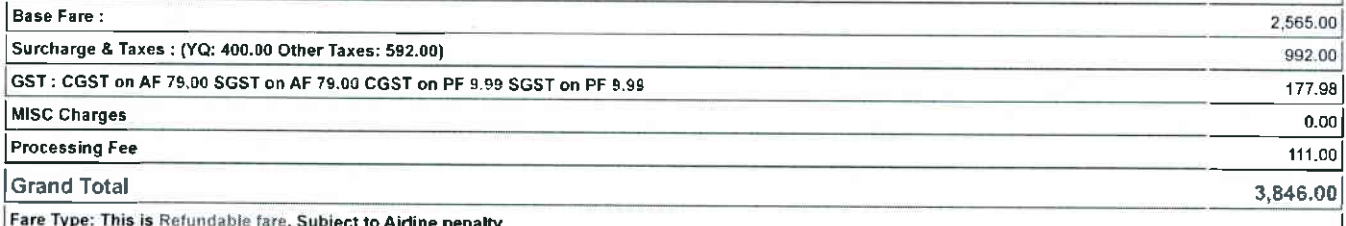

### Rules and Conditions

- Ticket Fare: Booking prices are coming on a real-time basis from all the airlines and GDS, and they may change at any stage of the bookings
- Reconfirmation: Please reconfirm the flight timing and terminal information 48 Hours before departure directly from Airlines.
- Web check-in If you cany only Hand-Baggage then you can proceed with Web check-in (Airlines website) 24 Hours before departure. Please connect helpdesk on<br>0124-4603500/0124-6282509 or mail to travelhelpdesk@balmerlawrie.
- Manager. These policy changes dependent on the type of fare and cabin class. Free Seat, Free Meal and Free Baggage is available for corporate fare, till airlines allows to book. Availability may vary as per airlines occupancy.
- Cancellation: Once your booking is cancelled in our Balmer Lawrie system then customer will receive SMS and Email acknowledgement from Balmer Lawrie System and alitines, which means the booking cancelled. Please contact us if you didn't get any email and SMS confirming the same. If you have done web-check in then your booking will not auto cancel from your portal, you have to connect with the helpdesk on 124-4693580/124-6282580
- Document at the airport: Please carry your original photo ID and ticket at time of check-in. If the traveller is not same as the person who has booked the ticket online, please carry a valid authorization documents. If you have booked any special fare then document proving the beneficiaries to be available like defence fare, Student fare, corporate fare and other special fare.
- Tallet, Corporate rate and other special rate.<br>Flight cancelled or direct airlines cancellation: If you have cancelled flight ticket directly with Airlines, it is mandatory to inform our dedicated Implants and call centre blintdel@balmerlawrie.com OR connect with your key account Manager.
- Contact us: Kindly connect with our helpdesk on 0124-4603500 / 0124-6282600 OR mail for domestic ticket bldomdel@balmerlawrie.com and International ticket at blintdel@balmerlawrie.com OR connect with your key account Manager.<br>Government of India employees flight booking portal - Balmer Lawrie has launched a dedicated portal for the government of India employees flight booking o
- 2022 where best negotiated deals are available for government employees -just need to register at the website with your official e-mail address at https://government.com/Traveller/iCISTraveller/iCISTraveller/icistation
- Tours & Holidays Package Holiday Packages and Fixed Departures visit our website https://www.vacationsexotica.com OR call Delhi 011-42524111/16/17/18 Mumbai-022-42143333 Hyderabad-040-40126565 Kolkatta-033-22225555 Chennai -044 42111900

Telease consider the environment before printing this licket\*<br>Balmer Lawrie & Co. Ltd-A Government of India Enterprise<br>"Jai Hind"

Balmer Lawrie

.<br>पुन: पुष्टि: कृपया एयरलाईस से सीधे प्रस्थान से 48 घंटे पहले उड़ान के समय और टॉमैनल जानकारी की पुन: पाष्टे करें।

तेब चेक-इन: यदि आप केवल हैड-बैगेज ले जाते हैं तो आप प्रत्यान से 24 घंटे पहले तेब जेक-इन (एयरलाईस वेबसाइट) के साथ आगे बढ़ सकते हैं। कृपया हेल्पडेस्क को 0124-4603500/0124-

- उन नगर मान जान सपर एकन्यान संभाग र गाम रूपमा घटन पर पर पत्र पन परन्शा (पनरपाइच पबचाइट) के चाप जाग बढ़ सकत है। कृपया हत्पड़रक को साउडम्य बन्दछउठएका 24-<br>6282500 पर कनेक्ट करें या <u>kavelhelpdesk@balmerlawrie.com</u> /sbt.helpde और मुफ्त सामान उपलब्ध है। उपलब्धता एयरलाइनों के अधिभोग के अनुसार भिन्न हो सकती है।
- रद्दीकरण: एक बार जब आपकी बुकिंग हमारे बामर लॉरी सिस्टम में रद्द हो जाती है तो ग्राहक को बामर लॉरी सिस्टम और एयरलाइंस से एसएमएस और ईमेल पावती प्राप्त होगी, जिसका अर्थ है कि बुकिंग रद्द कर दी गई है। कृपया हमसे संपर्क करे यदि आपको इसकी पुष्टि करने वाला कोई ईमेल और एसएमएस नहीं मिला है। यदि आपने बजा है तो आपकी बुकिंग आपके पोर्टल से स्वतः रद्द नहीं होगी, आपको 124-4603500/124-6282500 पर हेल्पडेस्क से जुड़ना होगा
- हवाई अड्डे पर दस्तावेज: कृपया चेक-इन के समय अपनी मूल फोटो आईडी और टिकट साथ रखे। यदि यात्री ऑनलाइन टिकट बुक करने वाले व्यक्ति के समान नहीं है, तो कृपया एक वैध प्राधिकरण दस्तावेज ले जाएं। यदि आपने कोई विशेष किराया बुक किया है तो लाभार्थियों के उपलब्ध होने की पुरि करने वाले करने को बाद करना का अपने कार्यों करना है कि उस मानने का कार्यों करना है कि उस मानने करना और अन्य विशेष किराया।<br>फ्लाइट
- मेल के साथ सूचित करना अनिवार्य है, <u>bidomdel@balmerlawrie.com</u> पर प्रासंगिक मार्किंग को कॉपी करना ऐसे मामलों में न्यूनतम समय लगता है एयरलाइंस से जवाब पाने के लिए 15 दिन का समय। कृपया हमारे हेल्पडेस्क से 0124-4603500 / 0124-6282500 पर जुड़े या घरेलू टिकट bldomdel@balmerlawrie.com और अंतरराष्ट्रीय टिकट के लिए blintdel@balmerlawrie.com पर
- ार्थ करें कपमा हमारे हेल्पडेस्क से 0124-4603600 / 0124-6282500 पर जड़ें या घरेल टिकट bidomdel@balmedawrie.com और अंतरराष्ट्रीय टिकट के लिए <u>blintdel@balmedawrie.com</u> रायण कर. भूगना होनेर हरपठल से गहन्य रहे हैं।<br>पर मेल करें या अपने प्रमुख खाता प्रबंधक से जुड़ें।<br>भारत सरकार के कर्मचारी उड़ान बुकिंग पोर्टल: बामर लॉरी ने 01-अप्रैल-2022 को भारत सरकार के कर्मचारियों की उड़ान बुकिंग के लिए ए
- के लिए सर्वोत्तम सोदे उपलब्ध है-बस अपने आधिकारिक ई- के साथ वेबसाइट पर पंजीकरण करने की आवश्यकता है। पोर्टल -
- 
- कालर समापन तार जवान संकलन जानकार है कि साथ समापन कर समय से समापन कर है कि साथ समापन कर साथ है।<br>https://governp.balmerlawrietravelapp.com/Traveller/ICISTravellerReqistration<br>टूर और हॉलिडे पैकेज हॉलिडे पैकेज और फिक्स्ड डि 42143333 हैदराबाद-040-40126565 कोलकाता-033-22225555 चेन्नई -044 42111900

क्ष्त्रमा अधिकार अधिनियम के तहत प्रदेत

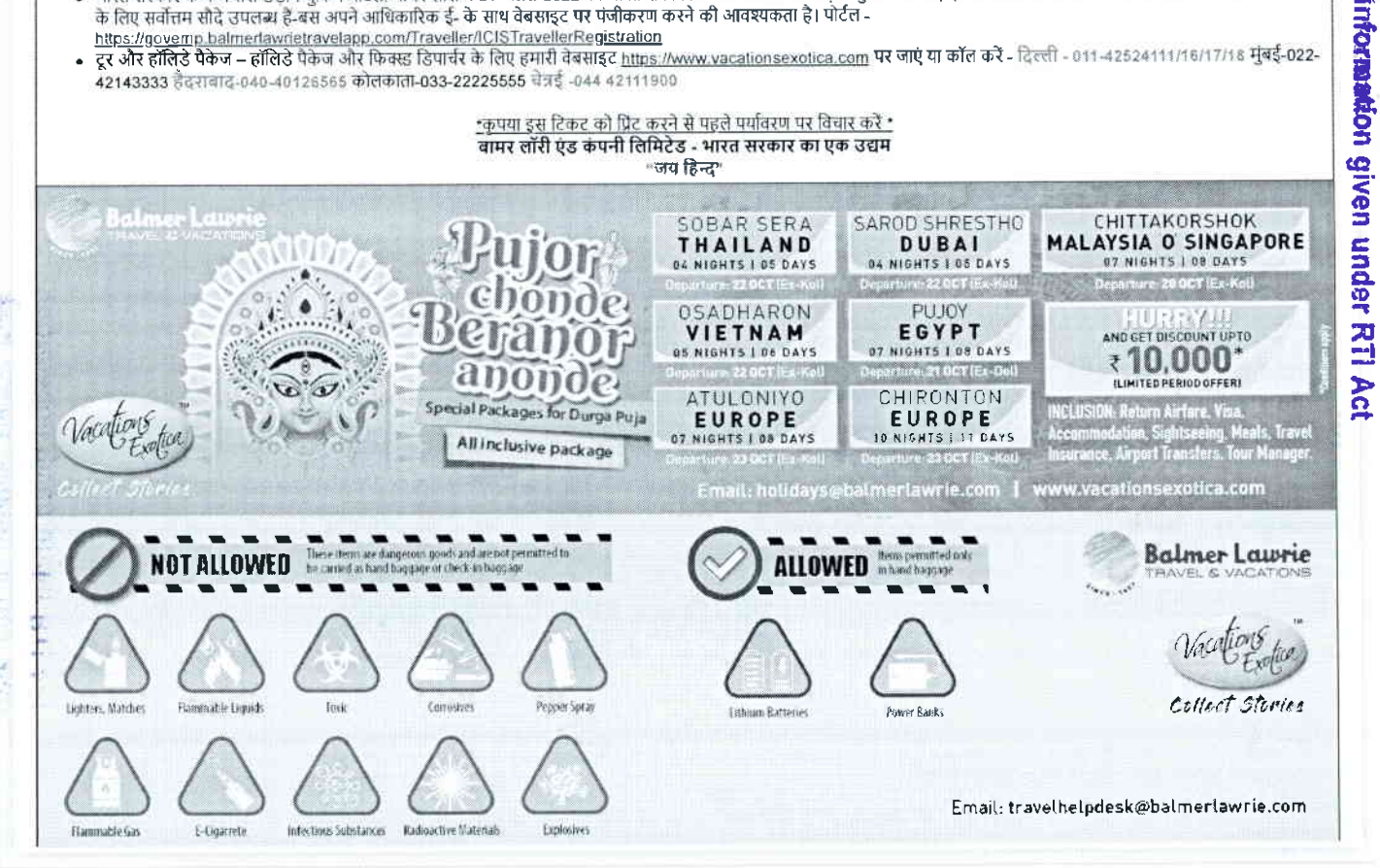

**Balmer Lawrie** FRAVEL & VACATIONS

Balmer Lawrie

24X7 Helpline 01 24-460 3500 / 01 24-628 2500

# e-Ticket

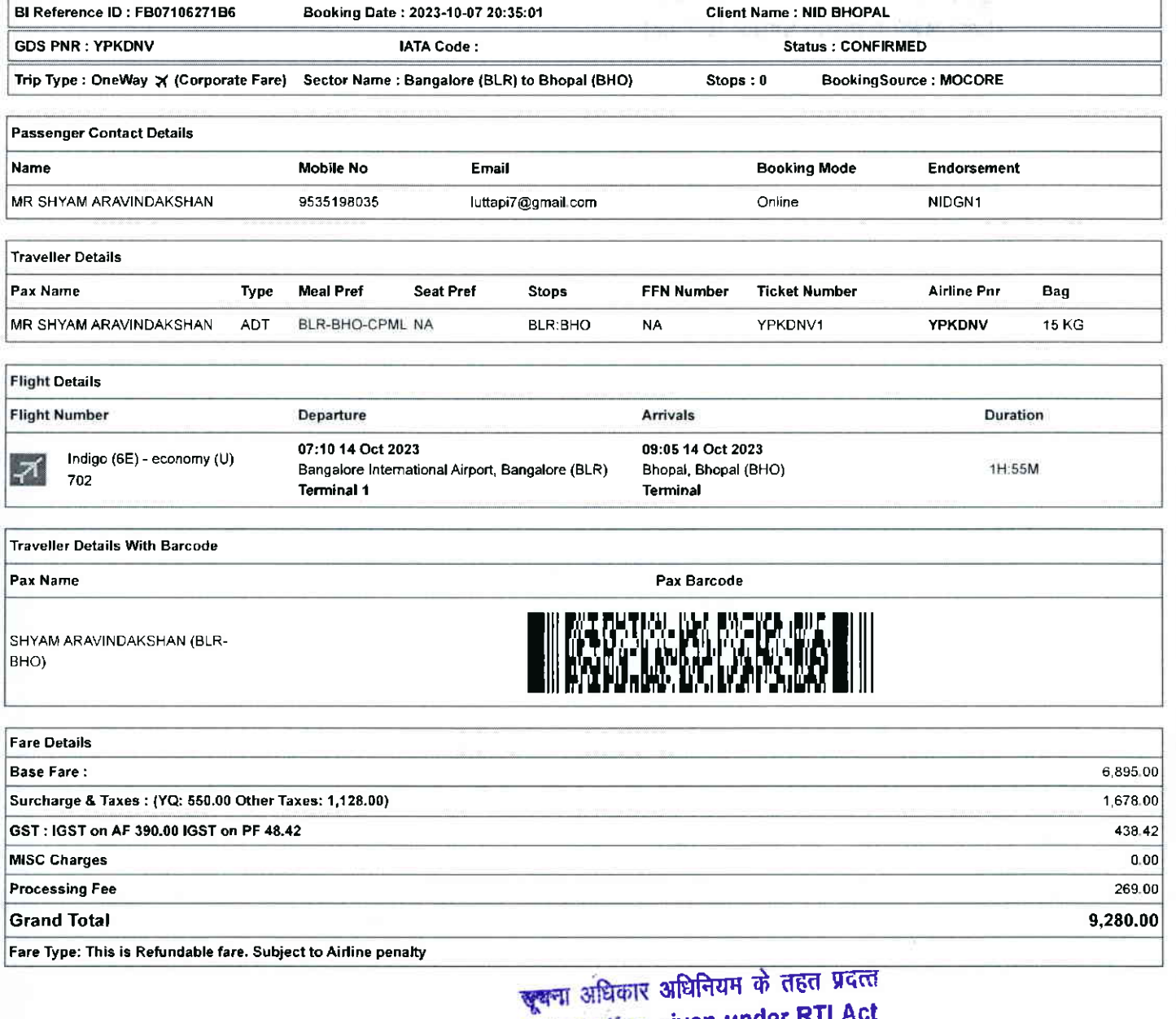

**Information given under RTI Act** 

10/7/23, 8:38 PM

**Balmer Lawrie** 

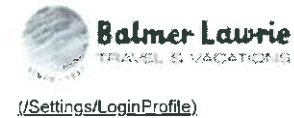

सूचना अधिकार अधिनियम के तहत प्रदत्ता **Information given under RTI Act** 

**GLOBAL SEARCH** (/CPREPORT/GETREPORTTICKETS?GLBSRCH=1)

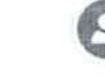

Welcome: **Dhruv Choudhary** 

**EMULATE (/FLIGHT/CORPTRAVELLERINFO)** 

https://balmerlawrietravelapp.com/Flight/GetFlightTicket?OBTrackId=%5B%7B"OBTrackId"%3A"FB07106271B6"%2C"Message"%3Anull%2C"IBTrac...  $1/7$ 

that the first state of the state

### 10/7/23, 8:38 PM Balmer Lawrie Contract Lawrie Contract Lawrie Contract Lawrie Contract Lawrie Contract Lawrie

### Rules and Conditions

- . Ticket Fare: Booking prices are coming on a real-time basis from all the airlines and GDS, and they may change at any stage of the bookings.
- . Reconfirmation: Please reconfirm the flight timing and terminal information 48 Hours before departure directly from Airlines.
- . Web check-in- If you carry only Hand-Baggage then you can proceed with Web check-in (Airlines website) 24 Hours before departure. Please connect helpdesk on 0124-4603500/0124-6282500 or mail to travelhelpdesk@balmerlawrie.com / sbt.helpdesk@balmerlawrie.com
- Fare Rules & Fare Policy: Fare Rules will be visible while booking and it is based on airlines discretion, for more details you can contact to our helpdesk or Key Account Manager. These policy changes dependent on the type of fare and cabin class. Free Seat, Free Meal and Free Baggage is available for corporate fare, till airlines allows to book. Availability may vary as per aidines occupancy.
- . Cancellation: Once your booking is cancelled in our Balmer Lawrie system then customer will receive SMS and Email acknowledgement from Balmer Lawrie System and airlines, which means the booking cancelled. Please contact us if you didn't get any email and SMS confirming the same. If you have done web-check in then your booking will not auto cancel from your portal, you have to connect with the helpdesk on 124-4603500/124-6282500
- . Document at the airport: Please carry your original photo ID and ticket at time of check-in. If the traveller is not same as the person who has booked the ticket online. please carry a valid authorization documents. If you have booked any special fare then document proving the beneficiaries to be available like defence fare, Student fare, corporate fare and other special fare
- . Elight cancelled or direct airlines cancellation: If you have cancelled flight ticket directly with Airlines, it is mandatory to inform our dedicated implants and call centre with written mail with details for refund, copying relevant marking at bldomdel@balmerlawrie.com such cases takes minimum of 15 days' time to get the reply from Airlines. Kindly connect with our helpdesk on between 0124-4603500 / 0124-6282500 OR mail for domestic ticket bldomdel@balmerlawrie.com and International ticket at blintdel@balmerlawrie.com OR connect with your key account Manager.
- Contact us: Kindly connect with our helpdesk on 0124-4603500 / 0124-6282500 OR mail for domestic ticket bldomdel@balmerlawrie.com and International ticket at blintdel@balmerlawrie.com OR connect with your key account Manager.
- Government of India employees flight booking portal Balmer Lawrie has launched a dedicated portal for the government of India employees flight booking on 01-April-2022 where best negotiated deals are available for government employees -just need to register at the website with your official e-mail address at https://govemp.balmerlawrietravelapp.com/Traveller/ICISTravellerRegistration
- Tours & Holidays Package Holiday Packages and Fixed Departures visit our website https://www.vacationsexotica.com OR call Delhi 011-42524111/16/17/18 Mumbai-022-42143333 Hyderabad-040-40126565 Kolkatta-033-22225555 Chennai -044 42111900

"Please consider the environment before printing this ticket"<br>Balmer Lawrie & Co. Ltd-A Government of India Enterprise<br>"Jai Hind" A Government of mala Enterprise Tall of Middle Village Check Asset And Tall of Article Asset Asset And Tall of

- . <u>टिकट किराया:</u> सभी एयरलाइनों और जीडीएस से बुकिंग की कीमतें वास्तविक समय के आधार पर आ रही हैं, और वे बुकिंग के किसी भी चरण में बदल सकती हैं।
- 
- .<u>पुन: पुष्टि:</u> कृपया एयरलाइंस से सीधे प्रस्थान से 48 घंटे पहले वड़ान के समय और टर्मिन जानकारी की पुन: पुष्टि करें।<br><u>वेब चेक-इन: </u>यदि आप केवल हैंड-बैगेज ले जाते हैं तो आप प्रस्थान से 24 घंटे पहले वेब चेक-इन (एयरलाइंस वेबस पर कनेक्ट करें या travelhelpdesk@balmerlawrie.com /sbt.helpdesk@balmerlawrie.com पर मेल करें।
- किराया नियम और किराया नीति: बुकिंग के समय किराया नियम दिखाई देंगे और यह एयरलाइंस के विवेक पर आधारित है. अधिक जानकारी के लिए आप हमारे हेल्पडेस्क या मुख्य खाता प्रबंधक से संपर्क <mark>किराया नियम और किराया नीति: बु</mark>किंग के समय किराया नियम दिखाई देंगे और यह एयरलाइंस के विवेक पर आपति है , अधिक जानकारी के लिए आप हमारे हेल्पडेस्क या मुख्य खाता प्रबंधक से सं<br>कर सकते हैं। ये नीति परिवर्तन किराए के प्रकार और सामान उपलब्ध है। उपलब्धता एयरलाइनों के अधिभोग के अनुसार भिन्न हो सकती है।
- . @(f,ERqqonq+lqffirEqrtErc-{dtftEqfrrEdqrfrtdct.6olEItr{aftfu€q3fusr{dEiHtlsccqsoiFtnoq|{fiqTqdrfi,fus+rordBtuEfrFrr कर दी गई है। कृपया हमसे सपर्क करें यदि आपको इसकी पुष्टि करने वाला कोई ईमेल और एसएमएस नहीं मिला है। यदि बादी बाज है तो आपकी बुकिंग आपके पोर्टल से स्वतः रद्द नहीं होगी, आपको 124-4603500/124-6282500 पर हेल्पडेस्क से जुड़ना होगा
- .<br>हवाई अड्डे पर दस्तावेज: कृपया चेक-इन के समय अपनी मूल फोटो आईडी और टिकट साथ रखें। यदि यात्री ऑनलाइन टिकट बक करने वाले व्यक्ति के समान नहीं है, तो कृपया एक वैध प्राधिकरण cfrrlq a qTq I uR eru+ \*16 U\* fuirqr go fu-q B d orqrfdril b gq-f,dI di o1 gE d{i arA amtq fiS letT B.-{rqr, sn fu-nqr, Eitrrc ft-{M qh rr;q B+q lflTqr <sup>r</sup>
- <u>फ्लाइट कैंसिल या डायरेक्ट एपरलाइंस कैंसिलेशन:</u> यदि आपने एयरलाइंस के साथ सीधे फ्लाइट टिकट कैंसिल किया है. तो रिफंड के विदरण के साथ हमारे समर्पित इंप्लांटस और कॉल सेंटर को लिखित मेल के साथ सूचित करना अनिवार्य है, <u>bidomdel@balmerlawrie.com</u> पर प्रासंगिक मार्किंग को कॉपी करना ऐसे मामलों में चनतर लगता है एयरलाइंस से जवाब पाने के लिए 15 दिन का समय। कृपया हमारे हेल्पडेस्क से 0124-4603500 / 0124-6282500 पर जुड़ें या घरेलू टिकट <u>bidomdel@balmerlawrie.com</u> 3 के लिए <u>bintdel@balmerlawrie.com</u> पर मेल करें य<br>अपने प्रमख खाता प्रबंधक से जडें। . हैंपने प्रमुख खाता प्रबंधक से जुड़ें।<br>सं<u>पर्क करें:</u> कृपया हमारे हेल्पडेस्क से 0124-4603500 / 0124-6282500 पर जुड़ें या घरेलू टिकट <u>bldomdel@balmerlawrie.com</u> और अंतरराष्ट्रीय टिकट के लिए <u>blintdel@balmerlawrie.com</u> पर
- मेल करें या अपने प्रमख खाता प्रबंधक से जड़ें।
- <u>भारत सरकार के कर्मचारी उड़ान बुकिंग पोर्टल.</u> बामर लॉरी ने 01-अप्रैल-2022 को भारत सरकार के कर्मचार्यों की उड़ान बुकिंग के लिए एक समर्पित पोर्टल लॉन्च किया है, जहां सरकारी कर्मचारियों के foly सर्वोत्तम सौदे उपलब्ध हैं-बस अपने अधिकारिक ई- के साथ वेबसाइट पर पंजीकरण करने की आवश्यकता है। पोर्टल -
- https://govemp.balmerlawrietravelapp.com/Traveller/ICISTravellerRegistration<br>टू<u>र और हॉलिडे पैकेज </u>हॉलिडे पैकेज और फिक्स्ड डिपार्चर के लिए हमारी वेबसाइट https://www.vacationsexotica.com पर जाएं या कॉल करें **दिल्ली 0**
- <sup>421</sup>43333 t({F[rq-o4o-4ol 26s65 ibtfrD'fdr-o33-2222sss5 AT€ 444 421,t,tsoo

<u>\*कृपया</u> इस टिकट को प्रिंट करने से पहले पर्यावरण पर विचार करें \* \_\_\_\_\_<br>बामर लॉरी एंड कंपनी लिमिटेड - भारत सरकार का एक उद्यम  $\cdot$ जय हिन्द $\cdot$ 

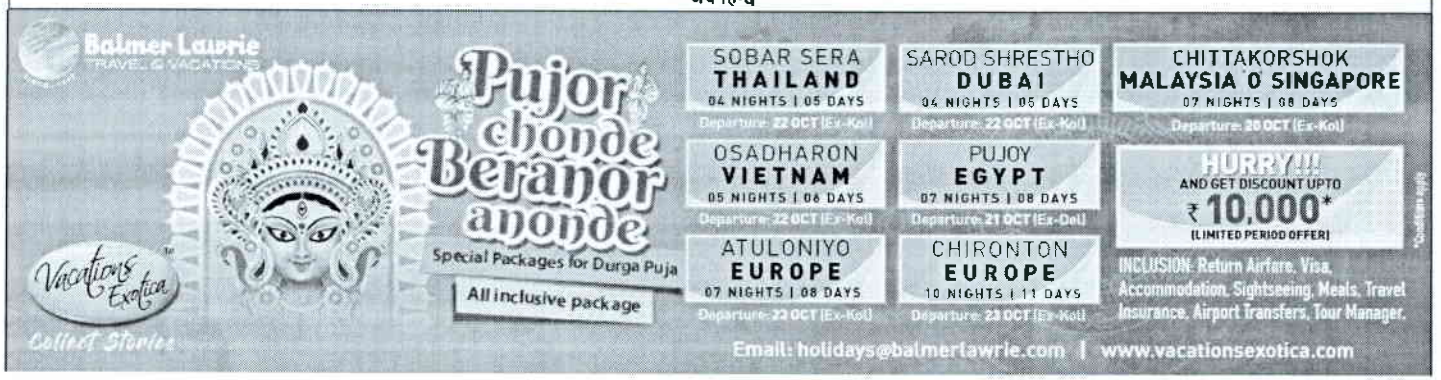

https://balmerlawrietravelapp.com/Flight/GetFlightTicket?OBTrackId=%5B%7B"OBTrackId"%3A"FB07106271B6"%2C"Message"%3Anull%2C"IBTrac...

 $3/7$ 

<del>खूबन्</del>म अधिकार अधिनियम के तहत प्रदत्ति

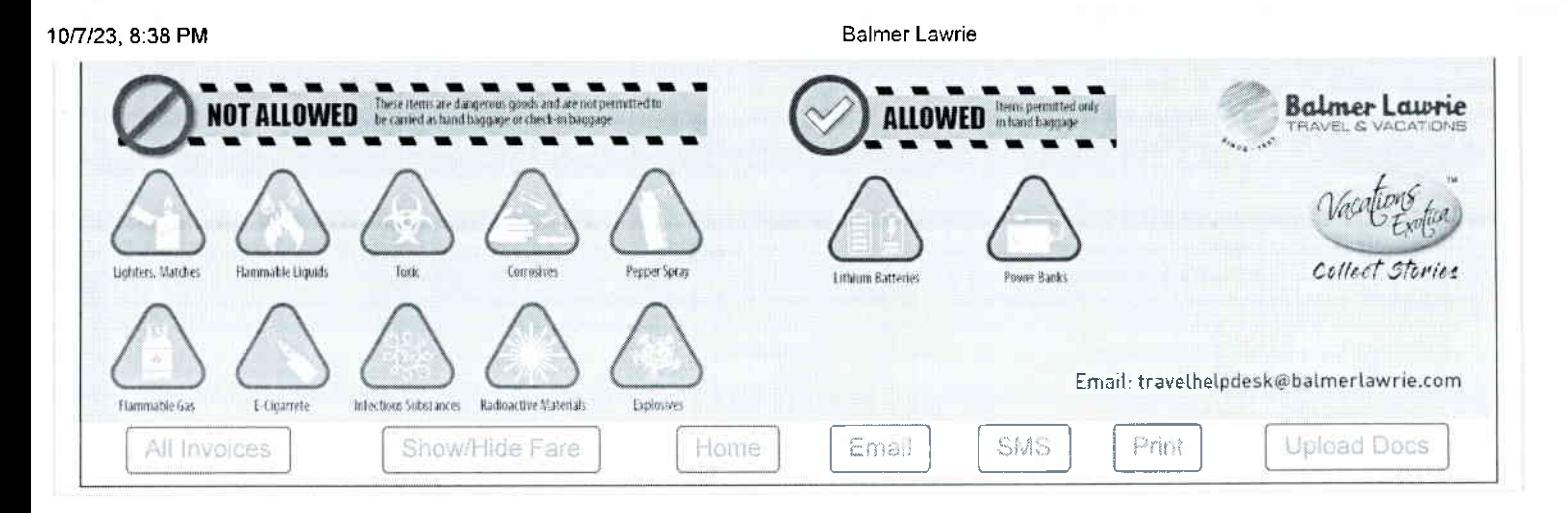

# ङ्क्षणा अधिकार अविनियम के तहत प्रदत्त<br>sinformation given under RTI Act

E. The Line Street, Page 167 A. F. J. J. J. J. H. PRANTPL

## 10/7/23, 8:38 PM

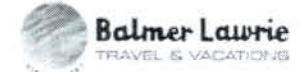

Balmer Lawrie

24X7 Helpline 01 24.4603500 I 01 24-6282500

# e-Ticket

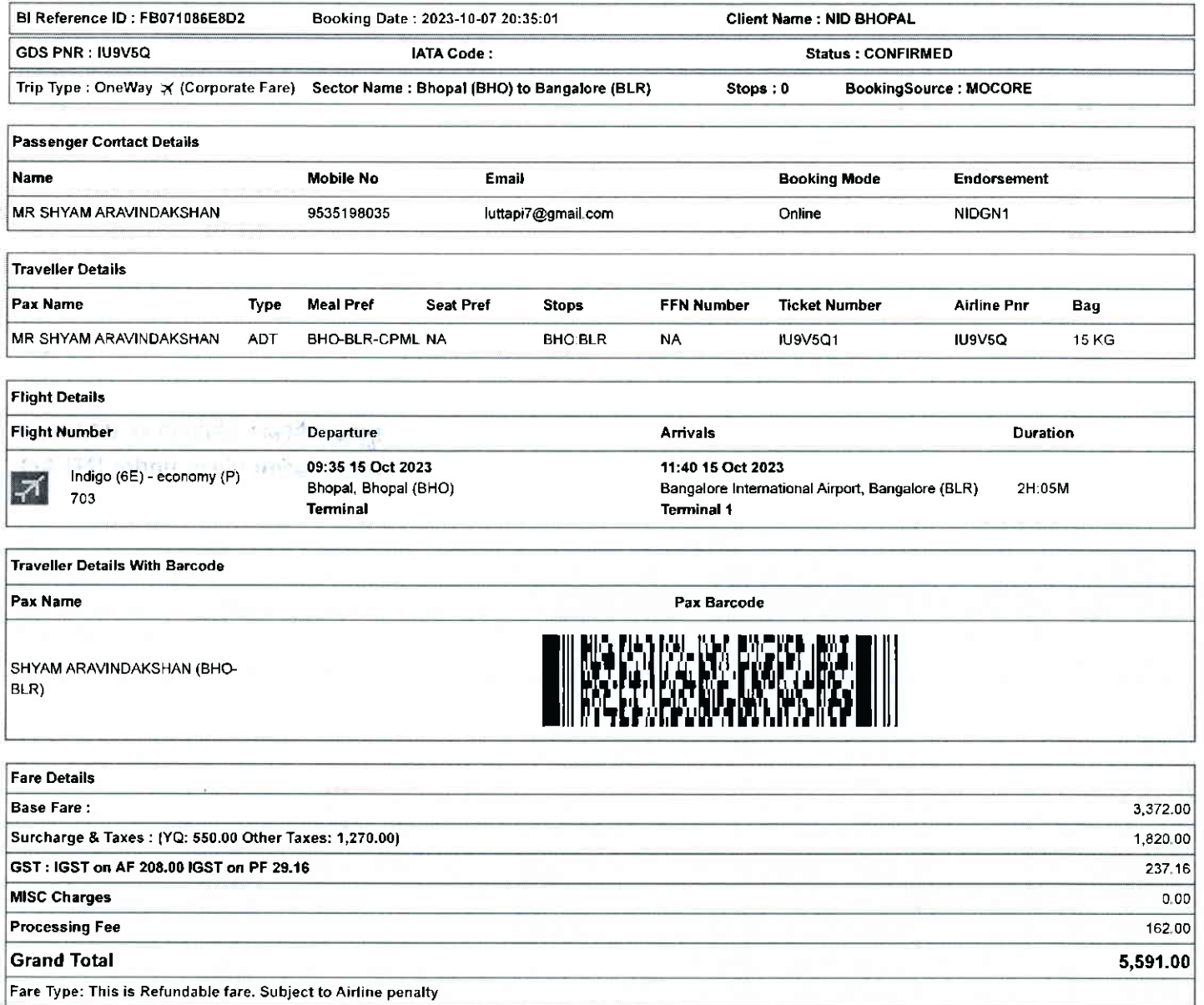

ब्रूबना अधिकार अधिनियम के तहत प्रदत्त **Information given under RTI Act** 

10n123,8:38 PM Balmer Lawrie

### Rules and Conditions

- . Ticket Fare: Booking prices are coming on a real-time basis from all the airlines and GDS, and they may change at any stage of the bookings.
- . Reconfirmation: Please reconfirm the flight timing and terminal information 48 Hours before departure directly from Airlines.
- . Web check-in If you carry only Hand-Baggage then you can proceed with Web check-in (Airlines website) 24 Hours before departure. Please connect helpdesk on 0124-4603500/0124-6282500 or mail to travelhelpdesk@balmerlawrie.com / sbt.helpdesk@balmerlawrie.com
- . Fare Rules & Fare Policy: Fare Rules will be visible while booking and it is based on airlines discretion, for more details you can contact to our helpdesk or Key Account Manager, These policy changes dependent on the type of fare and cabin class. Free Seat, Free Meal and Free Baggage is available for corporate fare, till airlines allows to book Availability may vary as per aidlnes occupancy.
- . Cancellation: Once your booking is cancelled in our Balmer Lawrie system then customer will receive SMS and Email acknowledgement from Balmer Lawrie System and airlines, which means the booking cancelled. Please contact us if you didn't get any email and SMS confiming the same. lf you have done web-check in then your booking will not auto cancel from your portal, you have to connect with the helpdesk on 124-4603500/124-6282500
- . Document at the airport: Please carry your original photo ID and ticket at time of check-in. If the traveller is not same as the person who has booked the ticket online, please carry a valid authorization documents. If you have booked any special fare then document proving the beneficiaries to be available like defence fare, Student fare,
- corporate fare and other special fare,<br>● <u>Flight cancelled or direct airlines cancellation:</u> If you have cancelled flight ticket directly with Airlines, it is mandatory to inform our dedicated Implants and call centre wit written mail with details for refund, copying relevant marking at bidomdel@balmerlawrie.com such cases takes minimum of 15 days' time to get the reply from Airlines. Kindly connect with our helpdesk on between 0124-4603500 / 0124-6282500 OR mail for domestic ticket bldomdel@balmerlawrie.com and International ticket at blintdel@balmerlawrie.com OR connect with your key account Manager.
- . Contact us: Kindly connect with our helpdesk on 0124-4603500 / 0124-6282500 OR mail for domestic ticket bldomdel@balmerlawrie.com and International ticket at blintdel@balmerlawrie.com OR connect with your key account Manager.
- . Government of India employees flight booking portal Balmer Lawrie has launched a dedicated portal for the government of India employees flight booking on 01-April-2022 where best negotiated deals are available for government employees -just need to register at the website with your official e-mail address at https://govemp.balmerlawrietravelapp.com/Traveller/ICISTravellerRegistration
- Tours & Holidays Package Holiday Packages and Fixed Departures visit our website https://www.vacationsexotica.com OR call Delhi 011-42524111/16/17/18 Mumbai-022-42143333 Hyderabad-040-40126565 Kolkatta-033-22225555 Chennai -044 42111900

\*Please consider the environment before printing this ticket\* Balmer Lawie & Co. Ltd- A Government of lndia Enterprise "Jai Hind"

- **ख्यना** अधिकार अधिनियम के तहत प्रदत्त **Information given under RTI Act**
- टिकट किराया: सभी एयरलाइनों और जीडीएस से बुकिंग की कीमतें वास्तविक समय के आधार पर आ रही हैं, और वे बुकिंग के किसी भी चरण में बदल सकती हैं।
- . पून: पृष्टि: कृपया एयरलाइंस से सीधे प्रस्थान से 48 घंटे पहले उड़ान के समय और टर्मिनल जानकारी की पन: पृष्टि करें।
- .<br>वेब चेक-इन: यदि आप केवल हैंड-बैगेज ले जाते हैं तो आप प्रस्थान से 24 घंटे पहले वेब चेक-डन (एयरलाइंस वेबसाइट) के साथ आगे बढ सकते हैं। कपया हेल्पडेस्क को 0124-4603500/0124-6282500 qg 5|6 6] q1 travelh"lp-des!@balocdctlne.eem lsbl-helpi-e9L@belo.cd.erulE€am qr to of <sup>t</sup>
- . पर कनक कर या <u>एवण्लाखायख्य (एवतालावारणाट एवा /soc.nepoesx@pamnenawne.com</u> नर नरी करार पर पर काल कानकारी के लिए आप हमारे हेल्पडेस्क या मुख्य खाता प्रबंधक :<br>• किर मानने हैं। से किराया नीति: बुकिंग के समय किराया नियम दिखाई -Aqq avoitrtffiqft-+dcfu-{S"}ro,n "irffi qfrq{n,io-ratrqqil6cqrdRi(gFh.,ral sr5414616, \*dosl{ifrcfttirs}ftcSwSc,5w fw+ otngw सामान उपलब्ध है। उपलब्धता एयरलाइनों के अधिभोग के अनुसार भिन्न हो सकती है।
- . रद्दीकरण: एक बार जब आपकी बुकिंग हमारे बामर लॉरी सिस्टम में रद्द हो जाती है तो ग्राहक को बामर लॉरी सिस्टम और अपर और ईमेल पावती प्राप्त होगी, जिसका अर्थ है कि बुकिंग रद कर दी गई है। कृपया हमसे संपर्क करें यदि आपको इसकी पुष्टि करने वाला कोई ईमेल और एसएमएस नहीं मिला है। यदि उन की ज आपको 124-4603500/124-6282500 पर हेल्पडेस्क से जडना होगा
- . ro (r) when you what all all a graph and the part of all all all and the disc of a square and some part of a<br>हवाई अबै पर दस्तावेज: कपया चेक-इन के समय अपनी मूल फोटो आईडी और टिकट साथ रखें। यदि यात्री अंतलाइन एक करने वाले <u>हमादेज हैं जोए। यदि आपने कोई विशेष किराया बुक किया है तो लाभार्थियों के उ</u>पलब्ध होने की पुष्टि करने वाले दस्तावेज जैसे रक्षा किराया, कॉपरिट किराया और अन्य विशेष किराया<br>दस्तावेज ले जाएं। यदि आपने कोई विशेष किराया बुक किया
- .<br><u>. फ्लाइट कैंसिल या डायरेक्ट</u> मेल के साथ सूचित करना अनिवार्य हैं, <u>bidomdel@balmerlawrie.com</u> पर प्रासंगिक मार्किंग को कॉपी करना ऐसे मामलों में न्यूनतम समय लगता है एयरलाइंस से जवाब पाने के लिए 15 दिन का समय।<br>कृपया हमारे हेल्पडेस्क से 0124-4603500 / 01 अपने प्रमुख खाता प्रबंधक से जुड़ें।
- . <u>संपर्क करें:</u> कृपया हमारे हेल्पडेंस्क से 0124-4603600 / 0124-6282500 पर जुड़ें या घरेलू टिकट <u>bidomdel@balmera was an analyster and the statementawrie.com</u> पर<br>मेल करें या अपने प्रमुख खाता प्रबंधक से जुड़ें।
- भारत सरकार के कर्मचारी उड़ान बुकिंग पोर्टल: बामर लॉरी ने 01-अप्रैल-2022 को भारत सरकार के कर्मचारियों की उड़ान बुकिंग के लिए एक समर्पित पोर्टल लॉन्च किया है. जहां सरकारी कर्मचारियों के लिए सर्वोत्तम सौदे उपलब्ध हैं-बस अपने आधिकारिक ई- के साथ वेबसाइट पर पंजीकरण करने की आवश्यकता है। पोर्टल -<br>https://govemp.balmenlawrietravelapp.com/Traveller/ICISTravellerRegistration
- 
- टू<u>र और हॉलिडे पैकेज –</u> हॉलिडे पैकेज और फिक्स्ड डिपार्चर के लिए हमारी वेबसाइट <u>https://www.vacationsexotica.com</u> पर जाएं या कॉल करें दिल्ली 011-42524111/16/17/18 मुंबई-022-42143333 हैदराबाद-040-40126565 कोलकाता-033-22225555 चेन्नई -044 42111900

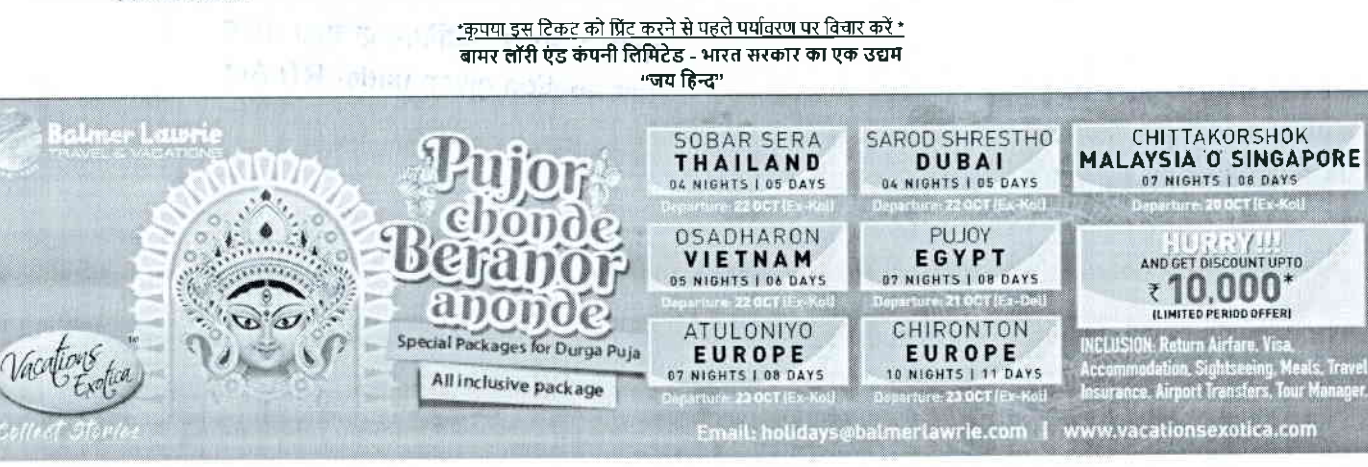

https://balmerlawrietravelapp.com/Flight/GetFlightTicket?OBTrackId=%5B%7B"OBTrackId"%3A"FB07106271B6"%2C"Message"%3Anull%2C"IBTrac...  $6/7$  10/7/23, 8:38 PM **Balmer Lawrie NOT ALLOWED**  $\overline{1}$ **Balmer Lawrie ALLOWED** Lighters, Matches Flammable Liquads Corrosties Pepper Spray Collect Stories Lithium Batterie **Prover Banks** Email: travelhelpdesk@balmerlawrie.com I-Cigarrete Flammable Gas Infectious Substances Radioactive Materials Explosives All Invoices Show/Hide Fare Home Email SMS Print Uplead Docs

> <del>खूब</del>न्धा अधिकार अधिनियम के तहत प्रदत्त Information given under RTI Act

https://balmerlawrietravelapp.com/Flight/GetFlightTicket?OBTrackId=%5B%7B"OBTrackId"%3A"FB07106271B6"%2C"Message"%3Anull%2C"IBTrac...  $7/7$   $\label{eq:12} \lim_{\lambda\to 0}g_{\lambda}(\beta)=\gamma\qquad \text{with}\qquad \gamma^2\ln(1/2)$  $\sqrt{2}$  (  $\beta$  ) with the  $\beta$  -N control (

 $\tilde{n}$ 

**Balmer Lawrie** TRAVEL & VACATIONS

(/Settings/LoginProfile)

खूबना अधिकार अधिनियम के तहत प्रदत्त **Information given under RTI Act** 

 $\label{eq:11} \mathcal{O}(\overline{\mathcal{N}}) \cdot \mathcal{O}(\mathcal{N}) \leq \mathcal{O}(\mathcal{N}) \cdot \mathcal{O}(\frac{1}{\sqrt{2}}) \cdot \mathcal{O}(\sqrt{2}) \cdot \mathcal{O}(\sqrt{2})$  $\|v\Lambda\|(\vec{k})\| \leq \left\|v\right\| \leq \left\| \psi\right\| \leq \left\| \psi\right\| \leq \log n \leq \varepsilon^{\frac{1}{2}}.$ 

**Balmer Lawrie** 

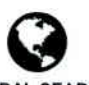

**GLOBAL SEARCH** (/CPREPORT/GETREPORTTICKETS?GLBSRCH=1)

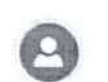

Welcome: Dhruv Choudhary

EMULATE (/FLIGHT/CORPTRAVELLERINFO)

 $1/7$ 

https://balmerlawrietravelapp.com/Flight/GetFlightTicket?OBTrackId=%5B%7B"OBTrackId"%3A"FB07104F15EB"%2C"Message"%3Anull%2C"IBTrac...

**Balmer Lawrie PIAVEL & VACATIONS** 

Balmer Lawrie

# 24X7 Helpline 0124-4603500 / 0124-6282500

e-Ticket

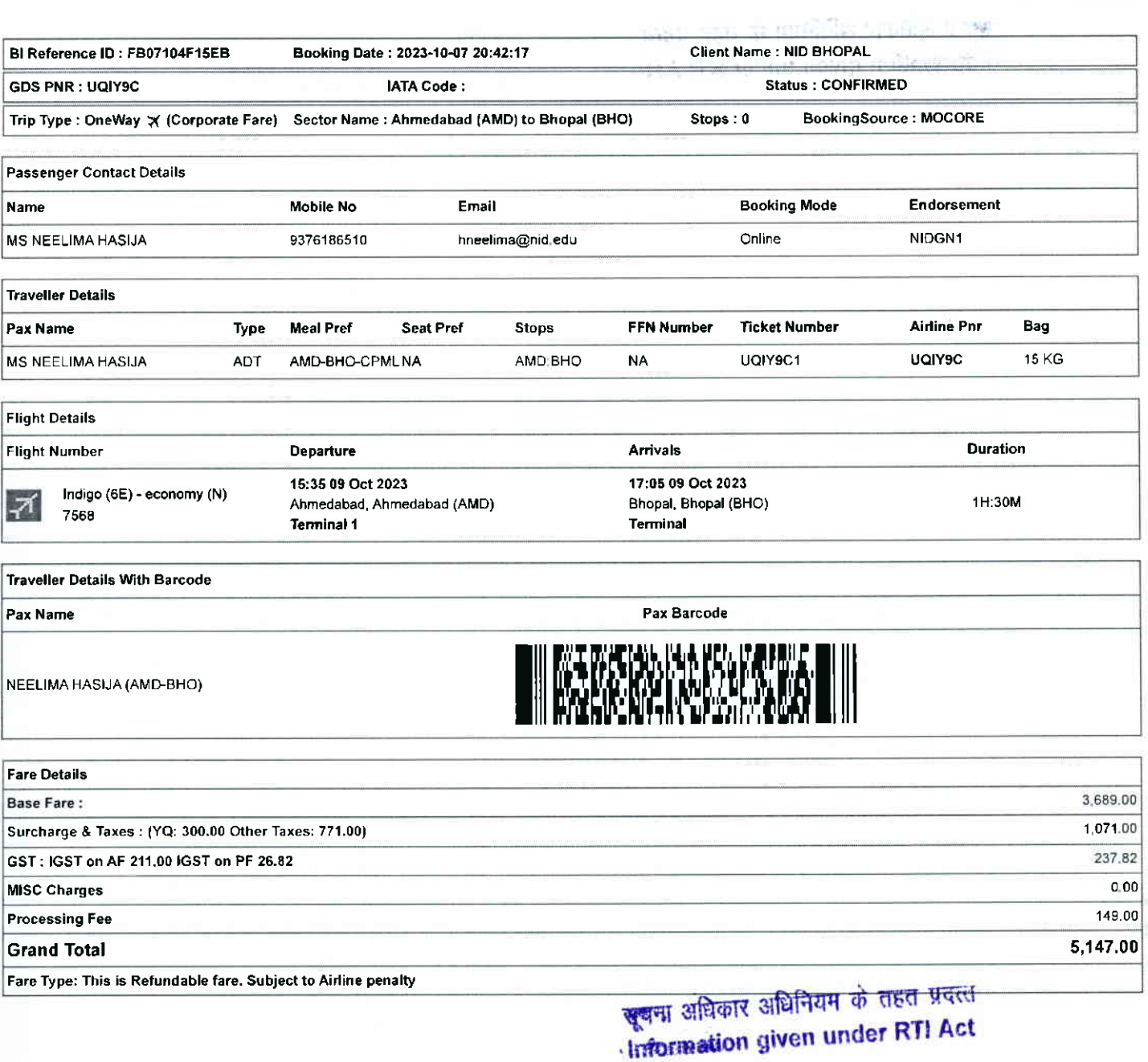

 $2/7$ https://balmerlawrietravelapp.com/Flight/GetFlightTicket?OBTrackId=%5B%7B"OBTrackId"%3A"FB07104F15EB"%2C"Message"%3Anull%2C"lBTrac...

10/7/23, 8:45 PM Balmer Lawrie Contract Contract Contract Contract Contract Contract Contract Contract Contract Contract Contract Contract Contract Contract Contract Contract Contract Contract Contract Contract Contract Co

Rules and Conditions

- . Ticket Fare: Booking prices are coming on a real-time basis from all the aidines and GDS, and they may change at any stage of the bookings.
- Reconfirmation: Please reconfirm the flight timing and terminal information 48 Hours before departure directly from Airlines.
- . Web check-in If you carry only Hand-Baggage then you can proceed with Web check-in (Airlines website) 24 Hours before departure. Please connect helpdesk on 0124-4603500/0124-6282500 or mail to travelhelpdesk@balmerlawrie.com / sbt.helpdesk@balmerlawrie.com
- . Fare Rules & Fare Policy: Fare Rules will be visible while booking and it is based on airlines discretion, for more details you can contact to our helpdesk or Key Account Manager. These policy changes dependent on the type of fare and cabin class Free Seat, Free Meal and Free Baggage is available for corporate fare, till airlines allows to book. Availability may vary as per airlines occupancy.
- . Cancellation: Once your booking is cancelled in our Balmer Lawrie system then customer will receive SMS and Email acknowledgement from Balmer Lawrie System and aidines, which means the booking cancelled. Please contact us if you didn't get any email and SMS confirming the same. If you have done web-check in then your booking will not auto cancel from your portal, you have to connect with the helpdesk on 124-4603500/124-6282500
- . Docurnent at the airport: Please carry your original photo iD and ticket at time of check-in. If the traveller is not same as the person who has booked the ticket online, please carry a valid authorization documents. If you have booked any special fare then document proving the beneficiaries to be available like defence fare, Student fare, corporate fare and other special fare
- . Elight cancelled or direct airlines cancellation: If you have cancelled flight ticket directly with Airlines, it is mandatory to inform our dedicated Implants and call centre with written mail with details for refund, copying relevant marking at bidomdel@balmerlawrie.com such cases takes minimum of 15 days' time to get the reply from Airlines. Kindly connect with our helpdesk on between 0124-4603500 / 0124-6282500 OR mail for domestic ticket bldomdel@balmerlawrie.com and International ticket at blintdel@balmerlawrie.com OR connect with your key account Manager.
- . Contact us: Kindly connect with our helpdesk on 0124-4603500 / 0124-6282500 OR mail for domestic ticket bldomdel@balmerlawrie.com and International ticket at blintdel@balmerlawrie.com OR connect with your key account Manager.
- Government of India employees flight booking portal Balmer Lawrie has launched a dedicated portal for the government of India employees flight booking on 01-April-2022 where best negotiated deals are available for government employees -just need to register at the website with your official e-mail address at https://govemp.balmerlawrietravelapp.com/Traveller/ICISTravellerRegistration
- Tours & Holidays Package Holiday Packages and Fixed Departures visit our website https://www.vacationsexotica.com OR call Delhi 011-42524111/16/17/18 Mumbai-022-42143333 Hyderabad-040-40126565 Kolkatta-033-22225555 Chennai -044 42111900

"Please consider the environment before <u>printing this ticket"</u><br>Balmer Lawrie & Co. Ltd– A Government of India Enterprise थम। अधिकार अधिनियम के तहत प्रदत्त **Information given under RTI Act** 

- <u>टिकट किराया: </u>सभी एयरलाइनों और जीडीएस से बुकिंग की कीमतें वास्तविक समय के आधार पर आ रही हैं, और वे बुकिंग के किसी भी चरण में बदल सकती हैं।
- <u>.पुन: पुष्टि:</u> कृपया एयरलाइंस से सीधे प्रस्थान से 48 घंटे पहले उड़ान के समय और टर्मिनल जानकारी की पुन: पुष्टि करें।
- <u>वेब चेक-इन:</u> यदि आप केवल हैंड-बैगेज ले जाते हैं तो आप प्रस्थान से 24 घंटे पहले वेब के-इन (एयरलाइंस वेबसाइट) के साथ आगे बढ़ सकते हैं। कृपया हेल्पडेस्क को 0124-4603500/0124-6282500 पर कनेक्ट करें या <u>travelhelpdesk@balmerlawrie.com</u> /<u>sbt.helpdesk@balmerlawrie.com</u> पर मेल करें।
- <mark>किराया नियम और किराया नीति: बु</mark>किंग के समय किराया नियम दिखाई देंगे और यह एयरलाइंस के विवेक पर आधारित है, अधिक जानकारी के लिए आप हमारे हेल्पडेस्क या मुख्य खाता प्रबंधक से संपर्क<br>कर सकते हैं। ये नीति परिवर्तन किराए के प्रक सामान उपलब्ध है। उपलब्धता एयरलाइनों के अधिभोग के अनुसार भिन्न हो सकती है।
- . fflexion of calculation of calculation of calculations of aware response to all calculates and the calculates of the signal calculates of the signal set of the signal set of the signal set of the signal set of the signa कर दी गई है। कृपया हमसे संपर्क करें यदि आपको इसकी पृष्टि करने वाला कोई ईमेल और एसएमएस नहीं मिला है। अपने केवल केवल आपको बाजिय आपके पोर्टल से स्वतः स्ट न आपको 124-4603500/124-6282500 पर हेल्पडेस्क से जुड़ना होगा
- . हवाई <u>अड्डे पर दस्तावेज:</u> कृपया चेक-इन के समय अपनी मूल फोटो आईडी और टिकट साथ रखें। यदि यांना ताल का बाज करने वाले व्यक्ति के समान नहीं है, तो कृपया एक वैध प्राधिकरण r{dr}q?vt! | qR 3flqi fr{ l+nq A-iTqT g-6 i\$qr t d erqf{zil }. sqr\*r di o1 gE s-{i ErA (€Ta-q fi\$ w f6-{qT, en ft.{qr Eftfac fu-nqr .fiq qq Htq. ftr{rqr <sup>r</sup>
- <u>फ्लाइट कैंसिल या डायरेक्ट एयरलाइंस कैंसिलेशन:</u> यदि आपने एयरलाइंस के साथ सीधे फ्लाइट टिकट कैंसिल किया है, तो रिफंड के विवरण के साथ हमारे समर्पित इंप्लांट्स और कॉल सेंटर को लिखित idd a mu सचित करना अनिवार्य है. <u>bidomdel@balmerlawrie.com</u> पर प्रासंगिक मार्किंग को कॉपी करना ऐसे मामलों में न्यूनतम समय लगता है एयरलाइस से जवाब पाने के लिए 15 दिन का समय। कृपया हमारे हेल्पडेस्क से 0124-4603500 / 0124-6282500 पर जुड़ें या घरेलू टिकट <u>bldomdel@balmerlawrie.com</u> और अंतरराष्ट्रीय टिकट के लिए <u>blintdel@balmerlawrie.com</u> पर मेल करें य अपने प्रमुख खाता प्रबंधक से जुड़ें।
- संपर्क करें: कृपया हमारे हेल्पडेंस्क से 0124-4603500 / 0124-6282500 पर जुड़ें या घरेलू टिकट <u>bidomdel@balmerlawrie.com</u> और अंतरराष्ट्रीय टिकट के लिए <u>blintdel@balmerlawrie.com</u> पर मेल करें या अपने प्रमुख खाता प्रबंधक से जुड़ें।
- <u>भारत सरकार के कर्मचारी उड़ान बुकिंग पोर्टल:</u> बामर लॉरी ने 01-अप्रैल-2022 को भारत सरकार के कर्मचारियों की उड़ान बुकिंग के लिए एक समर्पित पोर्टल लॉन्च किया है, जहां सरकारी कर्मचारियों के लिए सर्वोत्तम सौदे उपलब्ध हैं-बस अपने आधिकारिक ई- के साथ वेबसाइट पर पंजीकरण करने की आवश्यकता है। पोर्टल https://govemp.balmerlawrietravelapp.com/Traveller/ICISTravellerRegistration
- टू<u>र और हॉलिडे पैकेज –</u> हॉलिडे पैकेज और फिक्ड डिपार्चर के लिए हमारी वेबसाइट <u>https://www.vacationsexotica.com</u> पर जाएं या कॉल करें दिल्ली 011-42524111/16/17/18 मुंबई-022-
- 42143333 हैदराबाद-040-40126565 कोलकाता-033-22225555 चेन्नई -044 42111900

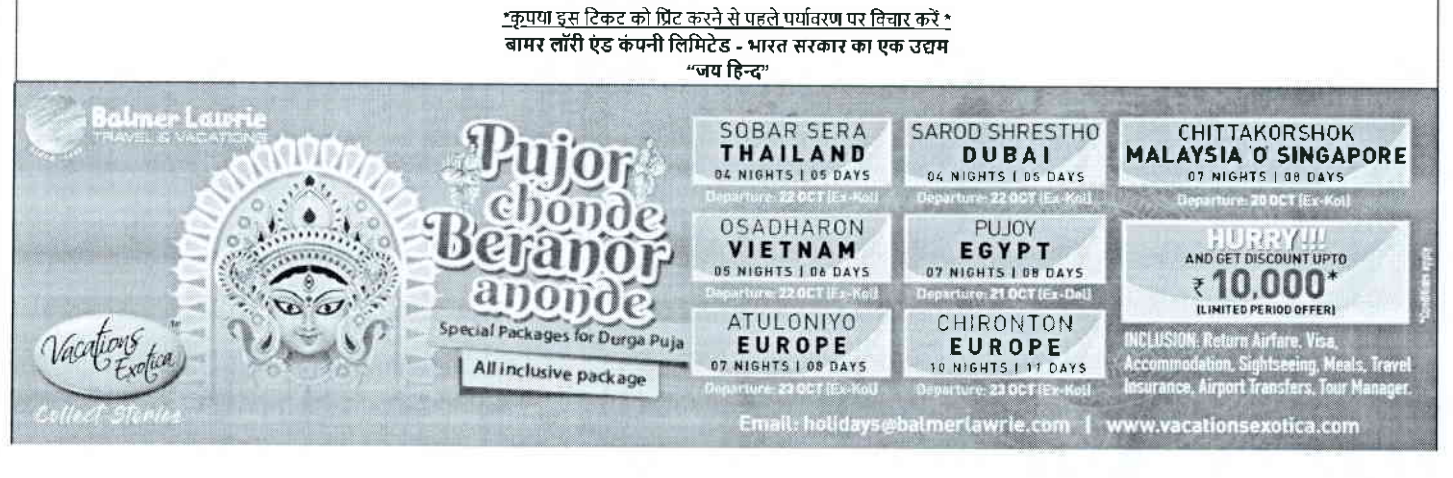

https://balmerlawrietravelapp.com/Flight/GetFlightTicket?OBTrackId=%5B%7B"OBTrackId"%3A"FB07104F15EB"%2C"Message"%3Anull%2C"IBTrac... 3/7

10/7/23, 8:45 PM **Balmer Lawrie Balmer Lawrie NOT ALLOWED ALLOWED** Lighters, Matches **Flammable Liquids** Toxic Cornstver Pepper Spray stories **Lithium Batteries** Power Ranks Email: travethelpdesk@balmerlawrie.com Flammable Gas E Cigarrete Intections Substances - Radioactive Materials Explosives All Invoices Show/Hide Fare Home Email SNS Print Upload Docs <del>बुब</del>ना अधिकार अधिनियम के तहत प्रकल

**Hinformation given under RTI Act** 

are completed that the complete

E.S. John John Captain Committee Mis-

## 10/7/23, 8:45 PM

**Balmer Lawrie** TELANA EL RE VAR

Balmer Lawrie

24X7 Helpline 01 244603500 I 0124-6282500

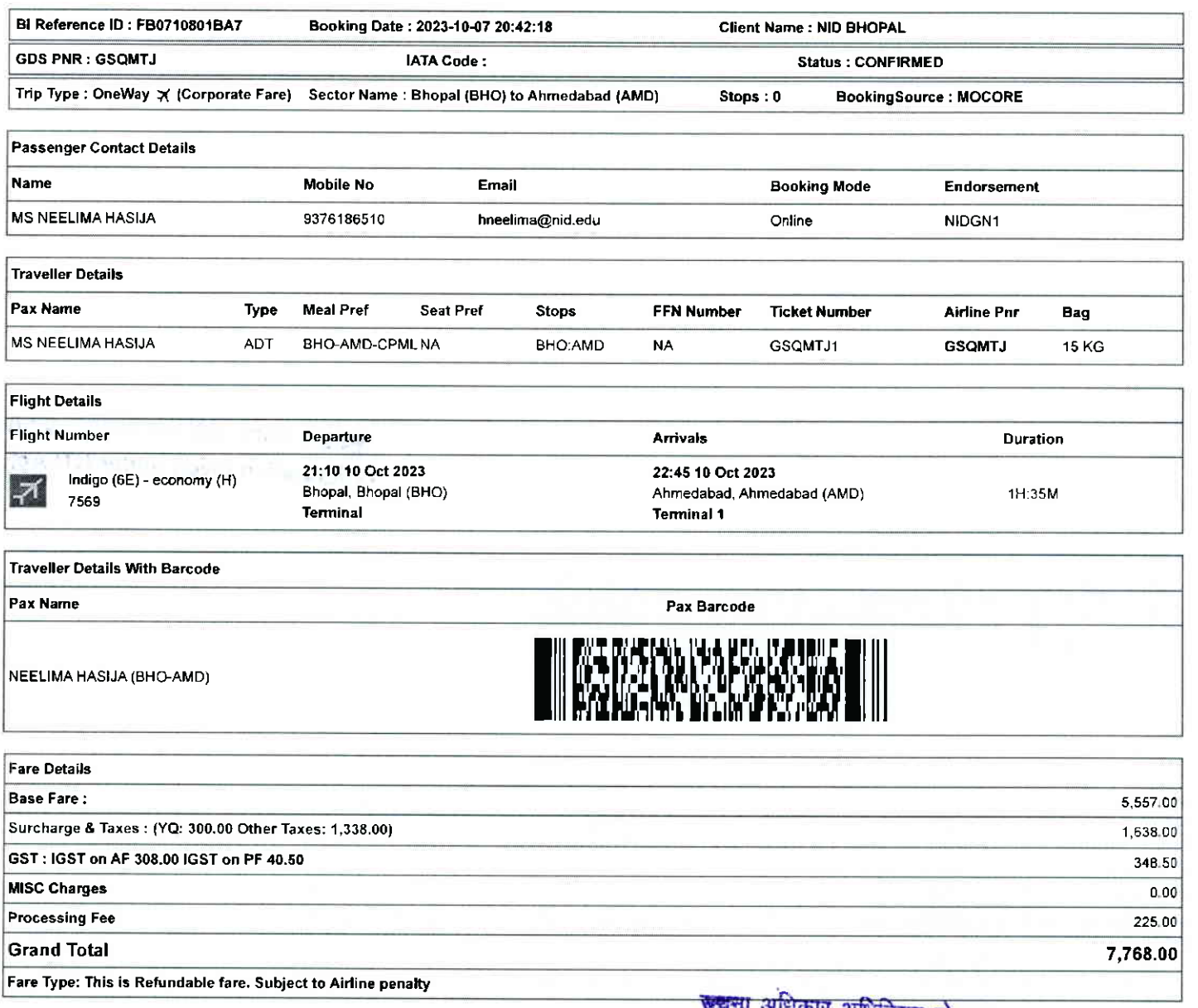

ष्ट्रचना अधिकार अधिनियम के तहत प्रदरश Information given under RTI Act

https://balmerlawrietravelapp.com/Flight/GetFlightTicket?OBTrackId=%5B%7B"OBTrackId"%3A"FB07104F15EB"%2C"Message"%3Anull%2C"lBTrac... 5/7

10/7/23, 8:45 PM Balmer Lawrie

### Rules and Conditions

. Ticket Fare: Booking prices are coming on a real-time basis from all the airlines and GDS, and they may change at any stage of the bookings.

- Reconfirmation: Please reconfirm the flight timing and terminal information 48 Hours before departure directly from Airlines.
- . Web check-in lf you carry only Hand-Baggage then you can proceed with Web check-in (Aidines website) 24 Hours before departure Please connect helpdesk on 0124- 4603500/0124-6282500 or mail to travelhelpdesk@balmedawrie.com / sbt.helpdesk@balmedawrie.com
- Fare Rules & Fare Policy; Fare Rules will be visible while booking and it is based on airlines discretion, for more details you can contact to our helpdesk or Key Account Manager. These policy changes dependent on the type of fare and cabin class Free Seat, Free Meal and Free Baggage is available for corporate fare, till airlines allows to book. Availability may vary as per airlines occupancy.
- . Cancellation: Once your booking is cancelled in our Balmer Lawrie system then customer will receive SMS and Email acknowledgement from Balmer Lawrie System and airlines, which means the booking cancelled. Please contact us if you didn't get any email and SMS confirming the same. If you have done web-check in then your booking will not auto cancel from your portal, you have to connect with the helpdesk on 124-4603500/124-6282500
- Document at the airport: Please carry your original photo ID and ticket at time of check-in. If the traveller is not same as the person who has booked the ticket online, please carry a valid authorization documents. If you have booked any special fare then document proving the beneficiaries to be available like defence fare, Student fare, corporate fare and other special fare.
- . Flight cancelled or direct airlines cancellation: If you have cancelled flight ticket directly with Airlines, it is mandatory to inform our dedicated Implants and call centre with written mail with details for refund, copying relevant marking at bidomdel@balmerlawrie.com such cases takes minimum of 15 days' time to get the reply from Airlines. Kindly connect with our helpdesk on between 0124-4603500 / 0124-6282500 OR mail for domestic ticket bldomdel@balmerlawrie.com and International ticket at blintdel@balmerlawrie.com OR connect with your key account Manager.
- . Contact us: Kindly connect with our helpdesk on 0124-4603500 / 0124-6282500 OR mail for domestic ticket bldomdel@balmerlawrie.com and International ticket at blintdel@balmerlawrie.com OR connect with your key account Manager.
- Government of India employees flight booking portal Balmer Lawrie has launched a dedicated portal for the government of India employees flight booking on 01-April-2022 where best negotiated deals are available for government employees -just need to register at the website with your official e-mail address at https://govemp.balmerlawrietravelapp.com/Traveller/ICISTravellerRegistration
- Tours & Holidays Package Holiday Packages and Fixed Departures visit our website https://www.vacationsexotica.com OR call Delhi 011-42524111/16/17/18 Mumbai-022-42143333 Hyderabad-040-40126565 Kolkatta-033-22225555 Chennai -044 42111900

\*Please consider the environment before printing this ticket\* Balmer Lawrie & Co. Ltd- A Govemment of lndia Enterprise

- i<u>rionment before printing this ticket\*</u><br>- A Government of India Enterprise **(अनुसार) अधिकार अधिनियम के तहत प्रद**<br>"Jai Hind"
- . टिकट किराया: सभी एयरलाइनों और जीडीएस से बुकिंग की कीमतें वास्तविक समय के आधार पर आ रही हैं. और वे बकिंग के किसी भी चरण में बदल सकती हैं।
- .<br>पन: पृष्टि: कृपया एयरलाइंस से सीधे प्रस्थान से 48 घंटे पहले उड़ान के समय और टर्मिनल जानकारी की पन: पृष्टि करें।
- .<br>वैब चेक-इन: यदि आप केवल हैंड-बैगेज ले जाते हैं तो आप प्रस्थान से 24 घंटे पहले वेब चेक-इन (एयरलाइंस वेबसाइट) के साथ आगे बढ़ सकते हैं। कृपया हेल्पडेस्क को 0124-4603500/0124-6282500 Uq6|65] q truv.lt /sUthelpjesk@balmerlawrie.com W i-f,Otl
- र कन्दर की <u>महत्वाद्या नीति. बुकिंग के समय किराय नियम दिखाई देंगे और यह पयरलाइंस के विभागि</u>ति हैं, अधिक जानकारी के लिए आप हमारे हेल्पडेस्क या मुख्य खाता प्रबंधक से सं<br>• <u>किराया नियम और किराया नीति.</u> बुकिंग के समय किराया न <u>sexuae Ambar (and future</u>) , which is the fulfill of the state of the contracted in the state of the state of the<br>कर सकते हैं। ये नीति परिवर्तन किराए के प्रकार और केबिन श्रेणी पर निर्भर करती है। जब तक प्रविद्यालय की बात सामान उपलब्ध है। उपलब्धता एयरलाइनों के अधिभोग के अनुसार भिन्न हो सकती है।
- रद्दीकरण: एक बार जब आपकी बुकिंग हमारे बामर लॉरी सिस्टम में रद्द हो जाती है तो ग्राहक को बामर लॉरी सिस्टम और एयरलाइंस से एसएमएस और ईमेल पावती प्राप्त होगी, जिसका अर्थ है कि बुकिंग रद्द कर दी गई है। कपया हमसे संपर्क करें यदि आपको इसकी पृष्टि करने वाला कोई ईमेल और एसएमएस नहीं मिला है। तोने करने महत्वा को बोक को बोक का बाद करने करने रह नहीं होगी, आपको 124-4603500/124-6282500 पर हेल्पडेस्क से जुडना होगा
- .<br>इवाई अड्डे प<u>र दस्तावेज:</u> कृपया चेक-इन के समय अपनी मूल फोटो आईडी और टिकट साथ रखें। यदि यात्री ऑनलाइन टिकट बक करने वाले व्यक्ति के समान नहीं है, तो कृपया एक वैध प्राधिकरण रस्तावेज ले जाए। यदि आपने कोई विशेष किराया बुक किया है तो लाभार्थियों के उपलब्ध होने की पूरी करने वाले दलावेज जैसे आप का का का का बारे कर कर कर कर राज और अन्य विशेष किराया।
- .<br>फ्लाइट कैंसिल या डायरेक्ट एयरलाइंस कैंसिलेशन: यदि आपने एयरलाइंस के साथ सीधे फ्लाइट टिकट कैंसिल किया है. तो रिफंड के विदरण के साथ हमारे समर्पित इंप्लांट्स और कॉल सेंटर को लिखित t-oluqqEaor+3{MB btdomdet@batmertawrie.comq-iqRiFI-f,qTffiqoloilfror+tSqTqrilitqraeuworrarBqq-co(etqdrdqri}ftS15f-lotgqq1 कृपया हमारे हेल्पडेस्क से 0124-4603500 / 0124-6282500 पर जुड़े या घरेलू टिकट <u>bidomdel@balmerlawrie.com</u> और अंतरराष्ट्रीय टिकट के लिए <u>blintdel@balmerlawrie.com</u> पर मेल करें या .<br>अपने प्रमख खाता प्रबंधक से जड़े।
- संपर्क करें: कृपया हमारे हेल्पडेस्क से 0124-4603500 / 0124-6282500 पर जुड़ें या घरेलू टिकट <u>bidomdel@balmerlawrie.com</u> और अंतरराष्ट्रीय टिकट के लिए <u>blintdel@balmerlawrie.com</u> पर to of qr etvi sgu Erdr q"itro t gg <sup>r</sup>
- <mark>भारत सरकार के कर्मचारी उड़ान बुकिंग पोर्टल</mark>: बामर लॉरी ने 01-अप्रैल-2022 को भारत सरकार के कर्मचारियों की उड़ान बुकिंग के लिए एक समर्पित पोर्टल लॉन्च किया है, जहां सरकारी कर्मचारियों के लिए सर्वोत्तम सौदे उपलब्ध हैं-बस अपने आधिकारिक ई- के साथ वेबसाइट पर पंजीकरण करने की आवश्यकता है। पोर्टल -<br>https://govemp.balmedawrietravelapp.com/Traveller/ICISTravellerRegistration
- <u>टूर और हॉलिडे पैकेज हॉलिडे पैकेज और फिक्स्ड डिपार्चर के लिए हमारी वेबसाइट https://www.vacationsexotica.com</u> पर जाएं या कॉल करें **दिल्ली 011-42524111/16/17/18** मुंबई-022-
- 42143333 हैदराबाद-040-40126565 कोलकाता-033-22225555 चेन्नई -044 42111900

# <u>\*कृपया इस टिकट को प्रिंट करने से पहले पर्यावरण पर विचार करें \*</u> ्<br>बामर लॉरी एंड कंपनी लिमिटेड - भारत सरकार का एक उद्यम<br>''जय हिन्द''

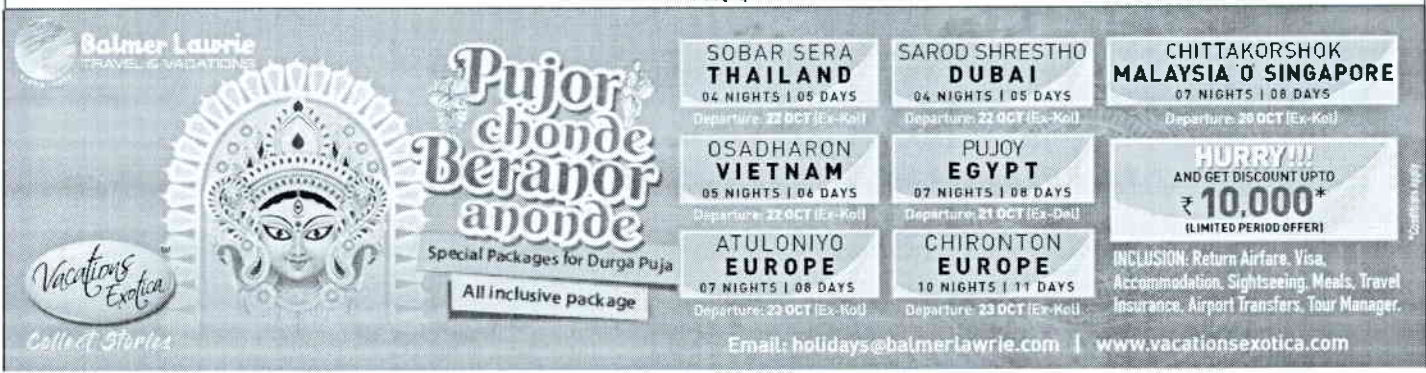

https://balmerlawrietravelapp.com/Flight/GetFlightTicket?OBTrackId=%5B%7B"OBTrackId"%3A"FB07104F15EB"%2C"Message"%3Anull%2C"IBTrac ... 6/7

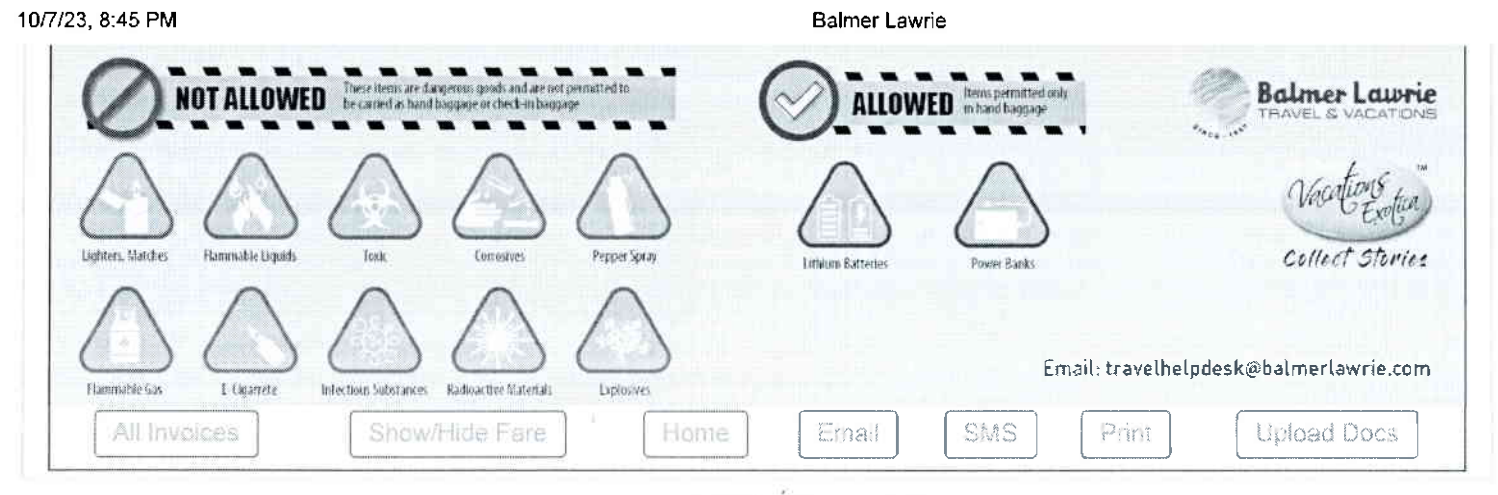

**पूजना** अधिकार अधिनियम के तहत प्रदत्त **Information given under RTI Act** 

 $\label{eq:2.1} \begin{split} \mathcal{E}_{\text{max}} &= \mathcal{E} \times \mathcal{E} \times \math$ 

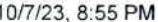

**Balmer Lawrie** 

Balmer Lawrie

24X7 Helpline 01 24-460 3500 / 01 24-628 2500

# e-Ticket

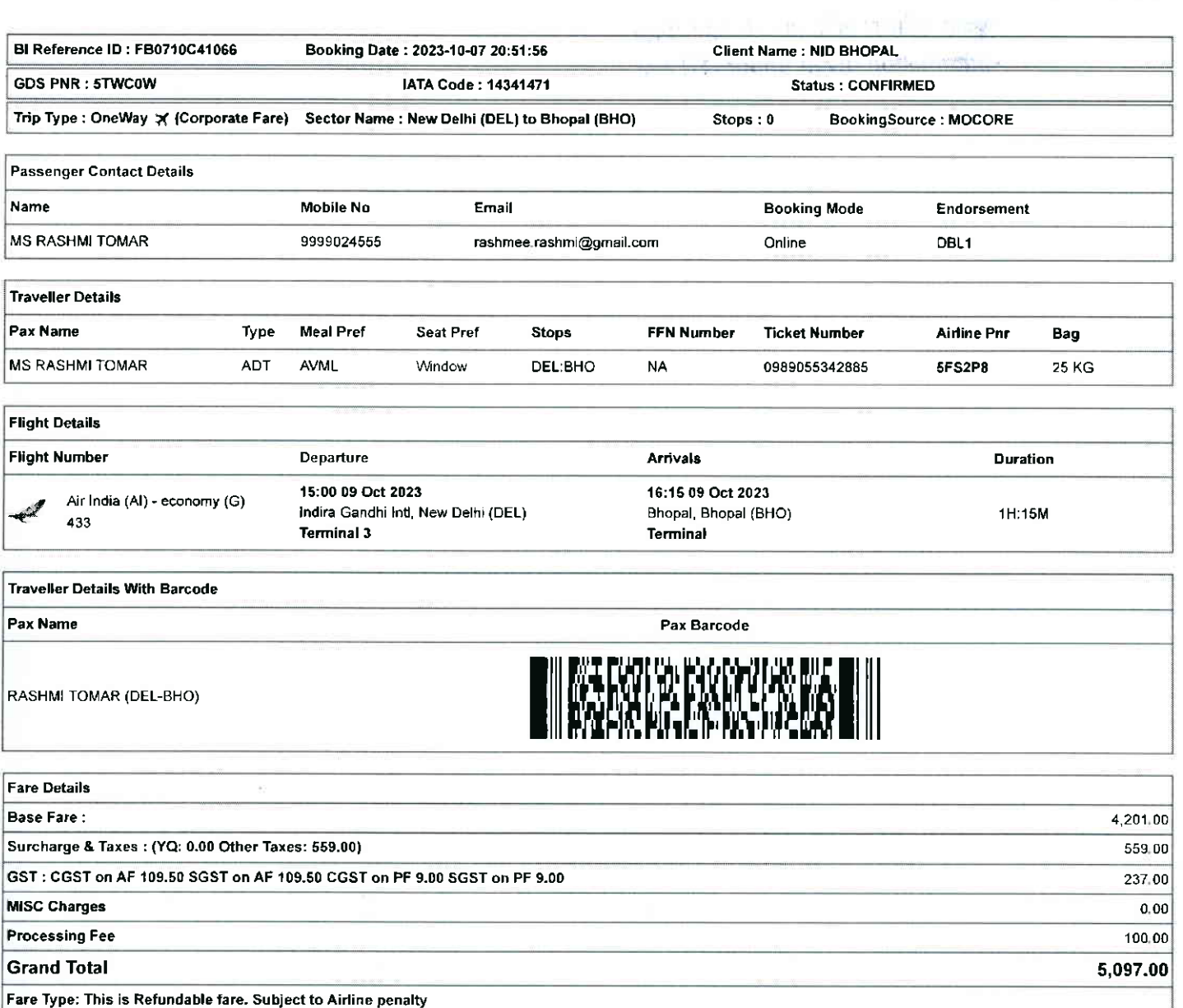

श्कर अधिकार अधिनियम के तहत प्रदत्त **Information given under RTI Act** 

https://balmerlawrietravelapp.com/Flight/GetFlightTicket?OBTrackId=%5B%7B"OBTrackId"%3A"FB0710C41066"%2C"Message"%3Anull%2C"IBTrac.... 2/7

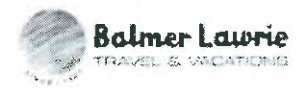

(/Settings/LoginProfile)

<del>खूब</del>ना अधिकार अधिनियम के तहत प्रदत्त Information given under RTI Act

 $\label{eq:2.1} \begin{split} \mathbf{E}^{(1)}_{\mathbf{r}} & = \mathbf{E}^{(1)}_{\mathbf{r}} \left[ \mathbf{E}^{(1)}_{\mathbf{r}} \mathbf{E}^{(2)}_{\mathbf{r}} \mathbf{E}^{(3)}_{\mathbf{r}} \right]^{T} + \mathbf{E}^{(2)}_{\mathbf{r}} \mathbf{S}^{(1)}_{\mathbf{r}} \\ & \mathbf{E}^{(1)}_{\mathbf{r}} \mathbf{E}^{(2)}_{\mathbf{r}} \mathbf{E}^{(3)}_{\mathbf{r}} \mathbf{E}^{(4)}_{\mathbf{r}} \mathbf{E$ 

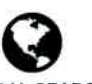

**GLOBAL SEARCH** (/CPREPORT/GETREPORTTICKETS?GLBSRCH=1)

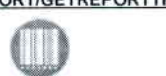

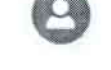

**Welcome Dhruv Choudhary** 

EMULATE (/FLIGHT/CORPTRAVELLERINFO)

 $1/7$ 

https://balmerlawrietravelapp.com/Flight/GetFlightTicket?OBTrackId=%5B%7B"OBTrackId"%3A"FB0710C41066"%2C"Message"%3Anull%2C"IBTrac...

10/7/23, 8:55 PM Balmer Lawrie Company of the Company of the Company of the Balmer Lawrie

Rules and Conditions

- . Ticket Fare: Booking prices are coming on a real-time basis from all the airlines and GDS, and they may change at any stage of the bookings.
- . Reconfirmation: Please reconfirm the flight timing and terminal information 48 Hours before departure directly from Aidines.
- . Web check-ln lf you carry only Hand-Baggage then you can proceed with Web check-in (Aidines website) 24 Hours before departure Please connect helpdesk on 0'124- 4603500/0124-6282500 or mail to travelhelpdesk@balmerlawrie.com / sbt.helpdesk@balmerlawrie.com
- . Fare Rules & Fare Policy; Fare Rules will be visible while booking and it is based on airlines discretion, for more details you can contact to our helpdesk or Key Account Manager. These policy changes dependent on the type of fare and cabin class Free Seat, Free Meal and Free Baggage is available for corporate fare, till aidines allows to book Availability may vary as per aidines occupancy.
- . Cancellation: Once your booking is cancelled in our Balmer Lawrie system then customer will receive SMS and Email acknowledgement from Balmer Lawrie System and airlines, which means the booking cancelled. Please contact us if you didn't get any email and SMS confirming the same. If you have done web-check in then your booking will not auto cancel from your portal, you have to connect with the helpdesk on 124-4603500/124-6282500
- Document at the airport: Please carry your original photo ID and ticket at time of check-in. If the traveller is not same as the person who has booked the ticket online, please carry a valid authorization documents. If you have booked any special fare then document proving the beneficiaries to be available like defence fare, Student fare, corporate fare and other special fare.
- . Flight cancelled or direct airlines cancellation: If you have cancelled flight ticket directly with Airlines, it is mandatory to inform our dedicated implants and call centre with written mail with details for refund, copying relevant marking at bldomdel@balmerlawrie.com such cases takes minimum of 15 days' time to get the reply from Airlines. Kindly connect with our helpdesk on between 0124-4603500 / 0124-6282500 OR mail for domestic ticket bldomdel@balmerlawrie.com and intemational ticket at blintdel@balmerlawrie.com OR connect with your key account Manager.
- . Contact us: Kindly connect with our helpdesk on 0124-4603500 / 0124-6282500 OR mail for domestic ticket bldomdel@balmerlawrie.com and International ticket at blintdel@balmerlawrie.com OR connect with your key account Manager.
- . Government of India employees flight booking portal Balmer Lawrie has launched a dedicated portal for the government of India employees flight booking on 01-April-2022 where best negotiated deals are available for government employees -just need to register at the website with your official e-mail address at https://govemp.balmerlawrietravelapp.com/Traveller/ICISTravellerReqistration
- Tours & Holidays Package Holiday Packages and Fixed Departures visit our website https://www.vacationsexotica.com OR call Delhi 011-42524111/16/17/18 Mumbai-022-42143333 Hyderabad-040-40126565 Kolkatta-033-22225555 Chennai -044 42111900

\*Please consider the environment before printing this ticket\* Balmer Lawrie & Co. Ltd- A Govemment of lndia Enterprise "Jai Hind"

- <u>टिकट किराया: </u>सभी एयरलाइनों और जीडीएस से बुकिंग की कीमतें वास्तविक समय के आधार पर आ रही हैं, और वे बुकिंग के किसी भी चरण में बदल सकती हैं।
- <u>पन: पृष्टि:</u> कृपया एयरलाइंस से सीधे प्रस्थान से 48 घंटे पहले उड़ान के समय और टर्मिनल जानकारी की पून: पृष्टि करें।
- <u>वेब चेक-इन:</u> यदि आप केवल हैंड-बैगेज ले जाते हैं तो आप प्रस्थान से 24 घंटे पहले वेब चेक-इन (एयरलाइंस वेबसाइट) के साथ आगे बढ सकते हैं। कुपया हेत्यडेस्क को 0124-4603500/0124-6282500 पर कनेक्ट करें या travelhelpdesk@balmerlawrie.com /sbt.helpdesk@balmerlawrie.com पर मेल करें।
- <u>किराया नियम और किर</u>ाया नीति: बुकिंग के समय किराया नियम दिखाई देंगे और यह एयरलाइंस के विवेक पर आधारित है, अधिक जानकारी के लिए आप हमारे हेल्पडेस्क या मख्य खाता प्रबंधक से संपर्क कर सकते हैं। ये नीति परिवर्तन किराए के प्रकार और केबिन श्रेण पर निर्भर करती है। जब तक जब को बनाया के लिए मुक्त भारत कर कारपोरेट किराए के लिए मुफ्त भारत भोजन और मुफ्त सामान उपलब्ध है। उपलब्धता एयरलाइनों के अधिभोग के अनुसार भिन्न हो सकती है।
- रहीकरण: एक बार जब आपकी बुकिंग हमारे बामर लॉरी सिस्टम में रद हो जाती है तो ग्राहक को बामर लॉरी सिस्टम और एमरापरस और ईमेल पावती प्राप्त होगी, जिसका अर्थ है कि बुकिंग रद्द कर दी गई है। कृपया हमसे संपर्क करें यदि आपको इसकी पुष्टि करने वाला कोई ईमेल और एसएमएस नहीं मिला है। बिच बैच इन किया है तो आपकी बुकिंग आपके पोर्टल से स्वतः रद्द नहीं होगी, आपको 124-4603500/124-6282500 पर हेल्पडेस्क से जुड़ना होगा
- हवाई अड्डे पर दस्तावेज: कृपया चेक-इन के समय अपनी मुल फोटो आईडी और टिकट साथ रखें। यदि यात्री ऑन्लाइन टिकट बक करने वाले व्यक्ति के समान नहीं है. तो कपया एक वैध प्राधिकरण .<br>दस्तावेज ले जाएं। यदि आपने कोई विशेष किराया बुक किया है तो लाभार्थियों के उपलब्ध होने की पृष्टि करने वाले दस्त
- <u>फ्लाइट कैंसिल या डायरे</u>क्ट एयरलाइंस कैंसिलेशन: यदि आपने एयरलाइंस के साथ सीधे फ्लाइट टिकट कैंसिल किया है. तो रिफंड के विवरण के साथ हमारे समर्पित इंप्लांटस और कॉल सेंटर को लिखित मेल के साथ सूचित करना अनिवार्य है, <u>bidomdel@balmedewrie.com</u> पर प्रासंगिक मार्किंग को कॉपी करना ऐसे मामलों में यूनतम समय लगता है एयरलाइंस से जवाब पाने के लिए 15 दिन का समय। कृपया हमारे हेल्पडेस्क से 0124-4603500 / 0124-6282500 पर जुड़े या घरेलू टिकट <u>bidomdel@balmerlawrie.com</u> और अंतरराष्ट्रीय टिकट के लिए <u>bintdel@balmerlawrie.com</u> पर मेल करें या अपने प्रमुख खाता प्रबंधक से जुड़ें।
- सं<u>पर्क करें:</u> कृपया हमारे हेल्पडेंस्क से 0124-4603500 / 0124-6282500 पर जुड़ें या घरेलू टिकट <u>bidomdel@balmertawrie.com</u> और अंतरराष्ट्रीय टिकट के लिए <u>bintdel@balmerlawrie.com</u> पर i-o of ur erqi q5-s uror utitro t qd <sup>r</sup>
- <u>भारत **सरकार के कर्मचारी उड़ान बुकिंग पोर्टल:** बामर लॉरी ने 01-अप्रैल-2022 को भारत सरकार के कर्मचारियों की उडान बुकिंग के लिए एक समर्पित पोर्टल लॉन्च किया है, जहां सरकारी कर्मचारियों के</u> लिए सर्वोत्तम सौदे उपलब्ध हैं-बस अपने आधिकारिक ई- के साथ वेबसाइट पर पंजीकरण करने की आवश्यकता है। पोर्टल -<br>https://govemp.balmerlawrietravelapp.com/Traveller/ICISTravellerRegistration
- <u>टर और हॉलिडे पैकेज हॉलिडे पैकेज और फिक्स्ड डिपार्चर के लिए हमारी वेबसाइट https://www.vacationsexotica.com</u> पर जाएं या कॉल करें **दिल्ली 011-42524111/16/17/18** मुंबई-022-.<br>42143333 हैदराबाद-040-40126565 कोलकाता-033-22225555 चेन्नई -044 42111900

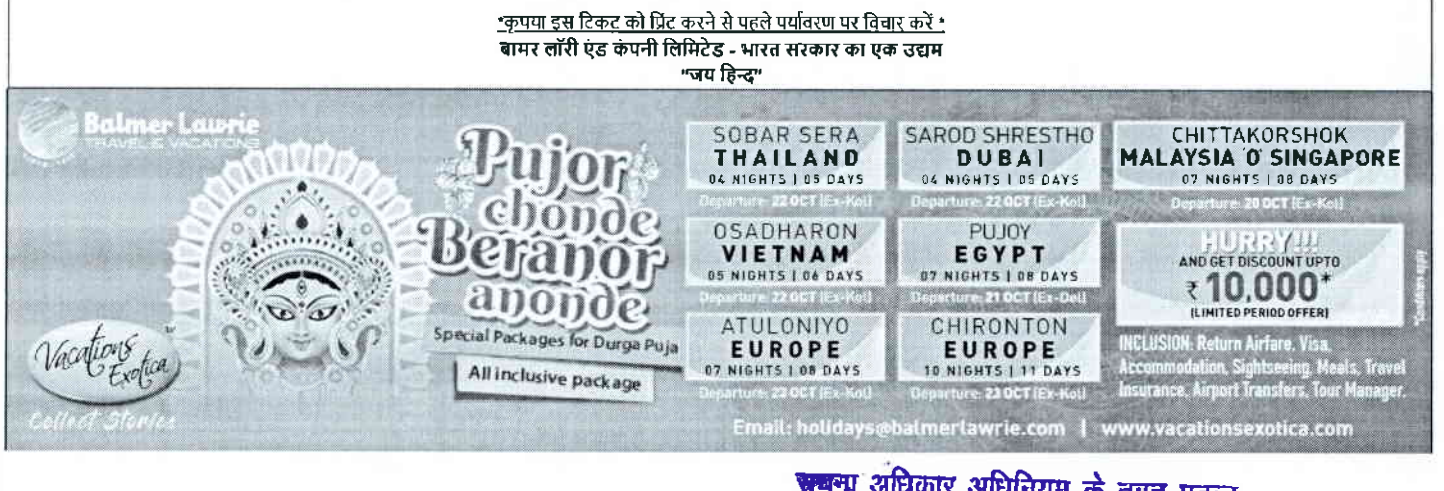

# <del>'सूचना</del> अधिकार अधिनियम के तहत प्रदत्त<br>.information given under RTI Act

https://balmerlawrietravelapp.com/Flight/GetFlightTicket?OBTrackId=%5B%7B"OBTrackId"%3A"FB0710C41066"%2C"Message"%3Anull%2C"lBTrac...  $37$ 

**Balmer Lawrie** 

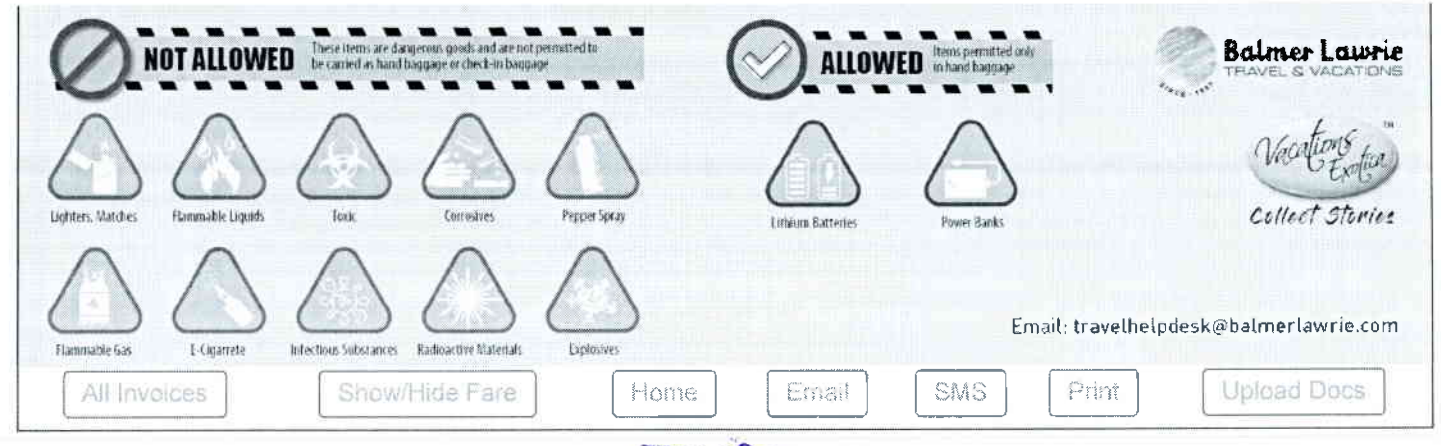

<del>खूब</del>ना अधिकार अधिनियम के तहत प्रदत्त Information given under RT! Act

https://balmerlawrietravelapp.com/Flight/GetFlightTicket?OBTrackId=%5B%7B"OBTrackId"%3A"FB0710C41066"%2C"Message"%3Anull%2C"IBTrac...  $4/7$ 

WHEN I YOU INTO A 2010 BY

65.6
#### 10/7/23, 8:55 PM

**Balmer Lawrie** R. VA

**Balmer Lawrie** 

24X7 Helpline 0124-4603500 / 0124-6282500

## e-Ticket

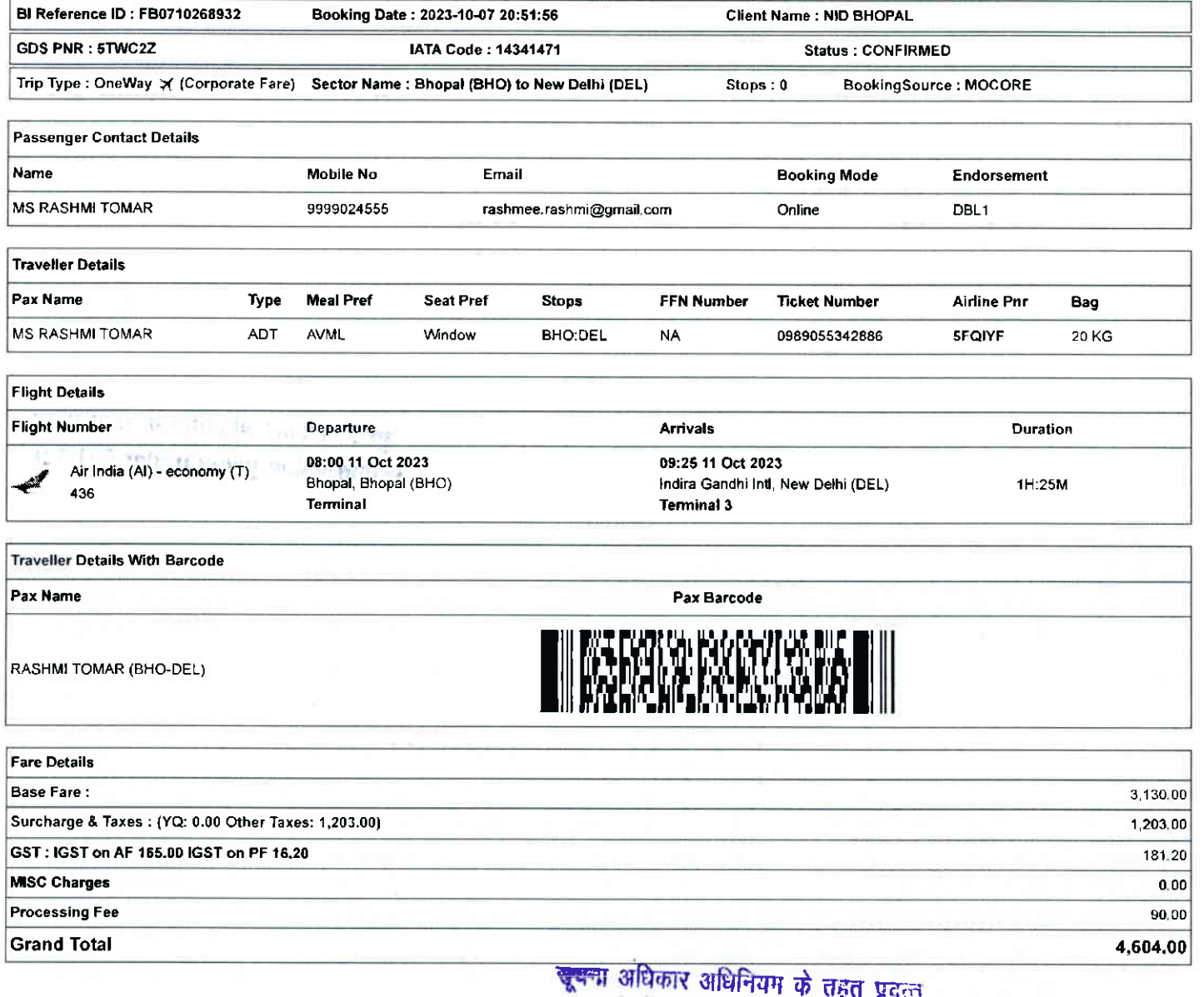

ଶ୍ୱର ୱର୍ଦ୍ଧ Information given under RTI Act

https://balmerlawrietravelapp.com/Flight/GetFlightTicket?OBTrackId=%5B%7B"OBTrackId"%3A"FB0710C41066"%2C"Message"%3Anull%2C"IBTrac....  $5\sqrt{7}$  10/7/23, 8:55 PM Balmer Lawrie Communication of the Balmer Lawrie Communication of the Balmer Lawrie

#### Rules and Conditions

- . Ticket Fare: Booking prices are coming on a real-time basis from all the airlines and GDS, and they may change at any stage of the bookings.
- . Reconfirmation: Please reconfirm the flight timing and terminal information 48 Hours before departure directly from Airlines.
- Web check-in If you carry only Hand-Baggage then you can proceed with Web check-in (Airlines website) 24 Hours before departure. Please connect helpdesk on 0124-4603500/0124-6282500 or mail to travelhelpdesk@balmerlawrie.com / sbt.helpdesk@balmerlawrie.com
- Fare Rules & Fare Policy: Fare Rules will be visible while booking and it is based on airlines discretion, for more details you can contact to our helpdesk or Key Account Manager. These policy changes dependent on the type of fare and cabin class. Free Seat, Free Meal and Free Baggage is available for corporate fare, till airlines allows to book. Availability may vary as per airlines occupancy
- . Cancellation: Once your booking is cancelled in our Balmer Lawrie system then customer will receive SMS and Email acknowledgement from Balmer Lawrie System and airlines, which means the booking cancelled. Please contact us if you didn't get any email and SMS confirming the same. If you have done web-check in then your booking will not auto cancel from your portal, you have to connect with the helpdesk on 124-4603500/124-6282500
- . Document at the airport: Please carry your original photo ID and ticket at time of check-in. If the traveller is not same as the person who has booked the ticket online, please carry a valid authorization documents lf you have booked any special fare then document proving the beneficiaries to be available like defence fare, Student fare, corporate fare and other special fare
- . Flight cancelled or direct airlines cancellation: If you have cancelled flight ticket directly with Airlines, it is mandatory to inform our dedicated Implants and call centre with written mail with details for refund, copying relevant marking at bldomdel@balmerlawrie.com such cases takes minimum of 15 days' time to get the reply from Airlines. Kindly connect with our helpdesk on between 0124-4603500 / 0124-6282500 OR mail for domestic ticket bldomdel@balmerlawrie.com and International ticket at blintdel@balmedawrie.com OR connect with your key account Manager.
- Contact us: Kindly connect with our helpdesk on 0124-4603500 / 0124-6282500 OR mail for domestic ticket bidomdel@balmerlawrie.com and International ticket at blintdel@balmerlawrie.com OR connect with your key account Manager
- Government of India employees flight booking portal Balmer Lawrie has launched a dedicated portal for the government of India employees flight booking on 01-April-2022 where best negotiated deals are available for government employees -just need to register at the website with your official e-mail address at https://govemp.balmerlawrietravelapp.com/Traveller/ICISTravellerRegistration
- Tours & Holidays Package Holiday Packages and Fixed Departures visit our website https://www.vacationsexotica.com OR call Delhi 011-42524111/16/17/18 Mumbai-022-42143333 Hyderabad-040-40126565 Kolkatta-033-22225555 Chennai -044 42111900

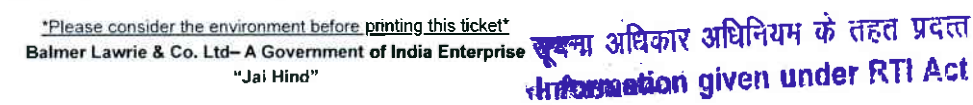

∙ दिकट किराया: सभी एयरलाइनों और जीडीएस से बुकिंग की कीमतें वास्तविक समय के आधार पर आ रही हैं, और वे बुकिंग के किसी भी चरण में बदल सकती हैं।

- पन: पृष्टि: कृपया एयरलाइंस से सीधे प्रस्थान से 48 घंटे पहले उड़ान के समय और टर्मिनल जानकारी की पुन: पृष्टि करें।
- ं<u>चेन चेक-इन:</u> यदि आप केवल हैंड-बैगेज ले जाते हैं तो आप प्रस्थान से 24 घंटे पहले वेब चेक-डन (एयरलाइंस वेबसाइट) के साथ आगे बढ़ सकते हैं। कपया हेल्पडेस्क को 0124-4603500/0124-6282500 पर कनेक्ट करें या travelhelpdesk@balmerlawrie.com /sbt.helpdesk@balmerlawrie.com पर मेल करें।
- [केराया नियम और किराया नीति: बुकिंग के समय किराया नियम दिखाई देगे और यह परमालस के विज्ञान और मानवारी के लिए आप हमारे हेलाडेस्क या मुख्य खाता प्रबंधक से संपर्क<br>कर सकते हैं। ये नीति परिवर्तन किराए के प्रकार और केबिन श्रेणी सामान उपलब्ध है। उपलब्धता एयरलाइनों के अधिभोग के अनुसार भिन्न हो सकती है।
- रद्दीकरण: एक बार जब आपकी बुकिंग हमारे बामर लॉरी सिस्टम में रद हो जाती है तो ग्राहक को बामर लॉरी सिस्टम और एमरलएस और ईमेल पावती प्राप्त होगी, जिसका अर्थ है कि बुकिंग रद कर दी गई है। कृपया हमसे संपर्क करें यदि आपको इसकी पुष्टि करने वाला कोई ईमेल और एसएमएस नहीं मिला है। यदि बने बना है तो आपकी बुकिंग आपके पोर्टल से स्वतः रद नहीं होगी. आपको 124-4603500/124-6282500 पर हेल्पडेस्क से जडना होगा
- <u>हवाई अड्डे पर दस्तावेज़:</u> कृपया चेक-इन के समय अपनी मुल फोटो आईडी और टिकट साथ रखें। यदि यांना विकल बजर करने वाले व्यक्ति के समान नहीं है, तो कृपया एक वैध प्राधिकरण .<br>दस्तावेज ले जाएं। यदि आपने कोई विशेष किराया बुक किया है तो लाभार्थियों के उपलब्ध होने की पूष्ट करने वाले उसनी ज
- पलाइट कैंसिल या डायरेक्ट एयरलाइंस कैंसिलेशन: यदि आपने एयरलाइंस के साथ सीधे फ्लाइट टिकट कैंसिल किया है, तो रिफंड के विवरण के साथ हमारे समर्पित इंप्लांट्स और कॉल सेंटर को लिखित i-olerqqF+aor+.xFIEI4e, btdomdet@batmertawrie.com q{!-rgBon-rffiildEifrufirESqwdfrqmuwororBST{dliiHtqsTElri}ftC 15 frioTsqql कृपया हमारे हेल्पडेस्क से 0124-4603500 / 0124-6282500 पर जुड़े या घरेलू टिकट <u>bidomgel@balmerlawrie.com</u> और अंतरराष्ट्रीय टिकट के लिए <u>blintdel@balmerlawrie.com</u> पर मेल करें पा .<br>अपने प्रमुख खाता प्रबंधक से जडें।
- <u>संपर्क करें:</u> कृपया हमारे हेल्पडेंस्क से 0124-4603500 / 0124-6282500 पर जुड़ें या घरेलू टिकट <u>bidomdel@balmertawrie.com</u> over the share and a share we computer of the blintdel@balmerlawrie.com पर मेल करें या अपने प्रमुख खाता प्रबंधक से जड़ें।
- <u>भारत सरकार के कर्मचारी उड़ान बुकिंग पोर्टल:</u> बामर लॉरी ने 01-अप्रैल-2022 को भारत सरकार के कर्मचारियों की उडान बुकिंग के लिए एक समर्पित पोर्टल लॉन्च किया है. जहां सरकारी कर्मचारियों के लिए सर्वोत्तम सौदे उपलब्ध हैं-बस अपने आधिकारिक ई- के साथ वेबसाइट पर पंजीकरण करने की आवश्यकता है। पोर्टल -
- https://govemp.balmerlawrietravelapp.com/Traveller/ICISTravellerRegistration
- टू<u>र और हॉलिडे पैकेज हॉलिडे पै</u>केज और फिक्स्ड डिपार्चर के लिए हमारी वेबसाइट <u>https://www.vacationsexotica.com</u> पर जाएं या कॉल करें दिल्ली 011-42524111/16/17/18 मुंबई-022-.<br>42143333 हैदराबाद-040-40126565 कोलकाता-033-22225555 चेन्नई -044 42111900

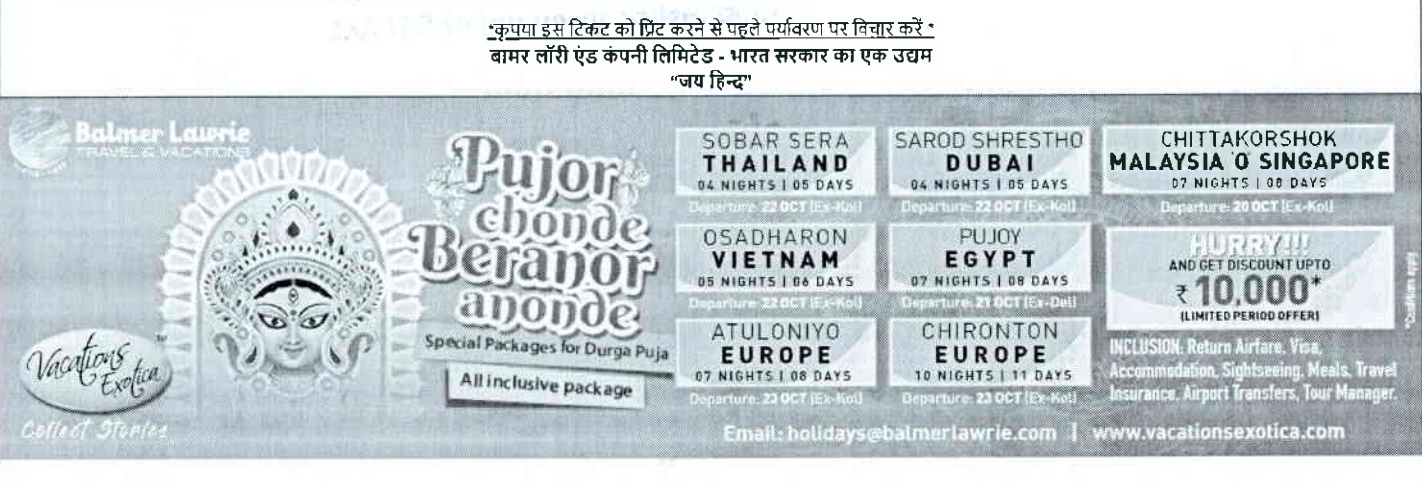

https://balmerlawrietravelapp.com/Flight/GetFlightTicket?OBTrackId=%5B%7B"OBTrackId"%3A"FB0710C41066"%2C"Message"%3Anull%2C"IBTrac... 6/7

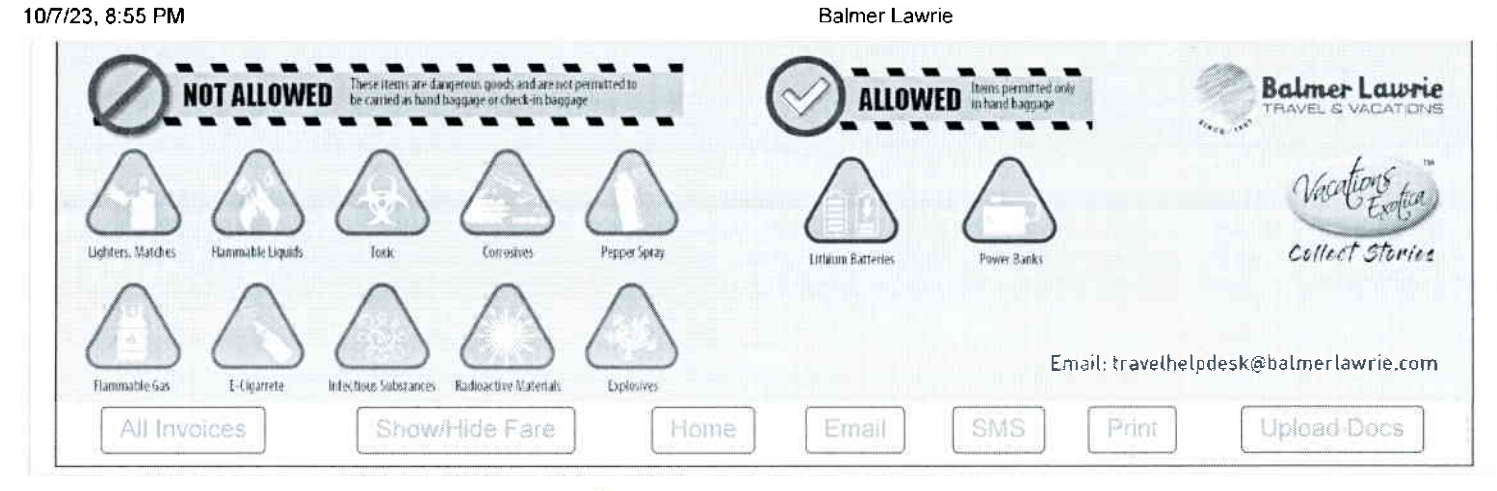

<del>जूबना</del> अधिकार अधिनियम के तहत प्रदत्त<br>Information given under RTI Act

 $\label{eq:1.1} \begin{split} \frac{d\mathbf{r}}{d\mathbf{r}}&= \frac{1}{\sqrt{2\pi}}\frac{1}{\sqrt{2\pi}}\frac{d\mathbf{r}}{d\mathbf{r}}\frac{d\mathbf{r}}{d\mathbf{r}}\frac{d\mathbf{r}}{d\mathbf{r}}\frac{d\mathbf{r}}{d\mathbf{r}}\frac{d\mathbf{r}}{d\mathbf{r}}\frac{d\mathbf{r}}{d\mathbf{r}}\frac{d\mathbf{r}}{d\mathbf{r}}\frac{d\mathbf{r}}{d\mathbf{r}}\frac{d\mathbf{r}}{d\mathbf{r}}$ 

Balmer Laurrie

## 24X7 Helpline 01 244603500 I 01 24-6282500

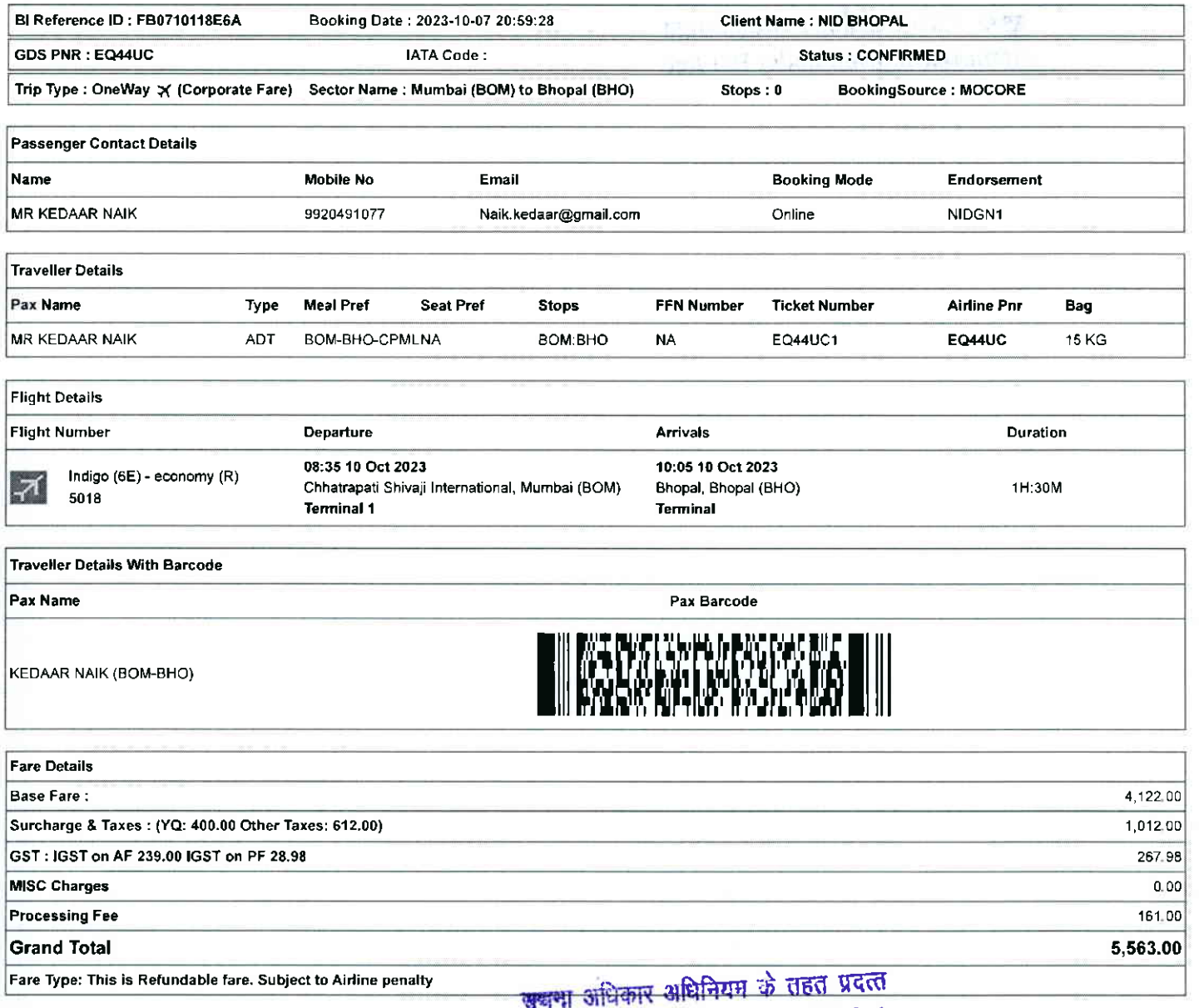

**\* Information given under RTI Act** 

10/7/23, 9:02 PM

**Balmer Lawrie** 

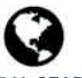

**GLOBAL SEARCH** (/CPREPORT/GETREPORTTICKETS?GLBSRCH=1)

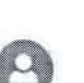

Welcome: Dhruv Choudhary

EMULATE (/FLIGHT/CORPTRAVELLERINFO)

**Balmer Lawrie VEL & VACATIONS** reto (/Settings/LoginProfile)

> सूचना अधिकार अधिनियम के तहत प्रदत्त Information given under RTI Act

https://balmerlawrietravelapp.com/Flight/GetFlightTicket?OBTrackId=%5B%7B"OBTrackId"%3A"FB0710118E6A"%2C"Message"%3Anull%2C"IBTrac...  $1/7$ 

 $\mathcal{L}(\mathbb{R}^N)$  parts in the March  $\mathcal{L}^{(N)} \times \mathcal{G}_N$  of **FATER STRATE NEEDS AT THE**  10/7/23, 9:02 PM **Balmer Lawrie Balmer Lawrie NOT ALLOWED ALLOWED** Intendings **Flanmable Liquids** Lighters, Matches Texk Conogres Pepper Speay Collect Stories **Inthum Batteries** Power Banks Email: travelhelpdesk@balmerlawrie.com E Cigarrete Intectious Substances Radioactive Materials Doloise Flammable Gas Email SMS Print Upload Docs Home All Involces Show/Hide Fare

# खूबना अधिकार अधिनियम के तहत प्रकल shiformation given under RTI Act

the financial control of the work of the

1017123,9:02 PM Balmer Lawrie

#### Rules and conditions

- . Ticket Fare: Booking prices are coming on a real-time basis from all the airlines and GDS, and they may change at any stage of the bookings.
- . Reconfirmation: Please reconfirm the flight timing and terminal information 48 Hours before departure directly from Airlines.
- . Web check-in lf you carry only Hand-Baggage then you en proceed with Web check-in (Aidines website) 24 Hours before departure Please connect helpdesk on 0'124- 4603500/0124-6282500 or mail to travelhelpdesk@balmerlawrie.com / sbt.helpdesk@balmerlawrie.com
- . Fare Rules & Fare Policy; Fare Rules will be visible while booking and it is based on aidines discretion, for more details you can contact to our helpdesk or Key Account Manager. These policy changes dependent on the type of fare and cabin class. Free Seat, Free Meal and Free Baggage is available for corporate fare, till airlines allows to book. Availability may vary as per airlines occupancy.
- . Cancellation: Once your booking is cancelled in our Balmer Lawrie system then customer will receive SMS and Email acknowledgement from Balmer Lawrie System and aidines, which means the booking cancelled. Please contact us if you didn't get any email and SMS confirming the same. If you have done web-check in then your booking will not auto cancel from your portal, you have to connect with the helpdesk on 124-4603500/1 24-6282500
- . Document at the airport: Please carry your original photo ID and ticket at time of check-in. If the traveller is not same as the person who has booked the ticket online, please carry a valid authorization documents. If you have booked any special fare then document proving the beneficiaries to be available like defence fare, Student fare, corporate fare and other special fare
- . Flight cancelled or direct airlines cancellation: If you have cancelled flight ticket directly with Airlines, it is mandatory to inform our dedicated Implants and call centre with written mail with details for refund, copying relevant marking at bldomdel@balmerlawrie.com such cases takes minimum of 15 days' time to get the reply from Airlines. Kindly connect with our helpdesk on between 0124-4603500 / 0124-6282500 OR mail for domestic ticket bldomdel@balmerlawrie.com and International ticket at blintdel@balmerlawrie.com OR connect with your key account Manager.
- . Contact us: Kindly connect with our helpdesk on 0124-4603500 / 0124-6282500 OR mail for domestic ticket bldomdel@balmerlawrie.com and International ticket at blintdel@balmerlawrie.com OR connect with your key account Manager.
- . Government of India employees flight booking portal: Balmer Lawrie has launched a dedicated portal for the government of India employees flight booking on 01-April-2022 where best negotiated deals are available for govemment employees -just need to register at the website with your official e.mail address at https://govemp.balmerlawrietravelapp.com/Traveller/ICISTravellerRegistration
- Tours & Holidays Package Holiday Packages and Fixed Departures visit our website https://www.vacationsexotica.com OR call Delhi 011-42524111/16/17/18 Mumbai-022-42143333 Hyderabad-040-40126565 Kolkatta-033-22225555 Chennai -044 42111900

<u>Please consider the environment before printing this ticket'</u><br>Balmer Lawrie & Co. Ltd- A Government of India Enterprise स्वामी अधिकार अधिनियम के तहत प्रद "Jai Hind" .:hfrrndon given under RTI Ac

- <u>टिकट किराया:</u> सभी एयरलाइनों और जीडीएस से बुकिंग की कीमतें वास्तविक समय के आधार पर आ रही हैं, और वे बुकिंग के किसी भी चरण में बदल सकती हैं।
- . पन: पष्टि: कृपया एयरलाइंस से सीधे प्रस्थान से 48 घंटे पहले उड़ान के समय और टर्मिनल जानकारी की पन: पृष्टि करें।
- . वेब चेक-इन: यदि आप केवल हैड-बैगेज ले जाते हैं तो आप प्रस्थान से 24 घंटे पहले वेब चेक-इन (एयरलाइंस वेबसाइट) के साथ आगे बढ़ सकते हैं। कृपया हेल्पडेस्क को 0124-4603500/0124-6282500 पर कनेक्ट करें या travelhelpdesk@balmerlawrie.com /sbt.helpdesk@balmerlawrie.com पर मेल करें।
- . <u>किराया नियम और किराया नीति: बु</u>किंग के समय किराया नियम दिखाई देंगे और यह एयरलाइंस के विवेक पर आधारित है. अधिक जानकारी के लिए आप हमारे हेल्पडेस्क या मख्य खाता प्रबंधक से संपर्क कर सकते हैं। ये नीति परिवर्तन किराए के प्रकार और केबिन श्रेणी पर निर्भर करती है। जब तक या किया किया किया किया हो किया पहला के लिए मुफ्त भी किया किया है। ये नीति पुफ्त भीजन और मुफ्त .<br>सामान उपलब्ध है। उपलब्धता एयरलाइनों के अधिभोग के अनुसार भिन्न हो सकती है।
- रहीकरण: एक बार जब आपकी बुकिंग हमारे बामर लॉरी सिस्टम में रद हो जाती है तो ग्राहक को बामर लॉरी सिस्टम और एमरात्मस और ईमेल पावती प्राप्त होगी, जिसका अर्थ है कि बुकिंग रद्द कर दी गई है। कृपया हमसे संपर्क करें यदि आपको इसकी पुष्टि करने वाला कोई ईमेल और एसएमएस नहीं मिला है। यदि अबने इन किया है तो आपकी बुकिंग आपके पोर्टल से स्वतः रद नहीं होगी, आपको 124-4603500/124-6282500 पर हेल्पडेस्क से जडना होगा
- <u>हवाई अड्डे पर दस्तावेज:</u> कृपया चेक-इन के समय अपनी मूल फोटो आईडी और टिकट साथ रखें। यदि यात्री तकल कुकरने वाले व्यक्ति के समान नहीं है, तो कृपया एक वैध प्राधिकरण <md-q d qrc r uE uui \*1 Ur')u fulrqt g-6 ftqr t d eiqrftril } sqc\*r Ai ol gE dA ErA eroinq fii ren fu{rqr, irn flrqr, oiriftc fulqr fi{ erq ftiq ig-lrqr <sup>t</sup>
- <u>फ्लाइट कैंसिल या डायरेक्ट एयरलाइंस कैंसिलेशन;</u> यदि आपने एयरलाइंस के साथ भीधे फ्लाइट टिकट कैंसिल किया है, तो रिफंड के विवरण के साथ हमारे समर्पित इंप्लांट्स और कॉल सेंटर को लिखित मेल के साथ सूचित करना अनिवार्य है, <u>bidomdel@balmerlawrie.com</u> पर प्रासंगिक मार्किंग को कॉपी करना ऐसे मामलों में न्यूनतम समय लगता है एयरलाइंस से जवाब पाने के लिए 15 दिन का समय। कृपया हमारे हेल्पडेस्क से 0124-4603500 / 0124-6282500 पर जुड़े या घरेलू टिकट <u>bidomdel@balmertawrie.com</u> और अंतरराष्ट्रीय टिकट के लिए <u>blintdel@balmerlawrie.com</u> पर मेल करें या अपने प्रमुख खाता प्रबंधक से जुड़ें।
- . <del>संपर्क करें:</del> कृपया हमारे हेल्पडेस्क से 0124-4603500 / 0124-6282500 पर जुड़ें या घरेलू टिकट <u>bidomdel@balmerlawrie.com</u> और अंतरराष्ट्रीय टिकट के लि<br>. मेल करें या अपने प्रमुख खाता प्रबंधक से जुड़ें।
- . भारत सरकार के कर्मचारी उडान बकिंग पोर्टल: वामर लॉरी ने 01-अप्रैल-2022 को भारत सरकार के कर्मचारियों की उडान बकिंग के लाए एक समर्पित पोर्टल लॉन्च किया है, जहां सरकारी कर्मचारियों के .<br>तिए सर्वोत्तम सौदे उपलब्ध हैं-बस अपने आधिकारिक ई- के साथ वेबसाइट पर पंजीकरण करने की आवश्यकता है। पोर्टल https://govemp.balmerlawrietravelapp.com/Traveller/ICISTravellerRegistration
- रू<u>र और हॉलिडे पैकेज –</u> हॉलिडे पैकेज और फिक्स्ड डिपार्चर के लिए हमारी वेबसाइट <u>https://www.vacationsexotica.com</u> पर जाएं या कॉल करें **दिल्ली 011-42524111/16/17/18** मुंबई-022-42143333 हैदराबाद-040-40126565 कोलकाता-033-22225555 चेन्नई -044 42111900

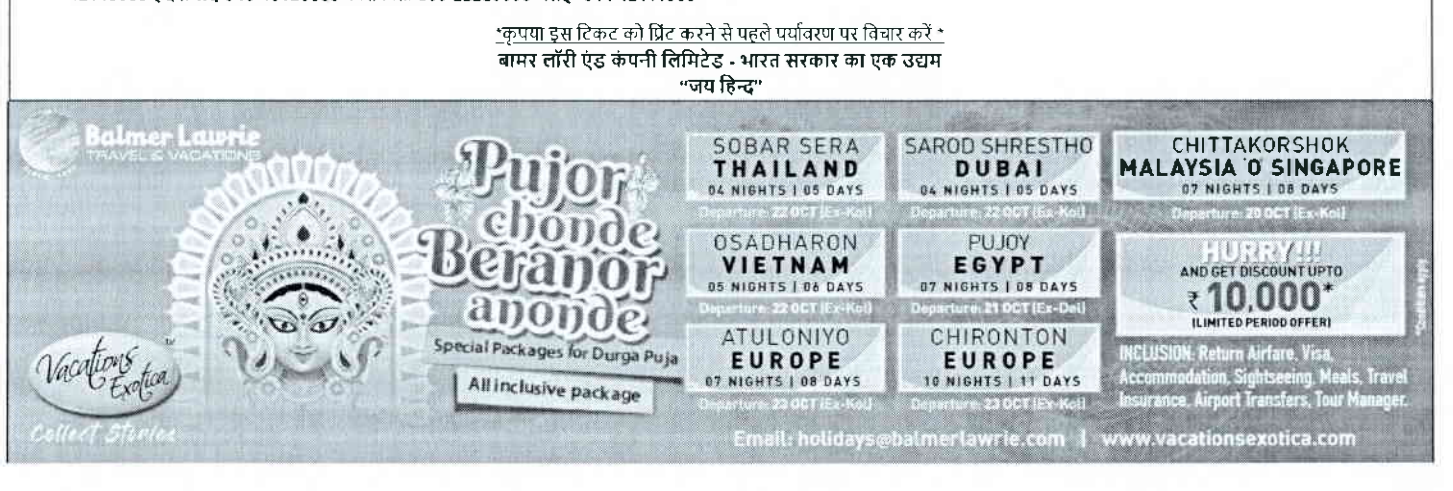

https://balmerlawrietravelapp.com/Flight/GetFlightTicket?OBTrackId=%5B%7B"OBTrackId"%3A"FB0710118E6A"%2C"Message"%3Anull%2C"IBTrac ... 3/7

1017123,9:02 PM Balmer Lawrie

Rules and Conditions

- . Ticket Fare: Booking prices are coming on a real-time basis from all the airlines and GDS, and they may change at any stage of the bookings.
- Reconfirmation: Please reconfirm the flight timing and terminal information 48 Hours before departure directly from Airlines,
- . Web check-in lf you carry only Hand-Baggage then you can proceed with Web check-in (Airlines website) 24 Houre before departure Please connect helpdesk on 0124- 4603500/0124-6282500 or mail to travelhelpdesk@balmerlawrie.com / sbt.helpdesk@balmerlawrie.com
- . Fare Rules & Fare Policy: Fare Rules will be visible while booking and it is based on airlines discretion, for more details you can contact to our helpdesk or Key Account Manager. These policy changes dependent on the type of fare and cabin class Free Seat, Free Meal and Free Baggage is available tor corporate fare, till aidines allows to book. Availability may vary as per airlines occupancy.
- . Cancellation: Once your booking is cancelled in our Balmer Lawrie system then customer will receive SMS and Email acknowledgement from Balmer Lawrie System and airlines, which means the booking cancelled. Please contact us if you didn't get any email and SMS confirming the same. If you have done web-check in then your booking will not auto cancel from your portal, you have to connect with the helpdesk on 124-4603500/124-6282500
- . Document at the airport: Please carry your original photo ID and ticket at time of check-in. If the traveller is not same as the person who has booked the ticket online, please carry a valid authorization documents. If you have booked any special fare then document proving the beneficiaries to be available like defence fare, Student fare, corporate fare and other special fare.
- . Flight cancelled or direct airlines cancellation: If you have cancelled flight ticket directly with Airlines, it is mandatory to inform our dedicated Implants and call centre with written mail with details for refund, copying relevant marking at bldomdel@balmedawrie.com such cases takes minimum of 15 days' time to get the reply from Airlines. Kindly connect with our helpdesk on between 0124-4603500 / 0124-6282500 OR mail for domestic ticket bldomdel@balmerlawrie.com and International ticket at blintdel@balmerlawrie.com OR connect with your key account Manager.
- . Contact us: Kindly connect with our helpdesk on 0124-4603500 / 0124-6282500 OR mail for domestic ticket bidomdel@balmerlawrie.com and International ticket at blintdel@balmerlawrie.com OR connect with your key account Manager.
- . Government of India employees flight booking portal Balmer Lawrie has launched a dedicated portal for the government of India employees flight booking on 01-April-2022 where best negotiated deals are available for govemment employees -just need to register at the website with your official email address at https://govemp.balmerlawrietravelapp.com/Traveller/ICISTravellerRegistration
- Tours & Holidays Package Holiday Packages and Fixed Departures visit our website https://www.vacationsexotica.com OR call Delhi 011-42524111/16/17/18 Mumbai-02242143333 Hyderabad{40-40126555 Kolkatta-033-22225555 Chennai -04442111900

Please consider the environment before printing this ticket.<br>Balmer Lawrie & Co. Ltd– A Government of India Enterprise<br>Jai Hind"<br>Information given under RTI Act

- टिकट किराया: सभी एयरलाइनों और जीडीएस से बकिंग की कीमतें वास्तविक समय के आधार पर आ रही हैं, और वे बकिंग के किसी भी चरण में बदल सकती हैं।
- पन: पृष्टि: कृपया एयरलाइंस से सीधे प्रस्थान से 48 घंटे पहले उड़ान के समय और टर्मिनल जानकारी की पुन: पृष्टि करें।
- .<br>वैब चेक-इन: यदि आप केवल हैंड-बैगेज ले जाते हैं तो आप प्रस्थान से 24 घंटे पहले वेब चेक-इन (एयरलाइंस वेबसाइट) के साथ आगे बढ़ सकते हैं। कृपया हेल्पडेस्क को 0124-4603500/0124-6282500
- कर सकते हैं। ये नीति परिवर्तन किराए के प्रकार और केबिन श्रेणी पर निर्भर करती है। जब तक एयरलाइंस बुकिंग की अनुमति देती है, तब तक कॉरपोरेट किराए के लिए मुफ्त सीट, मुफ्त भोजन औ पर कनेक्ट करें या <u>travelhelpdesk@balmerlawrie.com /sbt.helpdesk@balmerlawrie.com</u> पर मेल करें।<br>किराया नियम और किराया नीति: बुकिग के समय किराया नियम दिखाई देंगे और यह एयरलाइंस के विवेक पर आधारित है, अधिक जानकारी के लिए आप सामान उपलब्ध है। उपलब्धता एयरलाइनों के अधिभोग के अनुसार भित्र हो सकती है।
- रद्दीकरण: एक बार जब आपकी बकिंग हमारे बामर लॉरी सिस्टम में रद्द हो जाती है तो ग्राहक को बामर लॉरी सिरटम और एयरलाइंस से एसएमएस और ईमेल पावती प्राप्त होगी. जिसका अर्थ है कि बकिंग रह| कर दी गई है। कृपया हमसे संपर्क करें यदि आपको इसकी पुष्टि करने वाला कोई ईमेल और एसएमएस नहीं मिला है। मौक बैन के अपकी बुकिंग आपके पोर्टल से स्वतः रद्द नहीं होगी, आपको 124-4603500/124-6282500 पर हेल्पडेस्क से जड़ना होगा
- हवाई अ**ड़े पर दस्तावेज:** कपया चेक-इन के समय अपनी मूल फोटो आईडी और टिकट साथ रखें। यदि आनंताइन टिकट बुक करने वाले व्यक्ति के समान नहीं है, तो कपया एक वैध प्राधिकरण <del>.<br>दस्तावेज ले जाएं। यदि आपने</del> कोई विशेष किराया बुक किया है तो लाभार्थियों के उपलब्ध होने की पढ़ी करने वाले रखा किराया, कांचे कराया, कॉपोरेट किराया और अन्य विशेष किराया।
- . <u>फ्लाइट कैंसिल या डायरेक्ट एयरलाइंस कैंसिलेशन:</u> यदि आपने एयरलाइंस के साथ सीधे फ्लाइट टिकट कैंसिल किया है, तो रिफंड के विवरण के साथ हमारे समर्पित इंप्लांट्स और कॉल सेंटर को लिखित मेल के साथ सूचित करना अनिवार्य है. <u>bidomdel@balmerlawrie.com</u> पर प्रासंगिक मार्किंग को कॉपी करना ऐसे मामलों में न्यूनतम समय लगता है एयरलाइंस से जवाब पाने के लिए 15 दिन का समय। कृपया हमारे हेल्पडेस्क से 0124-4603500 / 0124-6282500 पर जुड़े या घरेलू टिकट <u>bidomdel@balmertawrie.com</u> और अंतरराष्ट्रीय टिकट के लिए <u>bintdel@balmerlawrie.com</u> पर मेल करें या अपने प्रमुख खाता प्रबंधक से जुड़ें।
- संपर्क करें: कृपया हमारे हेल्पडेस्क से 0124-4603500 / 0124-6282500 पर जुड़ें या घरेलू टिकट <u>bidomdel@balmerlawrie.com</u> और अंतरराष्ट्रीय टिकट के लिए <u>blintdel@balmerlawrie.com</u> पर <u>मेल करें या</u> अपने प्रमुख खाता प्रबंधक से जुड़ें।
- <u>भारत सरकार के कर्मचारी उड़ान बुकिंग पोर्टल:</u> बामर लॉरी ने 01-अप्रैल-2022 को भारत सरकार के कर्मचारियों की उड़ान बुकिंग के लिए एक समर्पित पोर्टल लॉन्च किया है, जहां सरकारी कर्मचारियों के <u>तिए सर्वोत्तम सौदे उपलब्ध हैं-बस अपने आधिकारिक ई- के साथ वेबसाइट पर पंजीकरण करने की आवश्यकता है। पोर्टल -</u> https://govemp.balmerlawrietravelapp.com/Traveller/ICISTravellerRegistration
- . <u>muss.rgovemp.camenawneuavelapo.com/navellemcho.navellencegislamon</u><br>• <u>दूर और हॉलिडे पैकेज –</u> हॉलिडे पैकेज और फिक्स डिपार्चर के लिए हमारी वेबसाइट <u>https://www.vacationsexotica.com</u> पर जाएं या कॉल करें <mark>दिल्ली 011-42</mark> 42143333 हैदराबाद-040-40126565 कोलकाता-033-22225555 चेन्नई -044 42111900

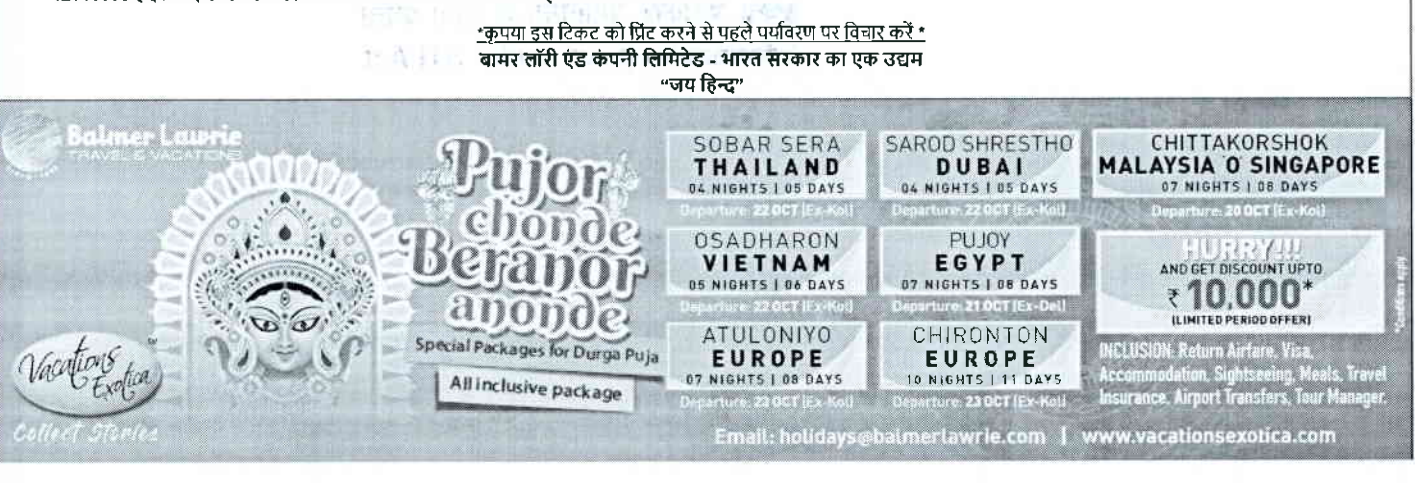

https://balmerlawrietravelapp.com/Flight/GetFlightTicket?OBTrackId=%5B%7B"OBTrackId"%3A"FB0710118E6A"%2C"Message"%3Anull%2C"lBTrac. 6/7

### 10/7/23, 9:02 PM

**Balmer Lawrie** R. VAI

**Balmer Lawrie** 

24X7 Helpline 0124-4603500 / 0124-6282500

## e-Ticket

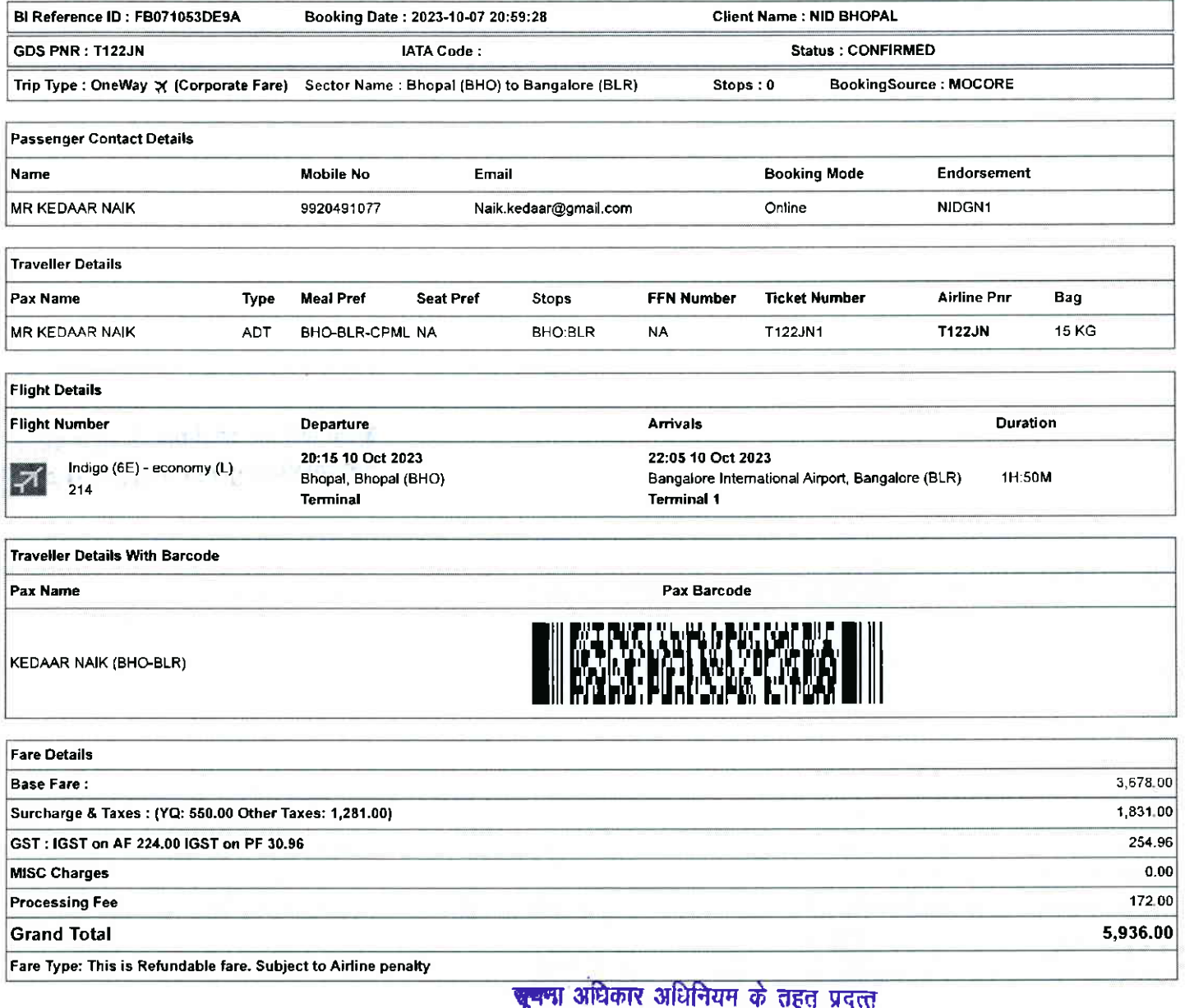

were original or the main of the second or the second of the second of the second of the second of the second of the second of the second of the second of the second of the second of the second of the second of the second

https://balmerlawrietravelapp.com/Flight/GetFlightTicket?OBTrackId=%5B%7B"OBTrackId"%3A"FB0710118E6A"%2C"Message"%3Anull%2C"IBTrac...  $5/7$ 

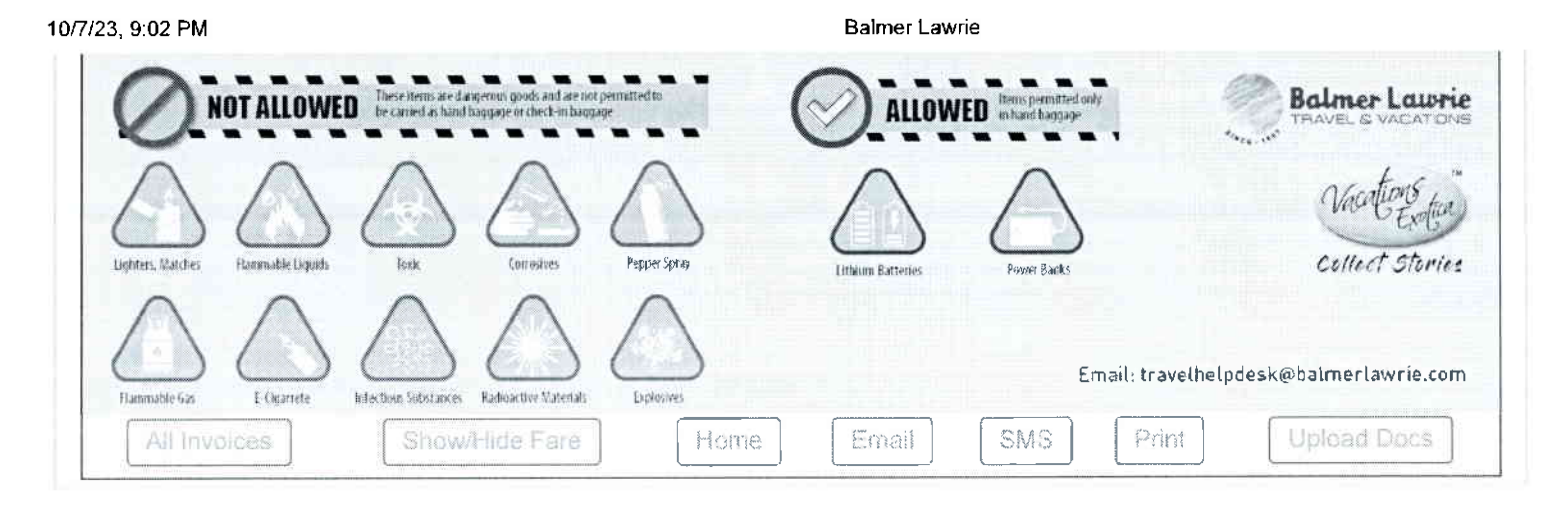

<del>पूर्</del>यमा अधिकार अधिनियम के तहत प्रदत्ता Information given under RTI Act

# $\label{eq:2.1} \begin{split} \partial_{\theta} \, &= \, \partial_{\theta} \, \partial_{\theta} \, \partial_{$

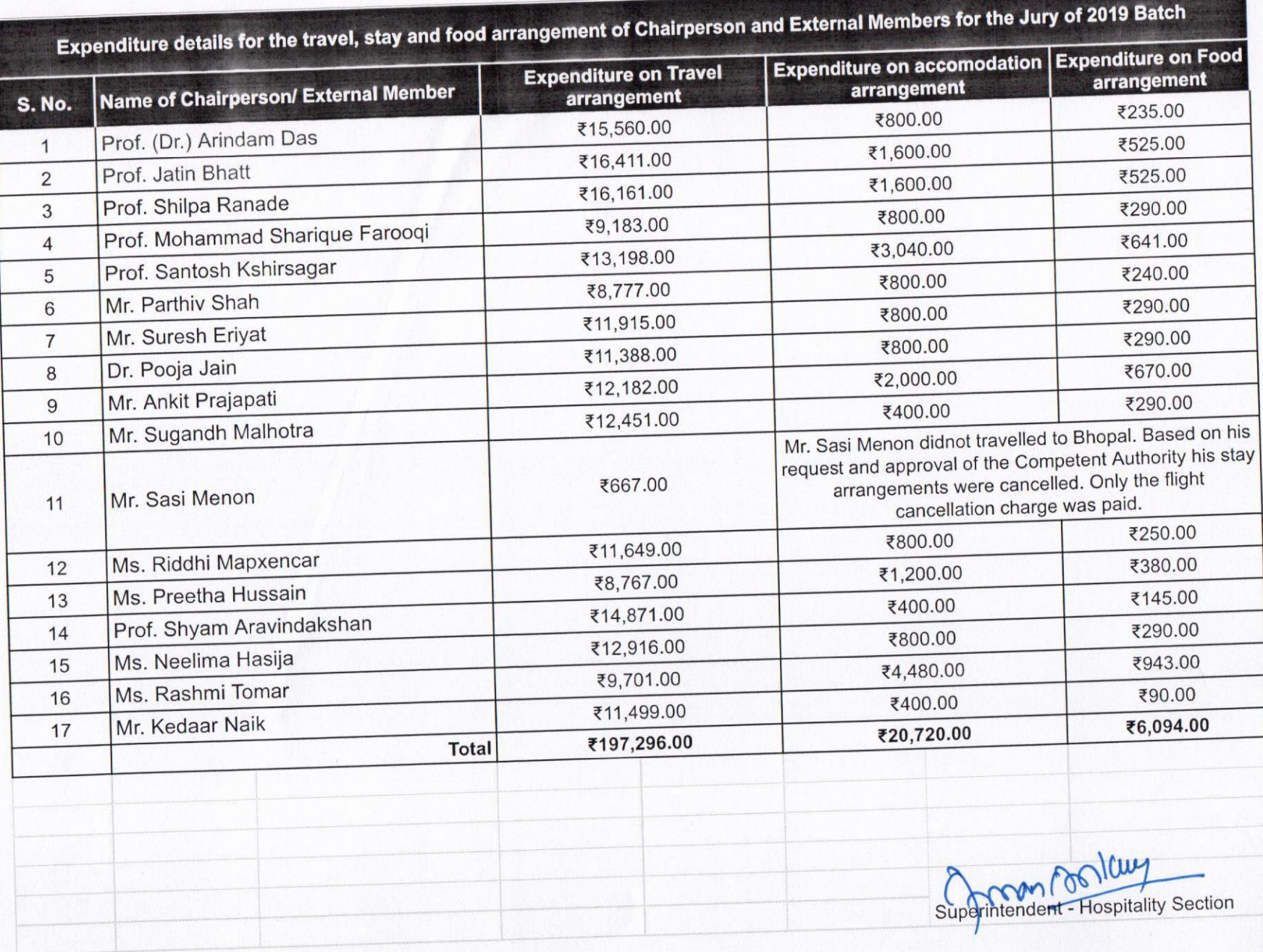